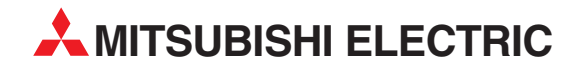

# **MELSEC ST Series**

# Programmable Logic Controllers

User's Manual

# **ST1RD2 Platinum RTD Input Module**

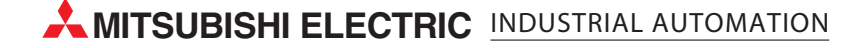

# SAFETY PRECAUTIONS

(Read these precautions before using.)

When using this product, thoroughly read this manual and the associated manuals introduced in this manual. Also pay careful attention to safety and handle the product properly.

The precautions given in this manual are concerned with this product only. Refer to the user's manual of the network system for safety precautions of the network system.

In this manual, safety precautions are classified into two categories: "DANGER" and "CAUTION".

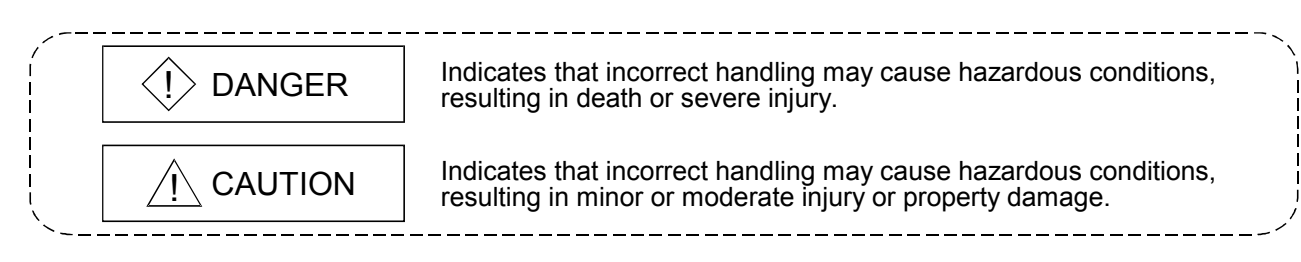

Depending on circumstances, failure to observe  $\triangle$  CAUTION level precautions may also lead to serious results.

Be sure to observe the instructions of both levels to ensure the safety.

Store this manual in a safe place for future reference and also pass it on to the end user.

### [DESIGN PRECAUTIONS]

# $\Diamond$  DANGER

 If a communication error occurs in the network, the error station (MELSEC-ST system) shows the following behavior:

All outputs turn OFF. (In the MELSEC-ST system, the output status at the time of error can be set to clear/hold/preset by user parameters of each slice module. As "clear" is set by default, the outputs turn OFF when an error occurs. In the case where the system operates safely with the output set to "hold" or "preset", change the parameter settings.)

Create an interlock circuit on the program so that the system operates safely based on the communication status information. Failure to do so may cause an accident due to faulty output or malfunction.

 Create an external fail safe circuit that will ensure the MELSEC-ST system operates safely, even when the external power supply or the system fails.

Accident may occur due to output error or malfunction.

- (1) The status of output changes depending on the setting of various functions that control the output. Take sufficient caution when setting for those functions.
- (2) Normal output may not be obtained due to malfunctions of output elements or the internal circuits. Configure a circuit to monitor signals whose operations may lead to a serious accident.

# [DESIGN PRECAUTIONS]

# A CAUTION

- Make sure to initialize the network system after changing parameters of the MELSEC-ST system or the network system. If unchanged data remain in the network system, this may cause malfunctions.
- Do not install the control wires or communication cables together with the main circuit or power wires. Keep a distance of 100 mm (3.94 inch) or more between them. Not doing so could result in malfunctions due to noise.

### [INSTALLATION PRECAUTIONS]

# A CAUTION

- Use the MELSEC-ST system in the general environment specified in the MELSEC-ST system users manual. Using this MELSEC-ST system in an environment outside the range of the general specifications could result in electric shock, fire, erroneous operation, and damage to or deterioration of the product.
- Mount the head module and base module(s) on the DIN rail securely (one by one) referring to the MELSEC-ST system users manual and then fix them with stoppers. Incorrect mounting may result in a fall of the module, short circuits or malfunctions.
- Secure the module with several stoppers when using it in an environment of frequent vibration. Tighten the screws of the stoppers within the specified torque range. Undertightening can cause a drop, short circuit or malfunction. Overtightening can cause a drop, short circuit or malfunction due to damage to the screw or module.
- Make sure to externally shut off all phases of the power supply for the whole system before mounting or removing a module. Failure to do so may damage the module.
	- (1) Online replacement of the power distribution module and/or the base module is not available. When replacing either of the modules, shut off all phases of the external power supply.

Failure to do so may result in damage to all devices of the MELSEC-ST system.

(2) The I/O modules and the intelligent function modules can be replaced online. Since online replacement procedures differ depending on the module type, be sure to make replacement as instructed.

For details, refer to the chapter of online module change in this manual.

- $\bullet$  Do not directly touch the module's conductive parts or electronic components. Doing so may cause malfunctions or failure of the module.
- Make sure to securely connect each cable connector. Failure to do so may cause malfunctions due to poor contact.

## [INSTALLATION PRECAUTIONS]

# A CAUTION

 DIN rail must be conductive; make sure to ground it prior to use. Failure to do so may cause electric shocks or malfunctions. Undertightening can cause a short circuit or malfunction. Overtightening can cause a short circuit due to damage to the screw.

### [WIRING PRECAUTIONS]

# $\Diamond$  DANGER

- Completely turn off the external power supply when installing or placing wiring. Not completely turning off all power could result in electric shock or damage to the product.
- Always place the platinum RTD signal cable at least 100mm(3.94inch) away from the main circuit cables and AC control lines.

Fully keep it away from high-voltage cables and circuits which include harmonics, such as an inverter's load circuit.

Not doing so will make the module more susceptible to noises, surges and inductions.

# $\land$  CAUTION

- Make sure to ground the control panel where the MELSEC-ST system is installed in the manner specified for the MELSEC-ST system. Failure to do so may cause electric shocks or malfunctions.
- Check the rated voltage and the terminal layout and wire the system correctly. Connecting an inappropriate power supply or incorrect wiring could result in fire or damage.
- Tighten the terminal screws within the specified torque range. If the terminal screws are loose, it could result in short circuits or erroneous operation. Overtightening may cause damages to the screws and/or the module, resulting in short circuits or malfunction.
- **•** Prevent foreign matter such as chips or wiring debris from entering the module. Failure to do so may cause fires, damage, or erroneous operation.
- When connecting the communication and power supply cables to the module, always run them in conduits or clamp them. Not doing so can damage the module and cables by pulling a dangling cable accidentally or can cause a malfunction due to a cable connection fault.
- When disconnecting the communication and power supply cables from the module, do not hold and pull the cable part. Disconnect the cables after loosening the screws in the portions connected to the module. Pulling the cables connected to the module can damage the module and cables or can cause a malfunction due to a cable connection fault.

### [STARTUP AND MAINTENANCE PRECAUTIONS]

# $\Diamond$  DANGER

- Do not touch the terminals while power is on. Doing so could cause shock or erroneous operation.
- Make sure to shut off all phases of the external power supply for the system before cleaning the module or tightening screws.

Not doing so can cause the module to fail or malfunction.

# A CAUTION

- $\bullet$  Do not disassemble or modify the modules. Doing so could cause failure, erroneous operation, injury, or fire.
- $\bullet$  Do not drop or give a strong impact to the module since its case is made of resin. Doing so can damage the module.
- Make sure to shut off all phases of the external power supply for the system before mounting/removing the module onto/from the control panel. Not doing so can cause the module to fail or malfunction.
- Before handling the module, make sure to touch a grounded metal object to discharge the static electricity from the human body.

Failure to do so may cause a failure or malfunctions of the module.

 When using any radio communication device such as a cellular phone, keep a distance of at least 25cm (9.85 inch) away from the MELSEC-ST system. Not doing so can cause a malfunction.

# [DISPOSAL PRECAUTIONS]

# A CAUTION

When disposing of this product, treat it as industrial waste.

#### REVISIONS

The manual number is given on the bottom left of the back cover.

| <b>Print Date</b> | * Manual Number                  | The managements is given on the bottom fort of the back cover.<br>Revision |
|-------------------|----------------------------------|----------------------------------------------------------------------------|
| Jan., 2006        | SH(NA)-080591ENG-A First edition |                                                                            |
|                   |                                  |                                                                            |
|                   |                                  |                                                                            |
|                   |                                  |                                                                            |
|                   |                                  |                                                                            |
|                   |                                  |                                                                            |
|                   |                                  |                                                                            |
|                   |                                  |                                                                            |
|                   |                                  |                                                                            |
|                   |                                  |                                                                            |
|                   |                                  |                                                                            |
|                   |                                  |                                                                            |
|                   |                                  |                                                                            |
|                   |                                  |                                                                            |
|                   |                                  |                                                                            |
|                   |                                  |                                                                            |
|                   |                                  |                                                                            |
|                   |                                  |                                                                            |
|                   |                                  |                                                                            |
|                   |                                  |                                                                            |
|                   |                                  |                                                                            |
|                   |                                  |                                                                            |
|                   |                                  |                                                                            |
|                   |                                  |                                                                            |
|                   |                                  |                                                                            |
|                   |                                  |                                                                            |
|                   |                                  |                                                                            |
|                   |                                  |                                                                            |
|                   |                                  |                                                                            |
|                   |                                  |                                                                            |
|                   |                                  |                                                                            |
|                   |                                  |                                                                            |
|                   |                                  |                                                                            |
|                   |                                  |                                                                            |
|                   |                                  |                                                                            |
|                   |                                  |                                                                            |
|                   |                                  |                                                                            |
|                   |                                  |                                                                            |
|                   |                                  |                                                                            |

Japanese Manual Version SH-080590-A

This manual confers no industrial property rights or any rights of any other kind, nor does it confer any patent licenses. Mitsubishi Electric Corporation cannot be held responsible for any problems involving industrial property rights which may occur as a result of using the contents noted in this manual.

© 2006 MITSUBISHI ELECTRIC CORPORATION

#### **INTRODUCTION**

Thank you for choosing the ST1RD2 type MELSEC-ST thermocouple input module.<br>Before using the module, please read this manual carefully to fully understand the functions and<br>performance of the ST1RD2 type MELSEC-ST thermoco

#### **CONTENTS**

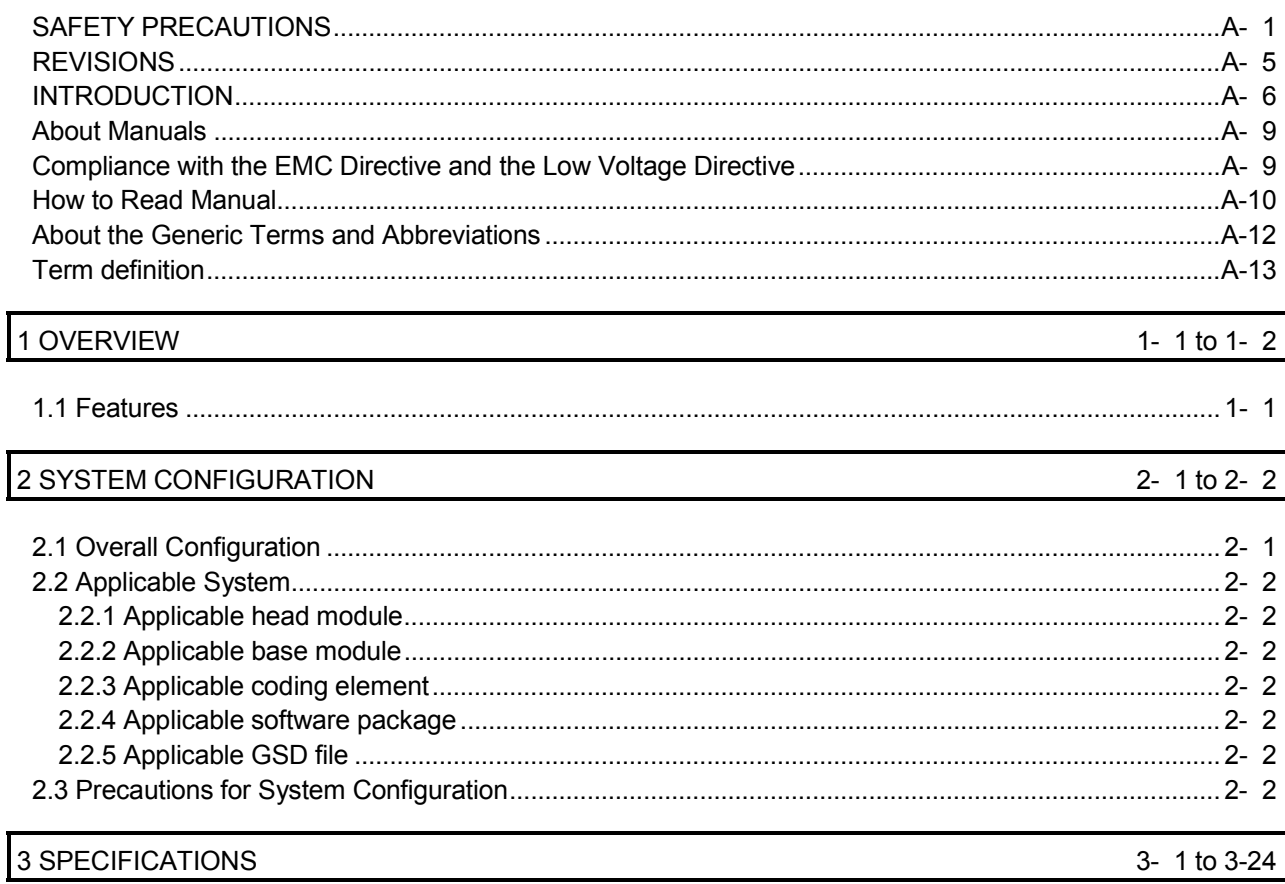

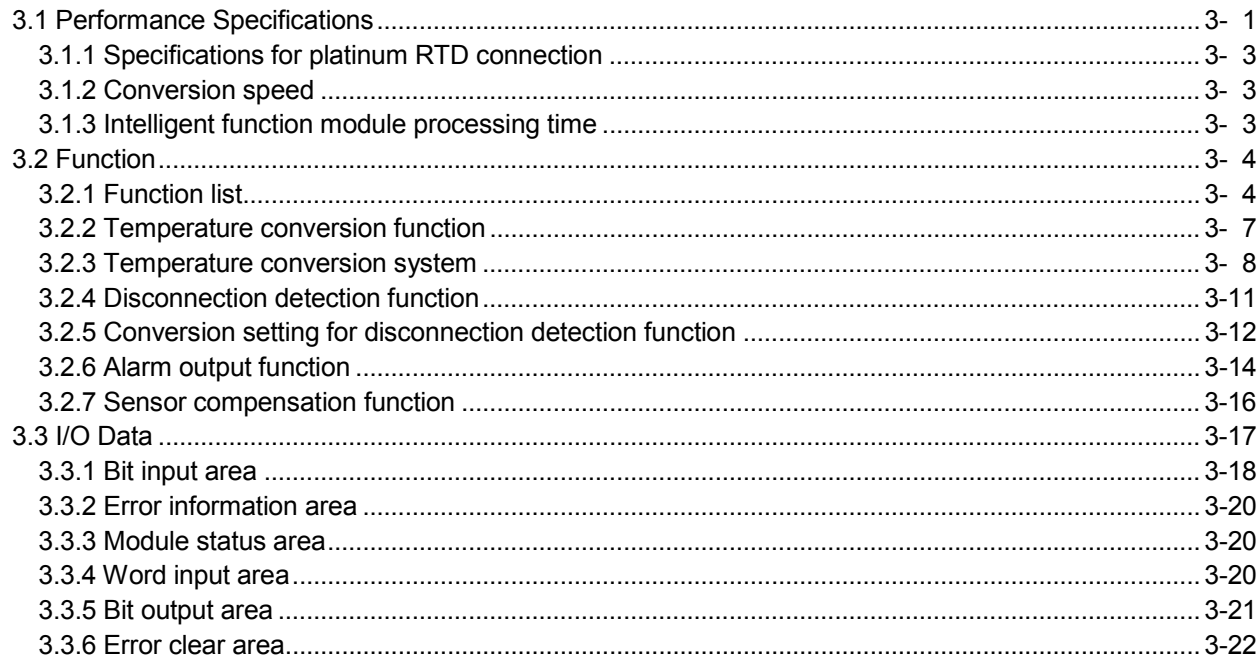

 $\overline{\mathbf{I}}$ 

#### 

#### 4 SETUP AND PROCEDURES BEFORE OPERATION

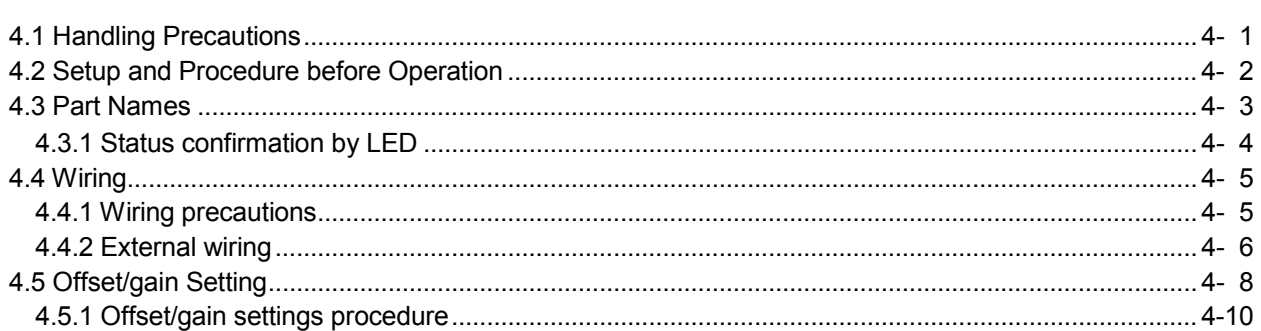

#### 5 GX Configurator-ST

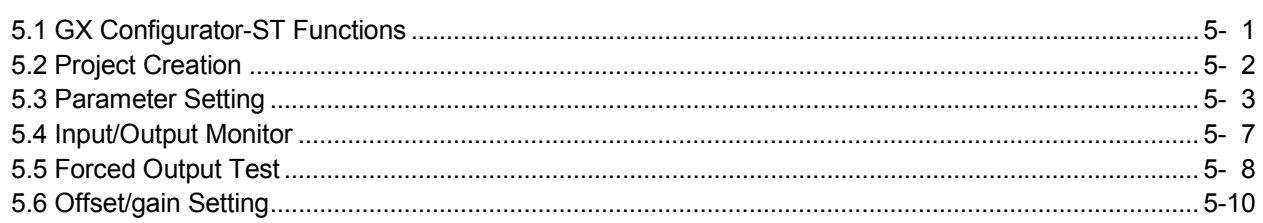

#### 6 PROGRAMMING

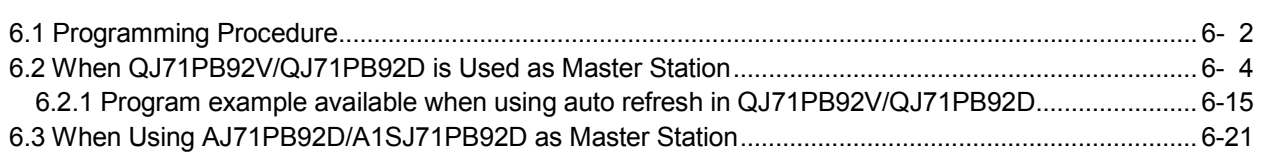

#### 7 ONLINE MODULE CHANGE

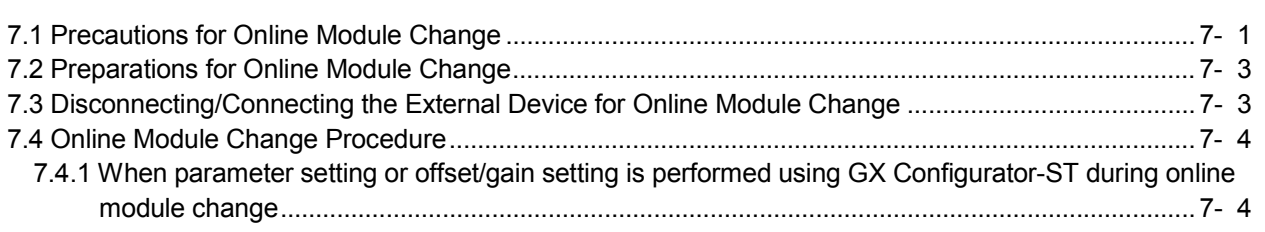

#### 8 COMMAND

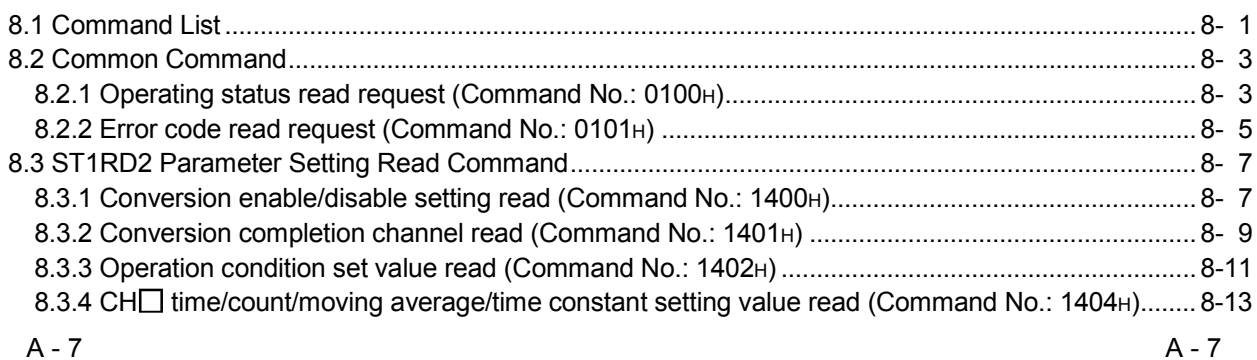

#### 4- 1 to 4-24

5- 1 to 5-12

7- 1 to 7-11

8- 1 to 8-51

6- 1 to 6-29

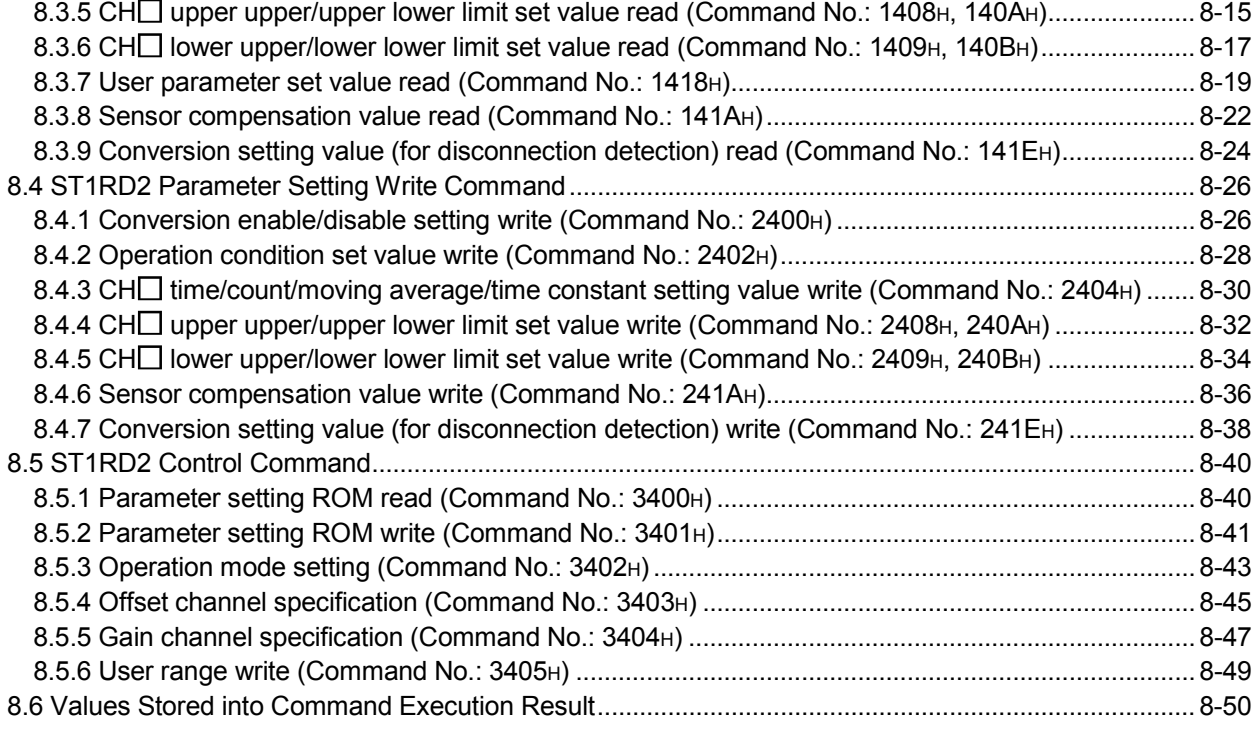

#### 9 TROUBLESHOOTING 9- 1 to 9- 6

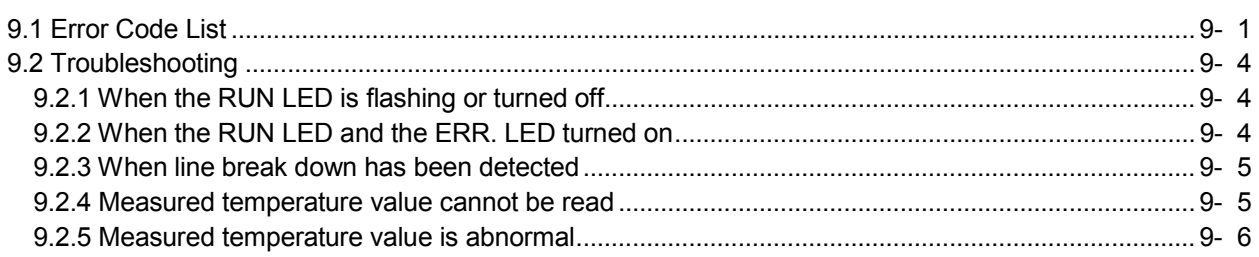

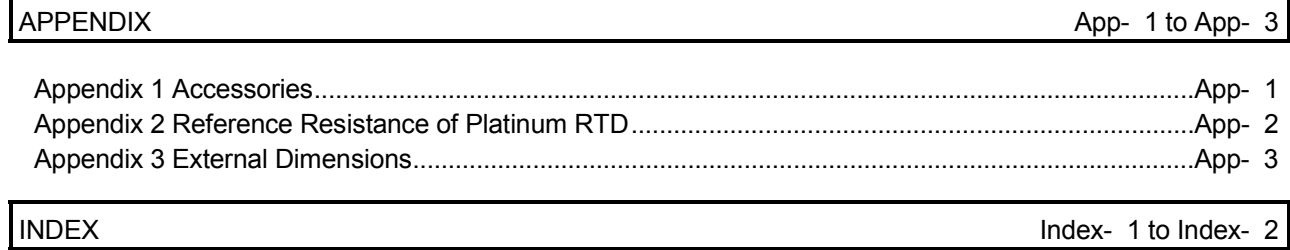

#### About Manuals

The following manuals are related to this product. Referring to this list, please request the necessary manuals.

#### Relevant Manuals

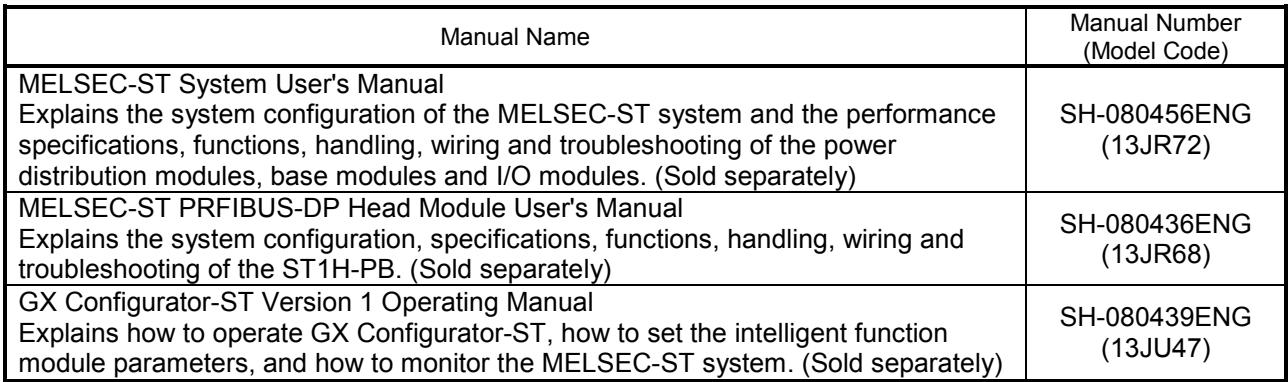

#### Compliance with the EMC Directive and the Low Voltage Directive

When incorporating the Mitsubishi MELSEC-ST system that is compliant with the EMC directive and the low voltage directive into other machine or equipment and making it comply with the EMC directive and the low voltage directive, refer to "EMC Directive and Low Voltage Directive" of the MELSEC-ST System User's Manual. The CE logo is printed on the rating plate of the EMC Directive and the Low Voltage Directive.

By making this product conform to the EMC directive and low voltage instruction, it is not necessary to make those steps individually.

#### **How to Read Manual**

This manual explains each area for input data and output data using the following symbols.

#### (1) Data symbol

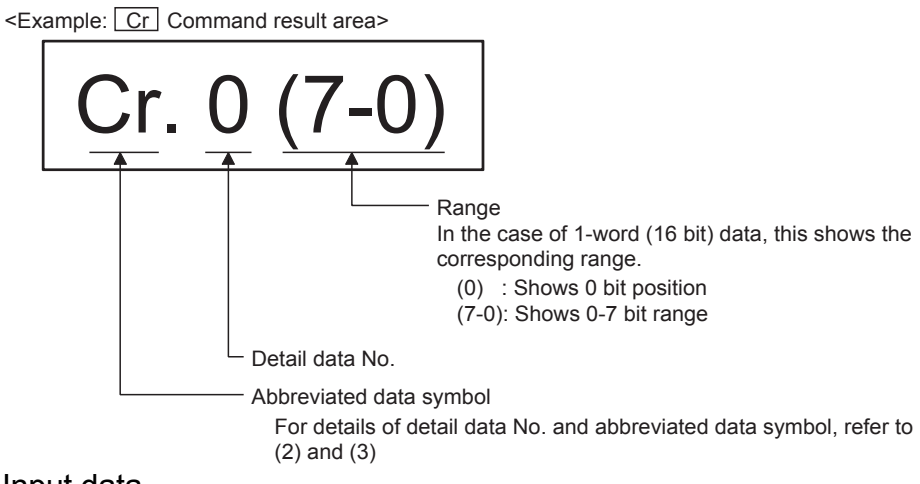

(2) Input data

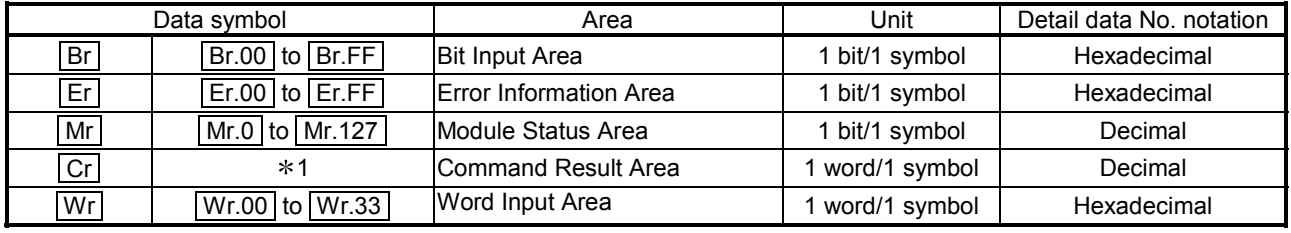

1: The following shows the data symbols and the corresponding detail areas within the

command result area.

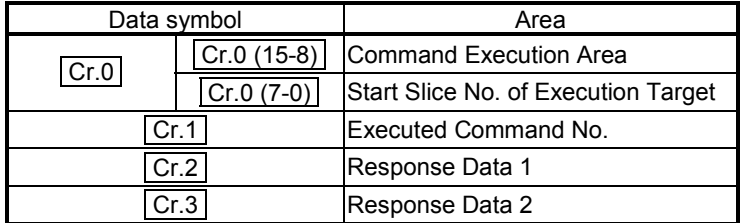

#### (3) Output data

|           | Data symbol                          | Area                    | Unit            | Detail data No. notation |  |  |
|-----------|--------------------------------------|-------------------------|-----------------|--------------------------|--|--|
| <b>Bw</b> | Bw.00 to Bw.FF                       | <b>Bit Output Area</b>  | 1 bit/1 symbol  | Hexadecimal              |  |  |
| Ew        | $\sqrt{E}$ Ew.00 to $\sqrt{E}$ Ew.FF | <b>Error Clear Area</b> | 1 bit/1 symbol  | Hexadecimal              |  |  |
| Sw        | Sw.0 to Sw.7                         | System Area             | I word/1 symbol | Decimal                  |  |  |
| Cw        | $*1$                                 | Command Execution Area  | 1 word/1 symbol | Decimal                  |  |  |
| <b>Ww</b> | Ww.00 to Ww.33                       | <b>Word Output Area</b> | word/1 symbol   | Hexadecimal              |  |  |

<sup>1:</sup> The following shows the data symbols and the corresponding detail areas within the command execution area.

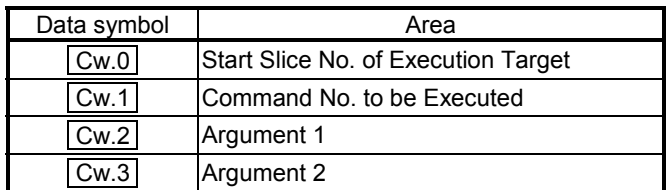

#### About the Generic Terms and Abbreviations

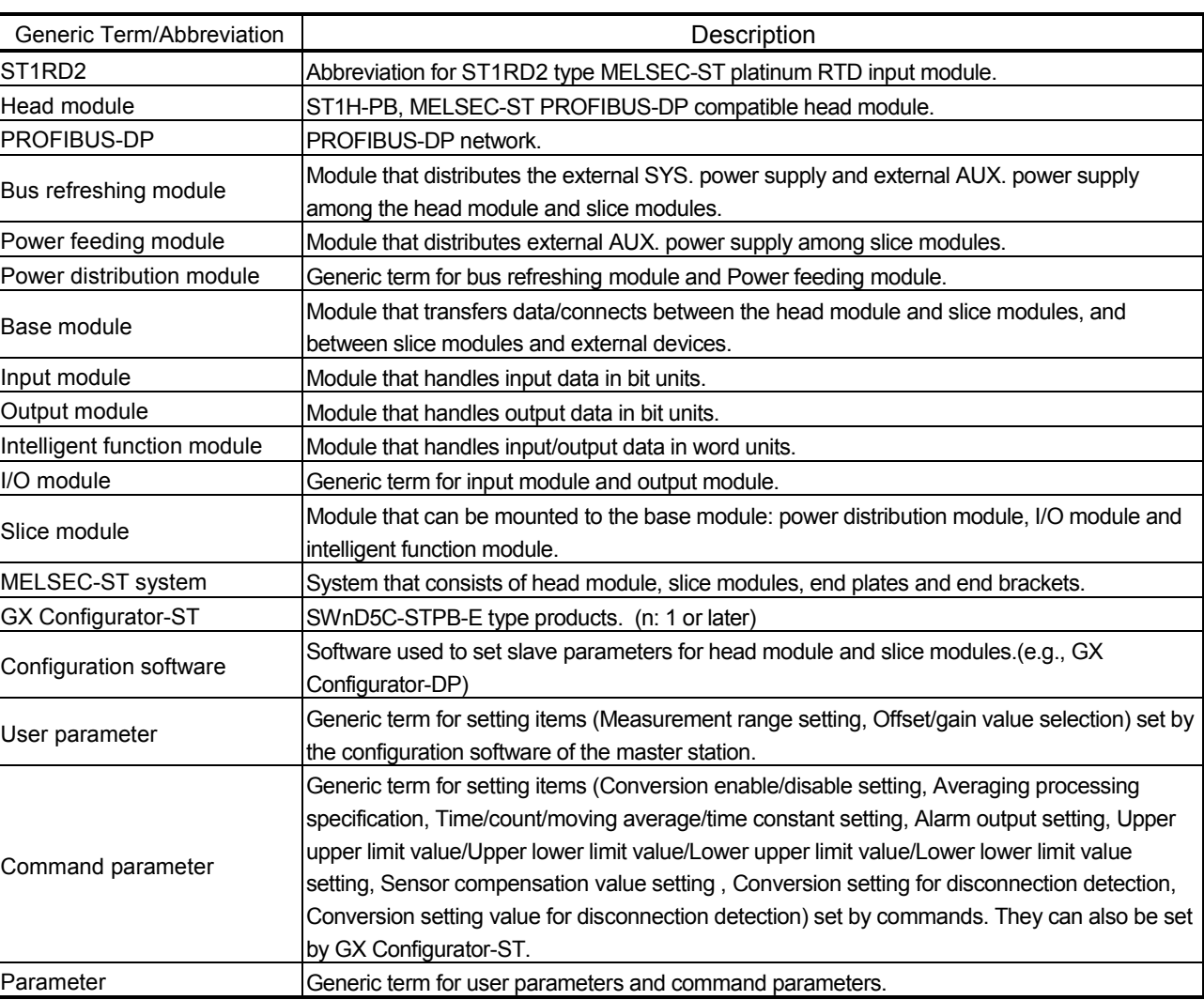

This manual uses the following generic terms and abbreviations to describe the ST1RD2, unless otherwise specified.

#### Term definition

#### The following explains the meanings and definitions of the terms used in this manual.

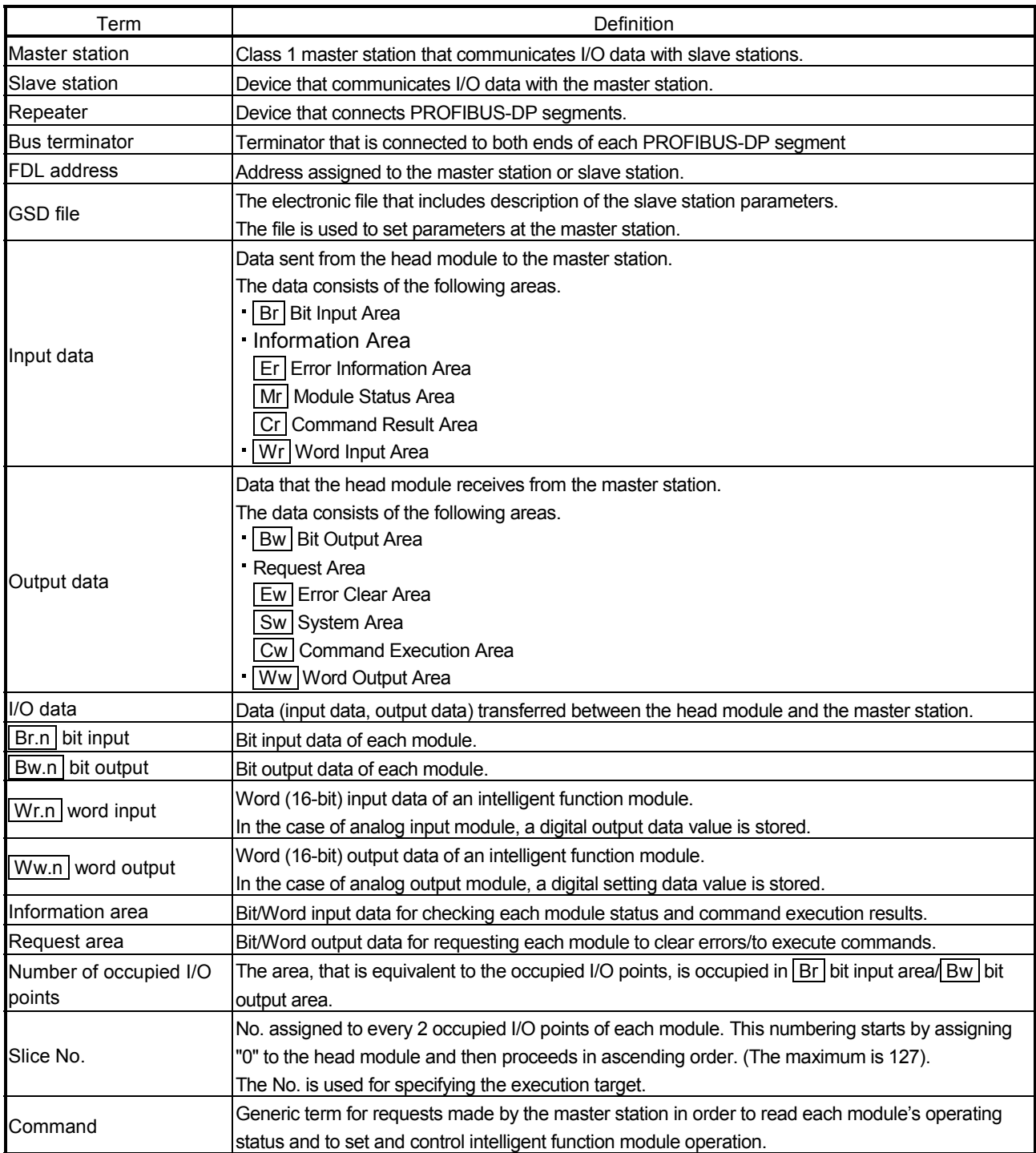

#### 1 OVERVIEW

This User's Manual provides the specifications, handling instructions, programming methods, etc. for the ST1RD2 type MELSEC-ST platinum RTD input module (hereinafter referred to as the ST1RD2).

This manual includes descriptions of only the ST1RD2.

For information on the MELSEC-ST system, refer to the MELSEC-ST System User's Manual.

ST1RD2 is a module converting the external platinum RTD input value into measured temperature value of signed 16-bit binary data.

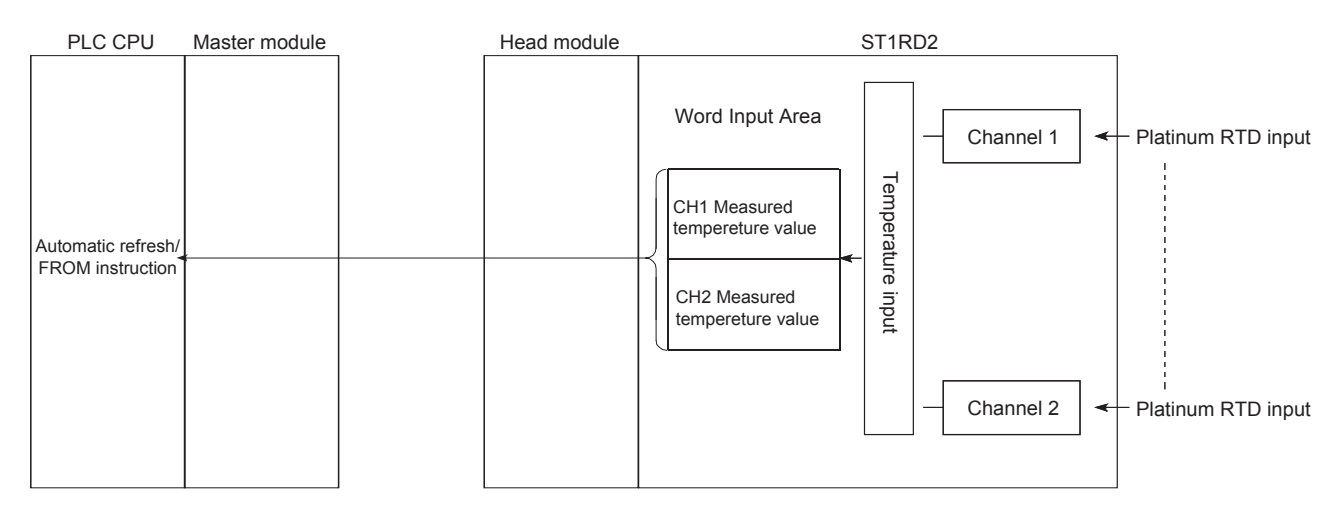

#### 1.1 Features

- (1) One ST1RD2 enables 2-channel temperature measurement conversion By using ST1RD2, the temperature measurement conversion can be performed for 2 channels.
- (2) Up to 26 modules can be mounted For one head module, up to 26 ST1RD2 modules (52 channels) can be mounted.
- (3) Platinum RTDs, Pt100 and Pt1000 are applicable Platinum RTDs, Pt100 and Pt1000 can be used. Using configuration software in the master station and/or GX Configurator-ST, you can choose a desirable platinum RTD type for each channel.
- (4) Three-wire type platinum RTDs are connectable A 3-wire type platinum RTD can be connected to each channel. By making the terminals short-circuited, a 2-wire platinum RTD can be also used. (See Section 3.1.1)
- (5) Disconnection detection Disconnection of a platinum RTD or cable can be detected on each channel. Also, disconnection is detectable for each wire (Wire A, B and b).
- (6) Type of the values stored at disconnection detection is selectable For values to be stored in the CH $\Box$  measured temperature value area in the case of disconnection detection, any of "Value immediately before disconnection", "Up scale (each measurement range's upper limit value + 5%)", "Down scale (each measurement range's lower limit value - 5%)" or "Given value" can be selected.
- (7) Optimal conversion processing is selectable From Sampling processing, Time or Count averaging processing, Moving average and Primary delay filter, a desired conversion method can be selected for each channel.
- (8) Measurement ranges are selectable for each channel Three different measurement ranges are available for each of the platinum RTDs, Pt100 and Pt1000, and are selectable for each channel.
- (9) One-point compensation is available using the sensor compensation function

The sensor compensation function allows 1-point compensation for each channel.

When an error is identified between the "actual temperature" and the "measured temperature", it can be compensated easily by setting the sensor compensation value.

- (10) Two-point compensation is available using the offset/gain setting The offset/gain setting allows 2-point compensated for each channel. You can choose the user range setting (setup corrected by users) or factory default (default setting) for the offset/gain setting.
- (11) Alarm output

If the temperature detected is outside the preset measurement range, an alarm can be output on each channel.

#### (12) Online module change

The module can be changed without the system being stopped.

#### (13) Easy settings using GX Configurator-ST

The optional software package (GX Configurator-ST) is available. GX Configurator-ST is not necessarily required for the system. However, we recommend using GX Configurator-ST, as it enables on-screen parameter setting and offset/gain setting, which reduces programming steps and makes the setting/operating status check easier.

### 2 SYSTEM CONFIGURATION

This chapter describes the system configuration for use of the ST1RD2.

#### 2.1 Overall Configuration

The overall configuration for use of the ST1RD2 is shown below.

<The system using MELSEC-Q series>

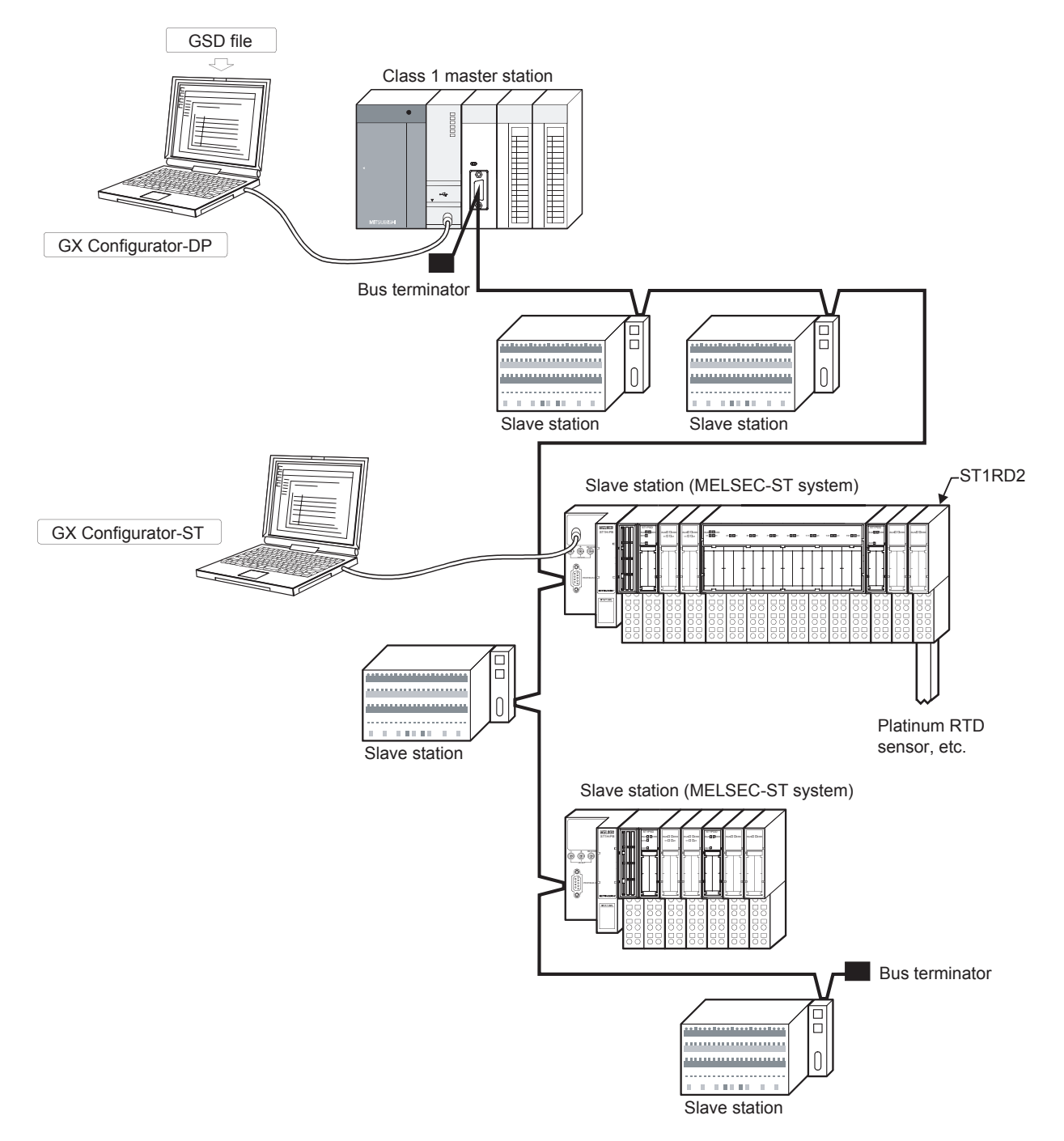

#### 2.2 Applicable System

This section explains the applicable system.

#### 2.2.1 Applicable head module

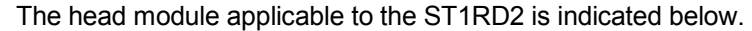

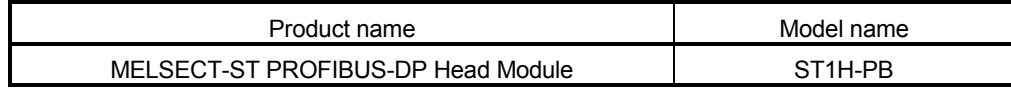

#### 2.2.2 Applicable base module

The base modules applicable to the ST1RD2 are indicated below.

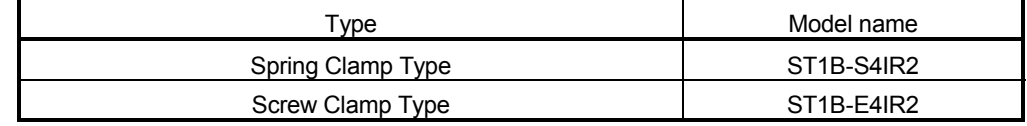

#### 2.2.3 Applicable coding element

The coding elements applicable to the ST1RD2 are indicated below. The coding element is fitted before shipment.

It is also available separately in case it is lost.

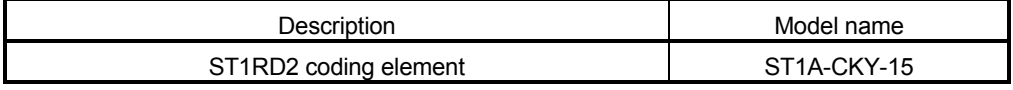

#### 2.2.4 Applicable software package

The software package applicable to the ST1RD2 is indicated below.

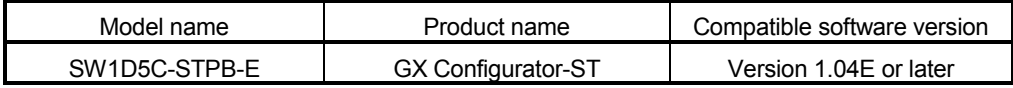

#### 2.2.5 Applicable GSD file

#### The GSD file applicable to the ST1RD2 is indicated below.

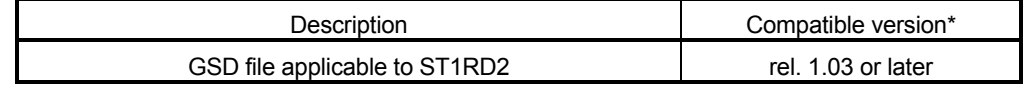

\* The GSD file name and version are displayed in the GSD file registration list of the configuration software on the master station. Check that the version is rel. 1.03 or later.

#### 2.3 Precautions for System Configuration

For precautions for ST1RD2 system configuration, refer to Section 3.4 "Precautions for System Configuration" in MELSEC-ST system user's manual.

2

### 3 SPECIFICATIONS

This chapter provides the specifications of the ST1RD2. For the general specifications of the ST1RD2, refer to the MELSEC-ST System User's Manual.

#### 3.1 Performance Specifications

This section indicates the performance specifications of the ST1RD2.

#### (1) Performance specifications list

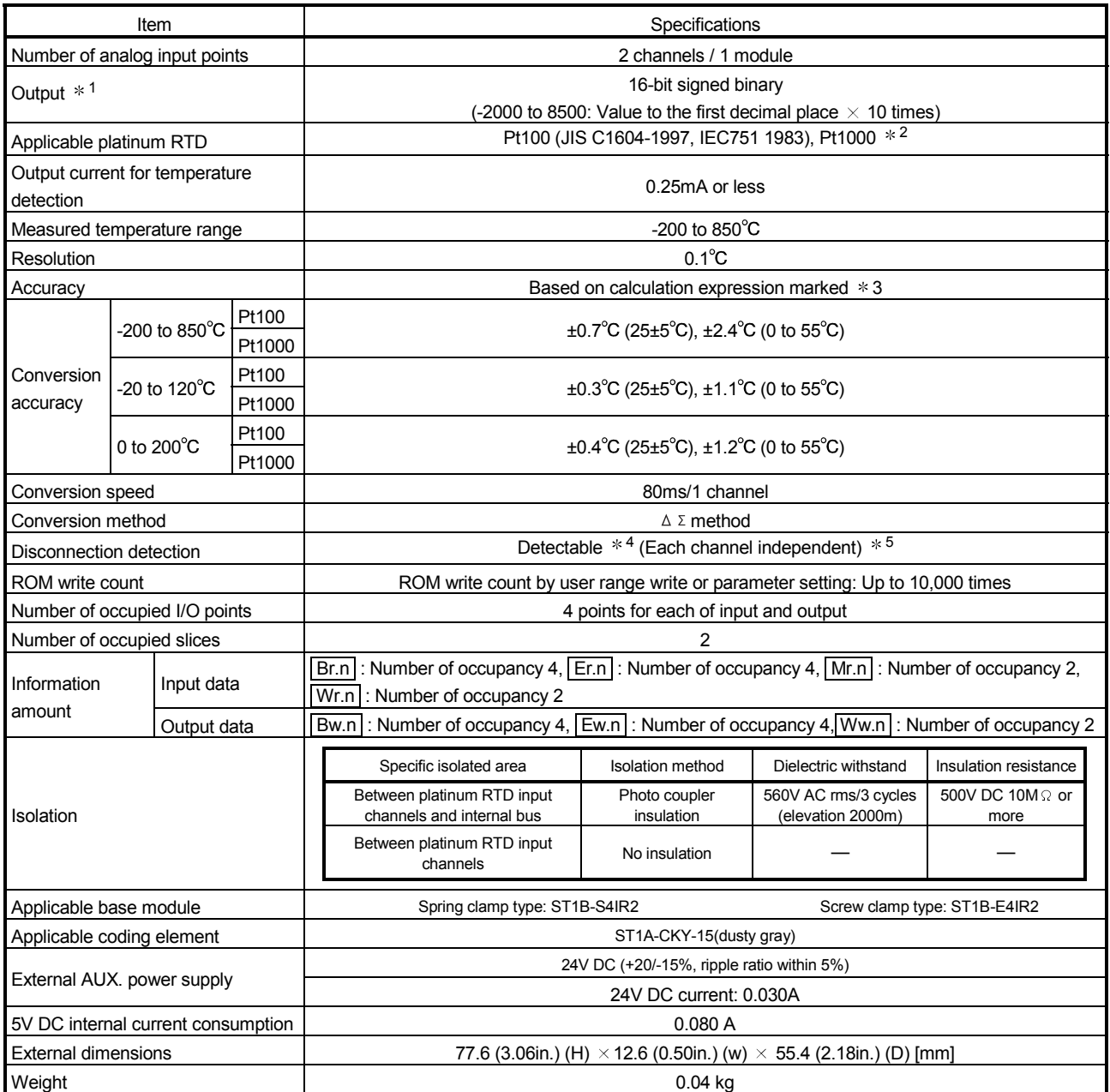

1: If a measured temperature value outside each range is input, it will be treated as a maximum or minimum value of the range.

2: The reference resistance of Pt1000 can be obtained by multiplying that of Pt100 by 10.

3: The accuracy can be calculated by the following.

(Accuracy) = (Conversion accuracy) + (Platinum RTD tolerance)

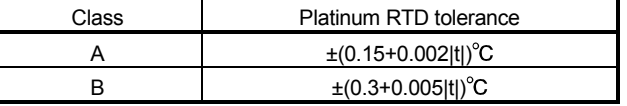

(|t| denotes an absolute measured temperature value.)

Example) Under the condition: Platinum RTD: Class A, Operating ambient temperature:  $40^{\circ}$ C, Measured temperature:  $800^{\circ}$ C, the accuracy is  $(\pm 2.4^{\circ}\text{C})+\{\pm (0.15^{\circ}\text{C}+0.002^{\circ}\text{C} \times 800^{\circ}\text{C})\}=\pm 4.15^{\circ}\text{C}.$ 

4: For output in the case of disconnection detection, select any of "Value immediately before disconnection", "Up scale (each measurement range's upper limit value + 5%)", "Down scale (each measurement range's lower limit value - 5%)" or "Given value". (Refer to section 3.2.5.)

5: Disconnection is detectable for each wire (Wire A, B and b).

#### 3.1.1 Specifications for platinum RTD connection

This section explains the specifications for connection of the ST1RD2 and platinum RTD.

(1) For 3-wire type

The conductor resistance of 1)+3)+4) or 2)+3)+4) must be  $2k\Omega$  or less. Also, the difference between the conductor resistance values 1) and 2) must be 10 $\Omega$  or less.

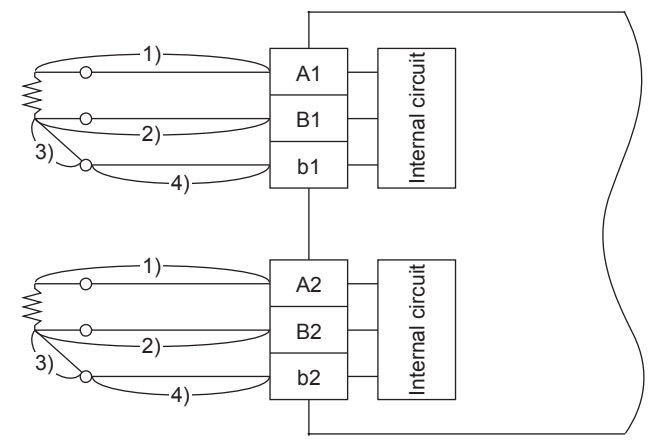

#### (2) For 2-wire type

The conductor resistance of 1)+3)+4) or 2)+4) must be  $2k\Omega$  or less. Also, the difference between the conductor resistance values 1)+3) and 2) must be 10 $\Omega$  or less.

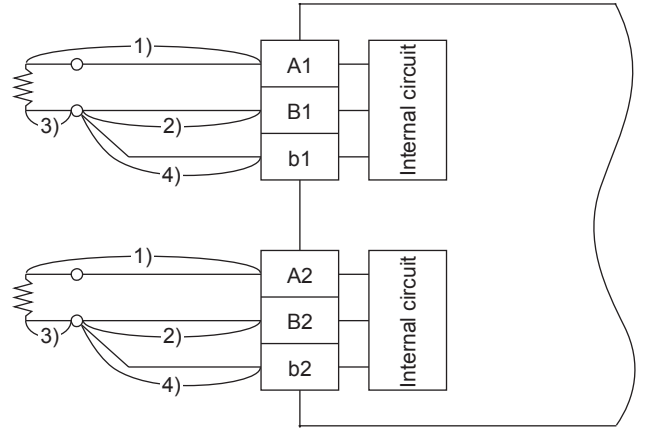

#### 3.1.2 Conversion speed

The conversion speed of the ST1RD2 is 80ms/1 channel.

#### 3.1.3 Intelligent function module processing time

The ST1RD2 intelligent function module processing time is (CH1 conversion speed) + (CH2 conversion speed).

For the input transmission delay time, refer to your head module user's manual.

#### 3.2 Function

This section explains the functions of ST1RD2.

#### 3.2.1 Function list

Table 3.1 lists the functions of ST1RD2.

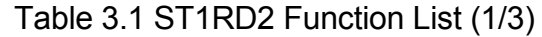

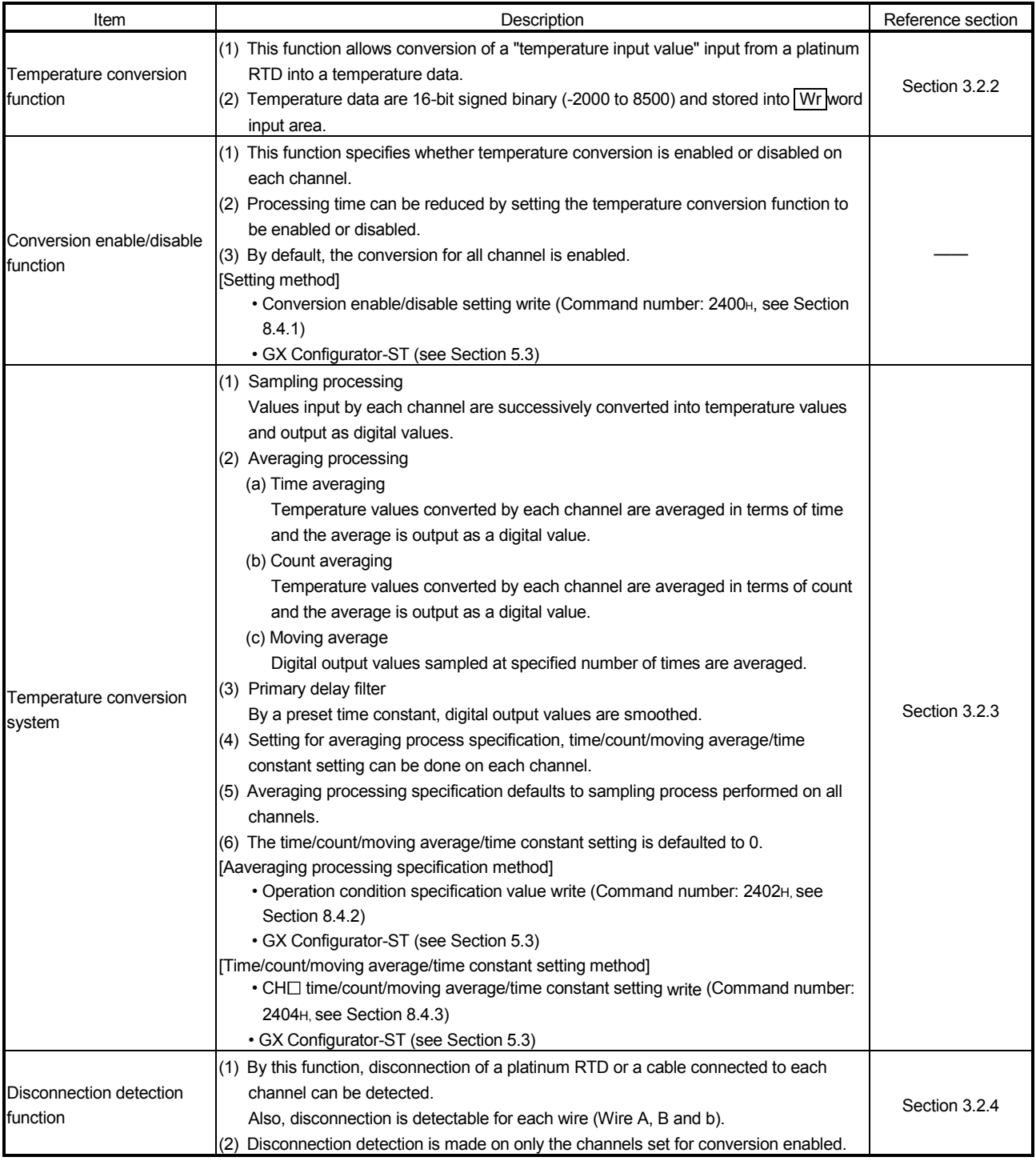

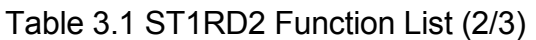

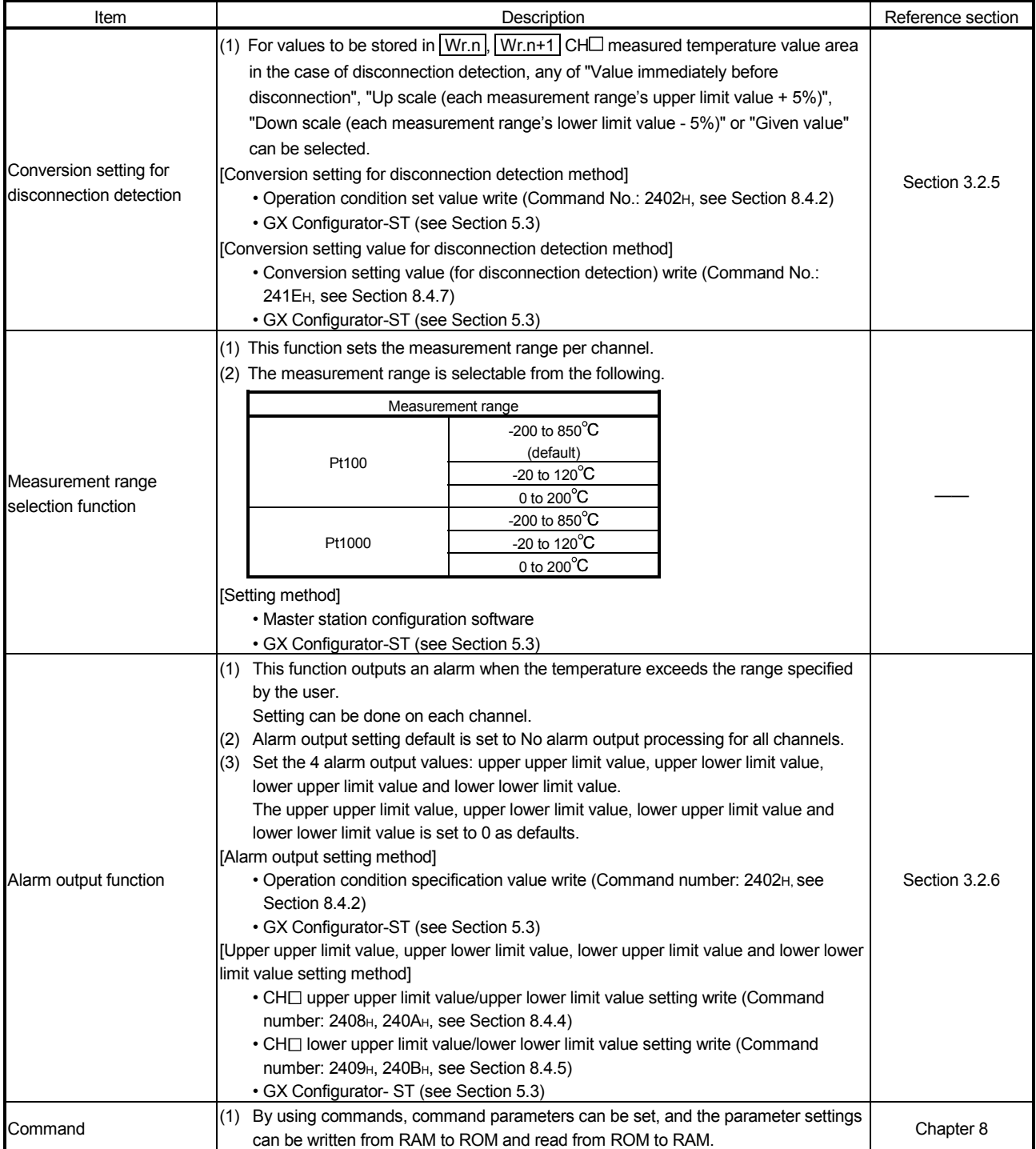

# 3 SPECIFICATIONS MELSEC-ST

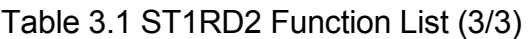

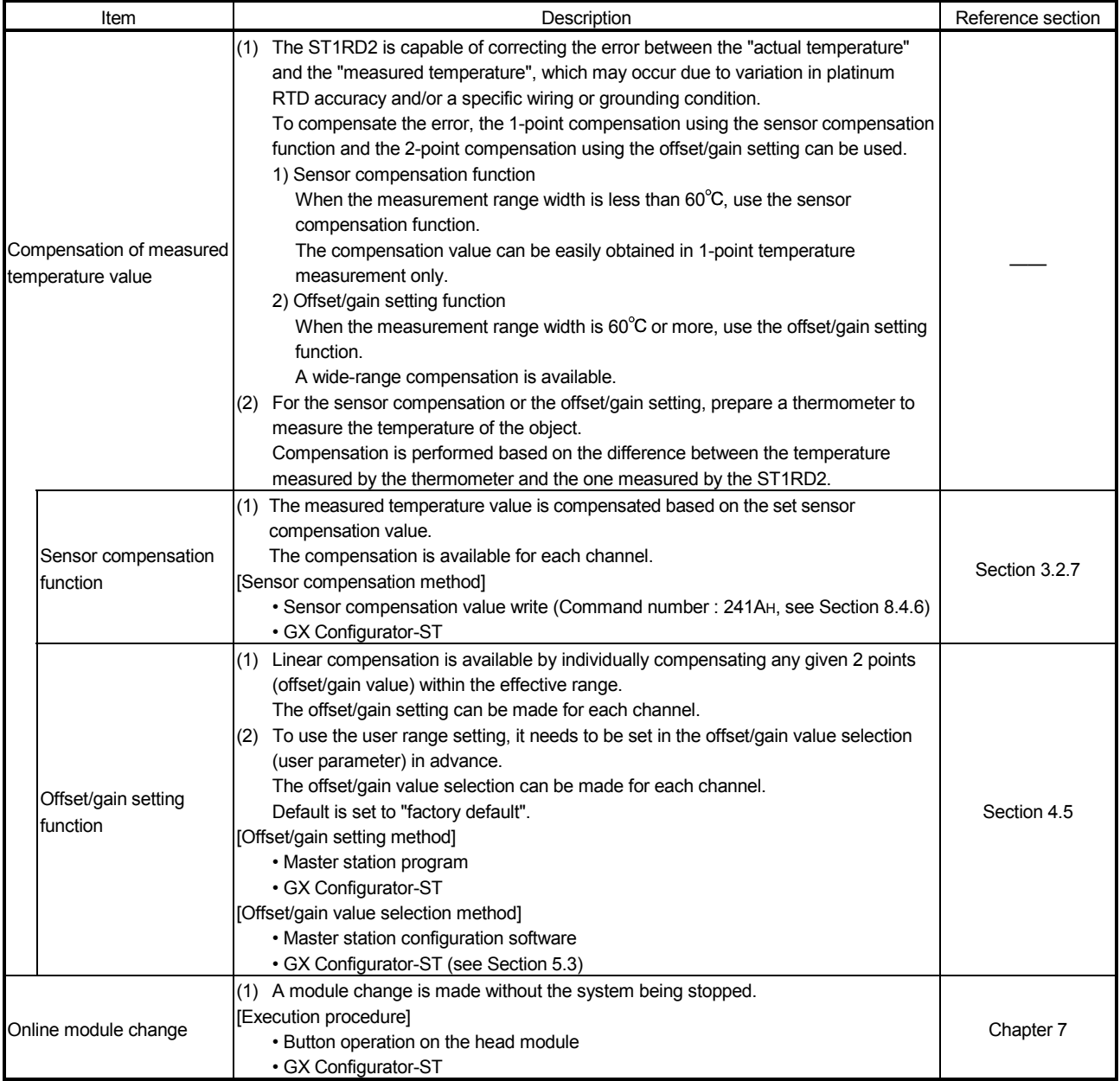

#### 3.2.2 Temperature conversion function

- (1) By converting a "temperature value" input from a platinum RTD into temperature data, the temperature can be detected.
- (2) The value of the measured temperature to the first decimal place is multiplied by 10 and the result is stored into  $Wr.n$ ,  $Wr.n+1$  CH $\square$  measured temperature value in 16-bit signed binary. (The second decimal place and on are rounded down.)

[Example 1] At the measured temperature value of 123.45°C ..... 1234 is stored.

| b15 b14 b13 b12 b11 b10 |          |                |              | b9     | b8             | b7 | b6 | b5       | b4 | b3 | b <sub>2</sub> | b1 | b0 |
|-------------------------|----------|----------------|--------------|--------|----------------|----|----|----------|----|----|----------------|----|----|
|                         | $\Omega$ | $\overline{0}$ | $\mathbf{1}$ | $\cap$ | $\overline{0}$ | 1  |    | $\Omega$ |    |    |                |    |    |

(3) A negative measured temperature value is displayed as two's complement.

[Example 2] At the measured temperature value of -123.45°C ..... -1234 is stored.

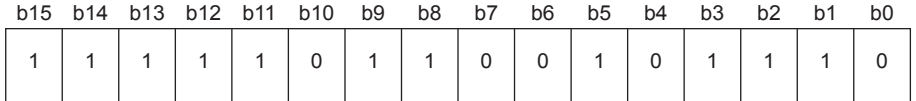

- (4) All channels are set to 0 when the MELSEC-ST system is powered up, when the head module is reset or when the  $\sqrt{Bw \cdot n+1}$  conversion setting request is OFF (0).
- (5) Processing time can be reduced by setting unused channels to be conversion-disabled.

In addition, it prevents unnecessary disconnection of unused channels.

(6) Acceptable input temperature range varies with each measurement range. If any temperature outside of range is input, the measured temperature value will be fixed to the maximum or minimum of the selected measurement range.

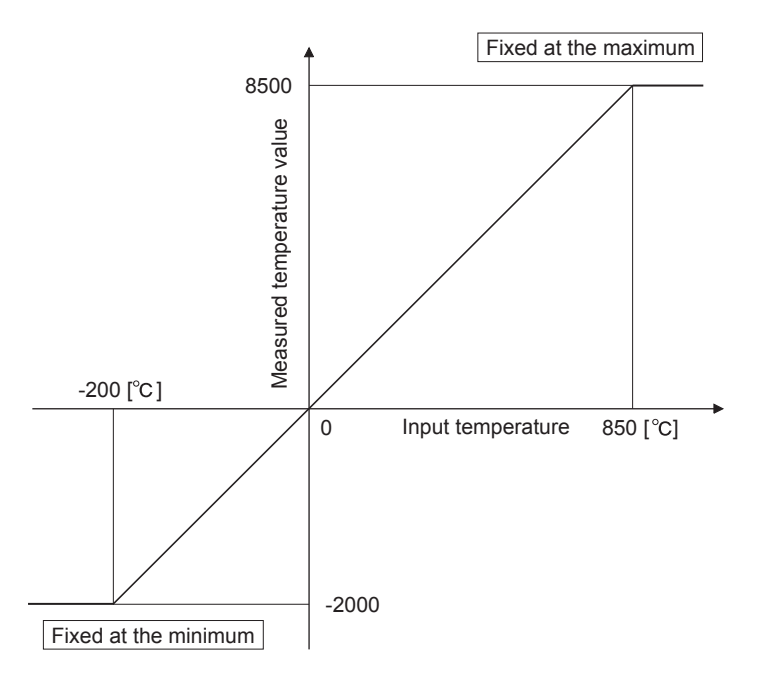

Figure 3.1 Conversion characteristic of -200 to 850°C range

#### 3.2.3 Temperature conversion system

There are the following temperature conversion methods: sampling, averaging (time averaging, count averaging and moving average) and primary delay filter.

#### (1) Sampling processing

Input temperature values are converted one by one, and each time a measured temperature value is stored into  $Wr.n$ ,  $Wr.n+1$  CH $\Box$  measured temperature value area.

(Processing time) = (Number of used channels)  $\times$  (80ms)

[Example] If channels 1 and 2 are set conversion-enabled, the sampling time is 160ms.

#### $20 \times 80$ ms = 160ms

(2) Averaging processing

The setting ranges for time, count, or moving average are shown below. Setting any value outside the setting range will light up the ERR.LED.

- Time averaging: 640 to 5000ms
- Count averaging: 4 to 500 times
- Moving average: 4 to 60 times
- (a) Time averaging

Conversion is performed for the specified channel for the preset period of time.

Then, the sum of the values excluding the maximum and minimum is averaged and the result is stored in  $Wr.n$ ,  $Wr.n+1$  CH $\Box$  measured temperature value area.

The number of processings conducted within the preset time varies depending on the number of used channels (number of channels set conversion-enabled).

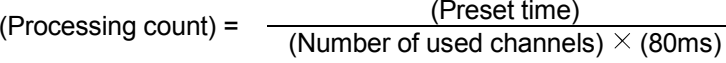

[Example] If channels 1 and 2 are set conversion-enabled with the preset time of 840ms, the measurement will be taken 5 times and an average value will be output.

 $\frac{840}{2 \times 80}$  = 5.25 (times) ..... Truncate the fractional part.

#### (b) Count averaging

Conversion is performed for the specified channel for the preset number of times.

Then, the sum of the values excluding the maximum and minimum is averaged and the result is stored into  $\boxed{Wr.n}$ ,  $\boxed{Wr.n+1}$  CH $\Box$  measured temperature value area.

The time used for the case where a count-averaged value is stored into  $Wr.n$ , Wr. n+1 CH $\Box$  measured temperature value area varies depending on the number of used channels (number of channels set conversionenabled).

(Processing time) = (Preset count )  $\times$  (Number of used channels)  $\times$  (80ms) [Example] If channels 1 and 2 are set conversion-enabled with the preset

count of 500, an average value will be output every 80000ms.  $500 \times 2 \times 80 = 80000$ ms

(c) Moving average

From the conversion values obtained at sampling intervals for the specified number of times, the maximum and minimum values are eliminated and the others are averaged. The averaged value is stored in  $Wr.n$ ,  $Wr.n+1$  CH $\square$ measured temperature value area.

Since the calculation is done for each sampling period, the latest digital output value can be obtained.

Moving average processing for setting of 4 times

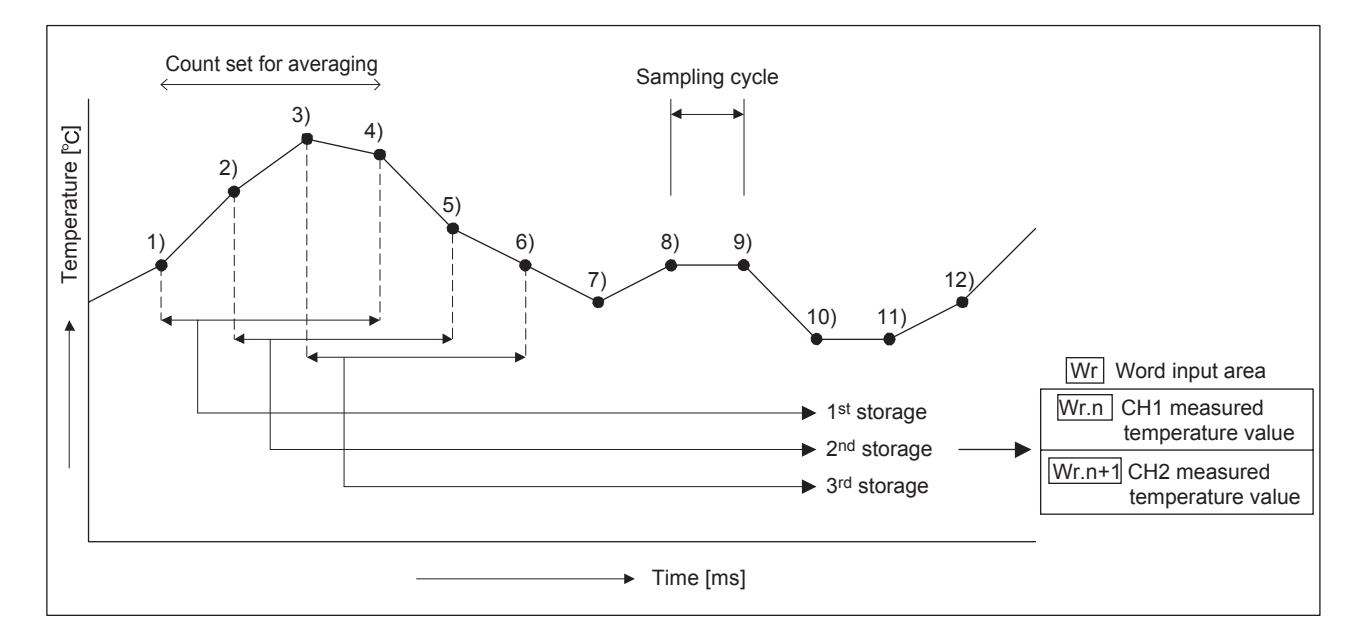

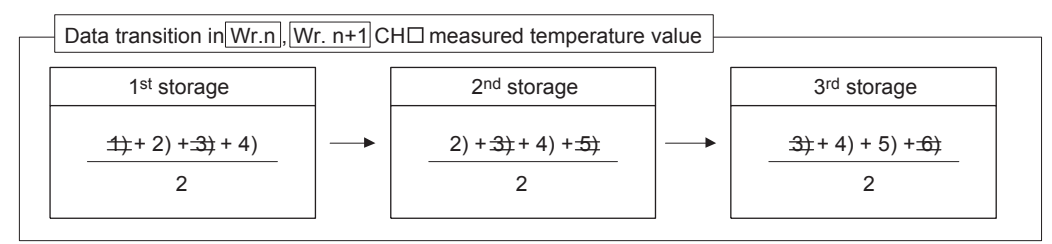

#### (3) Primary delay filter

By setting a time constant, excessive noise is eliminated and smoothed temperature value can be output. Depending the time constant, the degree of smoothness is changed.

The setting range is from 80 to 5000ms.

Setting any value outside the setting range will light up the ERR.LED.

The relational expression between the time constant and measured temperature value is shown below.

[In the case of n=1]

Yn=0

[In the case of n=2]

Yn = Xn - 1 + 
$$
\frac{\Delta t}{\Delta t + TA}
$$
(Xn - Xn - 1)

[In the case of  $n \geq 3$ ]

$$
Yn = Yn - 1 + \frac{\Delta t}{\Delta t + TA}(Xn - Yn - 1)
$$

Yn: Current measured temperature value

- Δt: Conversion time (0.08s)
- N : Sampling count
- TA: Time constant (s)

Yn-1: Preceding measured temperature value

Xn: Measured temperature value before smoothing

\*  $\boxed{Br. n+2}$  Conversion completion flag turns on at n  $\geq 2$ .

[Example] When the temperature input value is changed from 25.0 to 26.0

In the time constant setting of 1000ms (1s), the measured temperature value is changed as shown below.

At 1000ms (1s) after the temperature input value is changed to  $26.0^{\circ}$ C, the measured temperature value reaches 63.2% of the value output in the case of selecting the sampling processing.

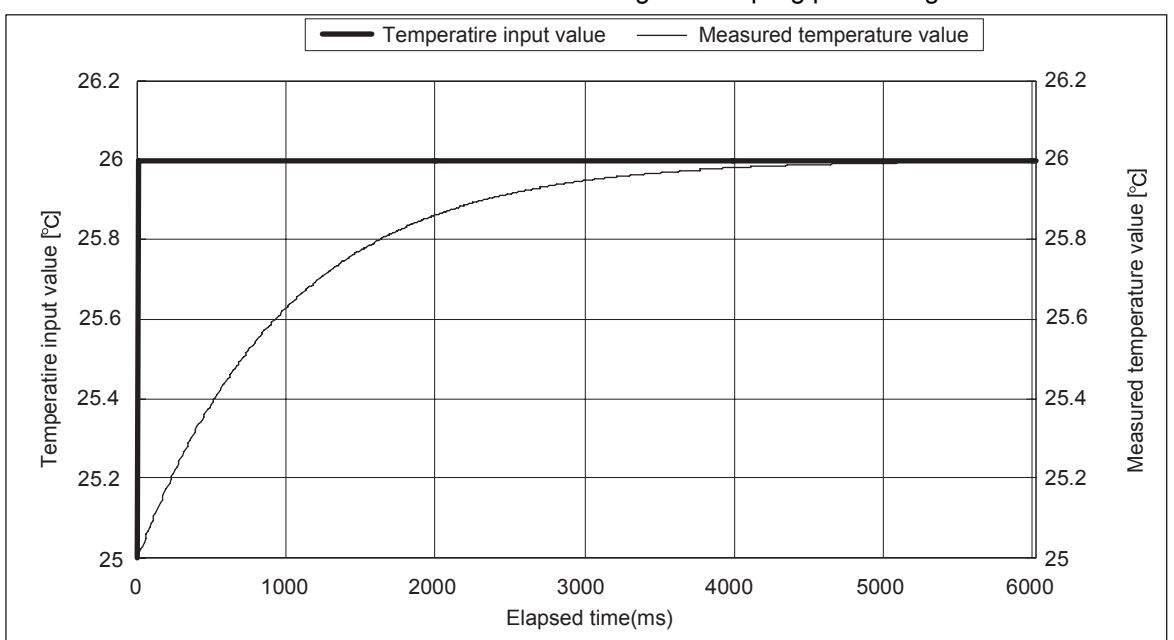

#### 3.2.4 Disconnection detection function

- (1) If disconnection of a platinum RTD, or cable is detected, the ERR.LED will light up, and a system error will be stored in  $\overline{[Er. n+3]}$  to  $\overline{[Er. n]}$  CH  $\Box$  error information. (Refer to section 3.3.2)
- (2) Disconnection is detected on only the channels set for conversion enabled.
- (3) Disconnection is detected on each channel. Also, disconnection is detectable for each wire (Wire A, B and b). Whether the line is disconnected or not can be checked by an error code. (Refer to section 9.1)
- (4) An option for the temperature conversion value at the time of disconnection can be selected from "Value immediately before disconnection", "Up scale (each measurement range's upper limit value + 5%)", "Down scale (each measurement range's lower limit value - 5%)" or "Given value". (Refer to section 3.2.5)
- (5) The relationships between disconnection detection and conversion enable/disable setting are indicated below.

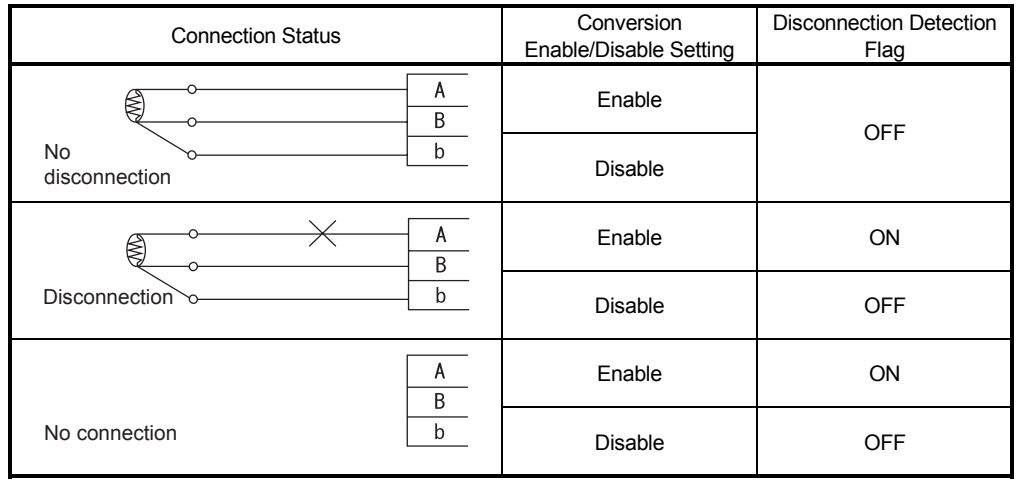

#### POINT

- Any channel where no platinum RTD is connected must be set to "conversion disable". If unconnected channel is set as conversion-enabled, disconnection is detected.
- Use the module within the allowable input range of each measurement range. If an analog value exceeding the input range is entered, wire disconnection will be detected.
- Refer to Section 4.4 for the wiring.
- Refer to Section 9.2.3 for the troubleshooting of disconnection detection.

#### 3.2.5 Conversion setting for disconnection detection function

- (1) For values to be stored in the  $\boxed{Wr.n}$ ,  $\boxed{Wr.n+1}$  CH $\boxed{C}$  measured temperature value in the case of disconnection detection, any of "Value immediately before disconnection", "Up scale (each measurement range's upper limit value + 5%)", "Down scale (each measurement range's lower limit value - 5%)" or "Given value" can be selected. Setting is available for each channel.
- (2) This function can be utilized only for channels where temperature conversion is enabled.
- (3) When Up scale or Down scale is set, an Up scale value (each measurement range's upper limit value + 5%) or a Down scale value (each measurement range's lower limit value - 5%) of the individual range is stored respectively.

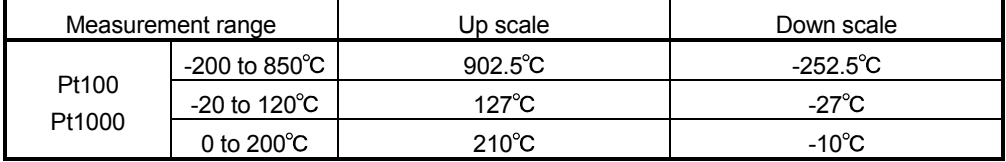

(4) When Given value is selected, specify a value to  $Wr.n$ ,  $Wr.n+1$  CH $\Box$  conversion setting value for disconnection detection. The value set in the area is stored in  $Wr.n$ ,  $Wr.n+1$  CH $\Box$  measured temperature value when disconnection is detected.

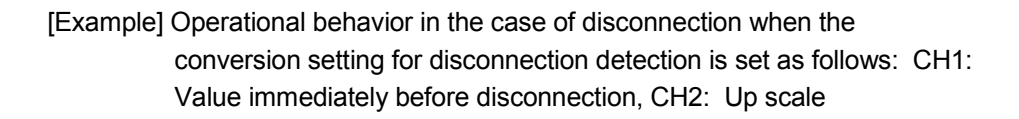

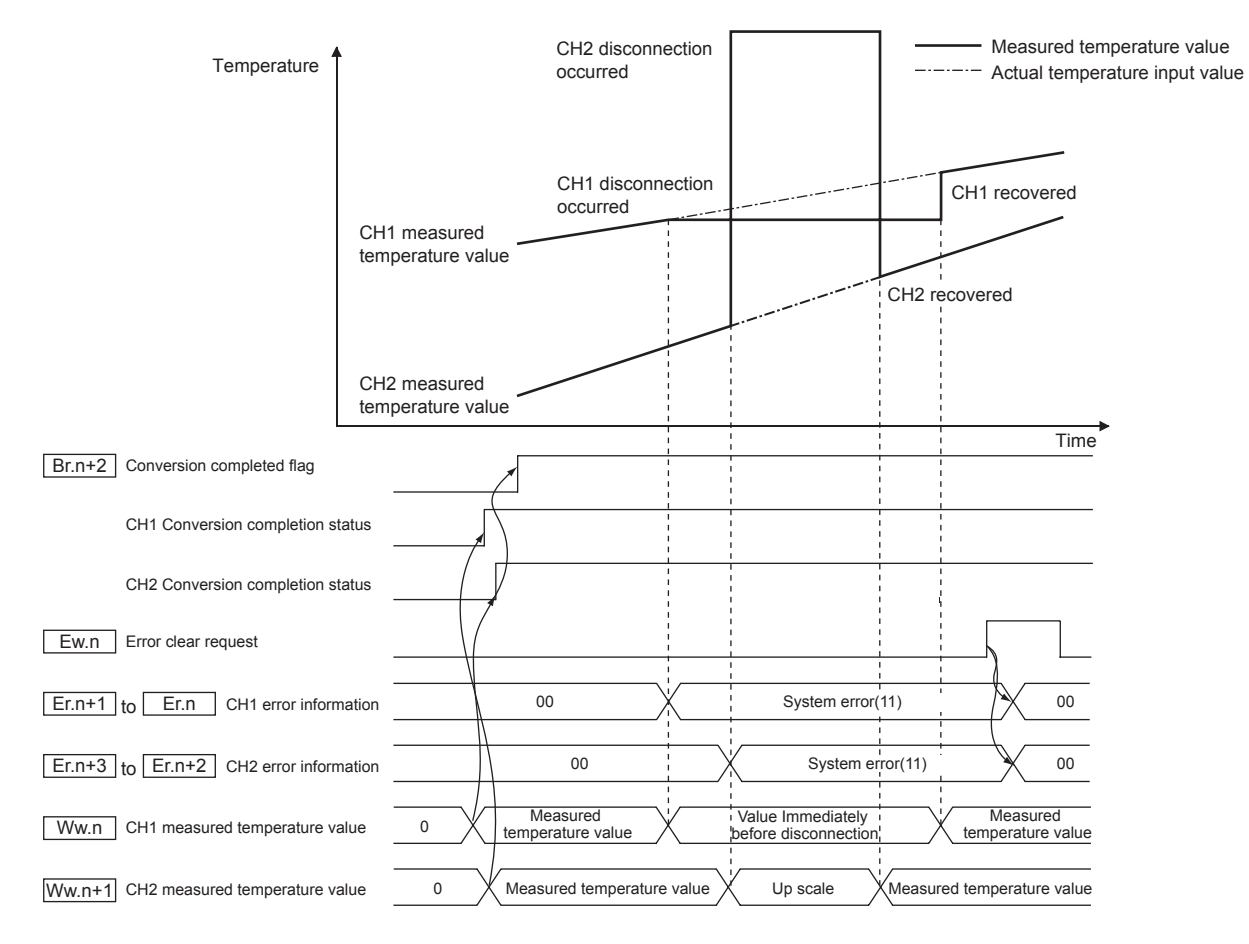

#### 3.2.6 Alarm output function

- (1) If a detected measured temperature value rises to or above the upper upper limit value or falls to or below the lower lower limit value and enters the alarm output range,  $Br.n+1$  alarm output signal turns on (1) and the alarm information is stored into  $\overline{[E r.n+3]}$  to  $\overline{[E r.n]}$  CH $\Box$  error information. (Refer to Section 3.3.2)
- (2) When the measured temperature value falls below the upper lower limit value or rises above the lower upper limit value and returns to within the setting range after the alarm output,  $\vert$  Er.n+3 to  $\vert$  Er.n CH $\vert$  error information of the corresponding channel is automatically cleared.

 $|Br.n+1|$  alarm output signal turns off (0) only when values detected on all channels return to within the setting range.

- (3) Alarm output processing can be specified for each channel. The default is set to No alarm output processing performed on all channels.
- (4) Set the 4 alarm output values: upper upper limit value, upper lower limit value, lower upper limit value and lower lower limit value. If a channel setting does not meet the condition shown in (a) and (b), it is

considered as an error and the ERR.LED will light up.

(a) Setting range on each measurement range is shown below. Setting is performed in  $0.1^{\circ}$ C unit.

[Example] To set to  $0.3^{\circ}$ C ..... Enter "3".

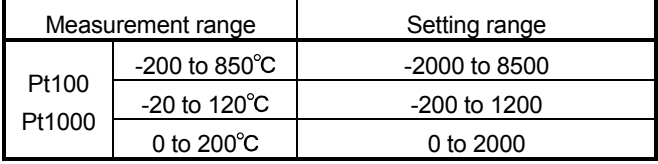

(b) The following is a conditional expression of the setting value. Lower lower limit value ≤ lower upper limit value ≤ upper lower limit value ≤ upper upper limit value

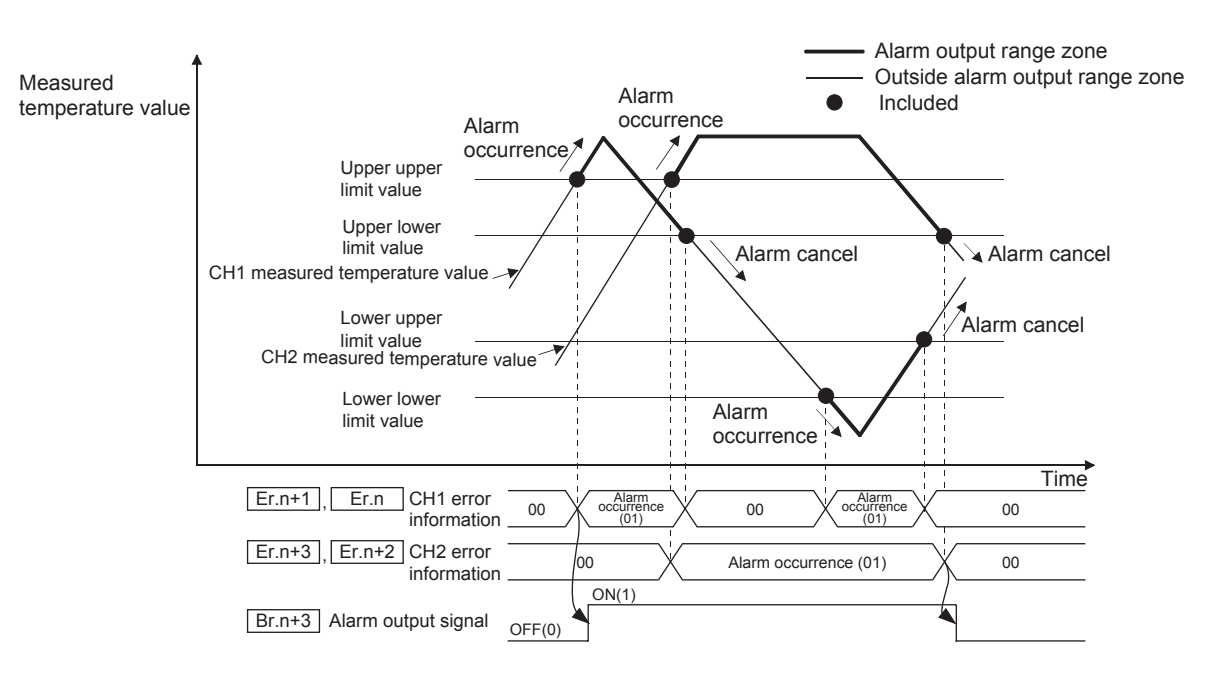

(5) An alarm is output for only the channel for which conversion is enabled.

#### 3.2.7 Sensor compensation function

- (1) This function is used to correct the error between the "actual temperature" and the "measured temperature", which may occur due to variation in platinum RTD accuracy and/or a wiring or grounding condition. The measured temperature value is compensated based on the set sensor compensation value. The compensation is available for each channel.
- (2) The setting range is -200 to 200. Set the value in units of  $0.1^{\circ}$ C.

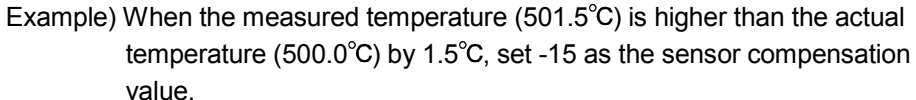

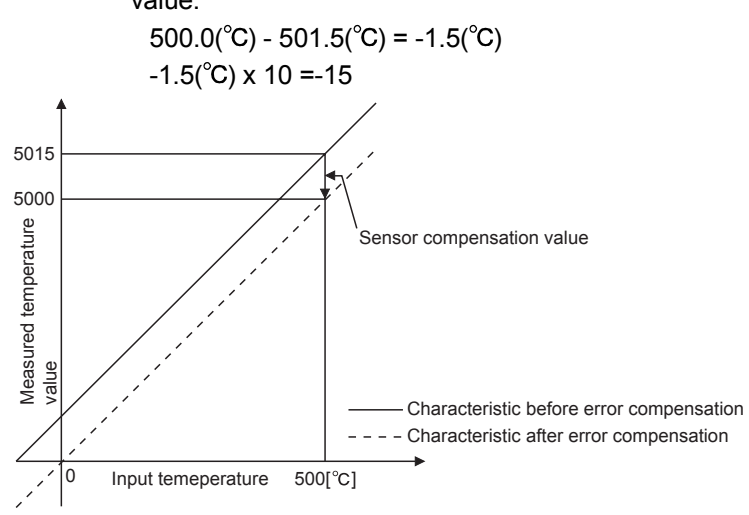

#### 3.3 I/O Data

The ST1RD2 has the areas for data transfer with the head module as indicated in Table 3.3.

This section explains the composition of each area.

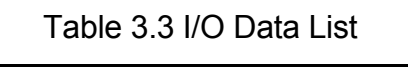

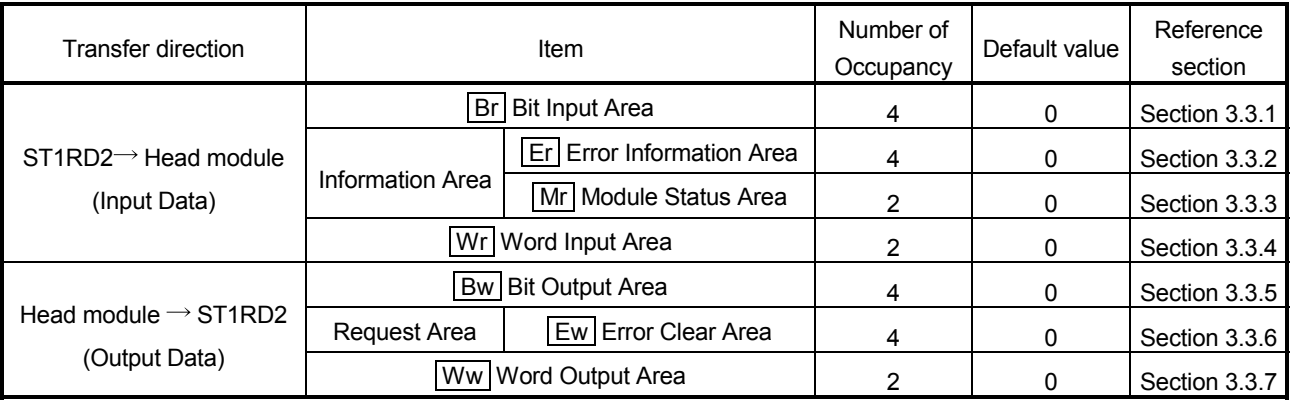
## 3.3.1 Bit input area

This section explains the  $Br$  bit input area.

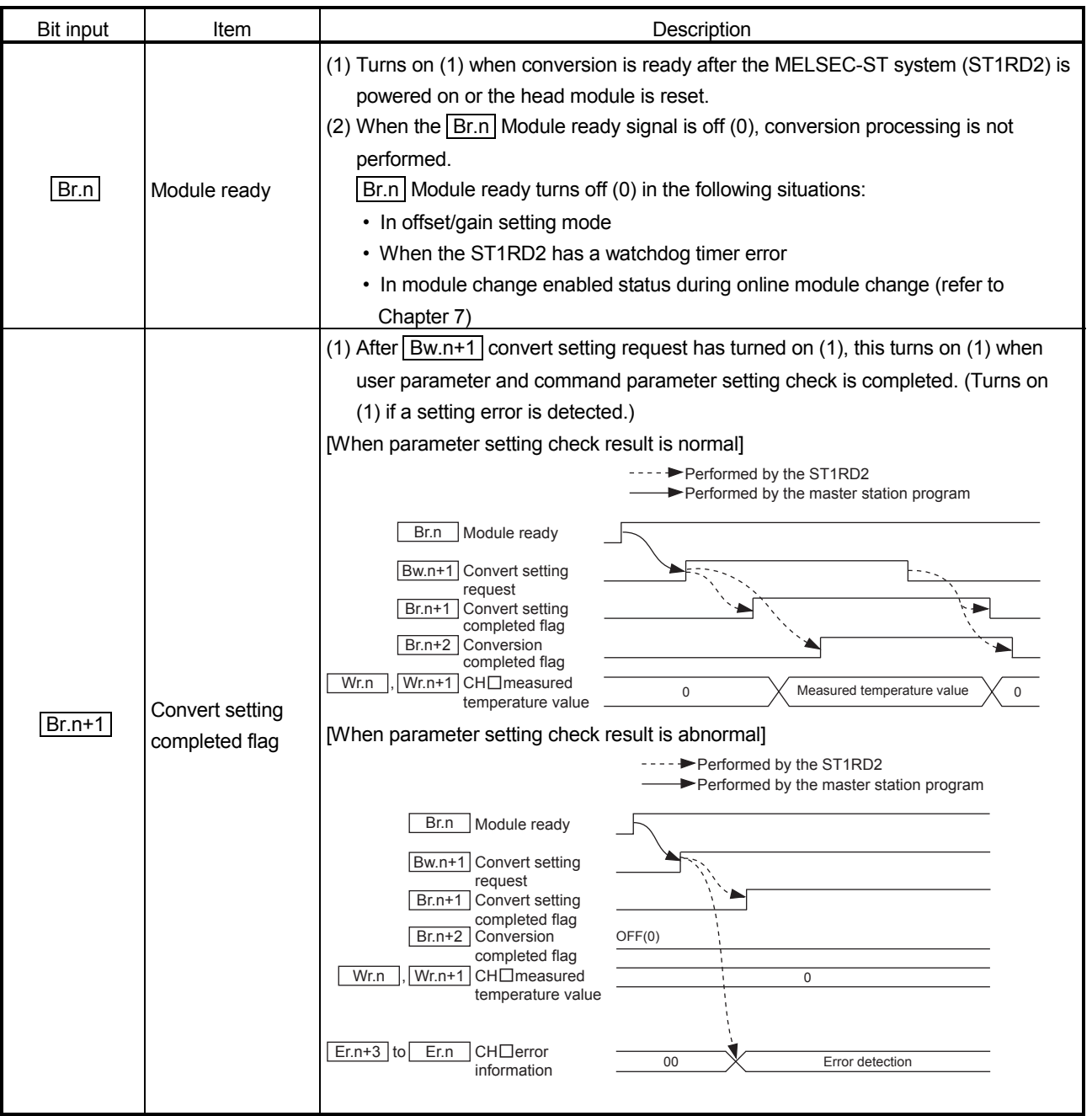

# 3 SPECIFICATIONS MELSEC-ST

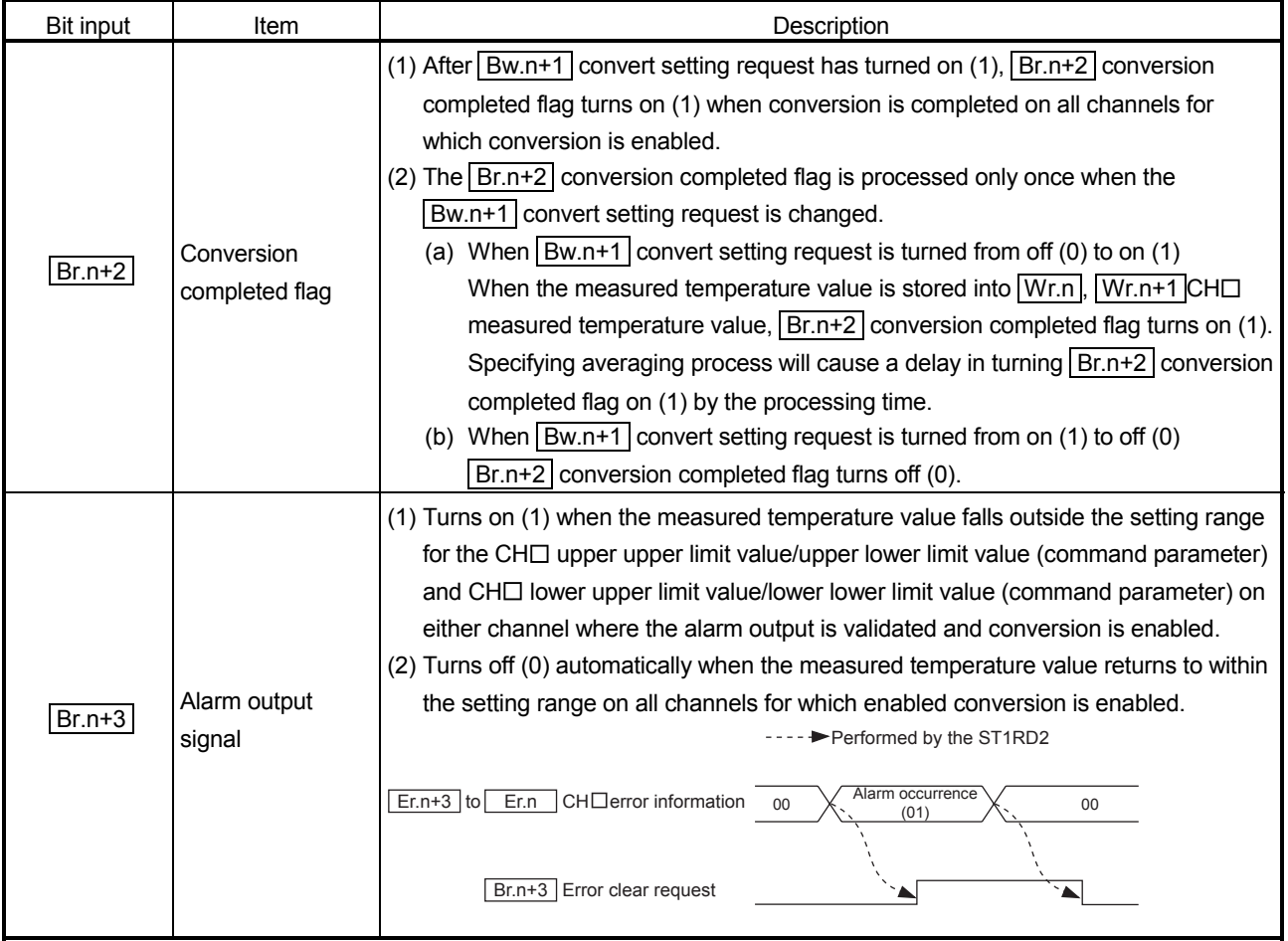

## 3.3.2 Error information area

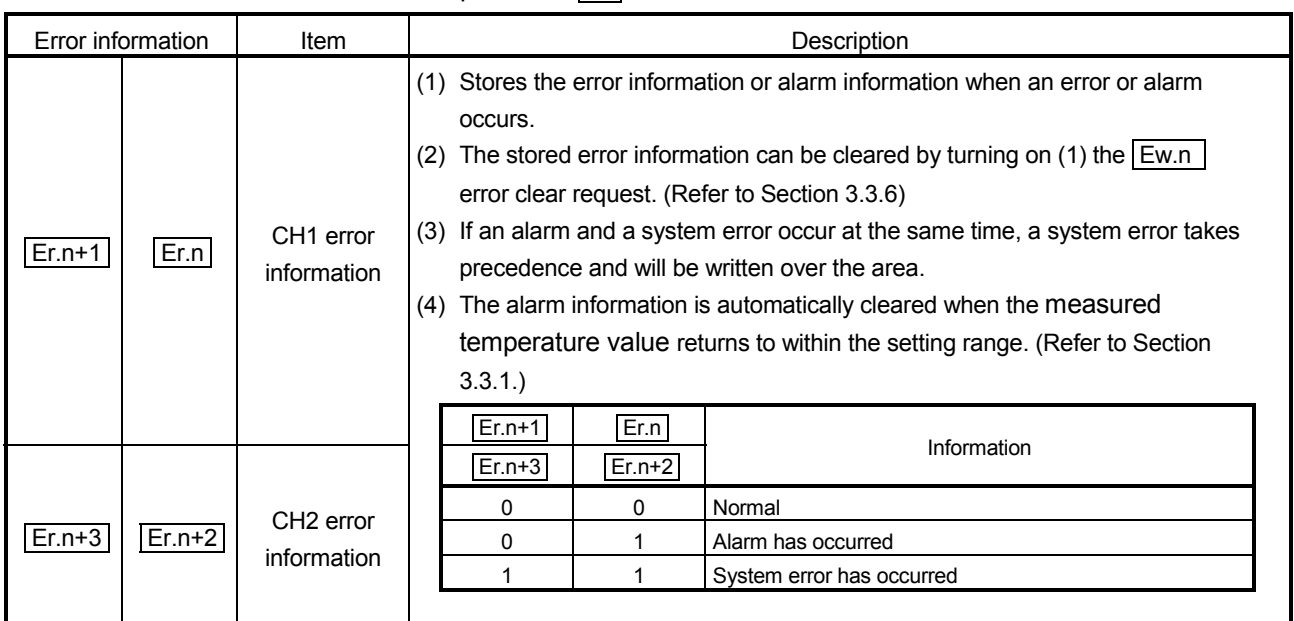

This section explains the  $\boxed{Er}$  error information area.

### 3.3.3 Module status area

This section explains the  $\boxed{\text{Mr}}$  module status area.

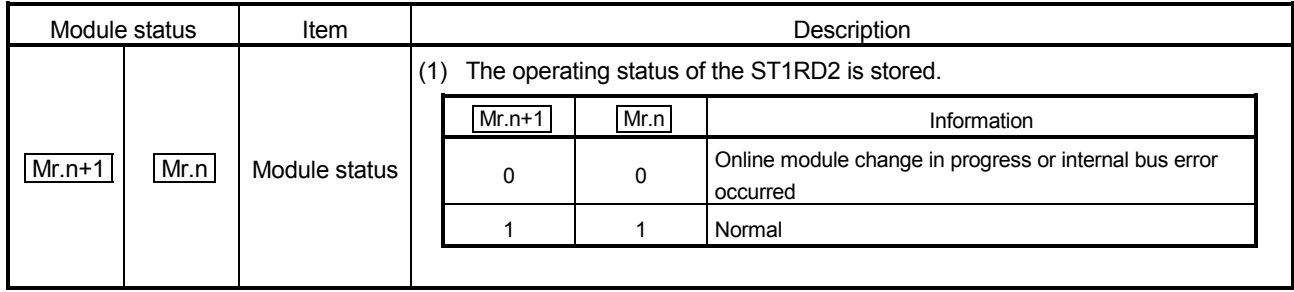

## 3.3.4 Word input area

This section explains the  $\boxed{\text{Wr}}$  word input area.

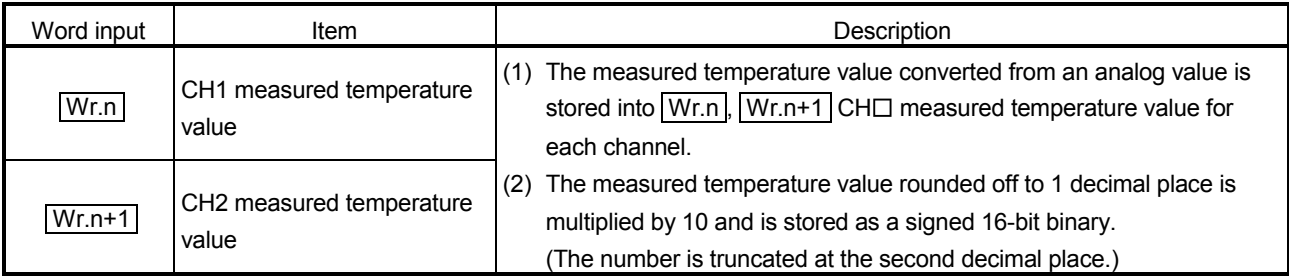

# 3 SPECIFICATIONS MELSEC-ST

## 3.3.5 Bit output area

This section explains the  $\boxed{\mathrm{Bw}}$  bit output area.

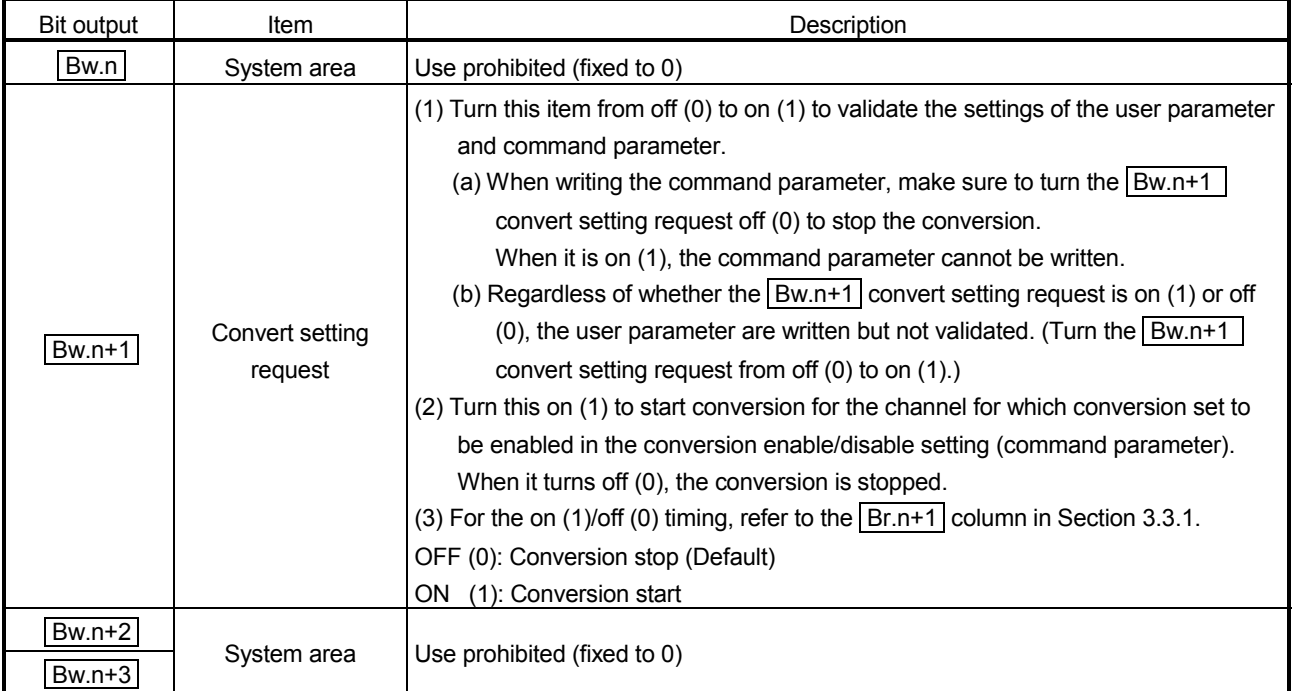

## 3.3.6 Error clear area

This section explains the  $E$ w error clear area.

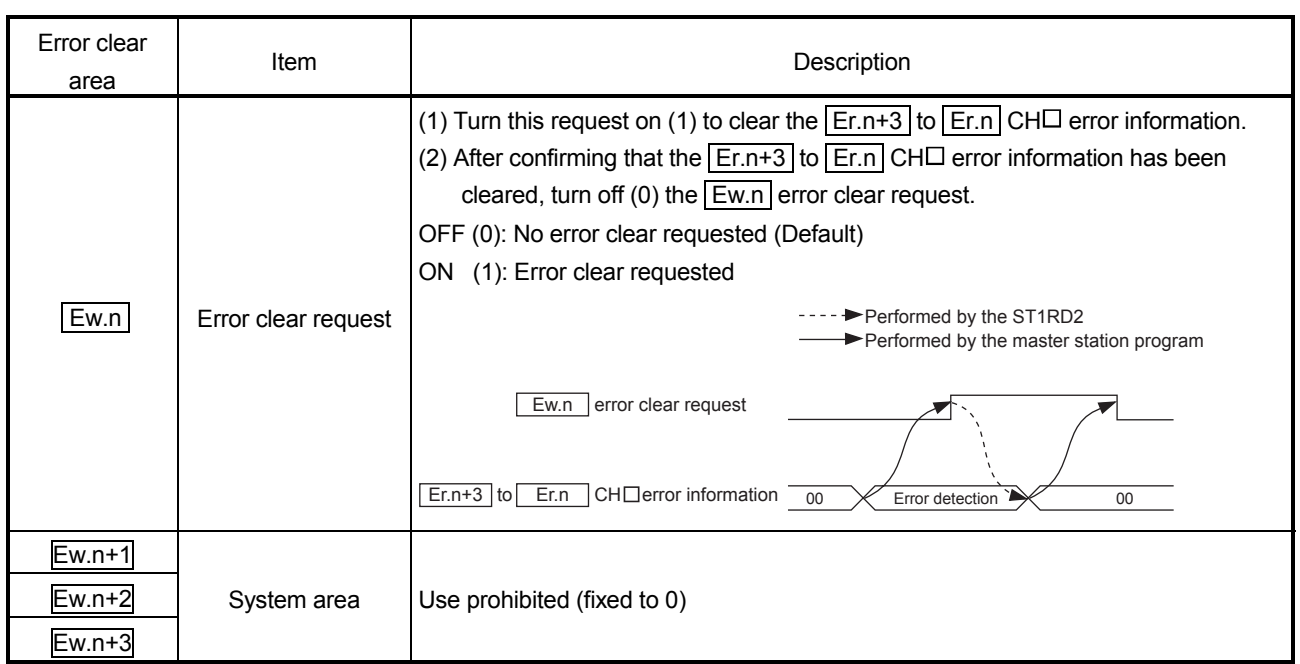

#### 3.3.7 Word output area

The ST1RD2 does not use the  $\boxed{\text{Ww}}$  word output area since it is operational without reserving the area.

To make effective use of the  $\boxed{\text{Ww}}$  word output area, select "ST1RD2 (without Ww)" using the configuration software of the master station or GX Configurator-ST. The number of occupancy of the  $\boxed{\text{Ww}}$  word output area in the ST1RD2 is 0.

#### 3.4 Memory and Parameters

This section explains the memory and parameters of the ST1RD2.

#### 3.4.1 Memory

RAM and ROM are available as the parameter storage memory of the ST1RD2.

#### (1) RAM

- (a) The ST1RD2 operates based on the parameter settings stored in the RAM.
- (b) The parameter settings stored in the RAM become valid when the  $\sqrt{Bw_1+1}$ convert setting request turns from OFF to ON.

#### (2) ROM

- (a) The ROM stores the parameters. The stored parameters are not erased at power-off.
- (b) The parameters stored in the ROM are transferred to the RAM when:
	- The MELSEC-ST system (ST1RD2) is powered off, then on.
	- The head module is reset.
	- Parameter setting ROM read (command number: 3400H) is executed.

## 3.4.2 Parameters

The ST1RD2 has user parameters and command parameters.

- (1) User parameters
	- (a) Setting item
		- Measurement range setting
		- Offset/gain value selection
	- (b) Setting method

Set the parameters using the configuration software of the master station. When the MELSEC-ST system is tested alone, set the parameters using GX Configurator-ST.

- (2) Command parameters
	- (a) Setting item
		- Conversion enable/disable setting
		- Averaging processing specification
		- Time/count/moving average/time constant setting
		- Alarm output setting
		- Upper upper limit value/upper lower limit value/lower upper limit value/lower lower limit value setting
		- Sensor compensation value setting
		- Conversion setting for disconnection detection
		- Conversion setting value for disconnection detection
	- (b) Setting method
		- 1) Command

Execute a command from the master station to write the settings to the RAM of the ST1RD2.

When the command parameters are written in advance using Parameter setting ROM write (command number: 3401H), master station program steps can be reduced.

2) GX Configurator-ST

Use of GX Configurator-ST allows the parameters to be easily set onscreen, reducing master station program steps.

Write and save the settings, which are used for a MELSEC-ST system startup, to the ROM. (Use write to RAM when conducting a test temporarily.)

## 4 SETUP AND PROCEDURES BEFORE OPERATION

#### 4.1 Handling Precautions

- (1) Do not drop the module or give it hard impact since its case is made of resin. Doing so can damage the module.
- (2) Do not disassemble or modify the modules. Doing so could cause failure, malfunction, injury or fire.
- (3) Be careful not to let foreign particles such as swarf or wire chips enter the module. They may cause a fire, mechanical failure or malfunction.

### 4.2 Setup and Procedure before Operation

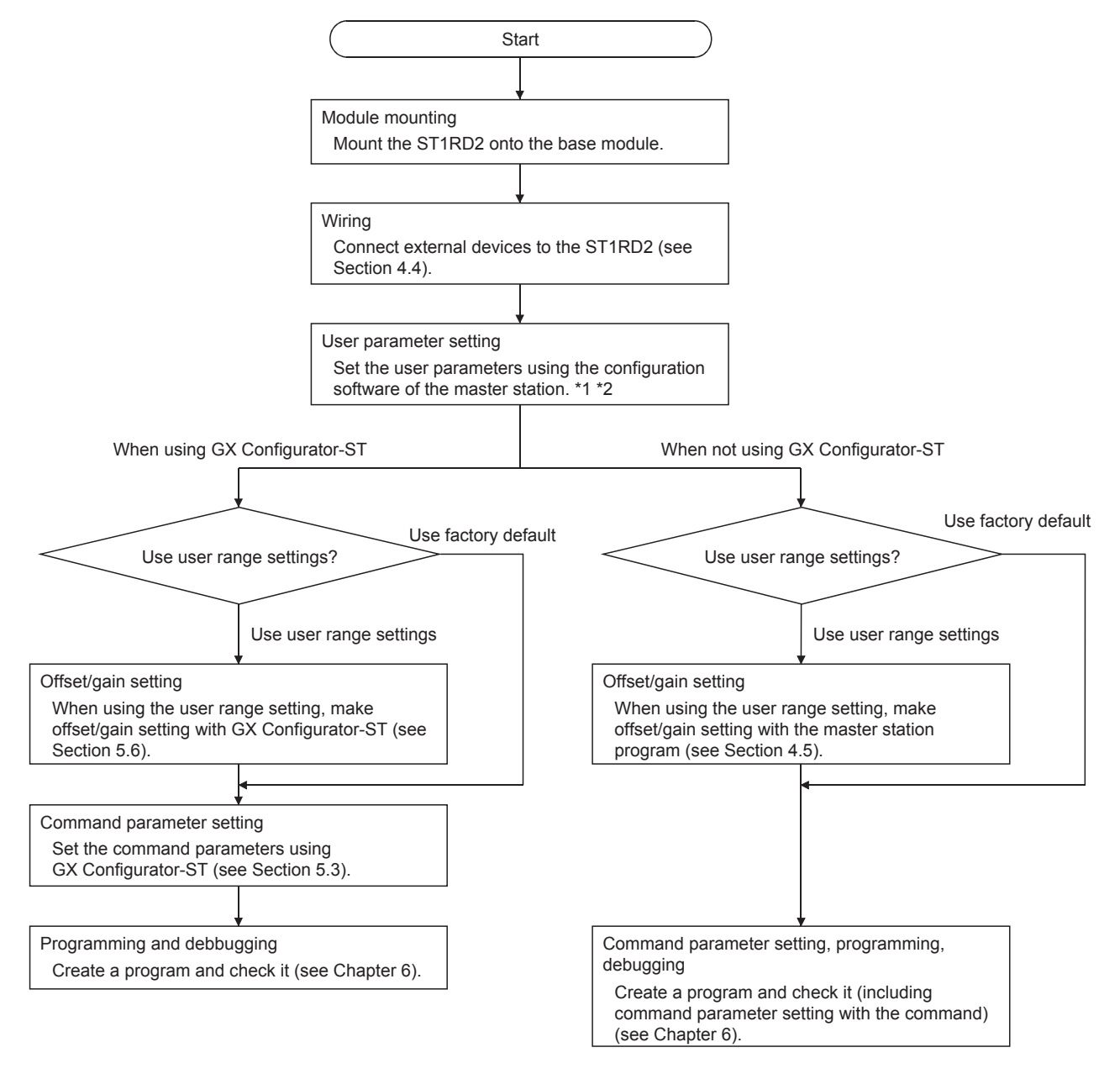

\*1 When using the user range setting, set the offset/gain value selection (user parameter) as "user range setting".

\*2 If executing offset / gain setting in the program, set the measurement range setting (user parameter) appropreate for the offset/gain setting. (If making the offset / gain setting with GX Configurator-ST, set the measurement range using GX Configurator-ST.)

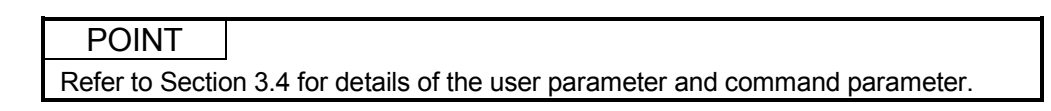

## 4.3 Part Names

The name of each part in the ST1RD2 is listed below. The following shows the ST1RD2 mounted on the spring clamp type base module.

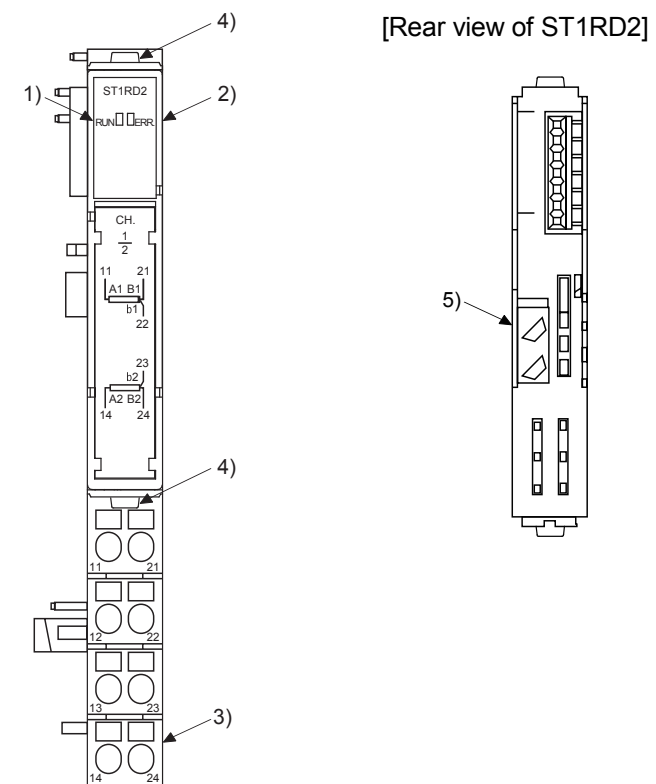

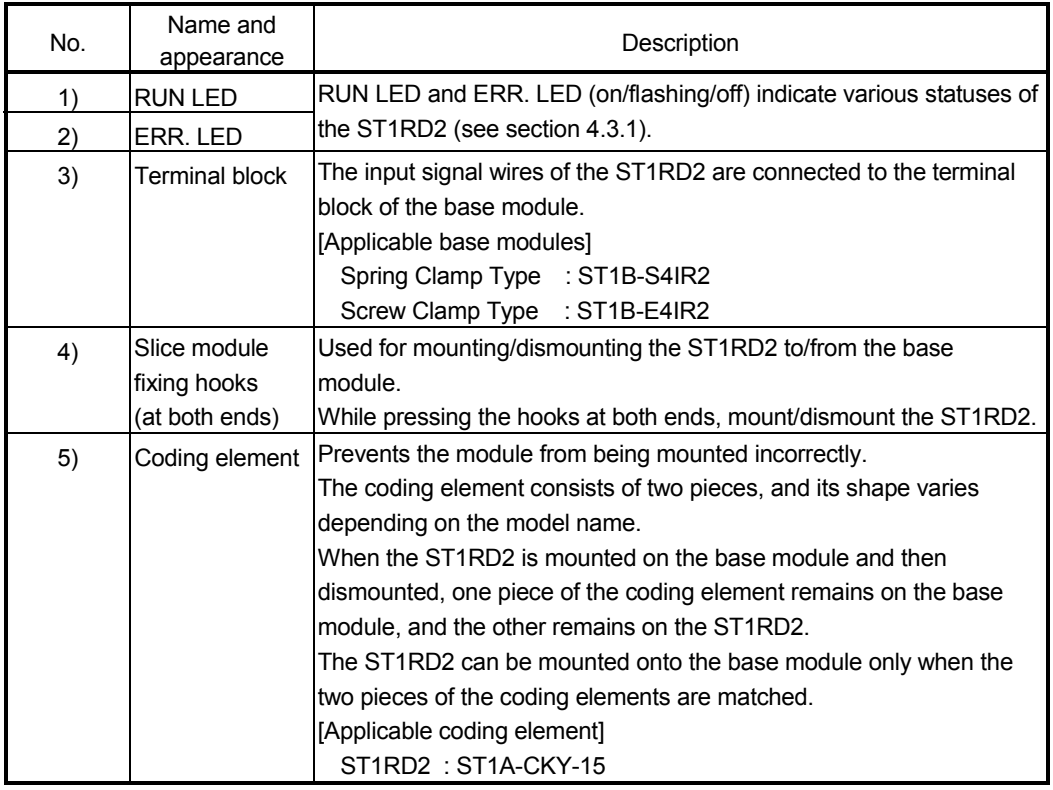

## POINT

In order to ensure safety, make sure to attach the coding element to the base module and ST1RD2.

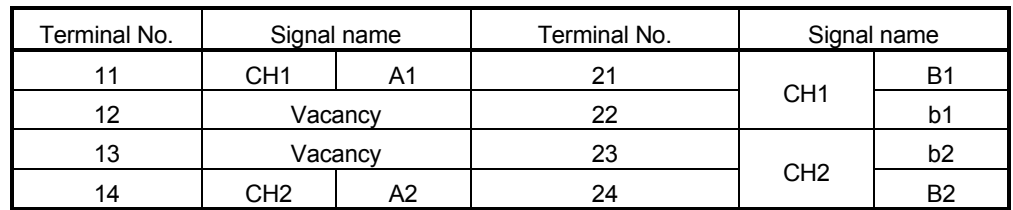

### 4.3.1 Status confirmation by LED

Table 4.1 explains the LED indications.

#### Table 4.1 LED Indications

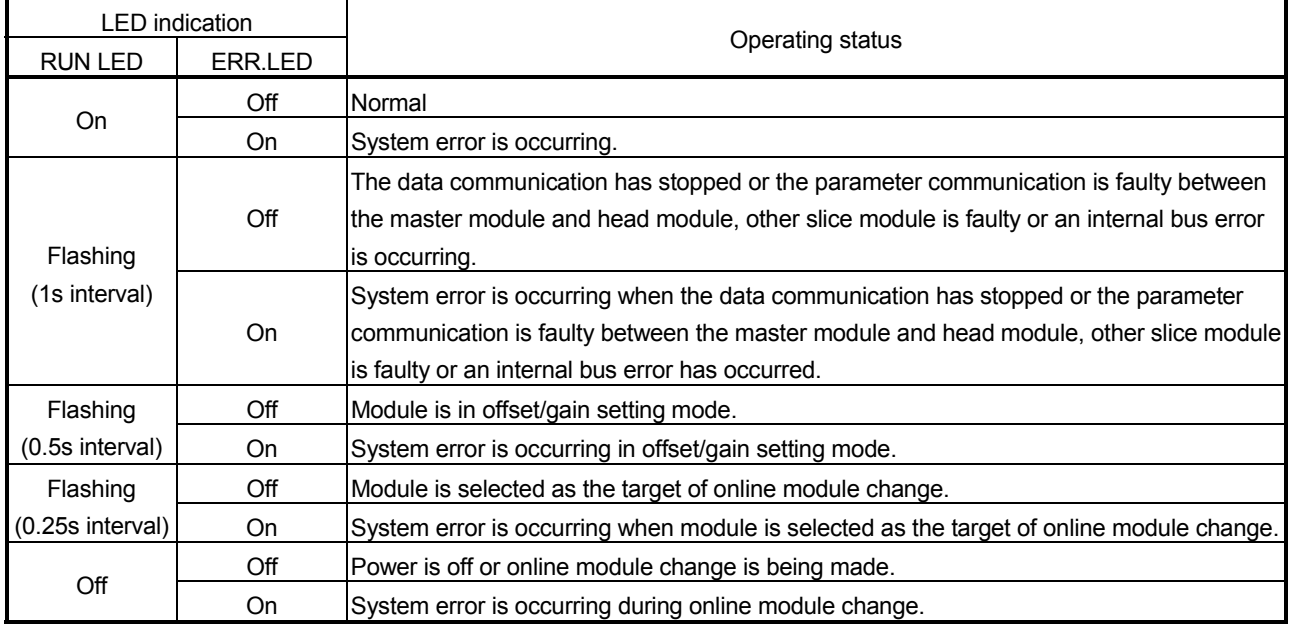

#### 4.4 Wiring

The wiring precautions and examples of module connection are provided in this section.

#### 4.4.1 Wiring precautions

In order to optimize the functions of the ST1RD2 and ensure system reliability, external wiring, that is protected from noise, is required. Please observe the following precautions for external wiring:

- (1) Use separate cables for the AC control circuit and the external input signals of the ST1RD2 to avoid the influence of the AC side surges and inductions.
- (2) Do not bring/install the cables closer to/together with the main circuit line, a highvoltage cable or a load cable from other than the MELSEC-ST system. Doing so may increase the effects of noise, surges and induction.
- (3) Always place the platinum RTD signal cable at least 100mm (3.94inch) away from the main circuit cables and AC control lines. Fully keep it away from high-voltage cables and circuits which include harmonics, such as an inverter's load circuit. Not doing so will make the module more susceptible to noises, surges and inductions.

### 4.4.2 External wiring

Connect the cables to the base module (sold separately). For the specifications for platinum RTD connections, refer to Section 3.1.1.

(1) For 3-wire type

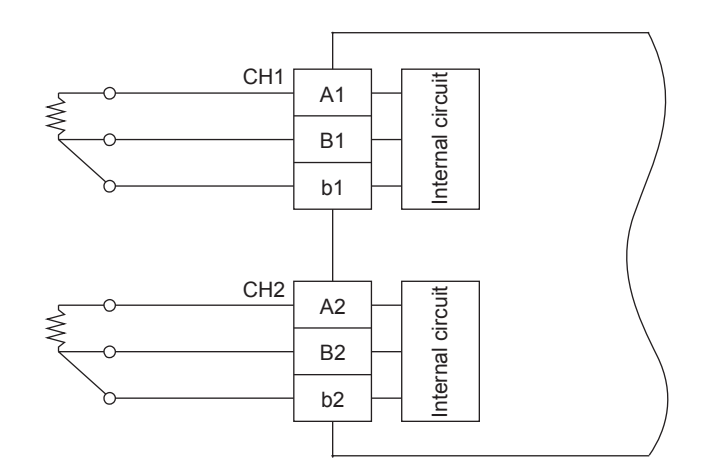

\*1 As cables, always use shielded conductors. Also, wire the shielded cables as short as possible.

\*2 Ground the shield through the cable clamp or terminal block. Depending on noise conditions, however, it is recommended to ground the shield on the external device side.

CH1

 $\Box$ 

ട്ടു ଜ

∩

ி G

> ۵ ④  $\overline{\textcircled{\tiny A}}$ ⋒

南 南

ଜ

 $\Box$ 

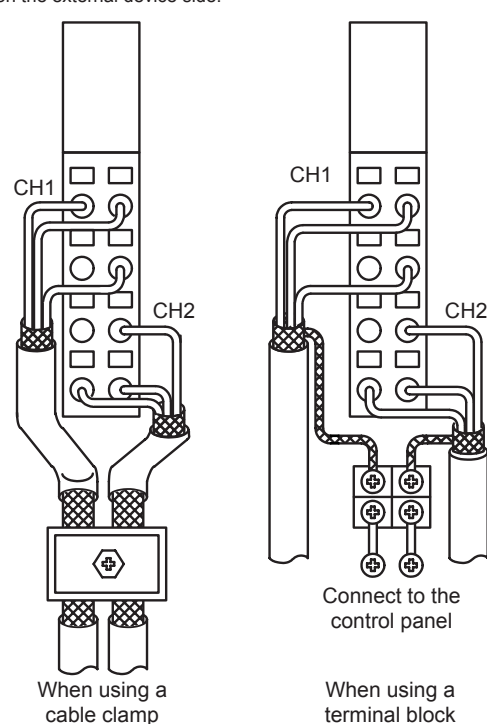

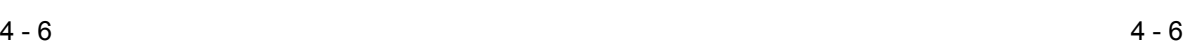

When using a terminal block

Connect to the control panel

## (2) For 2-wire type

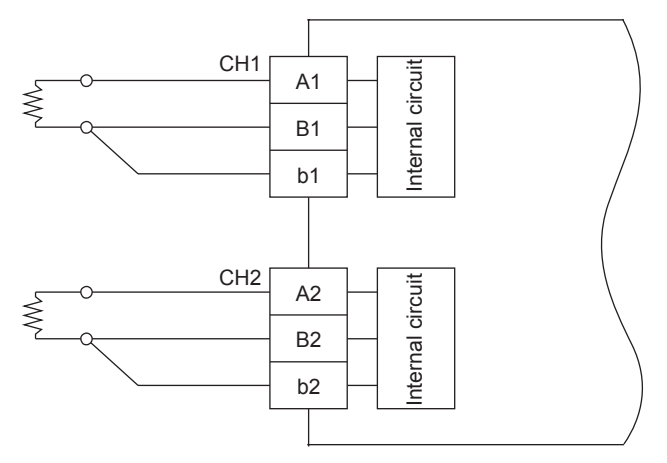

\*1 As cables, always use shielded conductors.

Also, wire the shielded cables as short as possible. \*2 Ground the shield through the cable clamp or terminal block. Depending on noise conditions, however, it is recommended to ground

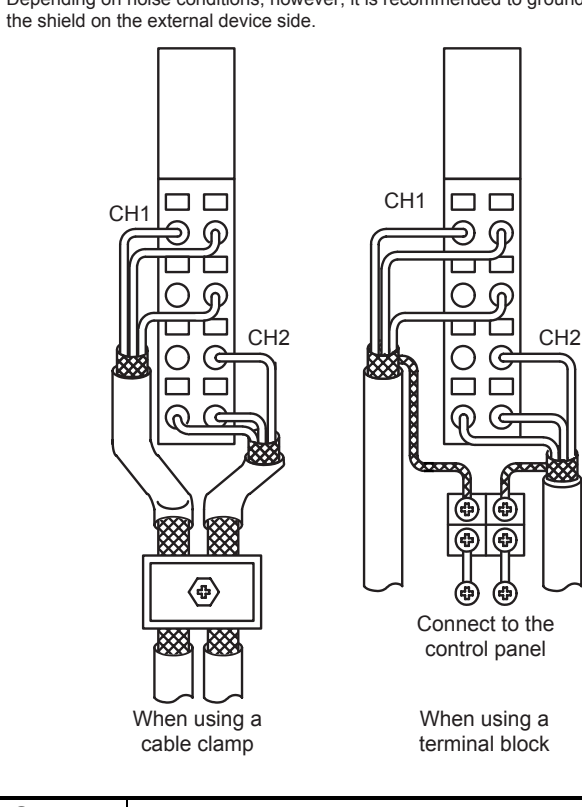

POINT

Any channel where no platinum RTD is connected must be set to "conversion disable".

If unconnected channel is set as conversion enable, disconnection is detected.

### 4.5 Offset/gain Setting

This section explains the offset/gain setting.

- (1) The offset/gain setting is a function designed to compensate for the value at any two points (offset value/gain value) within the operating range when the proper measured temperature value is not available at system startup or when the measurement range is changed.
- (2) The following are the relationships between the measured temperature value and respective input value corrected by the offset value/gain value.

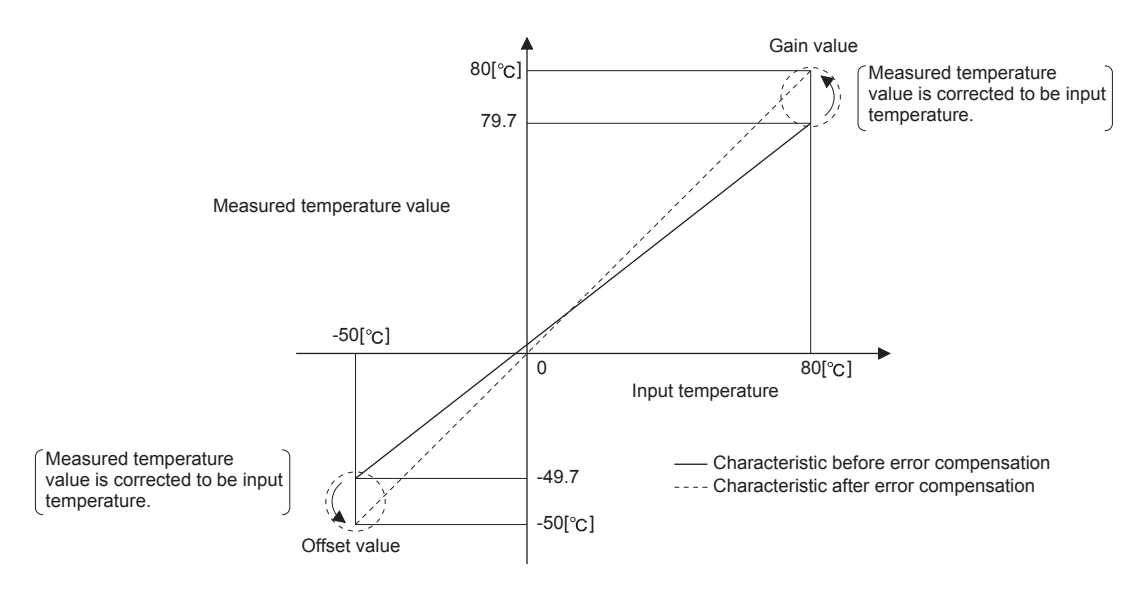

### POINT (1) Make the offset/gain setting within the temperature range of each measurement range (refer to Section 3.1). If the setting is made outside each range, the resolution and accuracy may not fall within the ranges of the performance specifications. (2) Obtain the offset value and gain value in the status of actual use. After the setting is completed, make sure that the offset value and gain value are set correctly in the status of actual use. (3) The offset and gain values are stored into the ROM and are not erased at poweroff. (4) When making the offset/gain setting, write the values to the ROM using User range write (command number: 3405H). Data can be written to the ROM up to 10,000 times. To prevent accidental write to the ROM, write to ROM is counted from the time of power-on. (5) If an error occurs during offset/gain setting, the offset and gain values are not written to the ST1RD2. Set the correct offset and gain values again. (6) High accuracy is ensured when the offset and gain values are set as the minimum and maximum values of the operating range. (7) High accuracy can be obtained if the offset/gain setting is done after 30-minute power-up. (8) Always set the offset and gain values so that they will satisfy the following conditions. An error will occur if any of the conditions are not satisfied. Condition 1: Within the input enabled range Condition 2: Offset value < Gain value Condition 3: (Gain value) - (offset value)  $\geq 0.2$  [ $^{\circ}$ C] (9) For platinum RTD, error compensation may also be made using a standard DC voltage generator or like instead of inputting a temperature directly to the thermocouple. Power value of standard  $D$ C voltage generator  $\begin{bmatrix} 1 & 2 \end{bmatrix}$  Resistance value of platinum RTD

#### 4.5.1 Offset/gain settings procedure

If using the user range setting, perform the offset/gain setting in the procedure shown below.

When the factory default is used, the offset/gain setting is not necessary. If the GX Configurator-ST has been installed, perform the offset/gain settings according to the procedure described in Section 5.6.

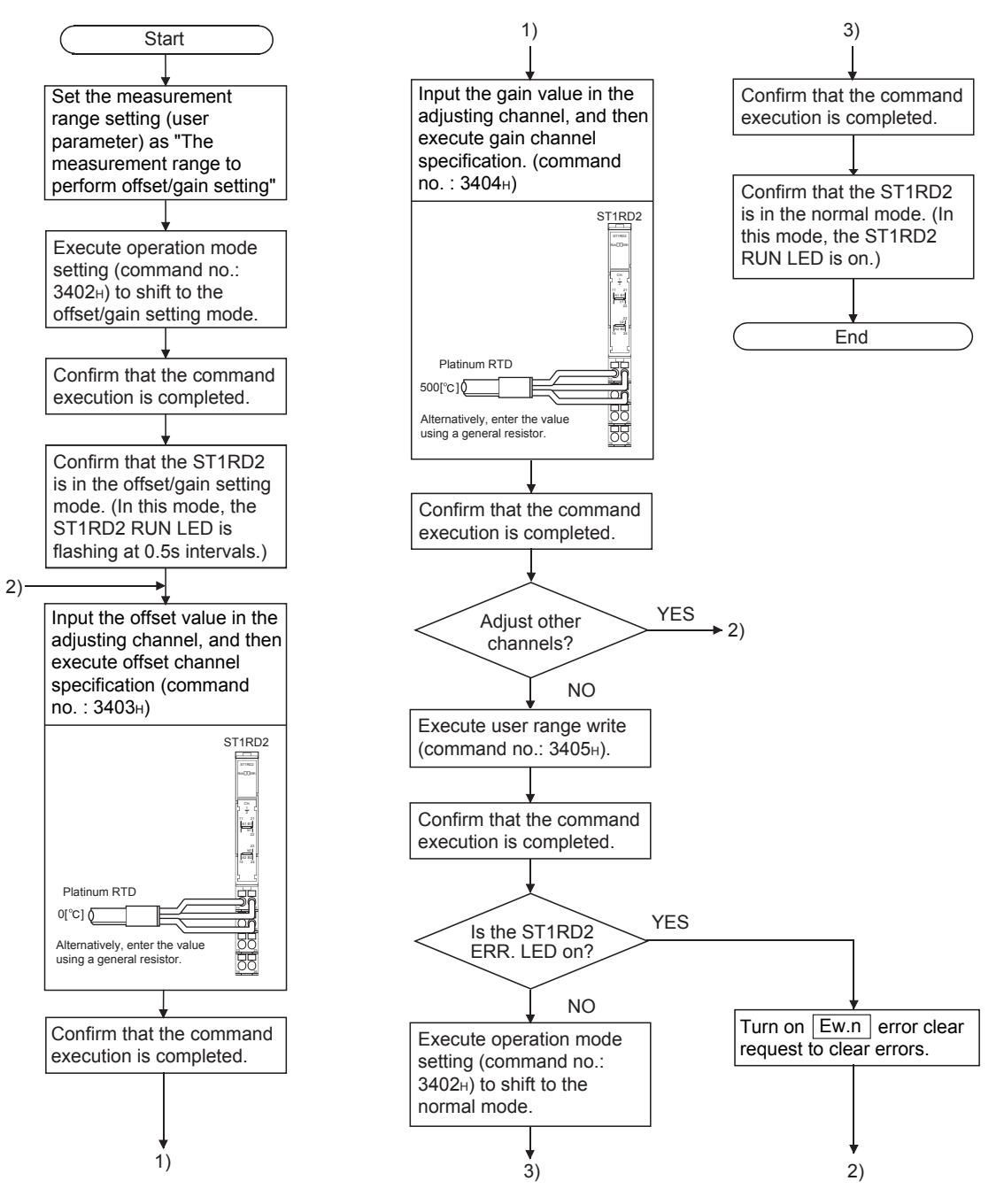

## (1) Programming

X1F Watchdog timer error signal

The program examples are given in this section, showing the mode switching (between the normal mode and the offset/gain setting mode), the channel specification for the offset/gain setting, the offset/gain value adjustment, and the offset/gain value writing to the ST1RD2.

- (a) When QJ71PB92V/QJ71PB92D is used as master station The program example is based on the system configuration given in Section 6.2.
	- 1) Device assignment in program examples Devices used by QJ71PB92V/QJ71PB92D

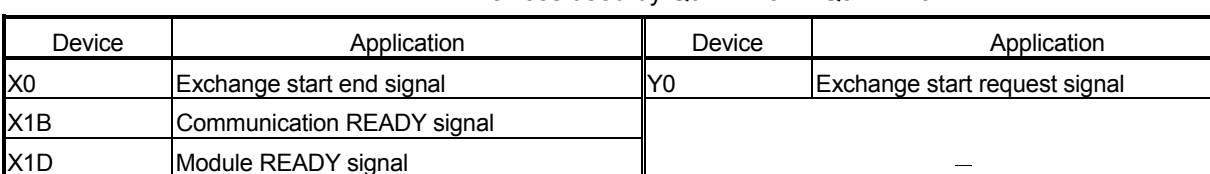

#### Devices used by user

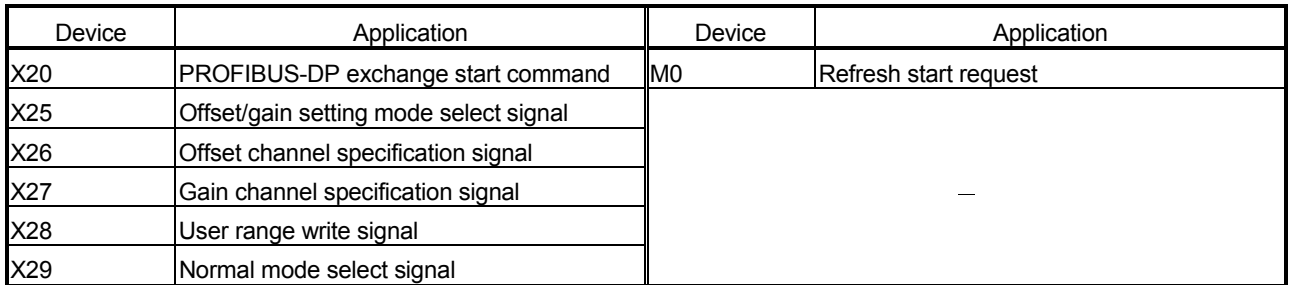

### Devices used in I/O data Br Bit input area

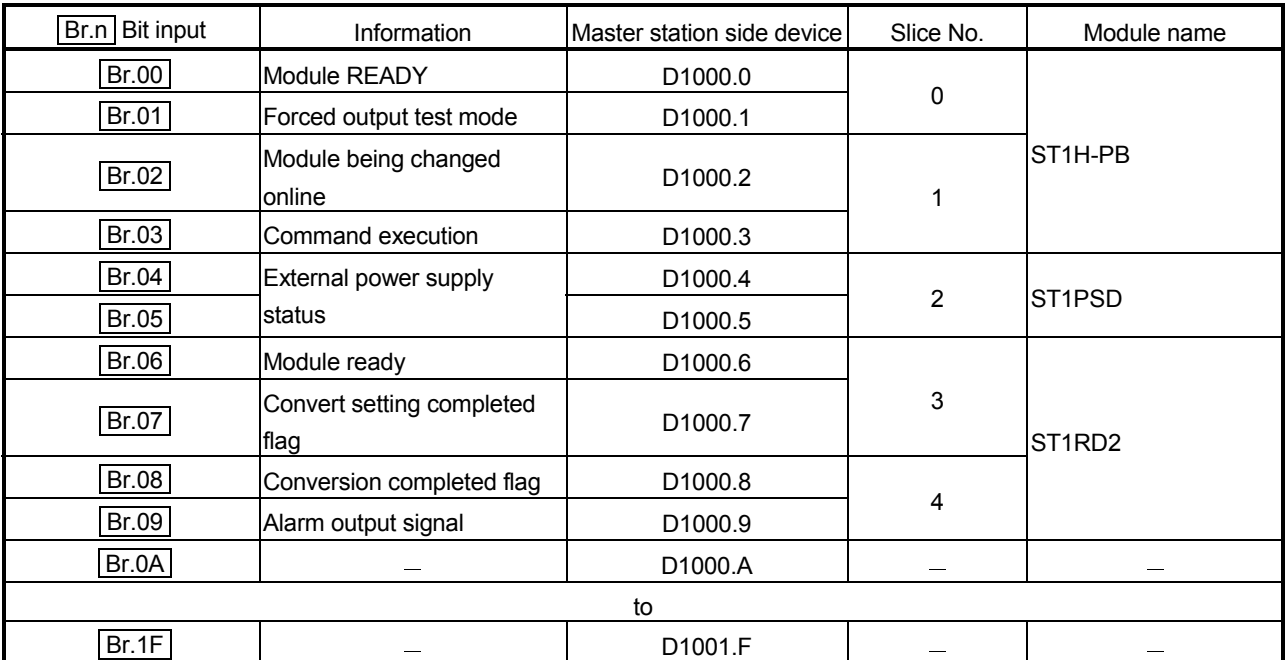

| Er.n Error information | Information           | Master station side device | Slice No.        | Module name                     |
|------------------------|-----------------------|----------------------------|------------------|---------------------------------|
| Er.00                  |                       | D1002.0                    | $\mathbf 0$<br>1 | ST <sub>1</sub> H-PB            |
| Er.01                  | Head module error     | D <sub>1002.1</sub>        |                  |                                 |
| Er.02                  | information           | D1002.2                    |                  |                                 |
| Er.03                  |                       | D <sub>1002.3</sub>        |                  |                                 |
| Er.04                  | Bus refreshing module | D <sub>1002.4</sub>        | $\overline{2}$   | IST1PSD                         |
| Er.05                  | error information     | D1002.5                    |                  |                                 |
| Er.06                  |                       | D <sub>1002.6</sub>        | $\mathbf{3}$     | ST <sub>1</sub> RD <sub>2</sub> |
| Er.07                  | CH1 error information | D1002.7                    |                  |                                 |
| Er.08                  |                       | D <sub>1002.8</sub>        | 4                |                                 |
| Er.09                  | CH2 error information | D1002.9                    |                  |                                 |
| Er.0A                  |                       | D1002.A                    |                  |                                 |
| to                     |                       |                            |                  |                                 |
| Er.1F                  |                       | D1003.F                    |                  |                                 |

Er Error information area

## Mr Module status area

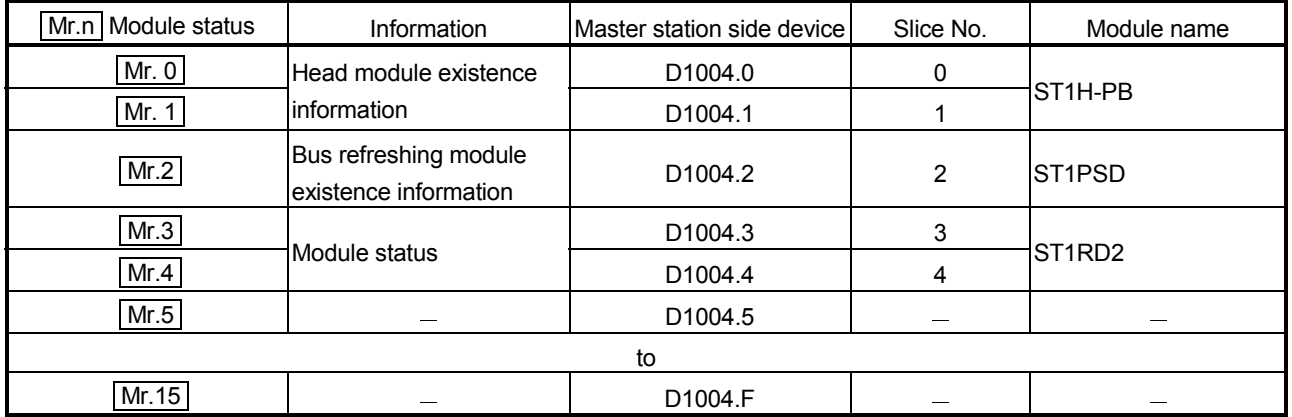

## Cr Command result area

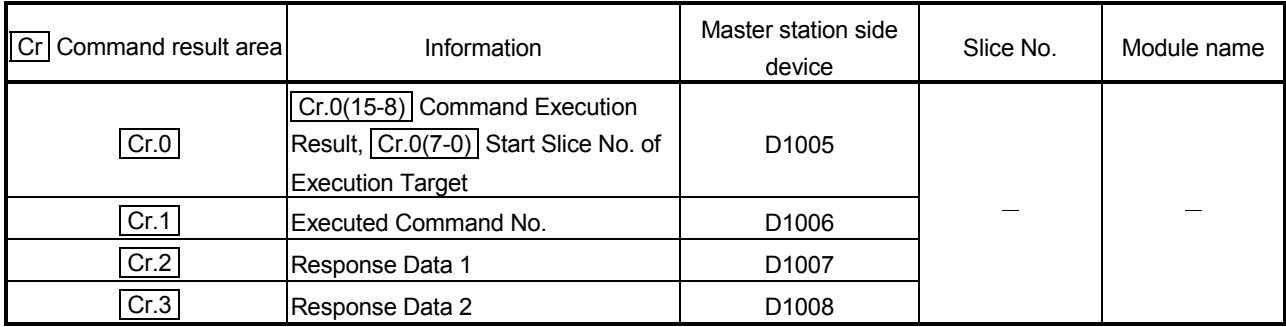

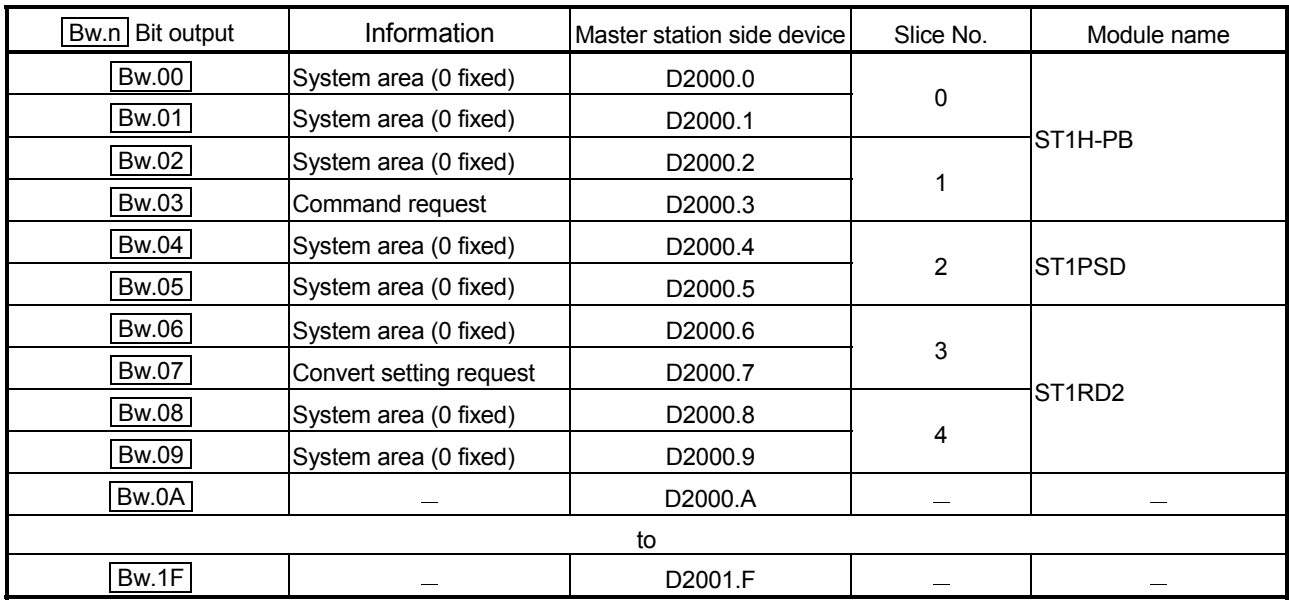

## **Bw** Bit output area

## Ew Error clear area

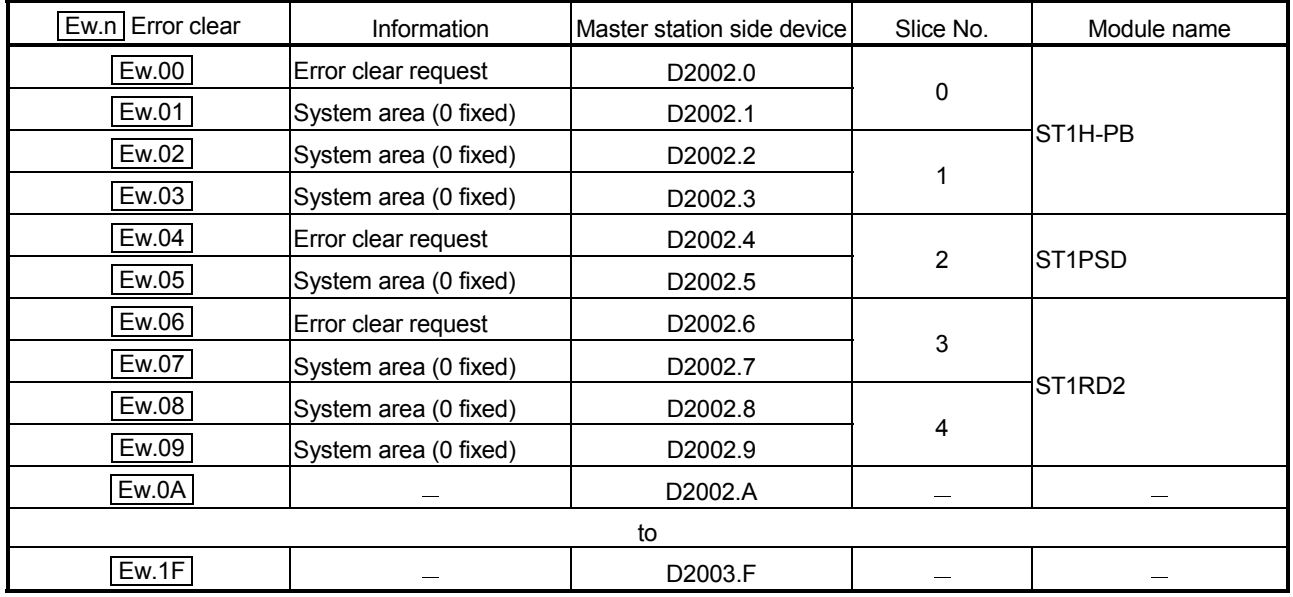

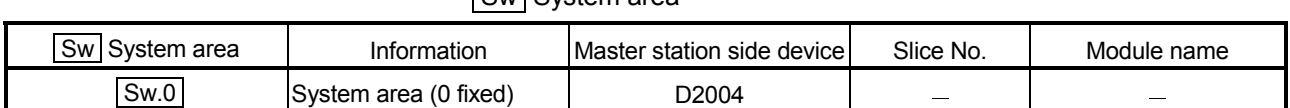

## Sw System area

## Cw Command execution area

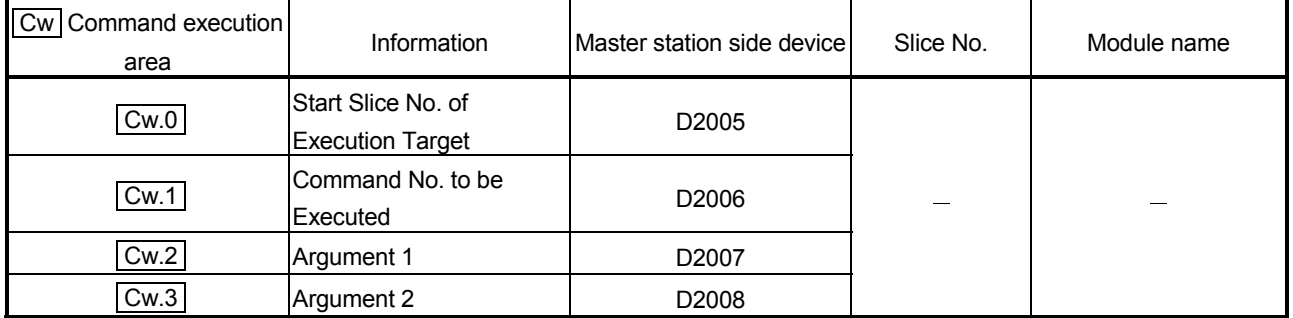

2) Program example

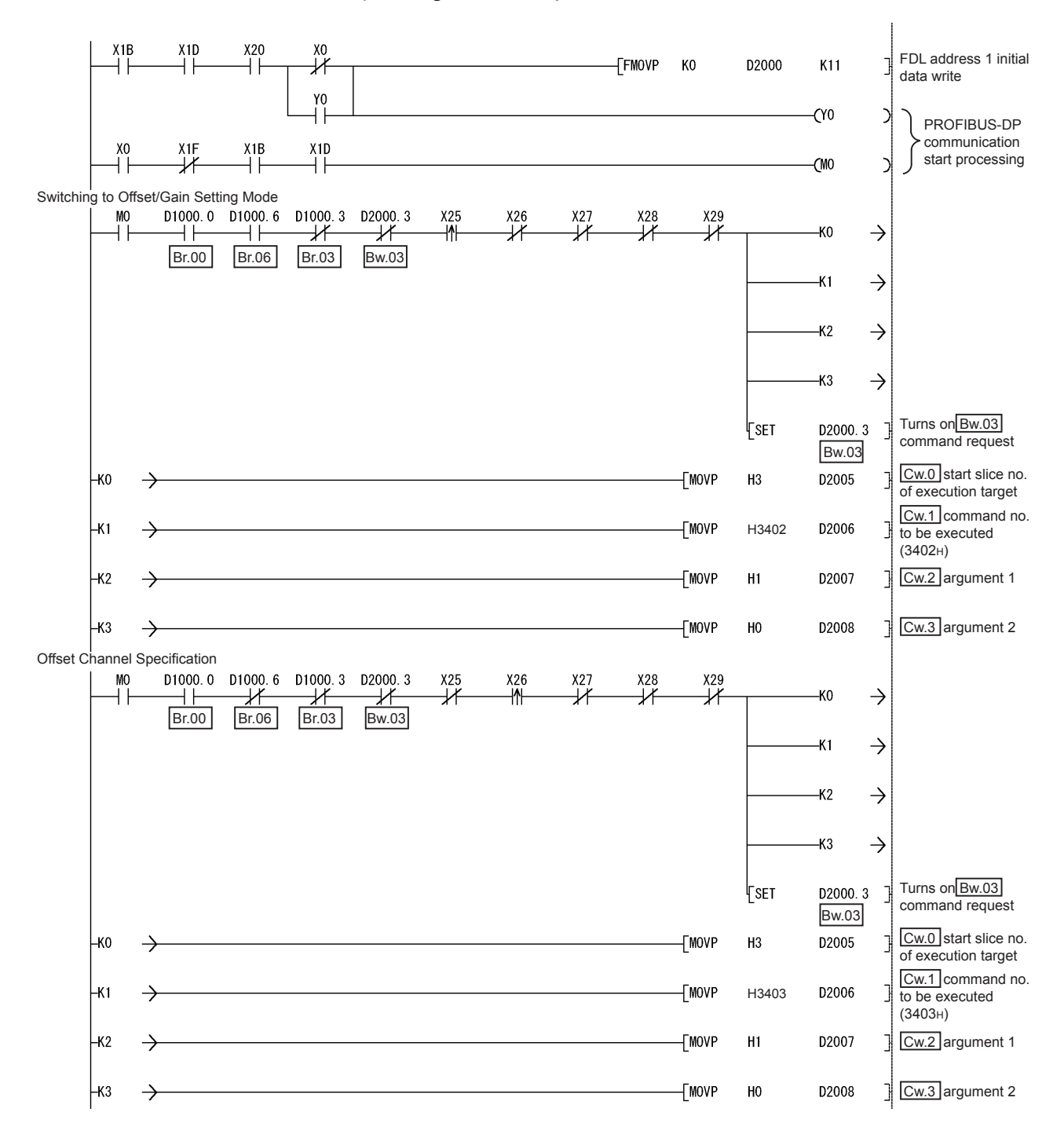

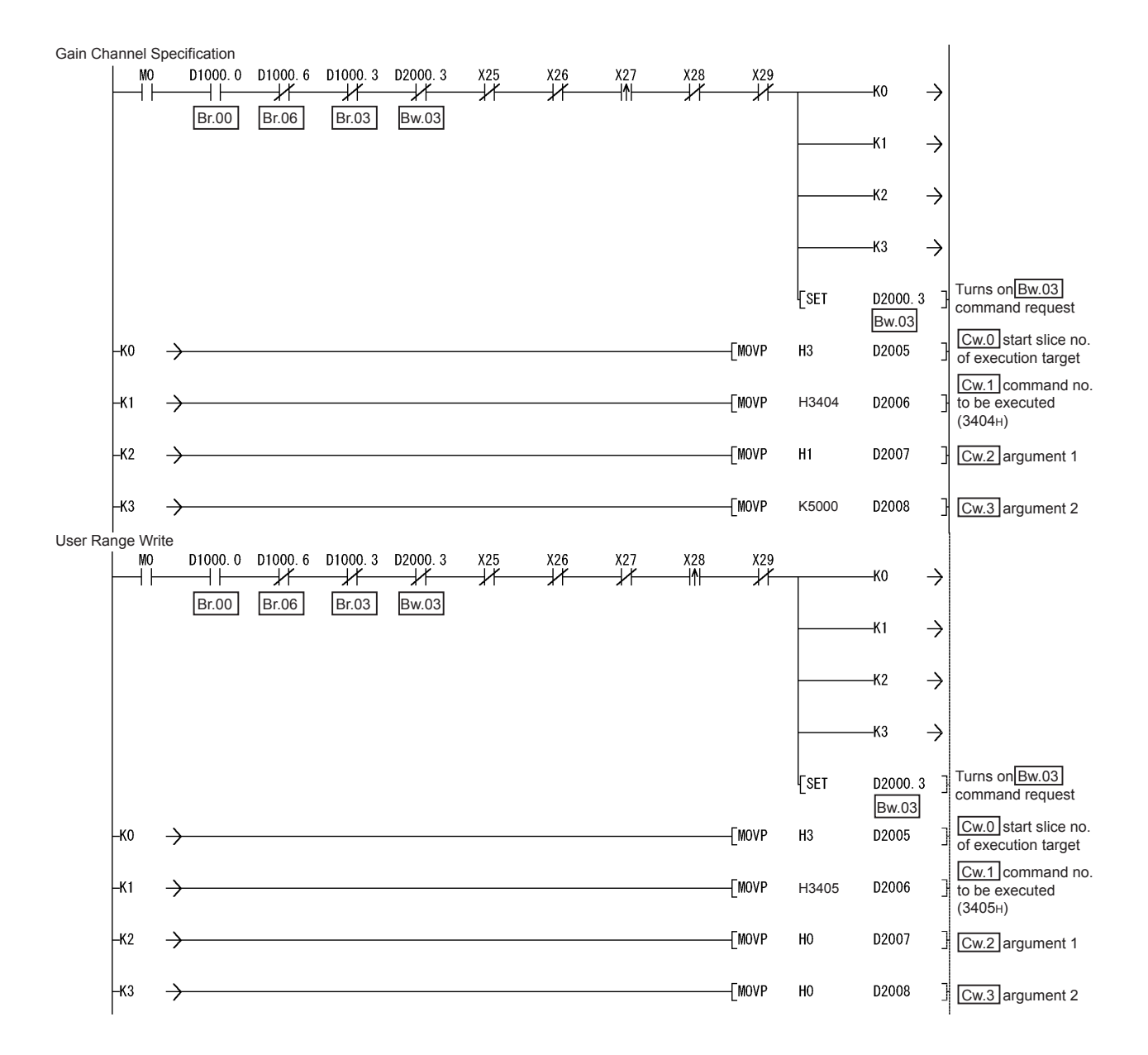

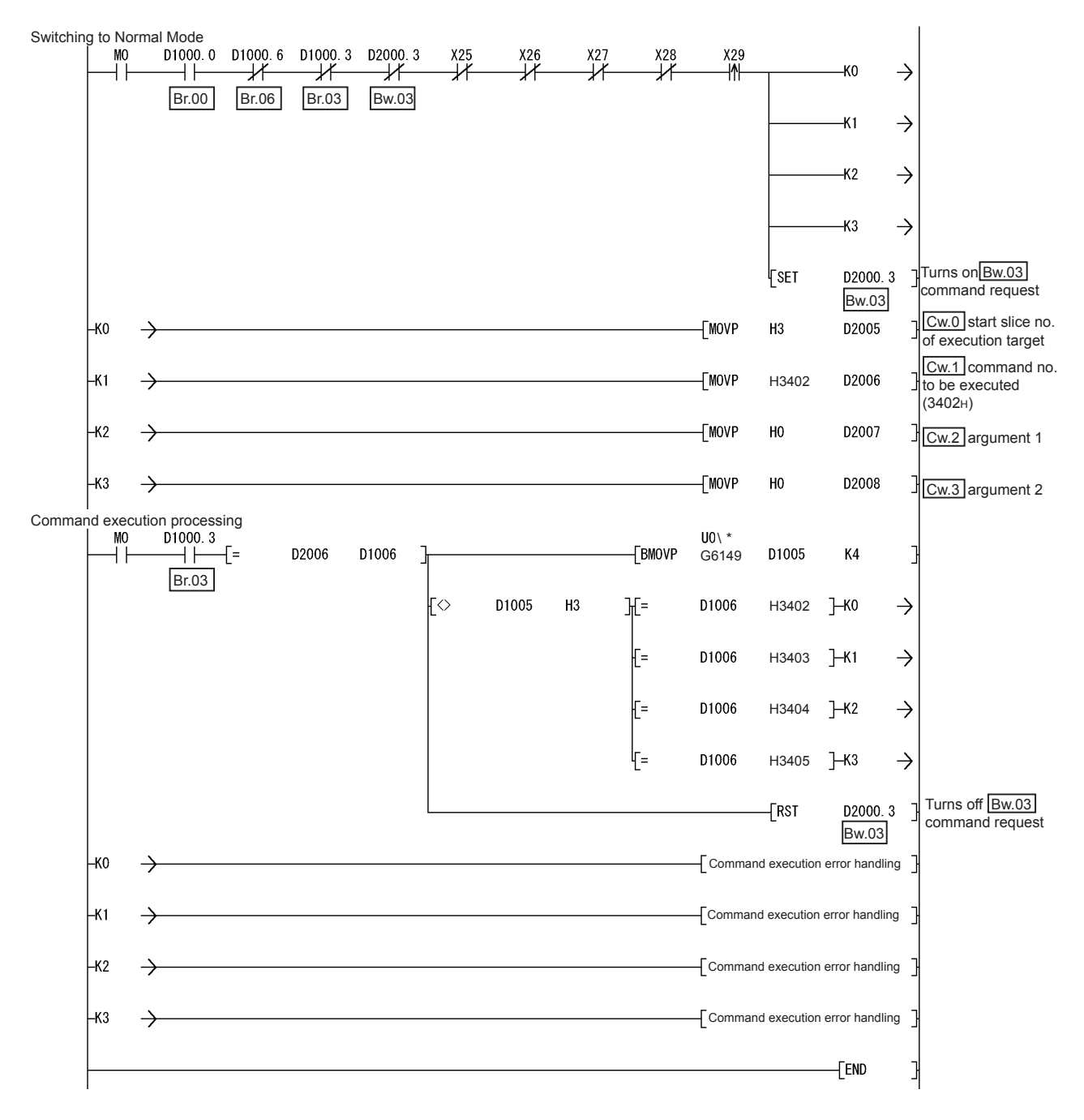

\* When the master station is the QJ71PB92D, it is "U0\G5".

#### (b) When AJ71PB92D/A1SJ71PB92D is used as master station The program example is based on the system configuration given in Section 6.3.

1) Device assignment in program examples Devices used by A1SJ71PB92D

| Device           | Application                 | Device | Application                   |
|------------------|-----------------------------|--------|-------------------------------|
| IX0              | Exchange start end signal   | Y0     | Exchange start request signal |
| X <sub>0</sub> D | Watchdog timer error signal |        |                               |
| X1B              | Communication READY signal  |        |                               |
| X <sub>1</sub> D | Module READY signal         |        |                               |

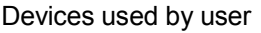

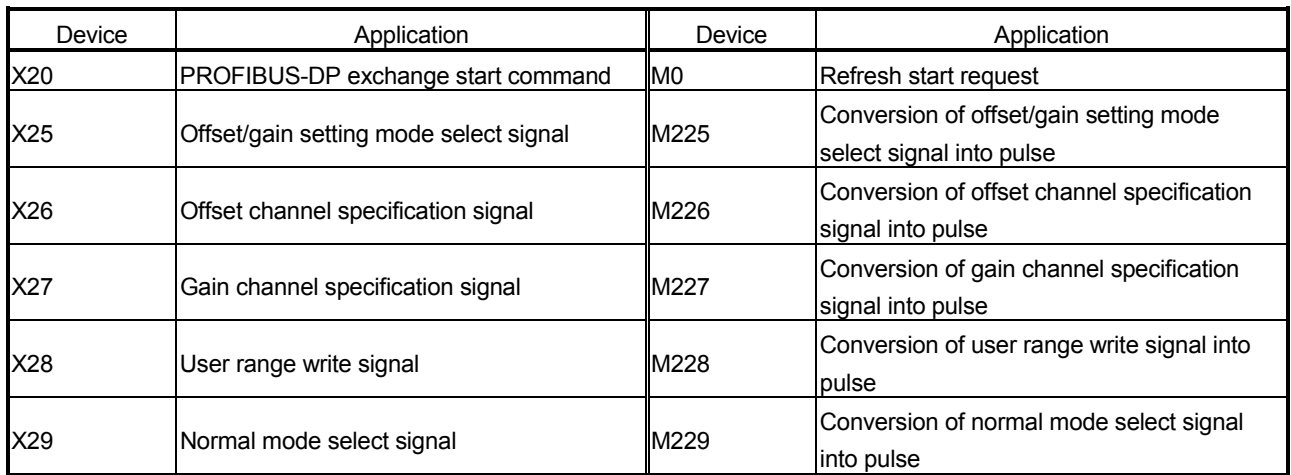

#### Devices used in I/O data Br Bit input area

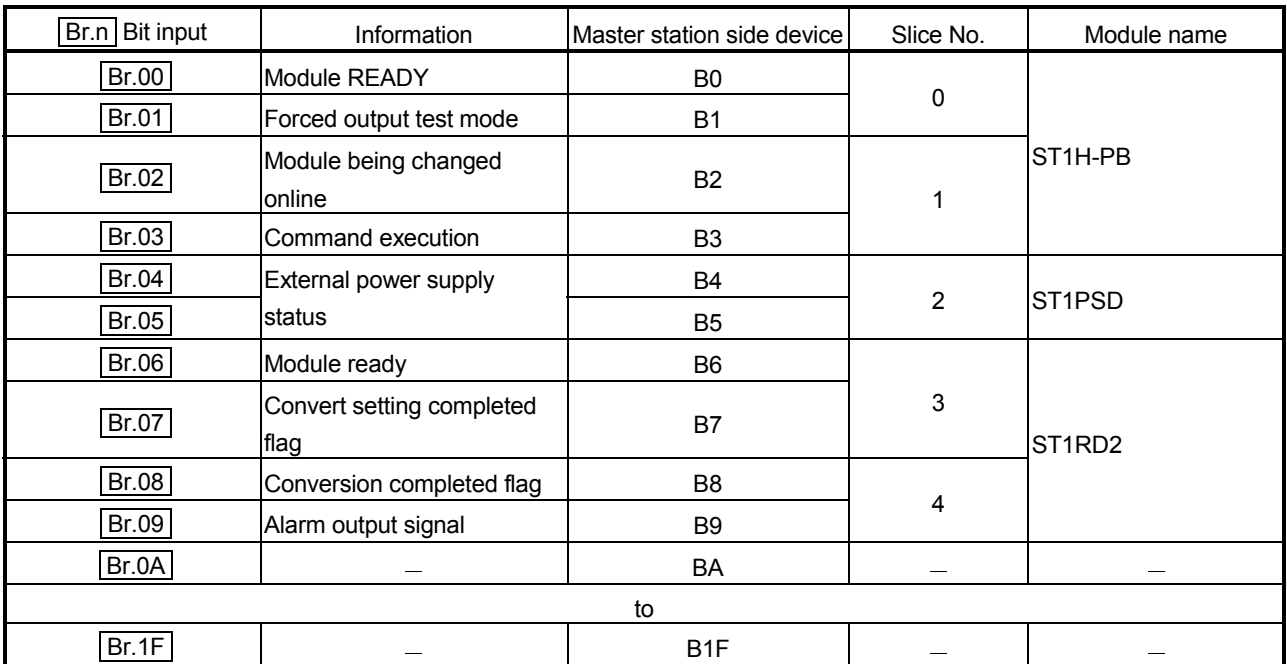

| Er.n Error information | Information                   | Master station side device | Slice No. | Module name                     |  |
|------------------------|-------------------------------|----------------------------|-----------|---------------------------------|--|
| Er.00                  |                               | <b>B20</b>                 |           | ST <sub>1</sub> H-PB            |  |
| Er.01                  |                               | <b>B21</b>                 | 0         |                                 |  |
| Er.02                  | Head module error information | <b>B22</b>                 |           |                                 |  |
| Er.03                  |                               | <b>B23</b>                 |           |                                 |  |
| Er.04                  | Bus refreshing module error   | <b>B24</b>                 |           | IST1PSD                         |  |
| Er.05                  | information                   | <b>B25</b>                 | 2         |                                 |  |
| Er.06                  |                               | <b>B26</b>                 |           |                                 |  |
| Er.07                  | CH1 error information         | <b>B27</b>                 | 3         |                                 |  |
| Er.08                  |                               | <b>B28</b>                 |           | ST <sub>1</sub> RD <sub>2</sub> |  |
| Er.09                  | CH2 error information         | <b>B29</b>                 | 4         |                                 |  |
| Er.0A                  |                               | B <sub>2</sub> A           |           |                                 |  |
| to                     |                               |                            |           |                                 |  |
| Er.1F                  |                               | B <sub>3</sub> F           |           |                                 |  |

Er Error information area

#### Mr Module status area

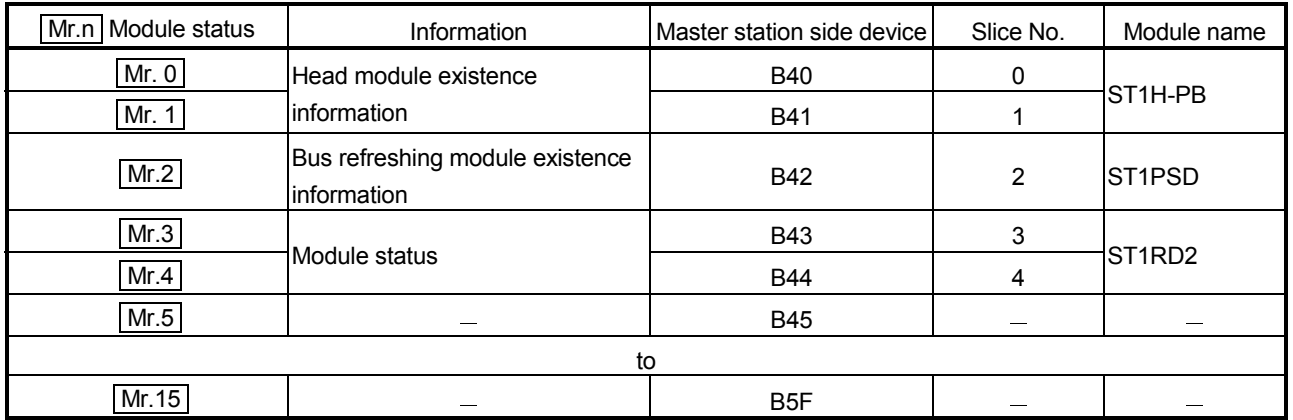

## Cr Command result area

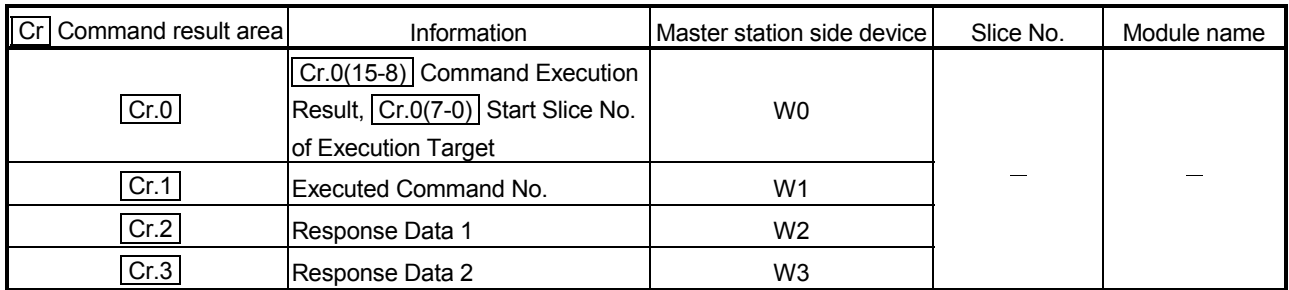

| <b>Bit output</b><br>Bw.n | Information             | Master station side device | Slice No.      | Module name                     |
|---------------------------|-------------------------|----------------------------|----------------|---------------------------------|
| Bw.00                     | System area (0 fixed)   | B1000                      |                | ST <sub>1</sub> H-PB            |
| Bw.01                     | System area (0 fixed)   | B <sub>1001</sub>          | $\pmb{0}$      |                                 |
| <b>Bw.02</b>              | System area (0 fixed)   | B1002                      |                |                                 |
| Bw.03                     | Command request         | B1003                      | 1              |                                 |
| <b>Bw.04</b>              | System area (0 fixed)   | B1004                      |                | ST <sub>1</sub> PSD             |
| Bw.05                     | System area (0 fixed)   | B1005                      | $\overline{2}$ |                                 |
| <b>Bw.06</b>              | System area (0 fixed)   | B1006                      |                | ST <sub>1</sub> RD <sub>2</sub> |
| Bw.07                     | Convert setting request | B1007                      | 3              |                                 |
| <b>Bw.08</b>              | System area (0 fixed)   | B1008                      |                |                                 |
| <b>Bw.09</b>              | System area (0 fixed)   | B1009                      | 4              |                                 |
| Bw.0A                     |                         | <b>B100A</b>               |                |                                 |
| to                        |                         |                            |                |                                 |
| Bw.1F                     |                         | <b>B101F</b>               |                |                                 |

**Bw** Bit output area

## Ew Error clear area

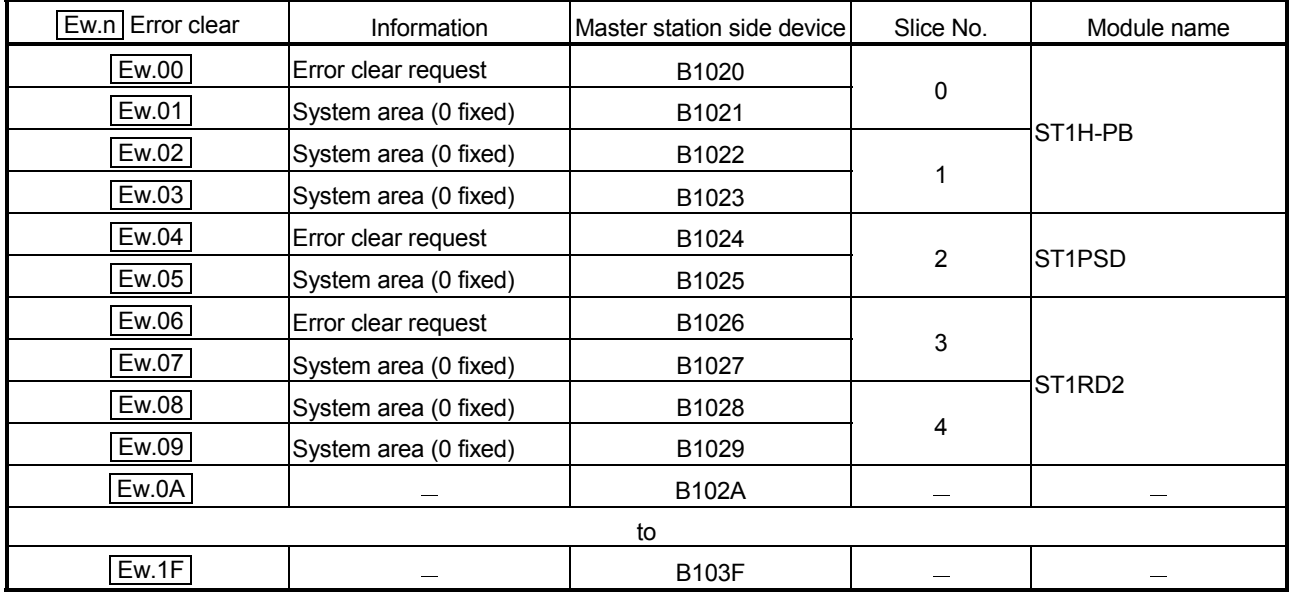

Sw System area

| Sw<br>System area | Intormation                      | ∵station side deviceT<br>IMaster | Slice No. | Module name |
|-------------------|----------------------------------|----------------------------------|-----------|-------------|
| Sw.0              | area (0 fixed)<br><b>ISvstem</b> | B1040 to B104F                   | $-$       | __          |

## Cw Command execution area

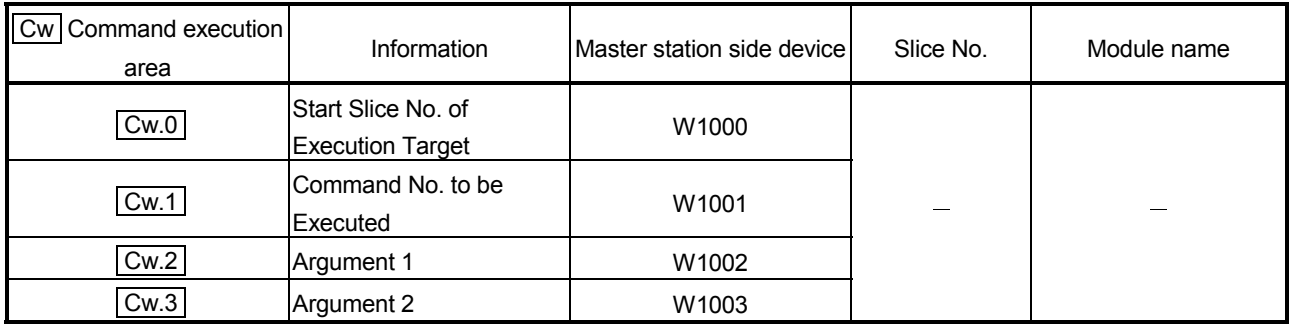

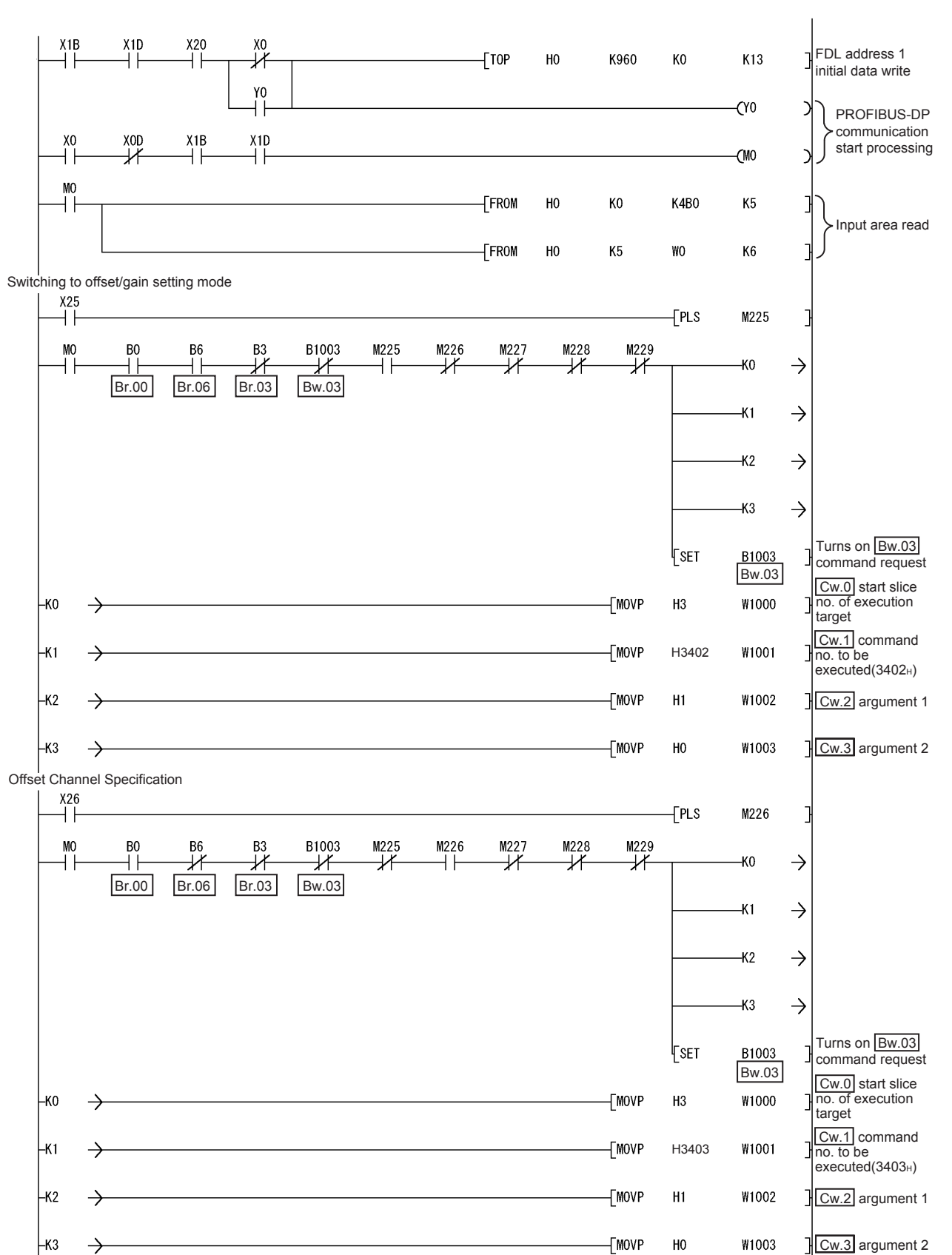

2) Program example

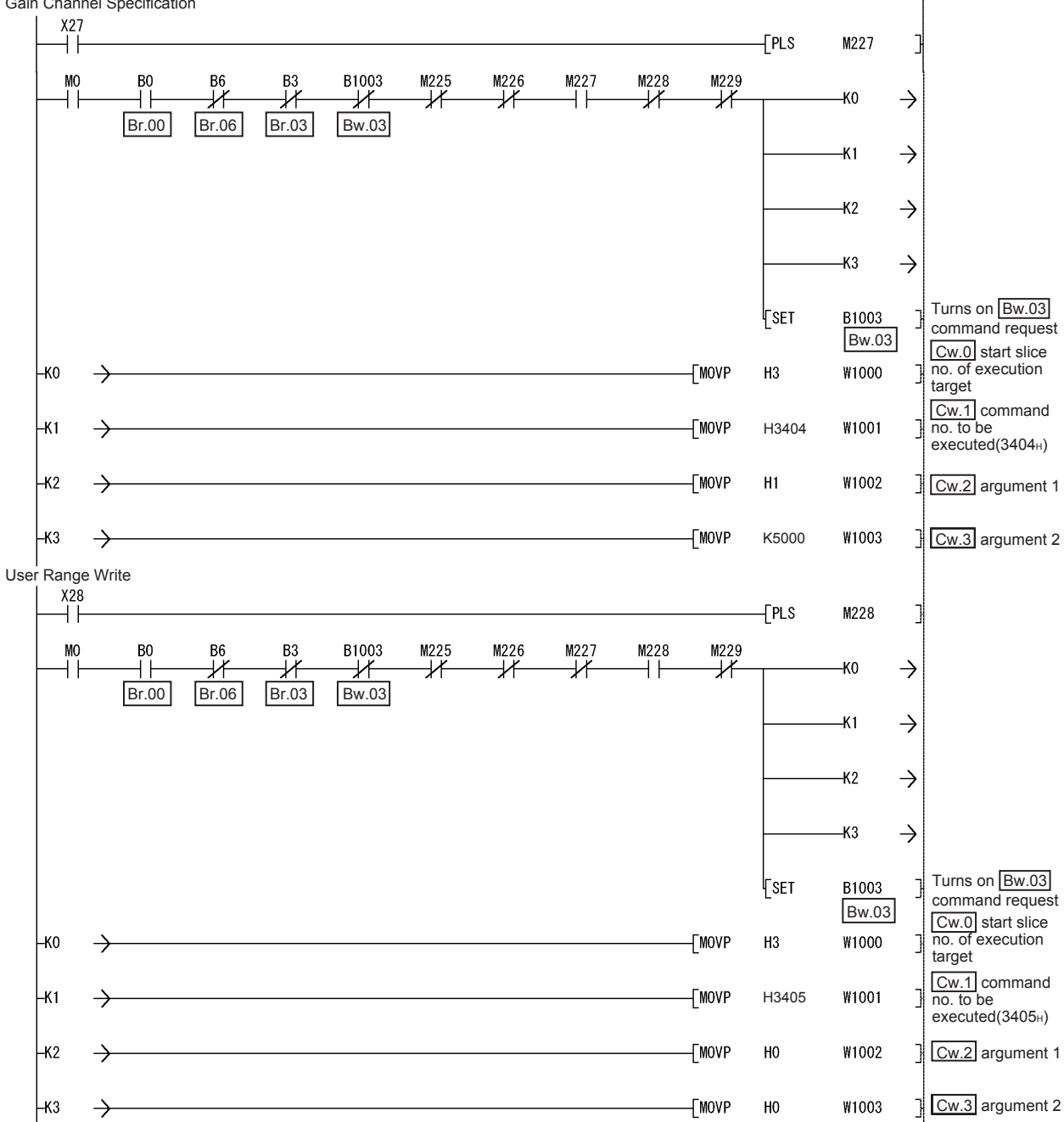

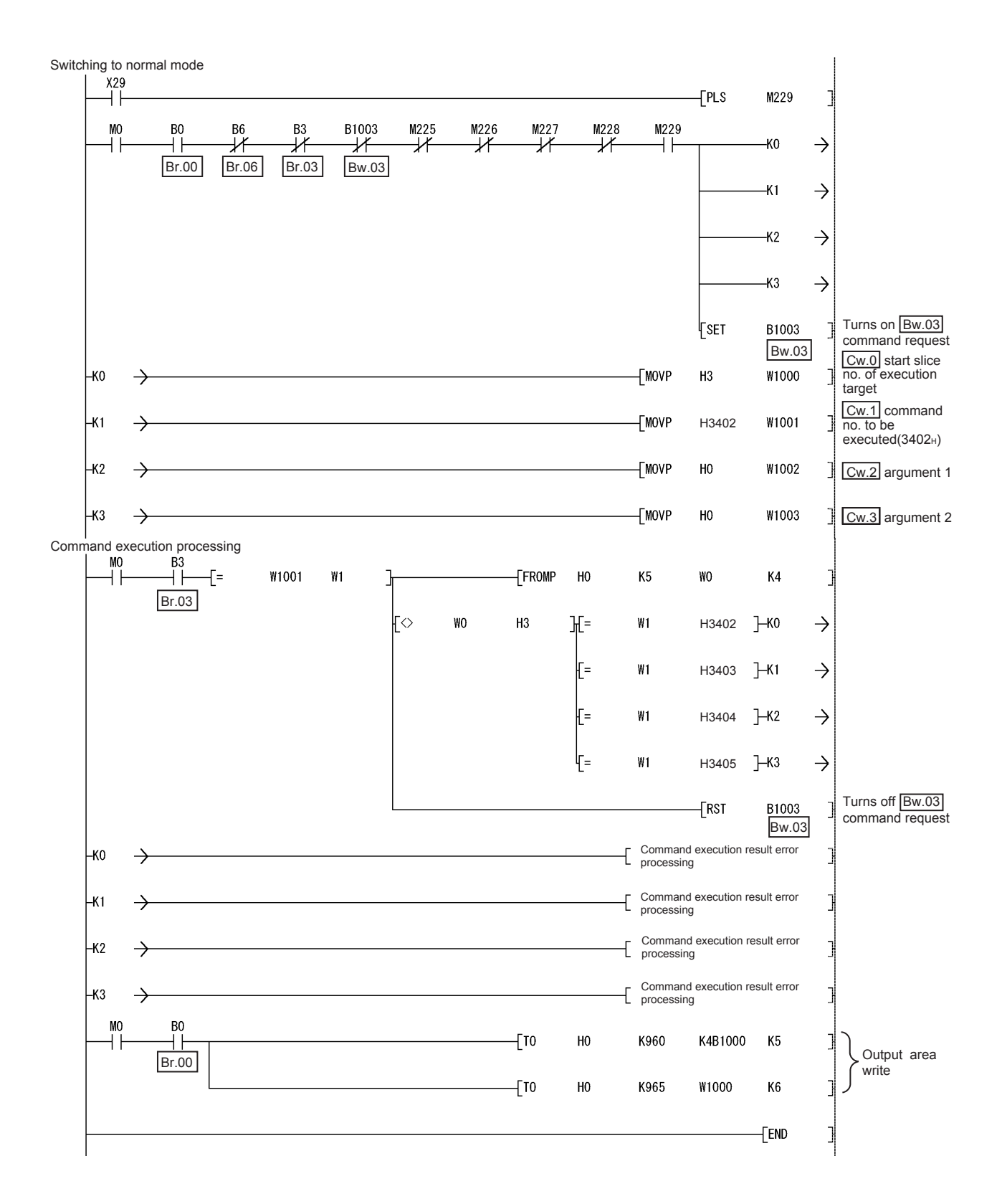

## 5 GX Configurator-ST

This chapter explains the functions of GX Configurator-ST used with the ST1RD2. For details of GX Configurator-ST, refer to the GX Configurator-ST Operating Manual.

## 5.1 GX Configurator-ST Functions

Table 5.1 lists the GX Configurator-ST functions used with the ST1RD2.

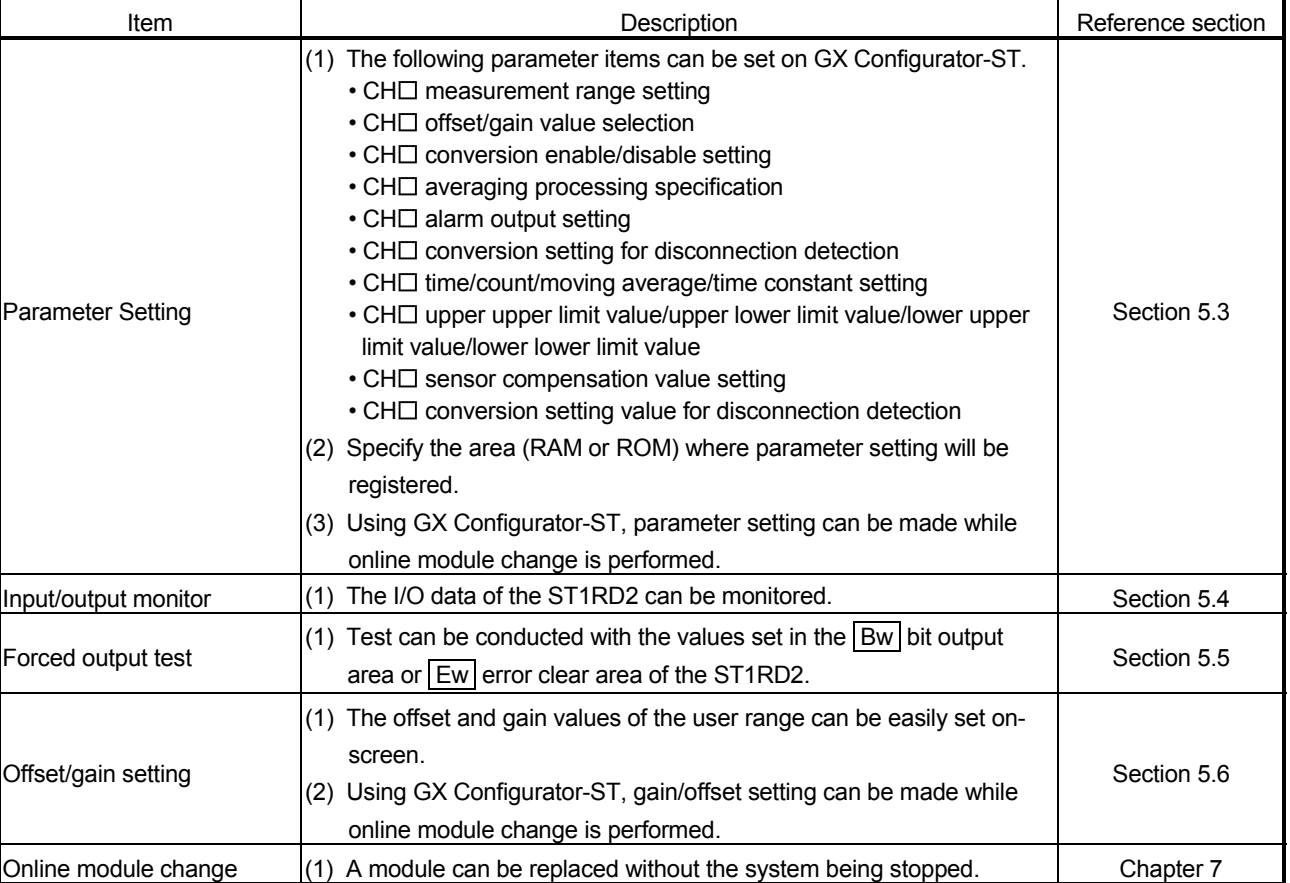

### Table 5.1 List of GX Configurator-ST Functions Used with ST1RD2

## 5.2 Project Creation

When the MELSEC-ST system can be connected to a personal computer with GX Configurator-ST preinstalled, select [get system] to create a project. Even if there is no MELSEC-ST system, a project can be created. For project creation and get system, refer to the GX Configurator-ST Operating Manual.

## 5.3 Parameter Setting

This section explains how to set the parameters.

#### (1) Mode changing

The mode need not be changed. Either the edit mode or diagnosis mode can be used for the setting.

## (2) Displaying "Parameter Setting" screen

- 1) Select ST1RD2 on the "Module Information List" screen or "System Monitor" screen.
- 2) Click [Edit]  $\rightarrow$  [Parameter Setting].

## (3) Display/Setting Screen

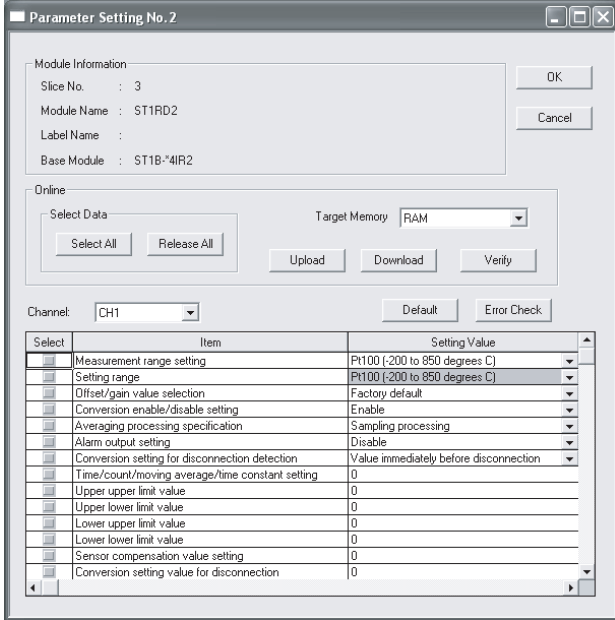

## (4) Display/setting details

When setting the parameters of multiple channels, make the following setting for each channel.

(a) User parameters

Set the user parameters using the configuration software of the master station.

When the MELSEC-ST system is tested alone, set the parameters using GX Configurator-ST.

1) Measurement range setting

Set the measurement range.

Select the measurement range from among the following types.

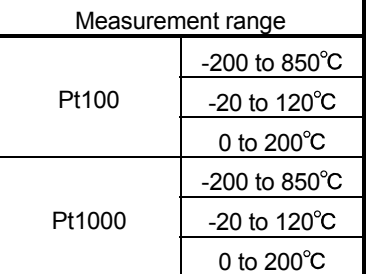

#### 2) Setting range

The measurement range setting currently valid is stored. Setting is not allowed.

3) Offset/gain value selection Set the factory default or user range setting.

### (b) Command parameters

By setting the command parameters using GX Configurator-ST, master station program steps can be reduced.

Write and save the settings, which are used for a MELSEC-ST system startup, to the ROM. (Use RAM when conducting a test temporarily.)

- 1) Conversion enable/disable setting Set whether conversion is enabled or disabled. Disable : Conversion disabled Enable : Conversion enabled
- 2) Averaging processing specification Specify Sampling processing, Time or Count averaging, Moving average or Primary delay filter.
- 3) Alarm output setting Set whether alarm output processing is performed or not. Disable : Alarm output processing not performed Enable : Alarm output processing performed

4) Conversion setting for disconnection detection Specify the conversion setting that is applied when disconnection is detected.

Value immediately before disconnection

Up scale

Down scale

Given value

5) Time/count/moving average/time constant setting Set a value for Time, Count, Moving average or Time constant. The setting ranges are shown below.

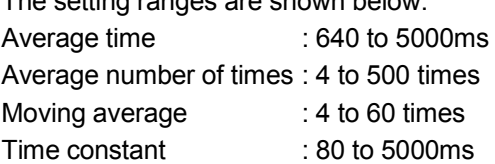

6) Upper upper limit value/Upper lower limit value/Lower upper limit value/Lower lower limit value Set the upper upper limit value, upper lower limit value, lower upper limit value and lower lower limit value of the alarm output. Setting range on each measurement range is shown below. Set the value in units of  $0.1^{\circ}$ C.

[Example] To set to 0.3°C ..... Enter "3".

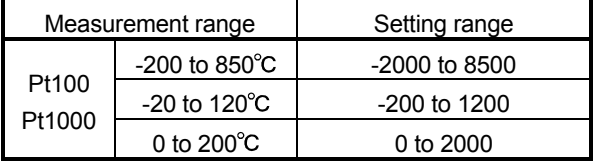

7) Sensor compensation value setting

Set the sensor compensation value.

The setting range of the sensor compensation value is –200 to 200. Set the value in units of  $0.1^{\circ}$ C.

[Example] To set to  $0.3^{\circ}$ C ..... Enter "3".

8) Conversion setting value for disconnection Specify the conversion setting value applied when disconnection is detected.

The setting range of the conversion setting value for disconnection detection is -32768 to 32767.

Set the value in units of  $0.1^{\circ}$ C.

[Example] To set to  $0.3^{\circ}$ C ..... Enter "3".
- (5) Parameter writing
	- 1) From the "Channel:" pull-down menu, select the channel where the parameters will be set.
	- 2) Select the parameter items to be written to the ST1RD2 by checking the corresponding "select" check box.
	- 3) Make setting in the "Setting Value" field.
	- 4) Select the target memory (RAM or ROM) from the pull-down menu of "Target Memory".
	- 5) Click the Download button.

When writing the parameters of multiple channels to the ST1RD2, perform the operations in steps 1) to 5) for each channel.

### 5.4 Input/Output Monitor

This section explains how to monitor the I/O data of the ST1RD2.

- (1) Mode changing Click [Mode]  $\rightarrow$  [Diagnosis].
- (2) Displaying "Input/Output Monitor" screen
	- 1) Select ST1RD2 on the "System Monitor" screen.
	- 2) Click the Input/Output Monitor button. Monitor starts as soon as the "Input/Output Monitor" screen is displayed.

#### (3) Display/Setting Screen

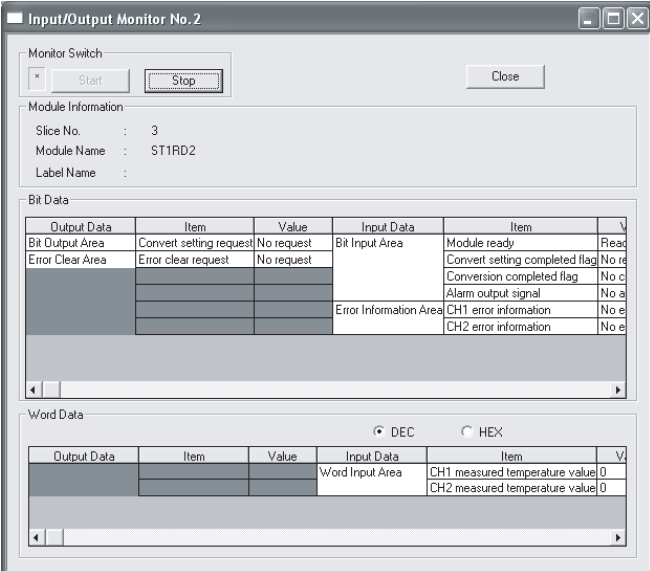

(4) Display/setting details (a) Bit Data

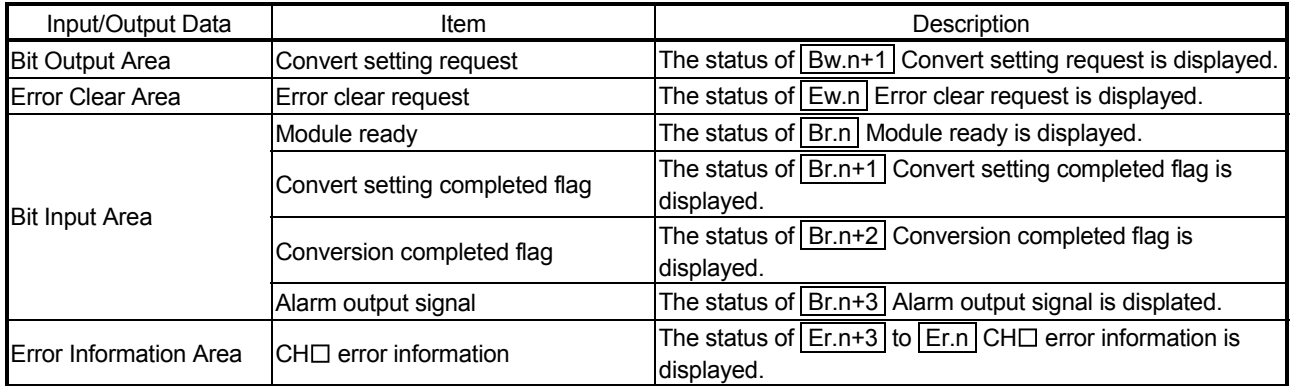

### (b) Word Data

The display format (decimal/hexadecimal) can be changed.

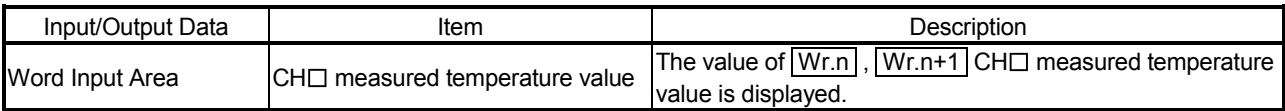

### 5.5 Forced Output Test

This section explains a forced output test.

Conduct the test after setting values to the bit output area or error clear area of the ST1RD2.

- (1) Mode changing Click [Mode]  $\rightarrow$  [Diagnosis].
- (2) Displaying "Forced Output Test" screen
	- 1) Select ST1RD2 on the "System Monitor" screen.
	- 2) Click the Forced Output Test button.
- (3) Display/Setting Screen

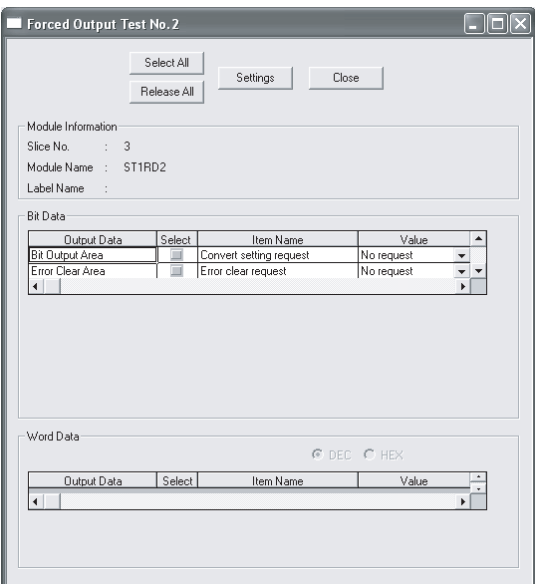

(4) Display/setting details (a) Bit Data

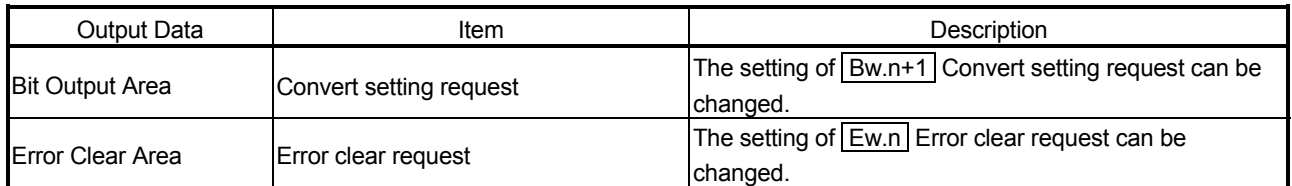

(b) Word Data

Unavailable for the ST1RD2.

### (5) Test operation

- 1) Select the test item by checking the corresponding "Select" check box.
- 2) Make setting in the "Value" field.
- 3) Click the Settings button.\* Clicking the Settings button executes the test.
	- : When the module is not in the forced output test mode, a screen asking whether to switch to the forced output test mode. Click the  $\overline{\text{OK}}$  button to switch to the forced output test mode.

When the module is switched to the forced output test mode, the RUN LED of the head module flashes.

### POINT

When the forced output test mode has been cancelled, make sure that the RUN LED of the head module is on.

### 5.6 Offset/gain Setting

This section explains how to make offset/gain setting.

(1) Measurement range setting Set the measurement range for the offset/gain setting on the parameter setting screen.

For the parameter setting, refer to Section 5.3.

- (2) Mode changing Click  $[Mode] \rightarrow [Diagonosis].$
- (3) Displaying "Offset/Gain Setting" screen
	- 1) Select ST1RD2 on the "System Monitor" screen.
	- 2) Click the Offset/Gain Setting button. \*
		- : When the module is not in the forced output test mode, a screen appears asking whether to switch to the forced output test mode. Click the  $\vert$  OK  $\vert$ button to switch to the forced output test mode. When the module is switched to the forced output test mode, the RUN LED of the head module flashes.
	- 3) As a screen appears asking whether to switch to the offset/gain setting mode, click the  $\overline{\text{OK}}$  button to switch to the offset/gain setting mode. After switched to the offset/gain setting mode, the RUN LED of ST1RD2 flashes (0.5s interval) and the ST1RD2 stops.

#### (4) Display/Setting Screen

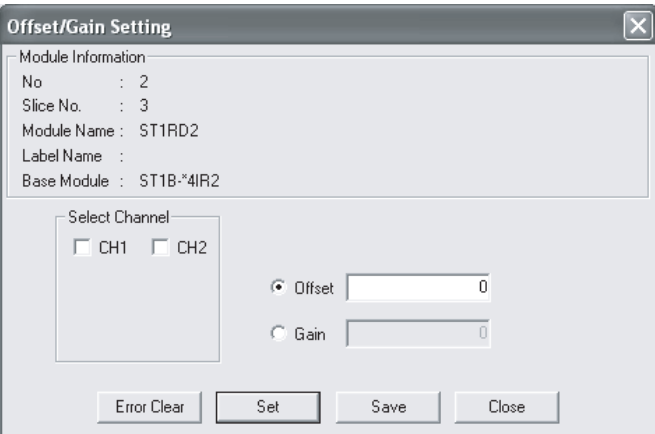

### (5) Offset/gain setting

When setting different offset and gain values for different channels, perform the operations in (a), (b) for each channel.

Since the operation in (c) is to be done to write the offset/gain settings of all channels to the ST1RD2, perform it only once at the last.

- (a) Offset value setting operation
	- 1) Select the channel where the offset value will be set by checking the corresponding "Select channel" check box. By checking multiple check boxes, values can be set to multiple
		- channels at the same time.
	- 2) Specify "Offset".
	- 3) Enter a value as an offset value to the channel to be adjusted, set a temperature setting value which suits to input, and then click the Set button.

The setting is performed in units of  $0.1^{\circ}$ C.

[Example] To set to  $0.3^{\circ}$ C ..... Enter "3".

Setting range on each measurement range is shown below.

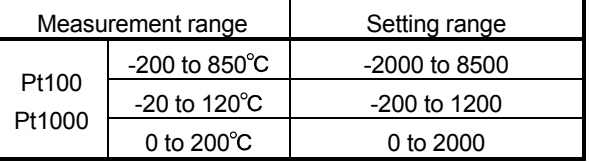

- (b) Gain value setting
	- 1) Select the channel where the gain value will be set by checking the corresponding "Select channel" check box. By checking multiple check boxes, values can be set to multiple channels at the same time.
	- 2) Specify "Gain".

3) Enter a value as a gain value to the channel to be adjusted, set a temperature setting value which suits to input, and then click the  $\vert$  Set  $\vert$ button.

The setting is performed in units of  $0.1^{\circ}$ C. [Example] To set to  $0.3^{\circ}$ C .....Enter "3".

Setting range on each measurement range is shown below.

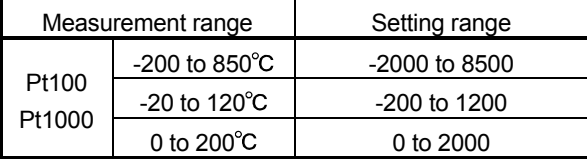

(c) Offset/gain setting writing Click the Save button.

The offset/gain settings for all channels are written to the ST1RD2.

#### POINT

- (1) Clicking the  $\boxed{\text{Save}}$  button in the following condition generates errors. For details of error codes, refer to Section 9.1.
	- Offset value  $\geq$  Gain value (Error code : 400  $\Box$ H)
	- (Gain value) (Offset value) <  $0.2[^{\circ}C]$  (Error code : 410  $\Box$ H)

In this case, click the  $\boxed{\text{Error Clear}}$  button to clear the error, and make setting again.

- (2) When the offset/gain setting screen is closed, the screen displays a message that asks if you are sure to change to the normal mode. Click the  $\vert$  OK  $\vert$  button to change to the normal mode. When the module is put in the normal mode, the RUN LED of the ST1RD2 turns on.
- (3) When the forced output test mode has been released, make sure that the RUN LED of the head module is on.

## 6 PROGRAMMING

This chapter explains program examples available when the QJ71PB92V/QJ71PB92D and AJ71PB92D/A1SJ71PB92D are used as the master station.

# REMARK

Refer to the following manuals for details of the QJ71PB92V/QJ71PB92D and AJ71PB92D/A1SJ71PB92D.

<QJ71PB92V>

- PROFIBUS-DP Master Module User's Manual
- SH-080572ENG (13JR84)
- <QJ71PB92D>
	- PROFIBUS-DP Interface Module User's Manual
	- SH-080127 (13JR22)
- <AJ71PB92D/A1SJ71PB92D>
	- PROFIBUS-DP Interface Module type AJ71PB92D/A1SJ71PB92D User's Manual
	- IB-66773 (13JL20)

### 6.1 Programming Procedure

In the following procedure, create a program enabling execution of the temperature conversion or micro voltage conversion in the ST1RD2.

When utilizing the program example introduced in this chapter for an actual system, fully verify that there are no problems in controllability in the target system.

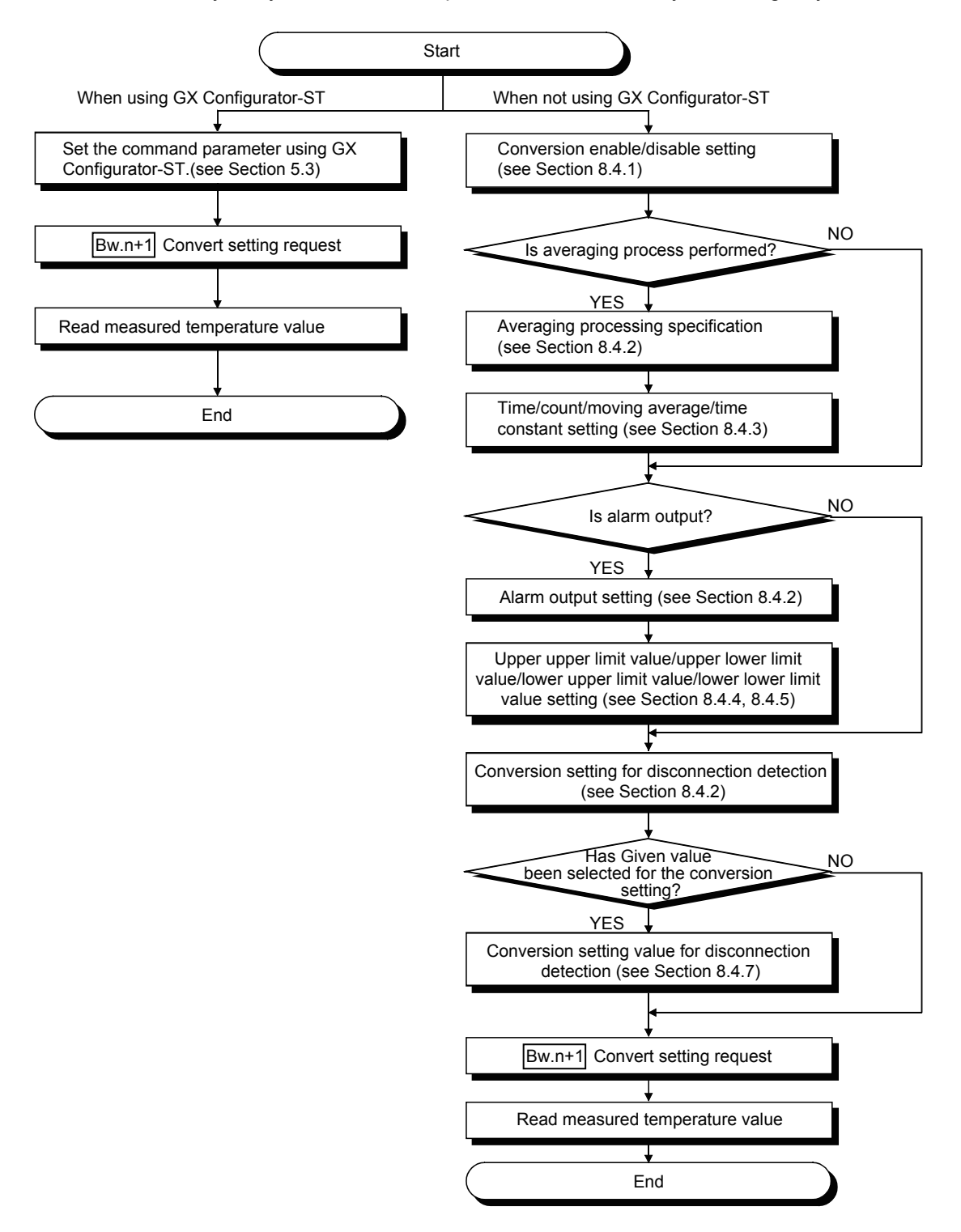

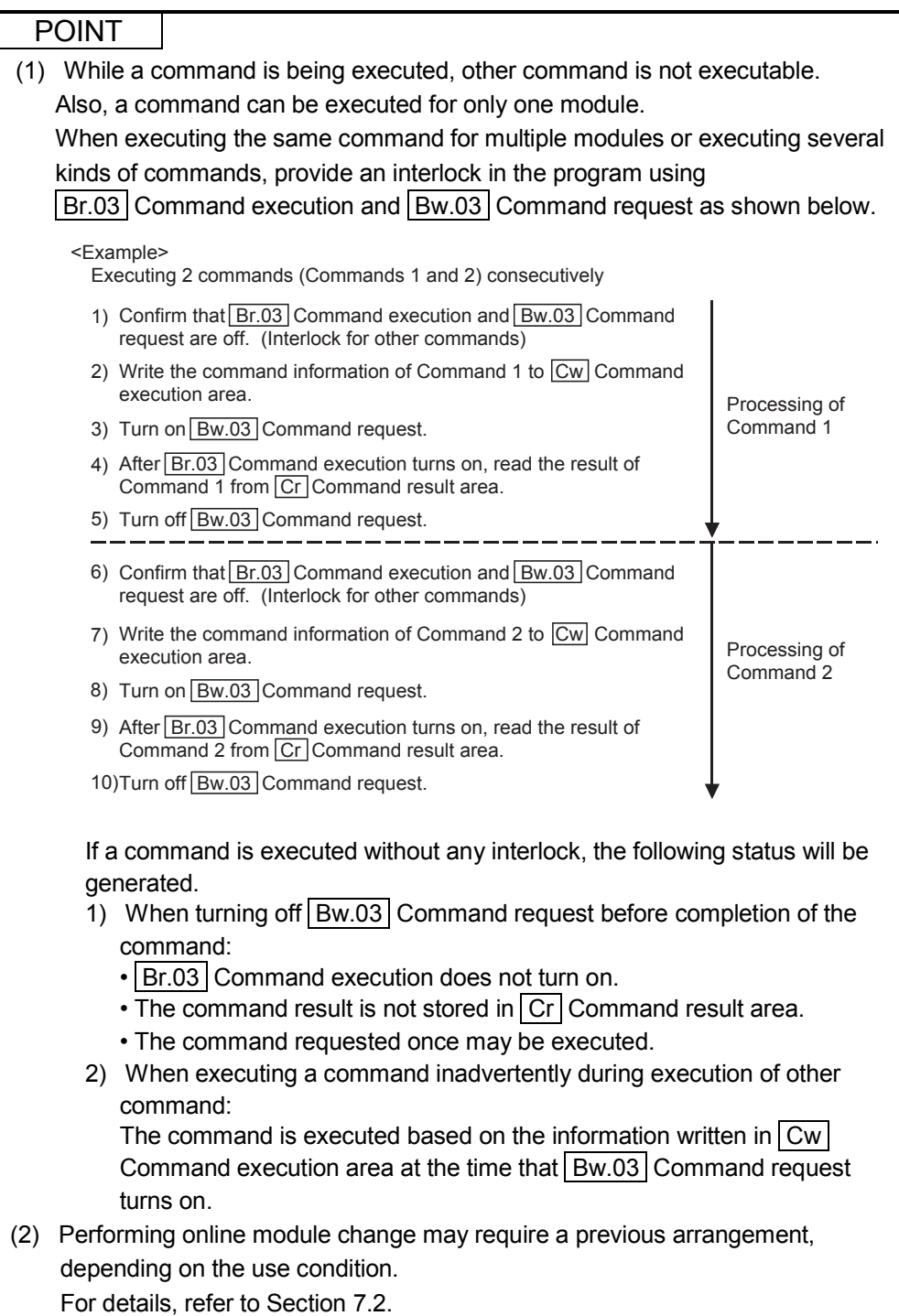

### 6.2 When QJ71PB92V/QJ71PB92D is Used as Master Station

This section explains program examples available when the QJ71PB92V/QJ71PB92D is used as the master station.

The following table shows the setting differences in the program examples between the QJ71PB92V and QJ71PB92D.

Except for the given differences, both models have identical settings.

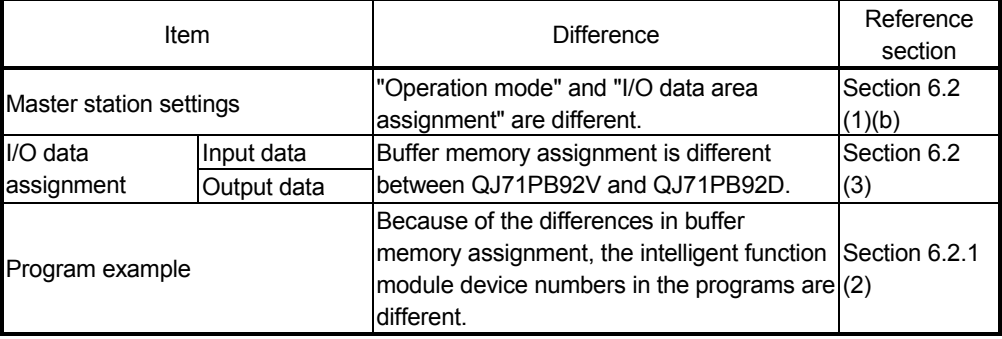

Section 6.2.1 uses the following system configuration example for explanation.

- (1) System configuration of master station (QJ71PB92V/QJ71PB92D) The system configuration of the master station (QJ71PB92V/QJ71PB92D) used in this section is shown below.
	- (a) System configuration of master station (QJ71PB92V/QJ71PB92D)

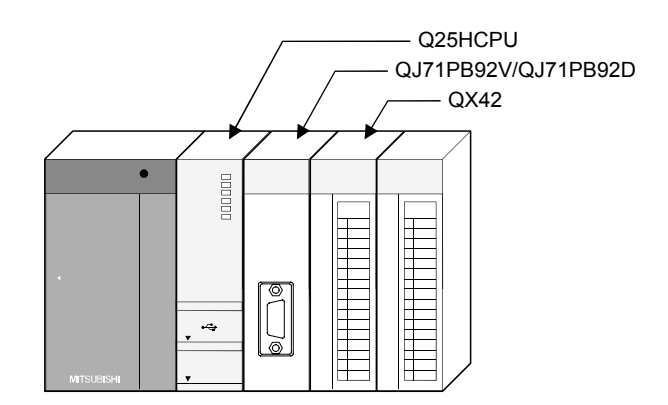

### (b) Settings of master station (QJ71PB92V/QJ71PB92D) 1) QJ71PB92V

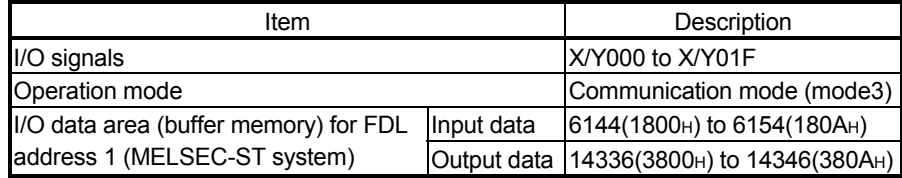

#### 2) QJ71PB92D

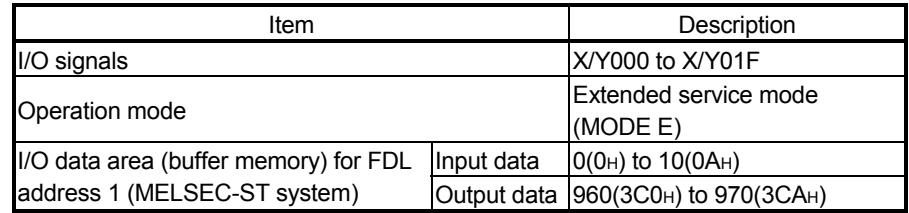

# REMARK

In the MELSEC-ST system, the I/O data size varies depending on the maximum I/O point setting and the number of intelligent function modules mounted. Therefore, the master station is set to the following modes where the data size is variable.

- For the QJ71PB92V: Communication mode (mode 3)
- For the QJ71PB92D: Extended service mode (MODE E)

(2) System configuration of MELSEC-ST system The following system configuration is used as the MELSEC-ST system for

- explanation. (a) System configuration of slave station (MELSEC-ST system) 1) FDL address: 1
	- 2) Maximum I/O point setting: 32-point mode

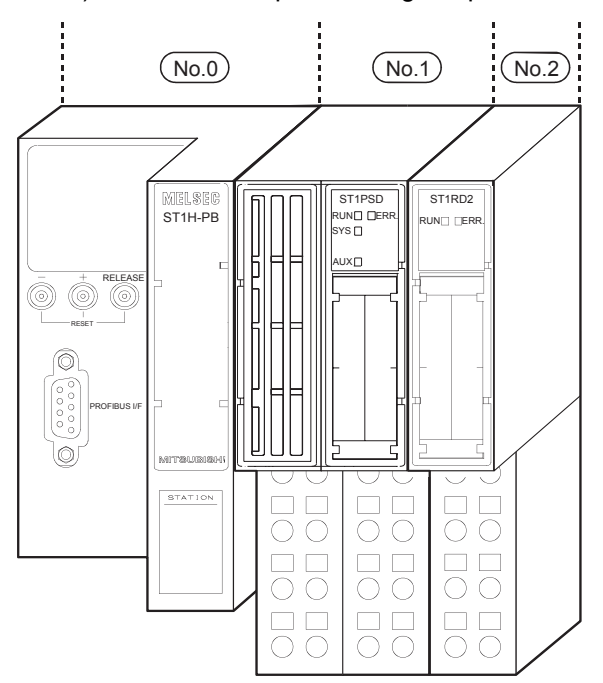

The following table uses the maximum input/output points setting sheet given in the Head Module User's Manual.

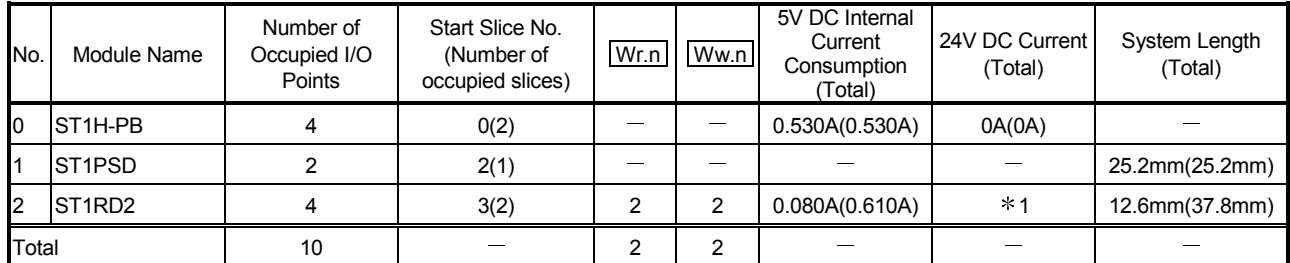

\* 1: The 24V DC current changes depending on the external device connected to each slice module.

Confirm the current consumption of the external device connected to each slice module, and calculate the total value. Refer to the MELSEC-ST System User's Manual for details of current consumption calculation.

(b) GX Configurator-DP setting

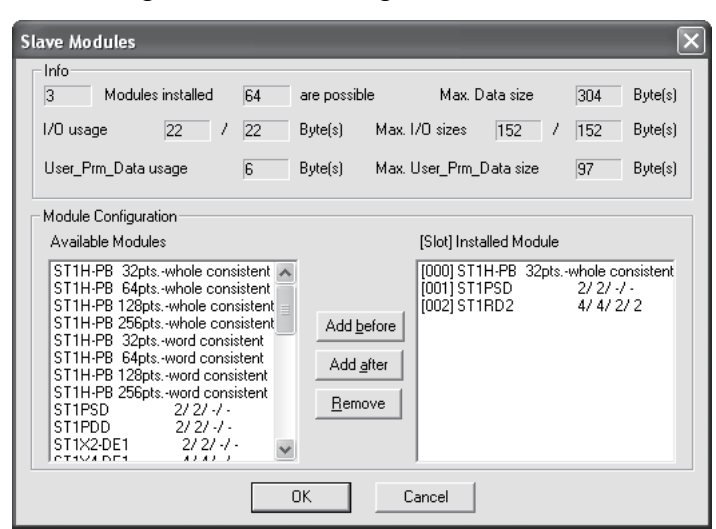

(c) ST1RD2 setting

The measurement range setting is set by GX Configurator-DP.

- Conversion-enabled channel ........................ CH1, CH2
- CH1 measurement range setting.................. Pt100, -200 to 850°C
- CH2 measurement range setting.................. Pt1000, -20 to 120°C
- Sampling process channel............................ CH2
- Count-based averaging process channel
- ...............................................................CH1 (average number of times: 50)
- Alarm output channel ....................... CH1 (upper upper limit value, upper lower limit value: 2000) (lower upper limit value, lower lower limit value: 0) Sensor compensation channel............CH2 (compensation value: 2)
- Conversion setting for disconnection detection
- ...............................................................CH1 (Value Immediately before
- disconnection), CH2 (Given value)
- CH2 Conversion setting value for disconnection detection

...............................................................5000

Buffer memory

### (3) I/O data assignment

The following shows the I/O data assignment result in the system configuration example given in (2) in this section.

(a) Input data

1) QJ71PB92V

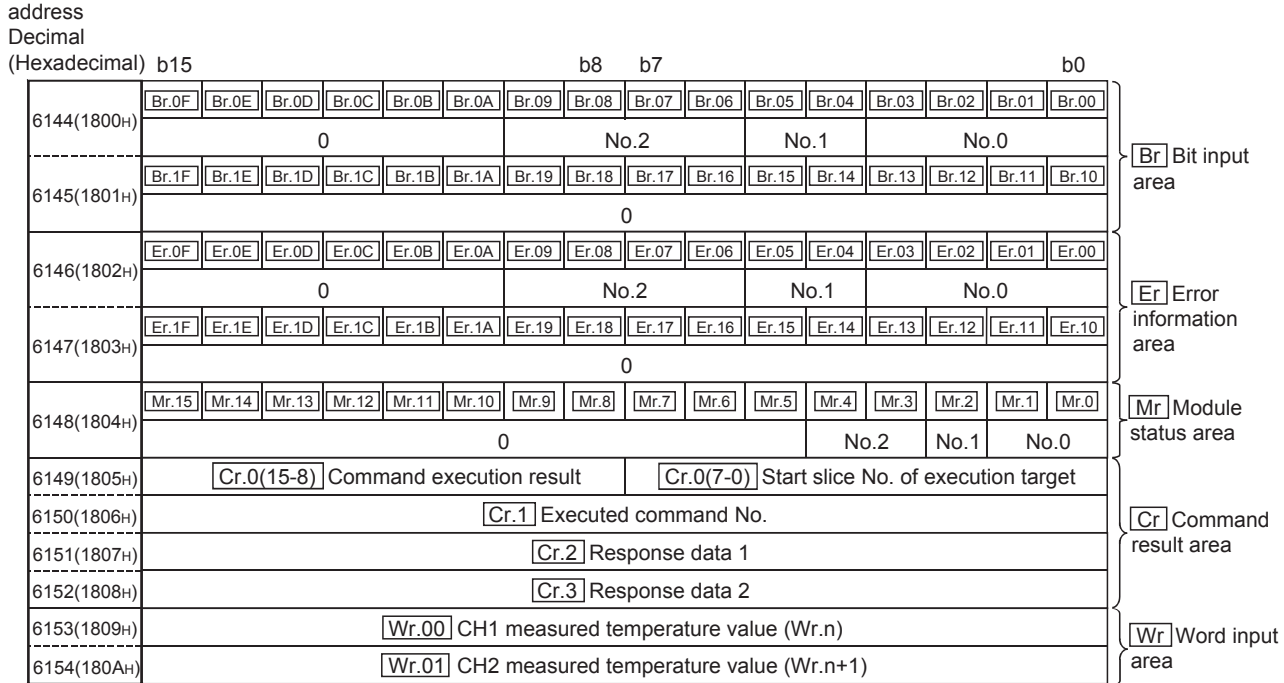

No. 0: Head module (ST1H-PB)

No. 1: Bus refreshing module (ST1PSD)

No. 2: Intelligent Function Module (ST1RD2)

2) QJ71PB92D

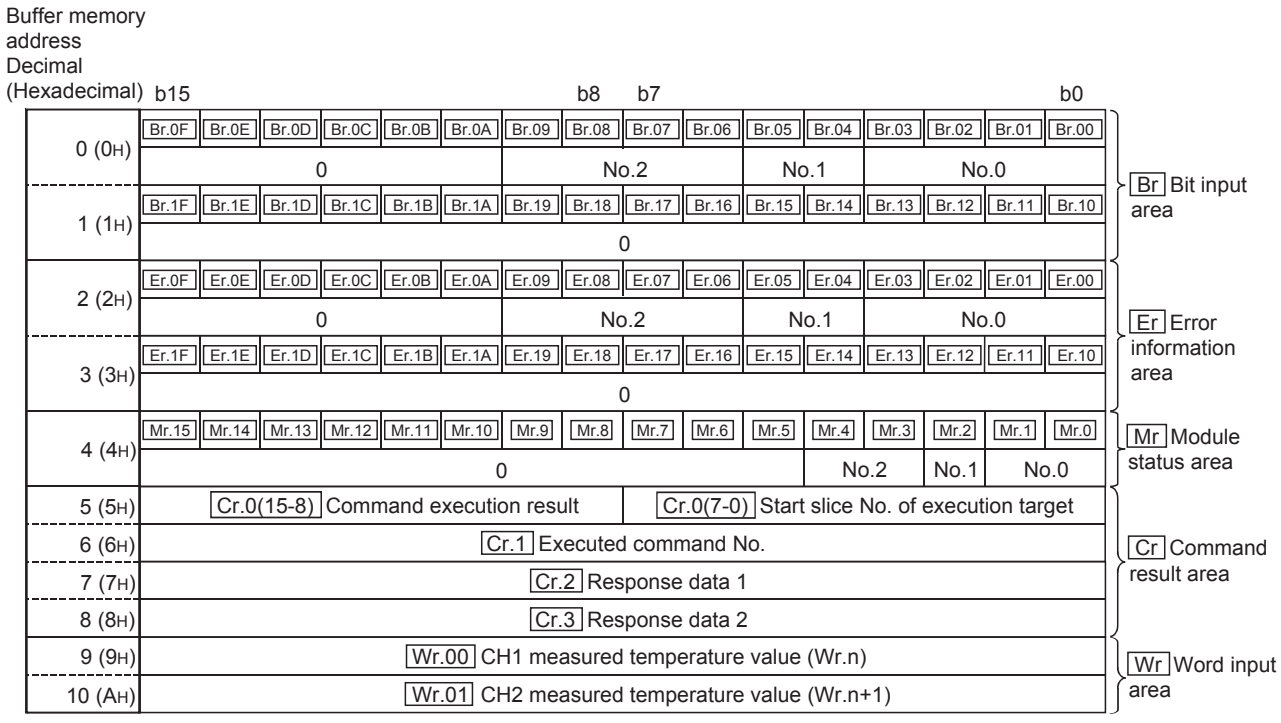

No. 0: Head module (ST1H-PB)

No. 1: Bus refreshing module (ST1PSD)

No. 2: Intelligent Function Module (ST1RD2)

### (b) Output data 1) QJ71PB92V

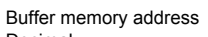

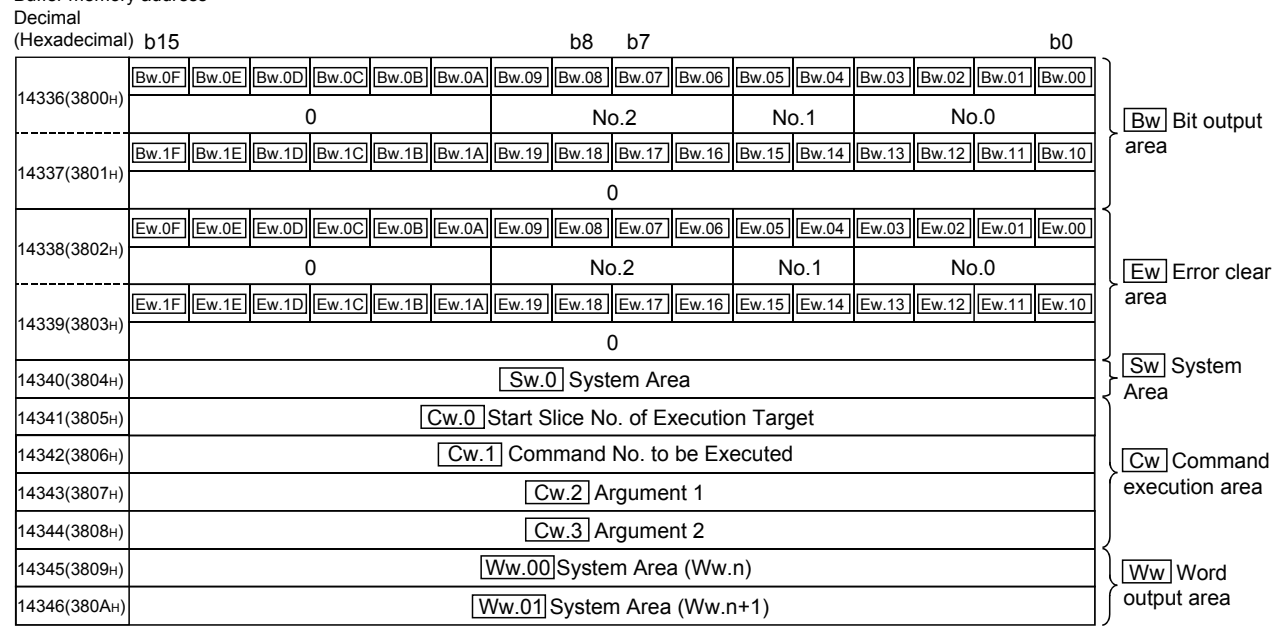

No.0: Head module (ST1H-PB)

No.1: Bus refreshing module (ST1PSD)

No.2: Intelligent Function Module (ST1RD2)

## 2) QJ71PB92D

Buffer memory address

Decimal

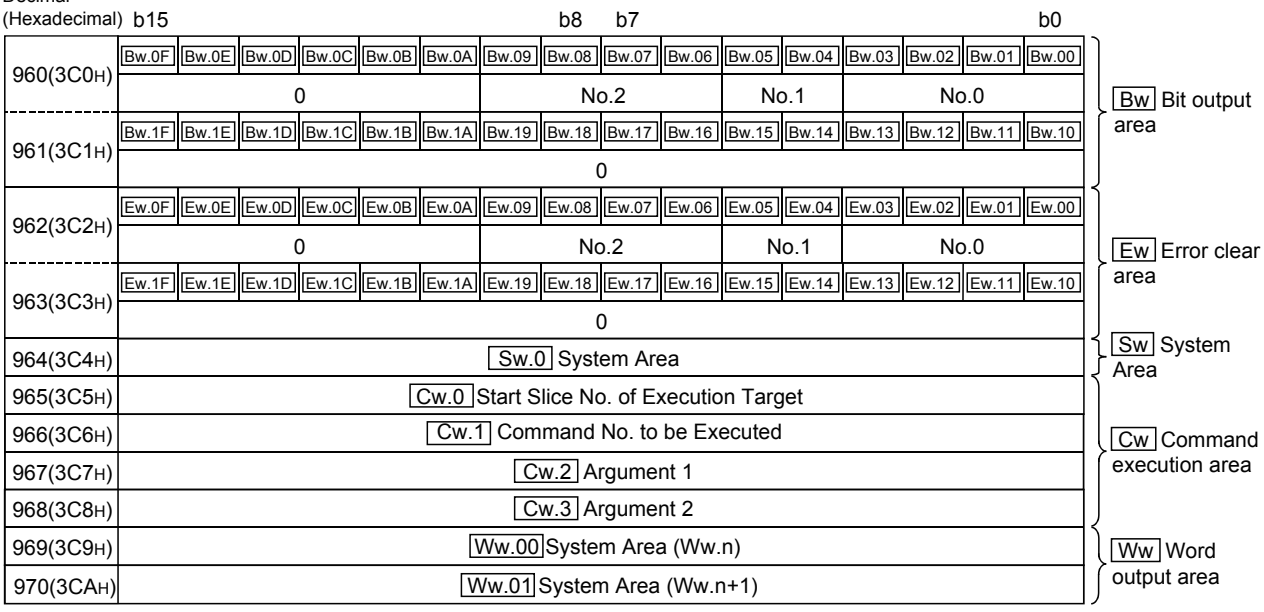

No.0: Head module (ST1H-PB)

No.1: Bus refreshing module (ST1PSD)

No.2: Intelligent Function Module (ST1RD2)

### (4) Device assignment in program examples

The program example in this section uses the following device assignment.

(a) Devices used by QJ71PB92V/QJ71PB92D

| Device           | Application                 | Device | Application                   |
|------------------|-----------------------------|--------|-------------------------------|
| IX <sub>0</sub>  | Exchange start end signal   | Y0     | Exchange start request signal |
| X1B              | Communication READY signal  |        |                               |
| X1D              | Module READY signal         |        |                               |
| X <sub>1</sub> F | Watchdog timer error signal |        |                               |

#### (b) Devices used by user

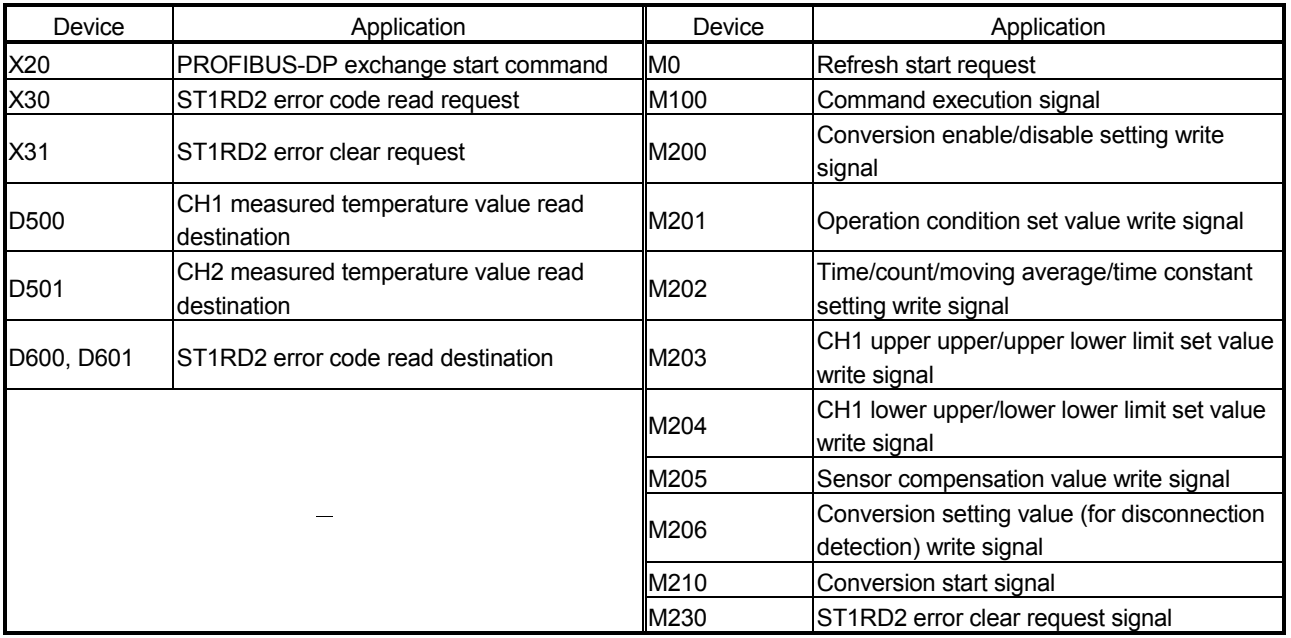

### (c) Devices used in I/O data 1)  $\boxed{Br}$  Bit input area

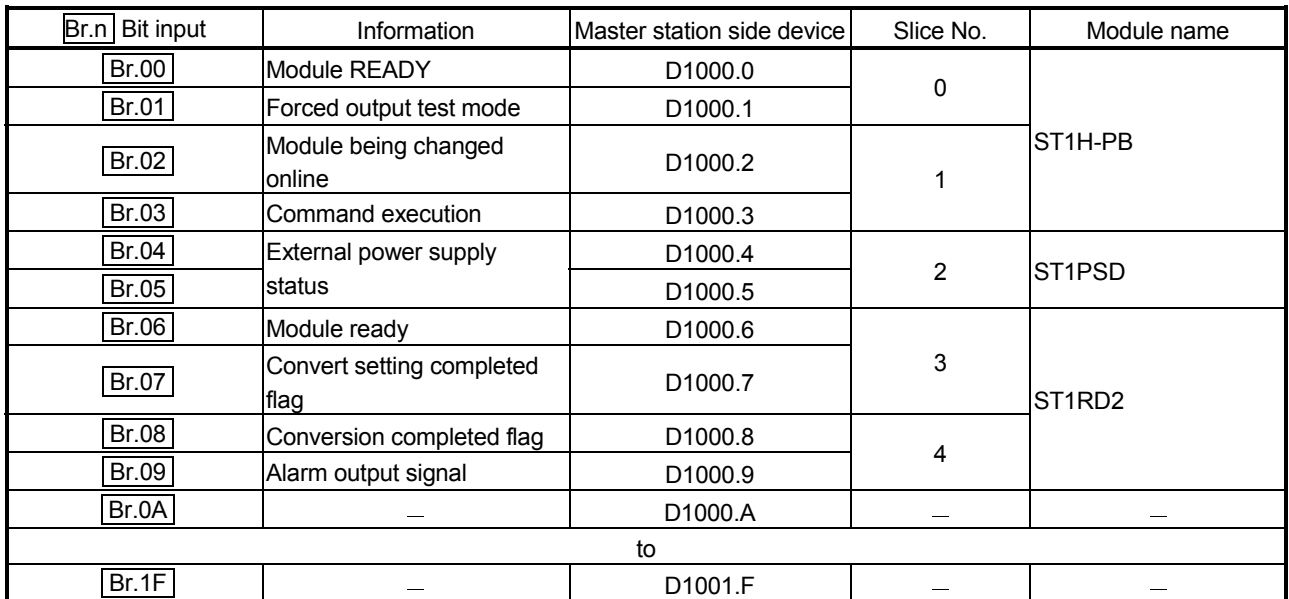

| Er.n<br>Error information | Information                                | Master station side device | Slice No.      | Module name                     |
|---------------------------|--------------------------------------------|----------------------------|----------------|---------------------------------|
| Er.00                     |                                            | D <sub>1002.0</sub>        | 0              |                                 |
| Er.01                     | Head module error<br>linformation          | D <sub>1002.1</sub>        |                | ST <sub>1</sub> H-PB            |
| Er.02                     |                                            | D <sub>1002.2</sub>        |                |                                 |
| Er.03                     |                                            | D <sub>1002.3</sub>        | 1              |                                 |
| Er.04                     | Bus refreshing module<br>error information | D <sub>1002.4</sub>        | $\overline{2}$ | <b>ST1PSD</b>                   |
| Er.05                     |                                            | D <sub>1002.5</sub>        |                |                                 |
| Er.06                     | CH1 error information                      | D <sub>1002.6</sub>        | 3              | ST <sub>1</sub> RD <sub>2</sub> |
| Er.07                     |                                            | D <sub>1002.7</sub>        |                |                                 |
| Er.08                     | CH <sub>2</sub> error information          | D <sub>1002.8</sub>        | 4              |                                 |
| Er.09                     |                                            | D <sub>1002.9</sub>        |                |                                 |
| Er.0A                     |                                            | D1002.A                    |                |                                 |
| to                        |                                            |                            |                |                                 |
| Er.1F                     |                                            | D1003.F                    |                |                                 |

2) Er Error information area

# 3) Mr Module status area

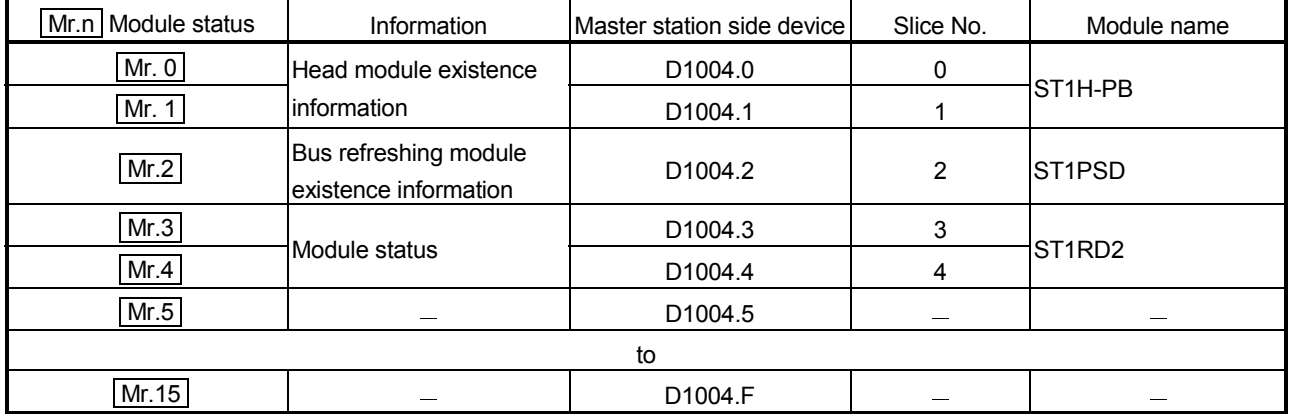

# 4) Cr Command result area

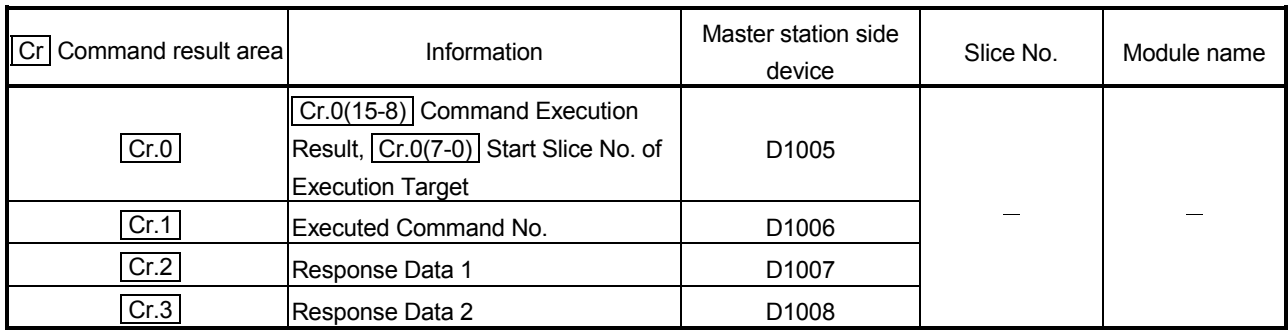

| Wr.n Word input | Information                                        | Master station side device | Slice No. | Module name                     |
|-----------------|----------------------------------------------------|----------------------------|-----------|---------------------------------|
| Wr.00           | ICH1 measured<br>temperature value<br>$($ Wr.n $)$ | D <sub>1009</sub>          | 3         | ST <sub>1</sub> RD <sub>2</sub> |
| Wr.01           | ICH2 measured<br>temperature value<br>1Wr.n+1 i    | D <sub>1010</sub>          |           |                                 |

5) Wr Word input area

# 6) Bw Bit output area

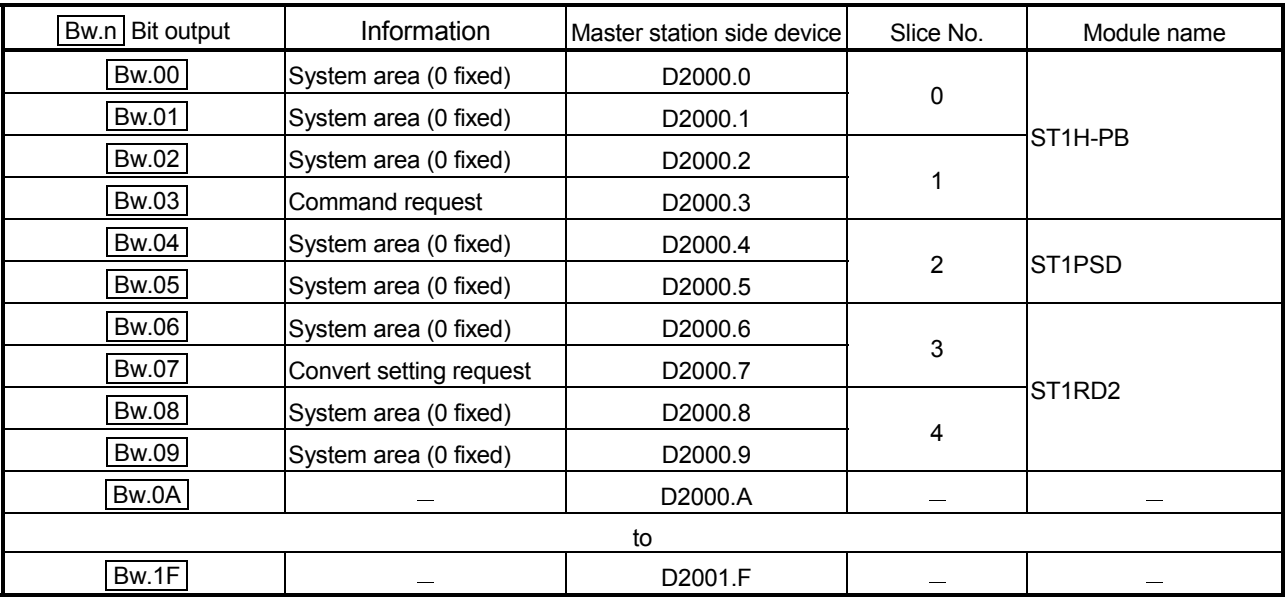

# 7) Ew Error clear area

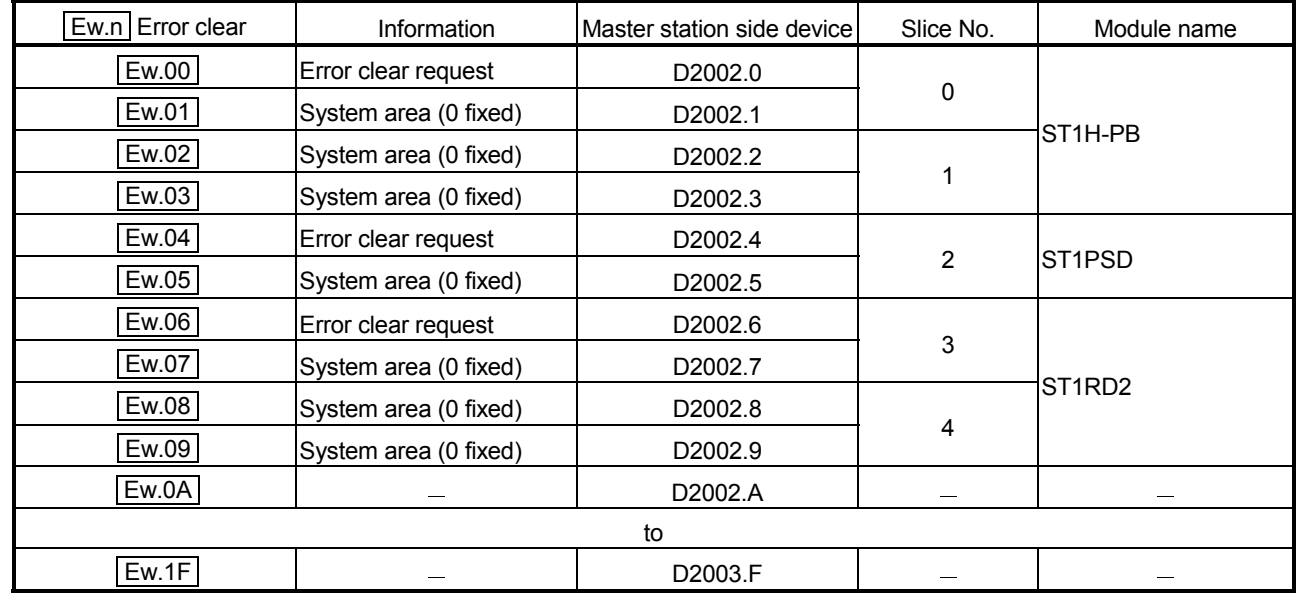

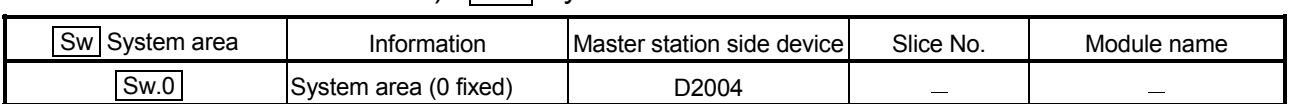

# 8) Sw System area

# 9) Cw Command execution area

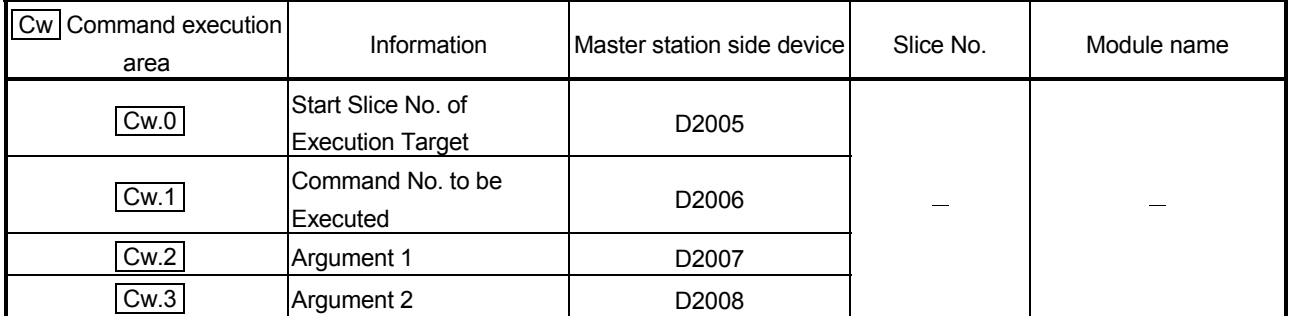

# 10) Ww Word output area

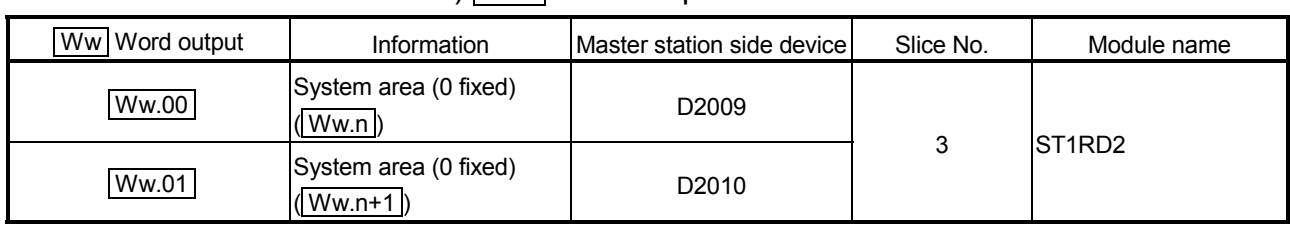

### 6.2.1 Program example available when using auto refresh in QJ71PB92V/QJ71PB92D

This section explains a program example available when auto refresh is used in the QJ71PB92V/QJ71PB92D to communicate with the MELSEC-ST system. The program example in this section is based on the system configuration in Section 6.2.

#### (1) Auto refresh setting

To use auto refresh, setting must be made on GX Configurator-DP. Refer to the GX Configurator-DP Manual for details.

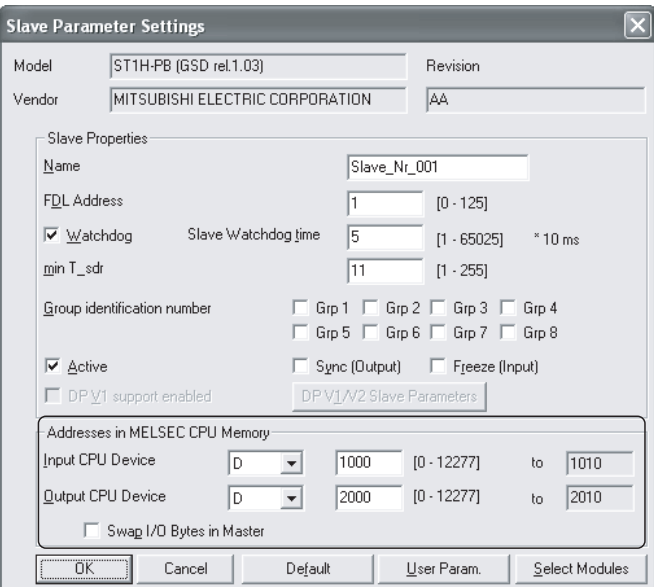

#### (2) Program example

This is a program example for the QJ71PB92V.

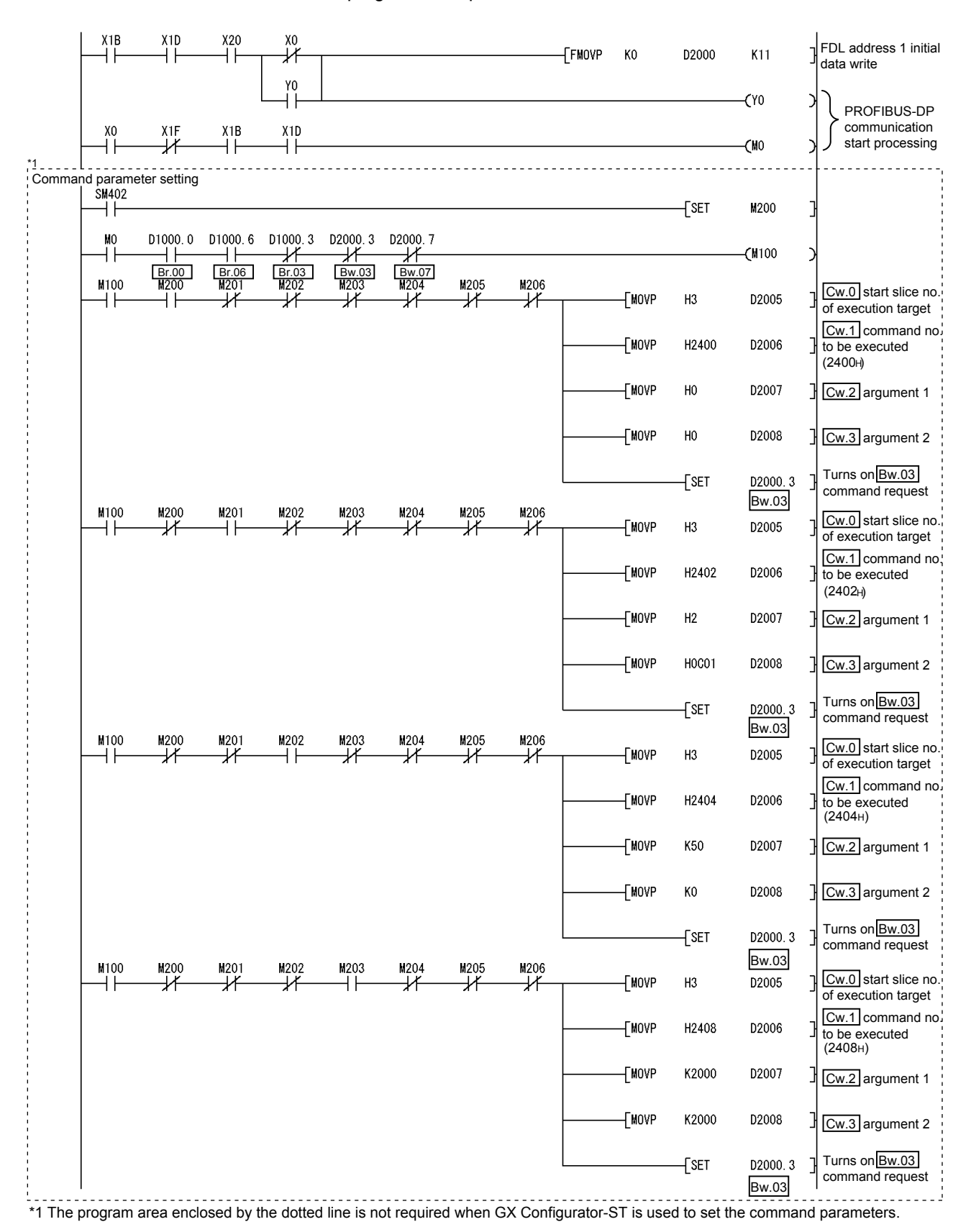

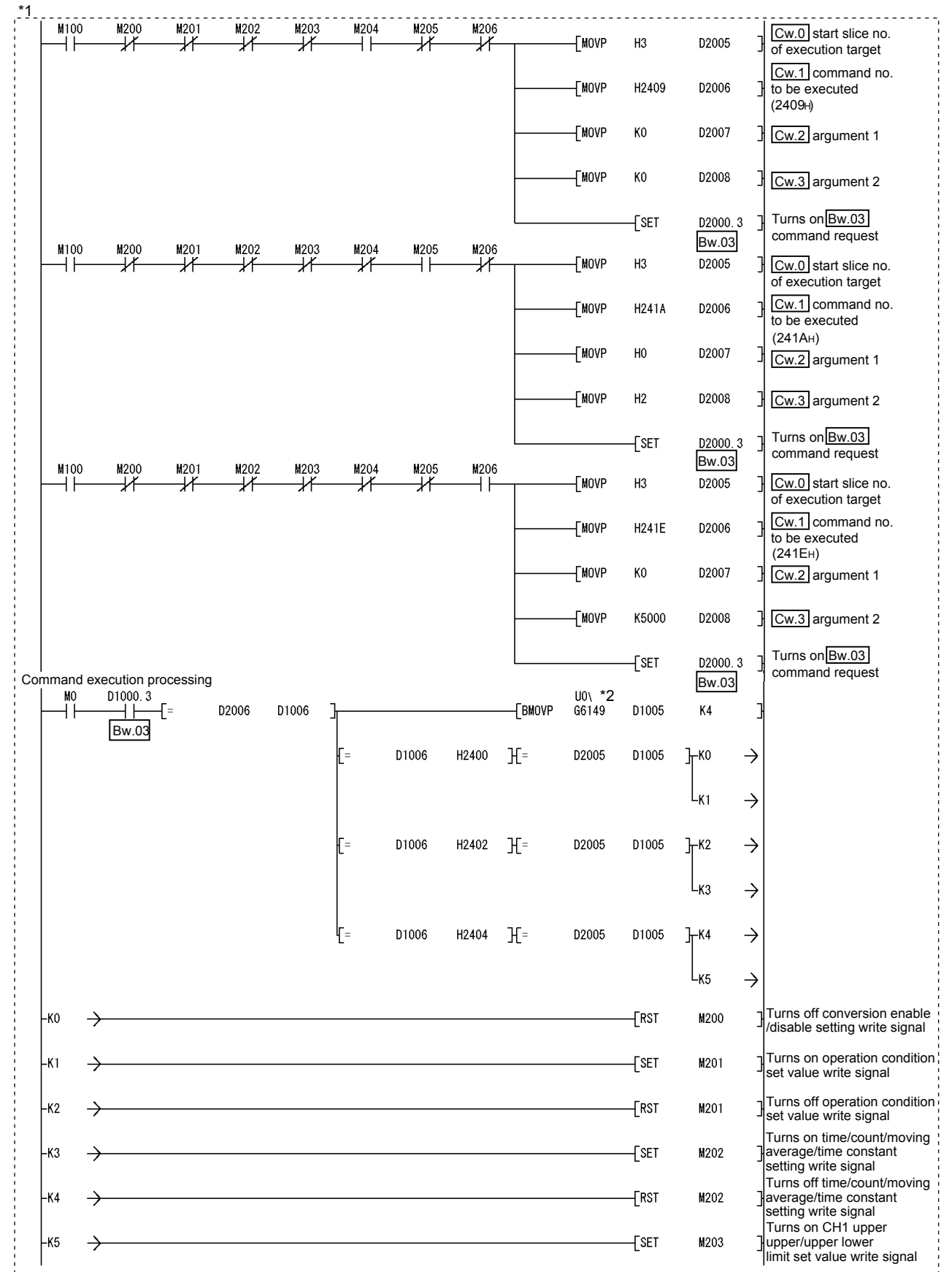

\*1 The program area enclosed by the dotted line is not required when GX Configurator-ST is used to set the command parameters. \*2 When the master station is the QJ71PB92D, it is "U0\G5".

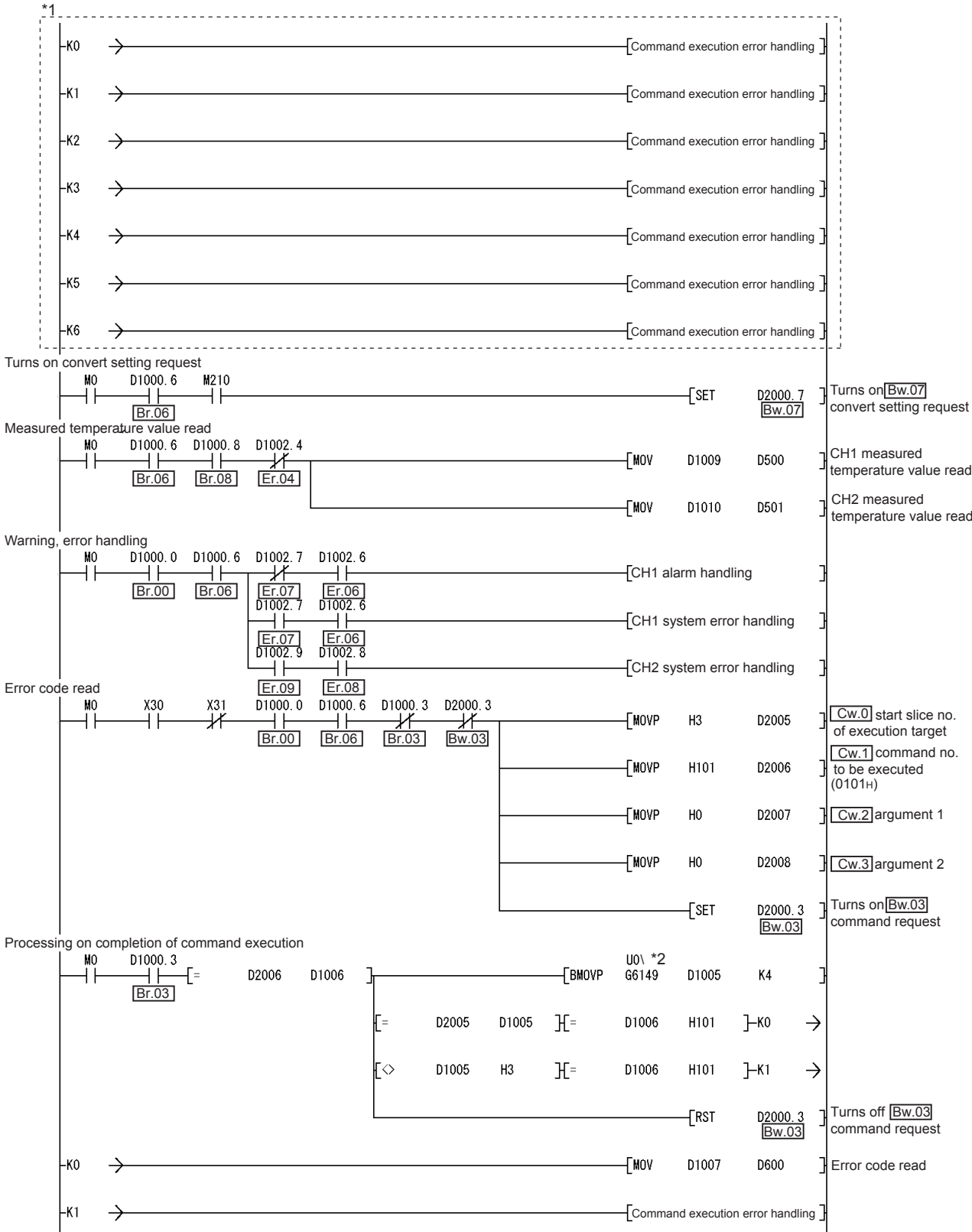

\*1 The program area enclosed by the dotted line is not required when GX Configurator-ST is used to set the command parameters. \*2 When the master station is the QJ71PB92D, it is "U0\G5".

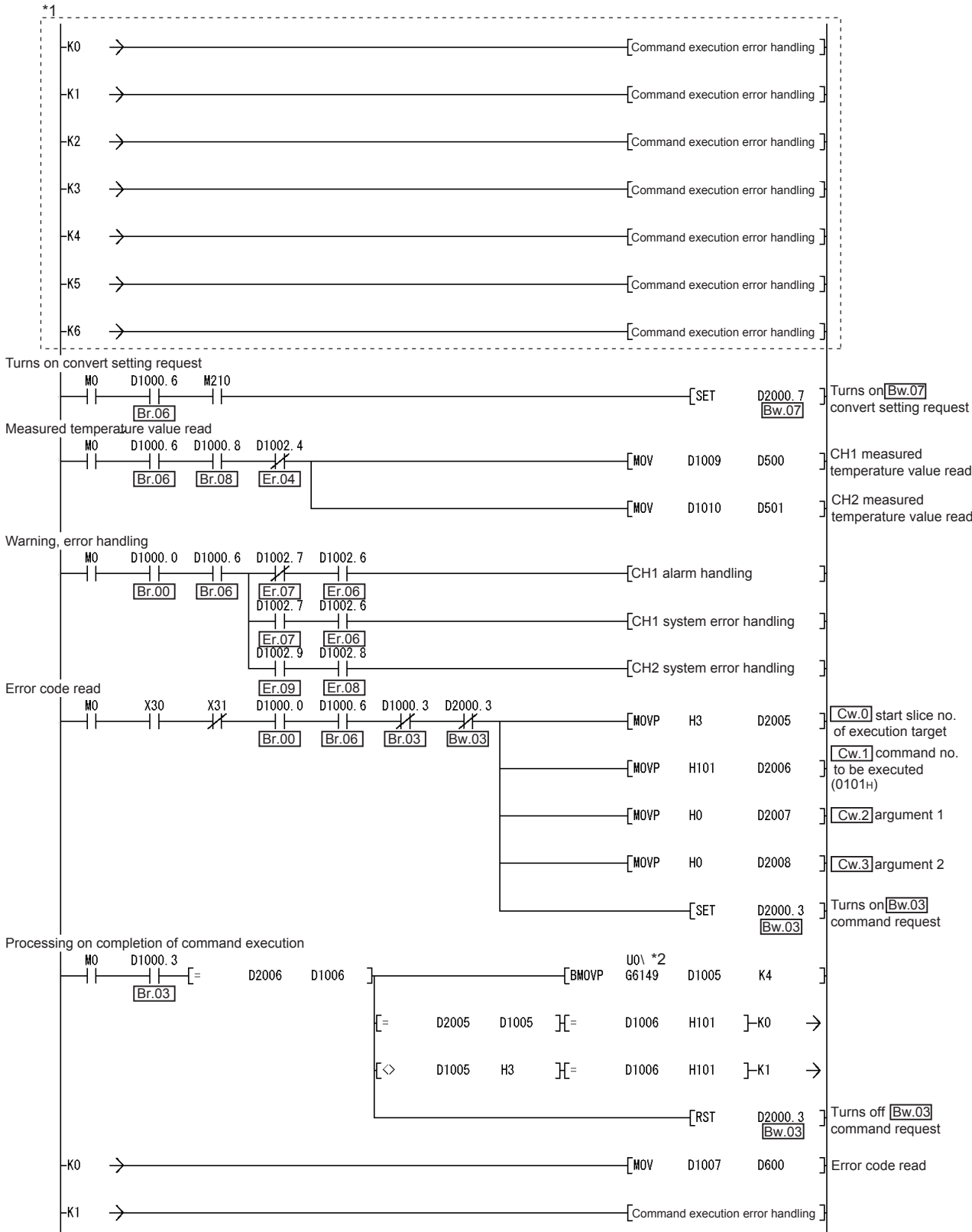

\*1 The program area enclosed by the dotted line is not required when GX Configurator-ST is used to set the command parameters. \*2 When the master station is the QJ71PB92D, it is "U0\G5".

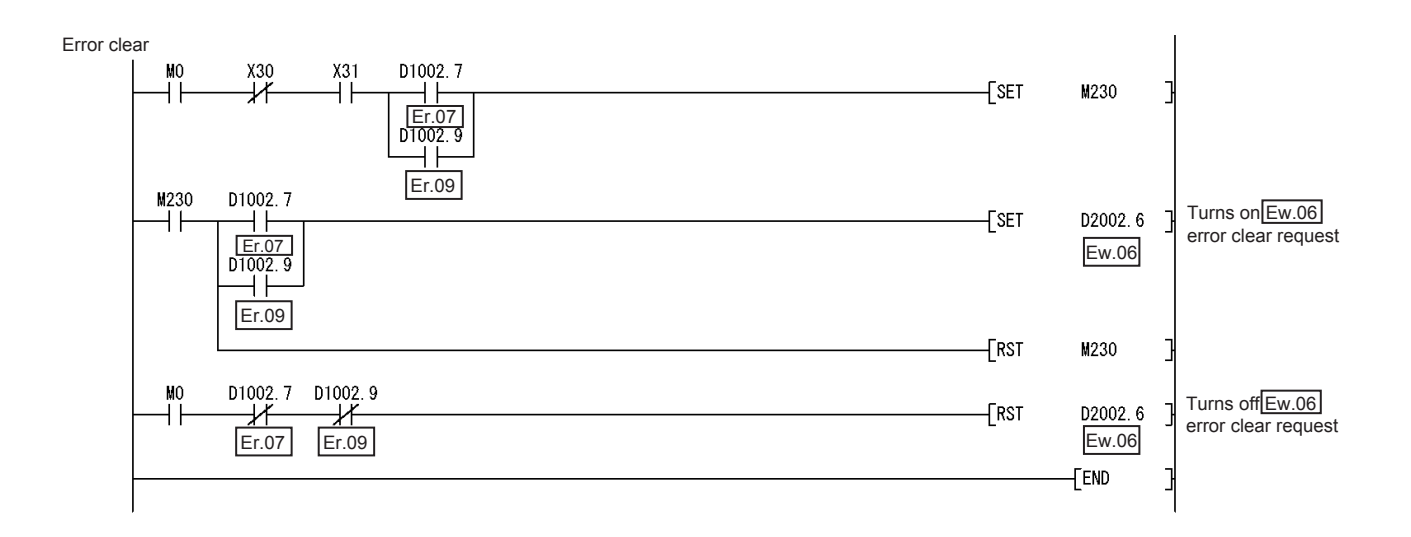

### 6.3 When Using AJ71PB92D/A1SJ71PB92D as Master Station

This section explains a program example available when the AJ71PB92D/A1SJ71PB92D is used as the master station. The program example shown here is the case where the A1SJ71PB92D is used as the master station.

- (1) System configuration of master station (A1SJ71PB92D) The system configuration of the master station (A1SJ71PB92D) used in this section is shown below.
	- (a) System configuration of master station (A1SJ71PB92D)

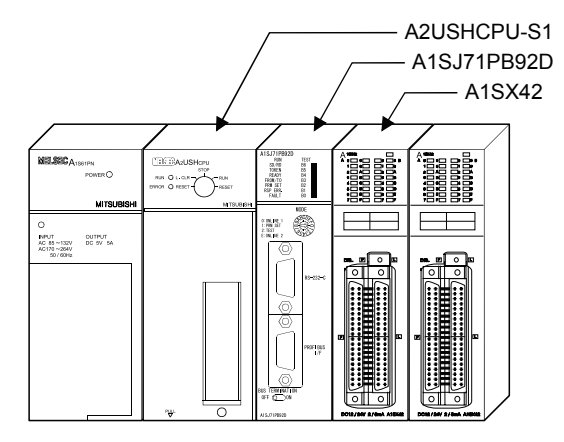

#### (b) Settings of master station (A1SJ71PB92D)

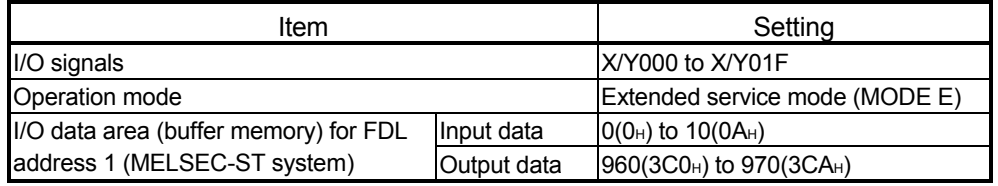

### REMARK

The MELSEC-ST system changes in I/O data size depending on the maximum input/output point setting and the number of mounted intelligent function modules. Hence, the master station operation mode is set to the extended service mode (MODE E) where the data size is variable.

#### (2) System configuration of MELSEC-ST system

The MELSEC-ST system has the system configuration as described in Section 6.2 (2).

#### (3) I/O data assignment

The I/O data assignment results are the same as those shown in section 6.2 (3) (a) 2) and (b) 2).

### (4) Device assignment in program examples

The program example in this section uses the following device assignment.

### (a) Devices used by A1SJ71PB92D

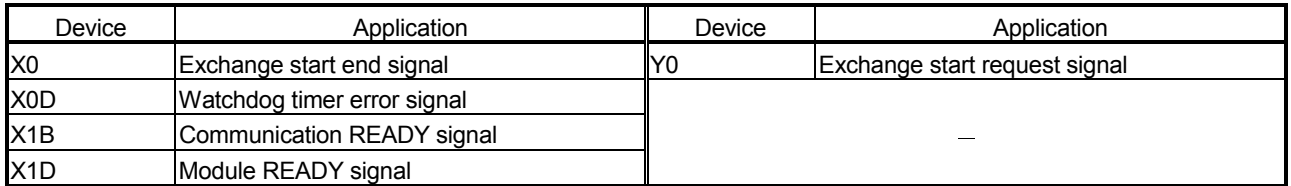

#### (b) Devices used by user

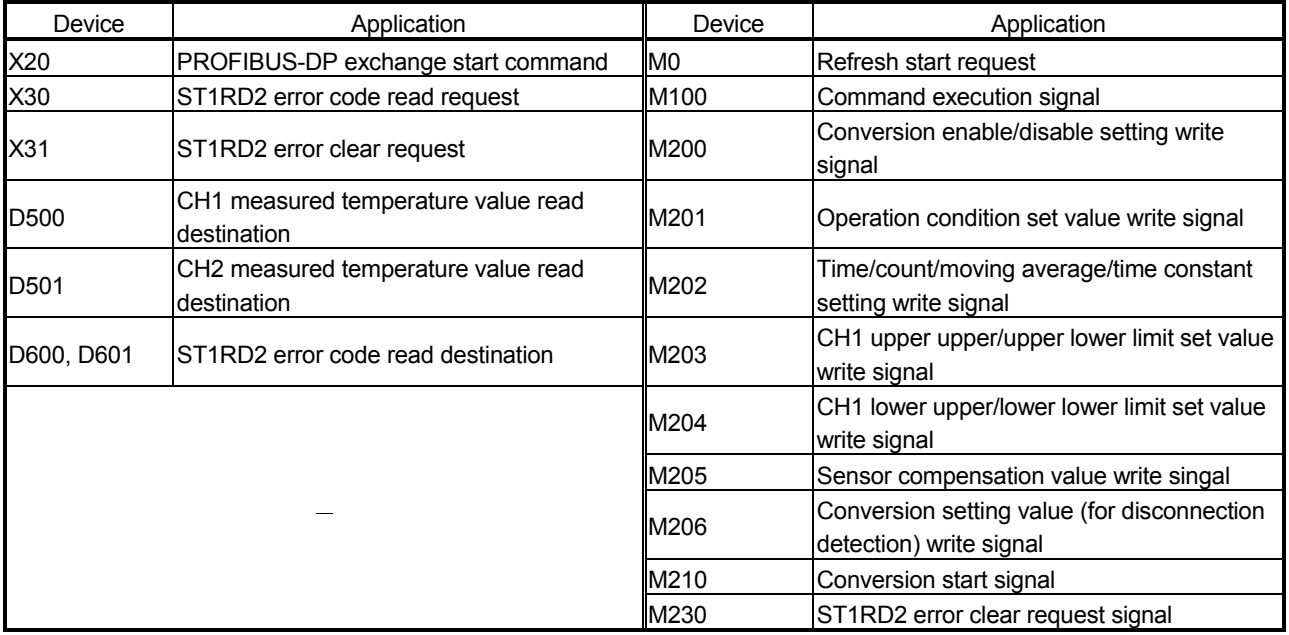

### (c) Devices used in I/O data 1) Br Bit input area

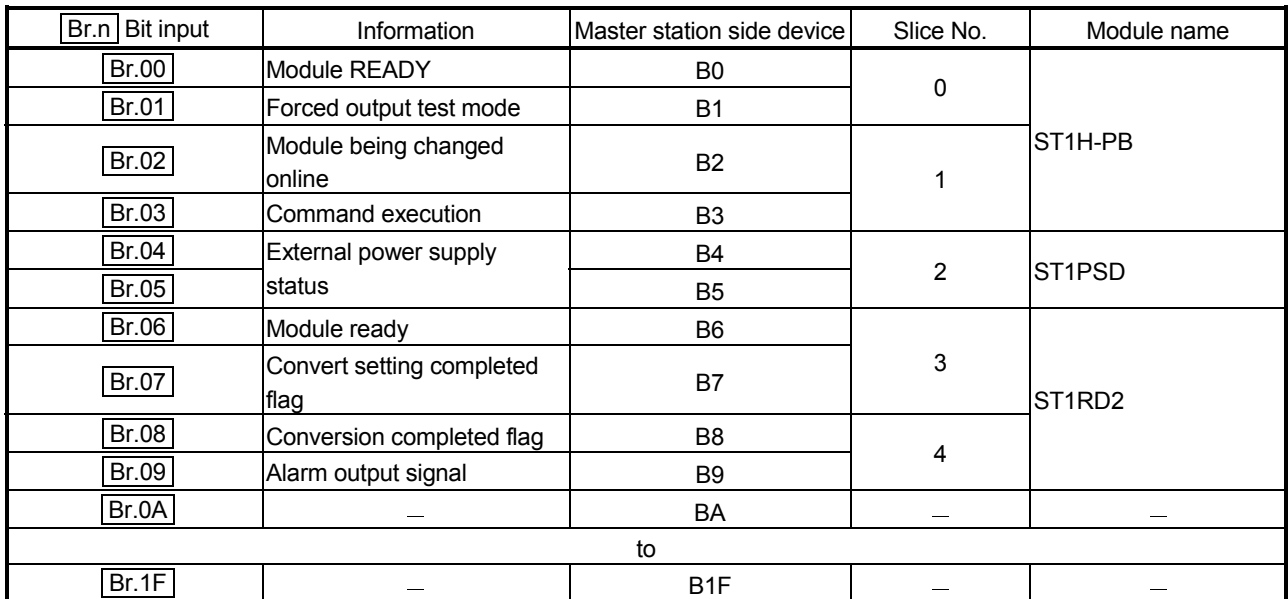

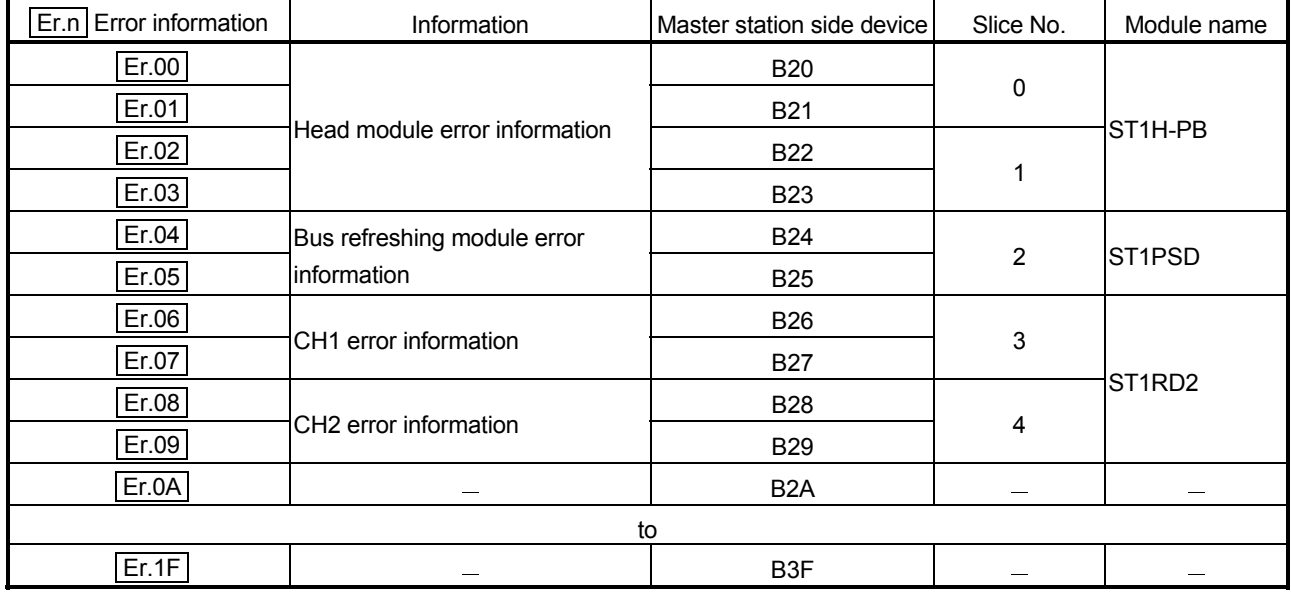

# 2) Er Error information area

# 3) Mr Module status area

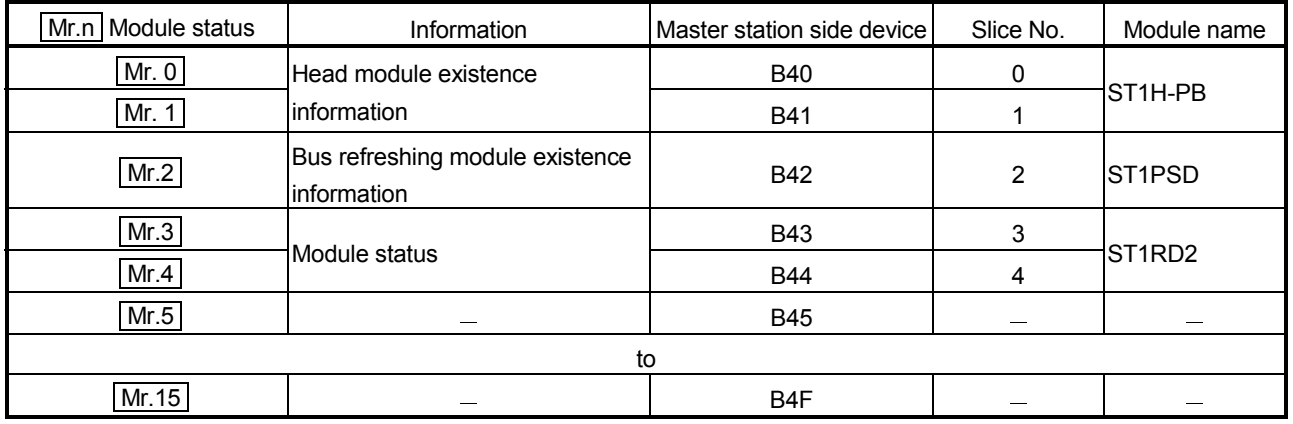

# 4) Cr Command result area

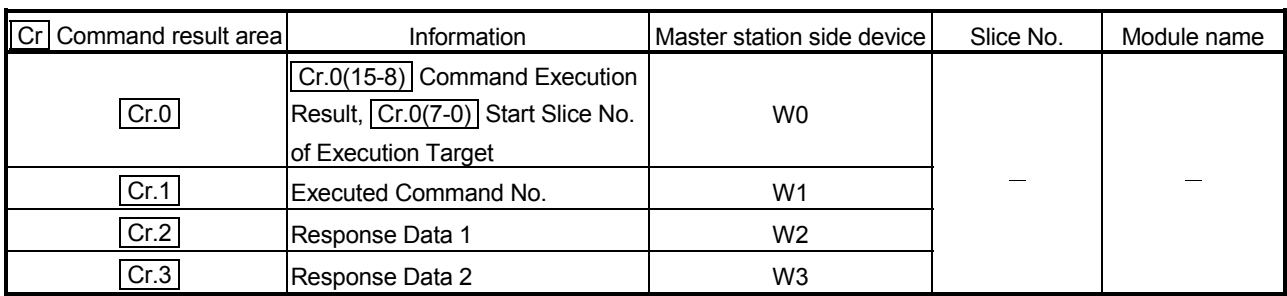

| Wr.n Word input | Information                                        | Master station side device | Slice No. | Module name        |
|-----------------|----------------------------------------------------|----------------------------|-----------|--------------------|
| Wr.00           | ICH1 measured<br>temperature value<br>$($ Wr.n $)$ | W4                         | 3         | ST <sub>1RD2</sub> |
| Wr.01           | ICH2 measured<br>temperature value<br>$Wr.n+1$     | W <sub>5</sub>             |           |                    |

5) Wr Word input area

# 6) Bw Bit output area

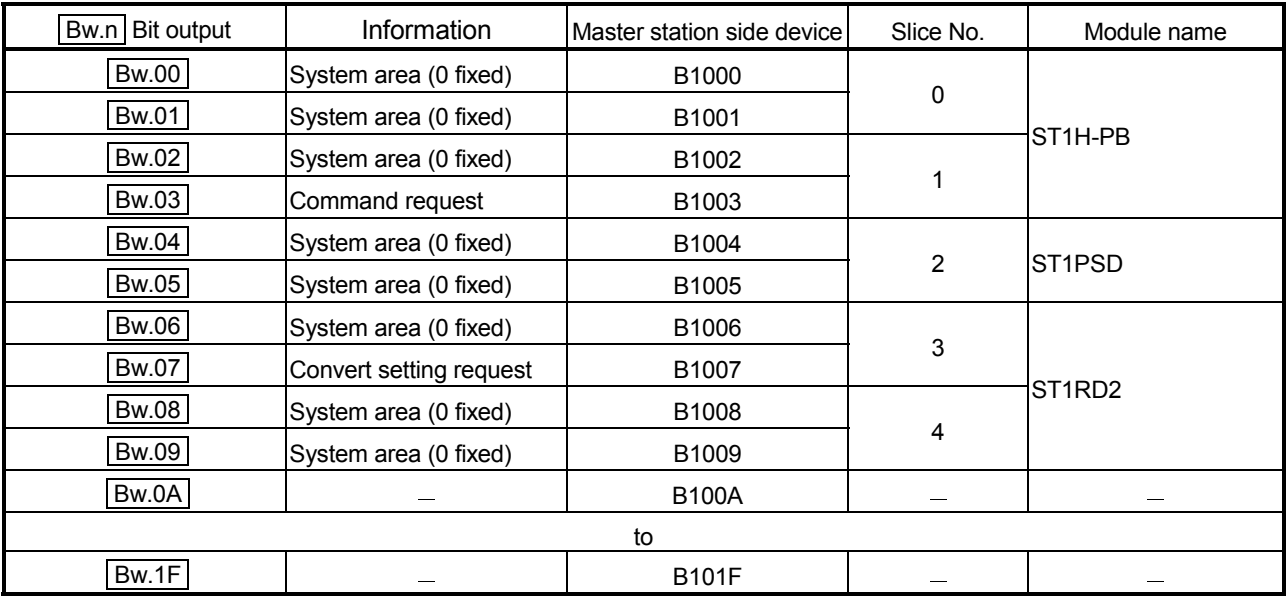

# 7) Ew Error clear area

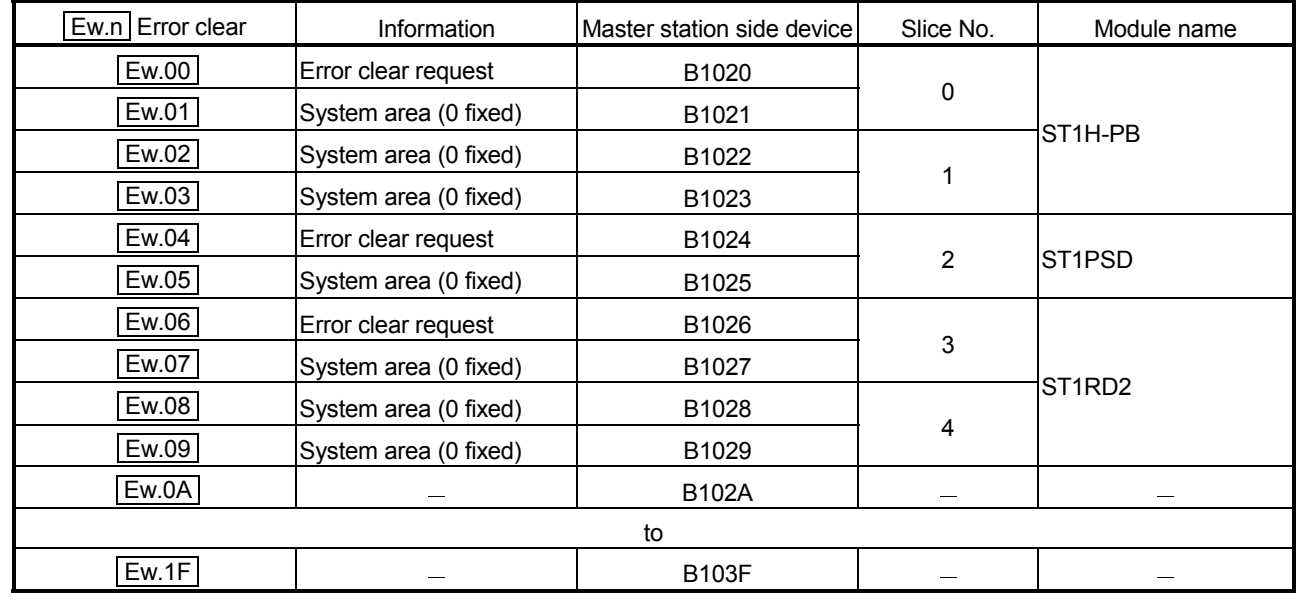

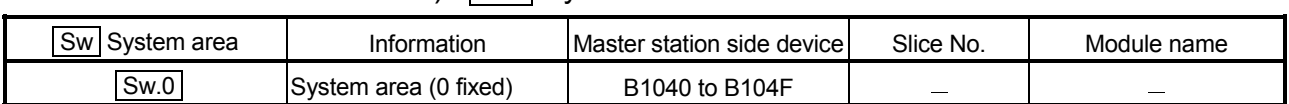

# 8) Sw System area

# 9) Cw Command execution area

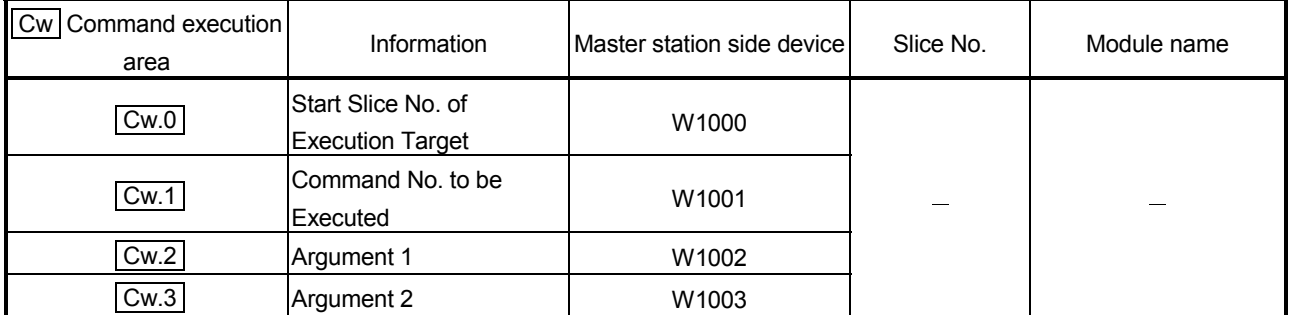

# 10) Ww Word output area

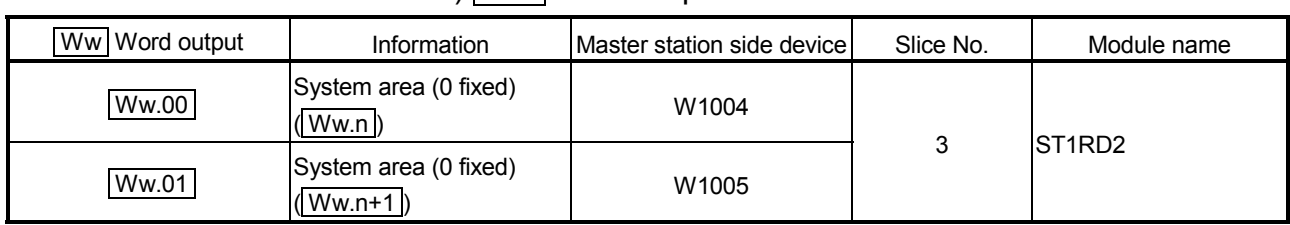

# 6 PROGRAMMING MELSEC-ST

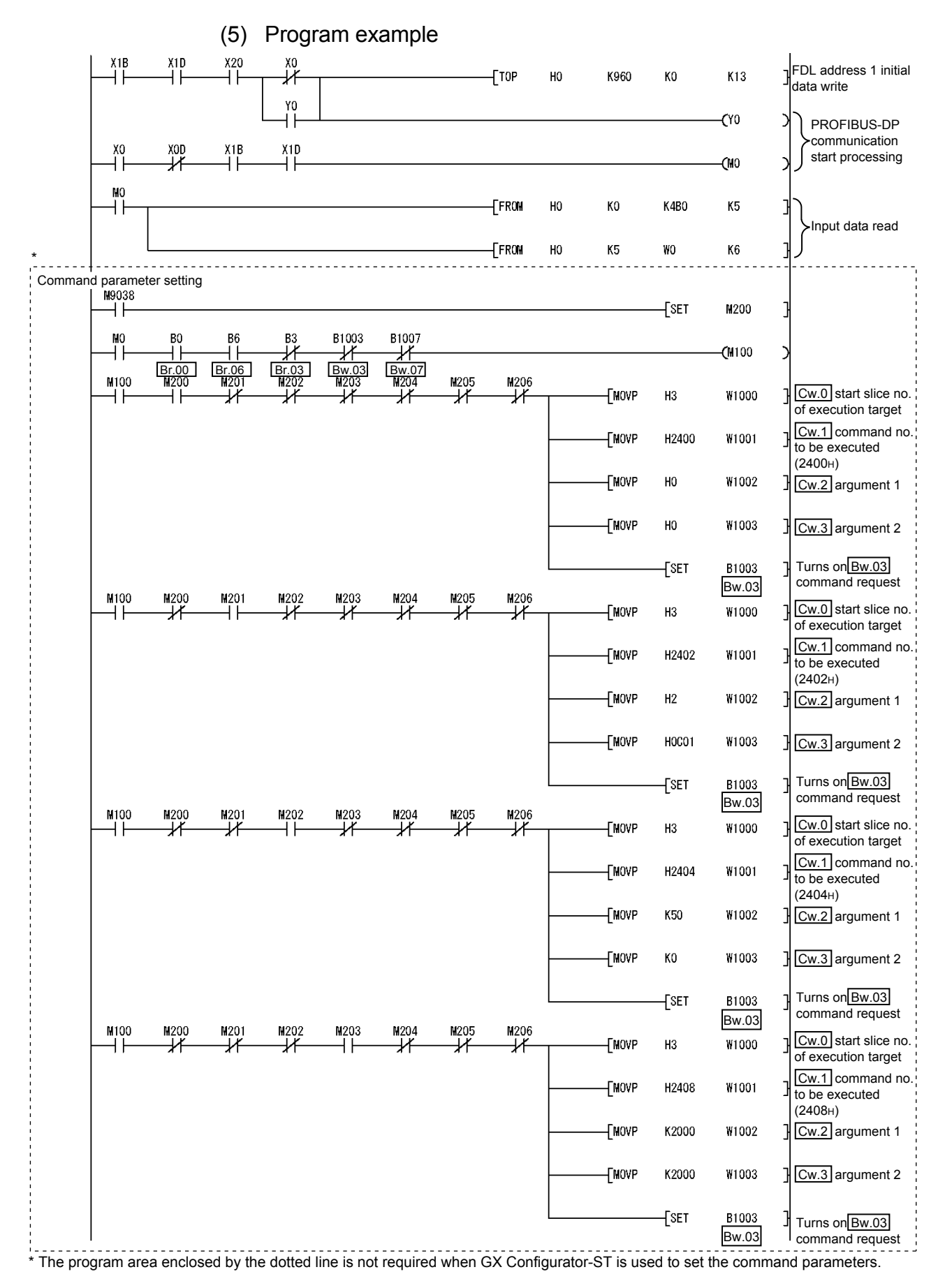

# 6 PROGRAMMING MELSEC-ST

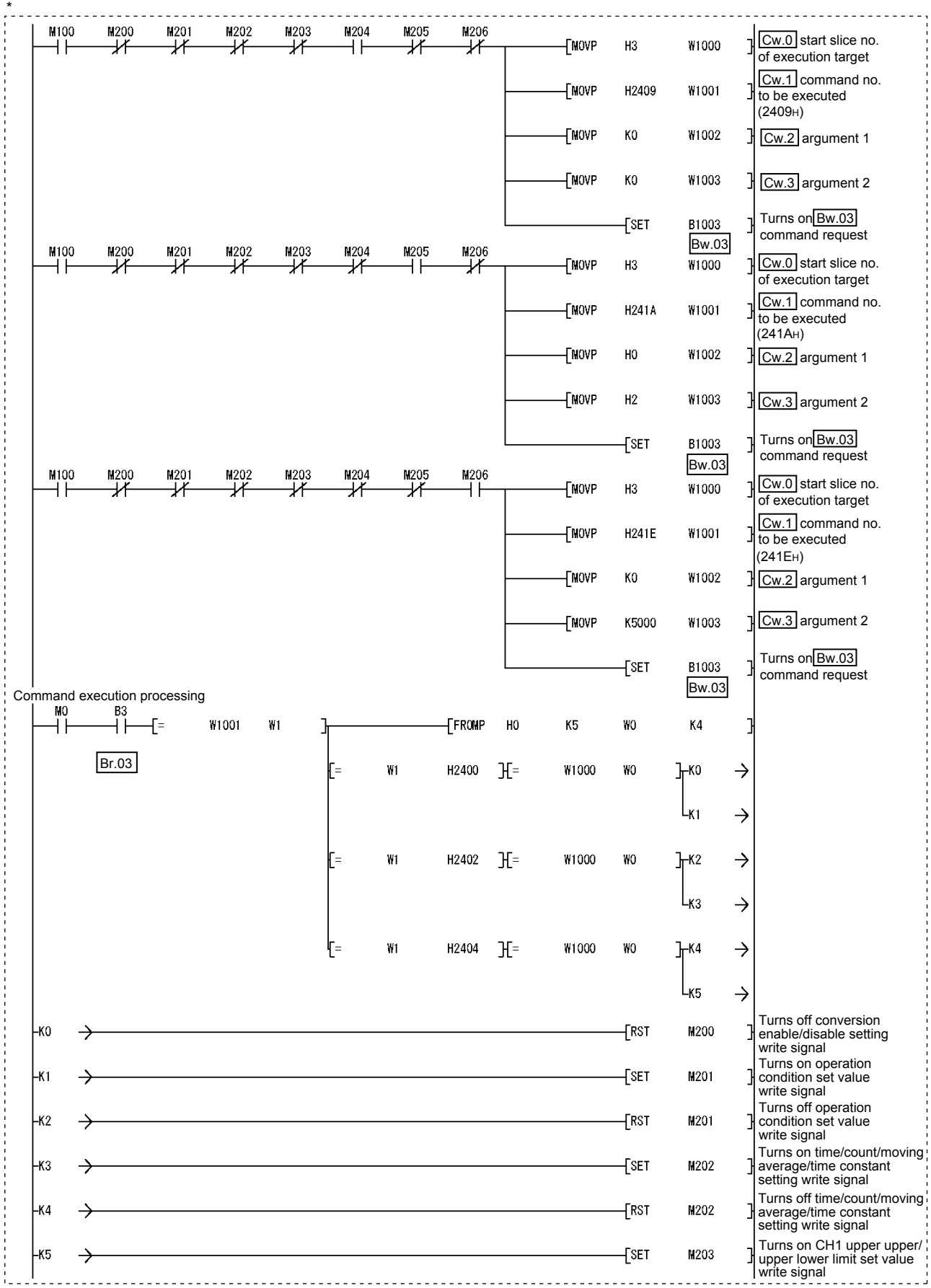

\*The program area enclosed by the dotted line is not required when GX Configurator-ST is used to set the command parameters.

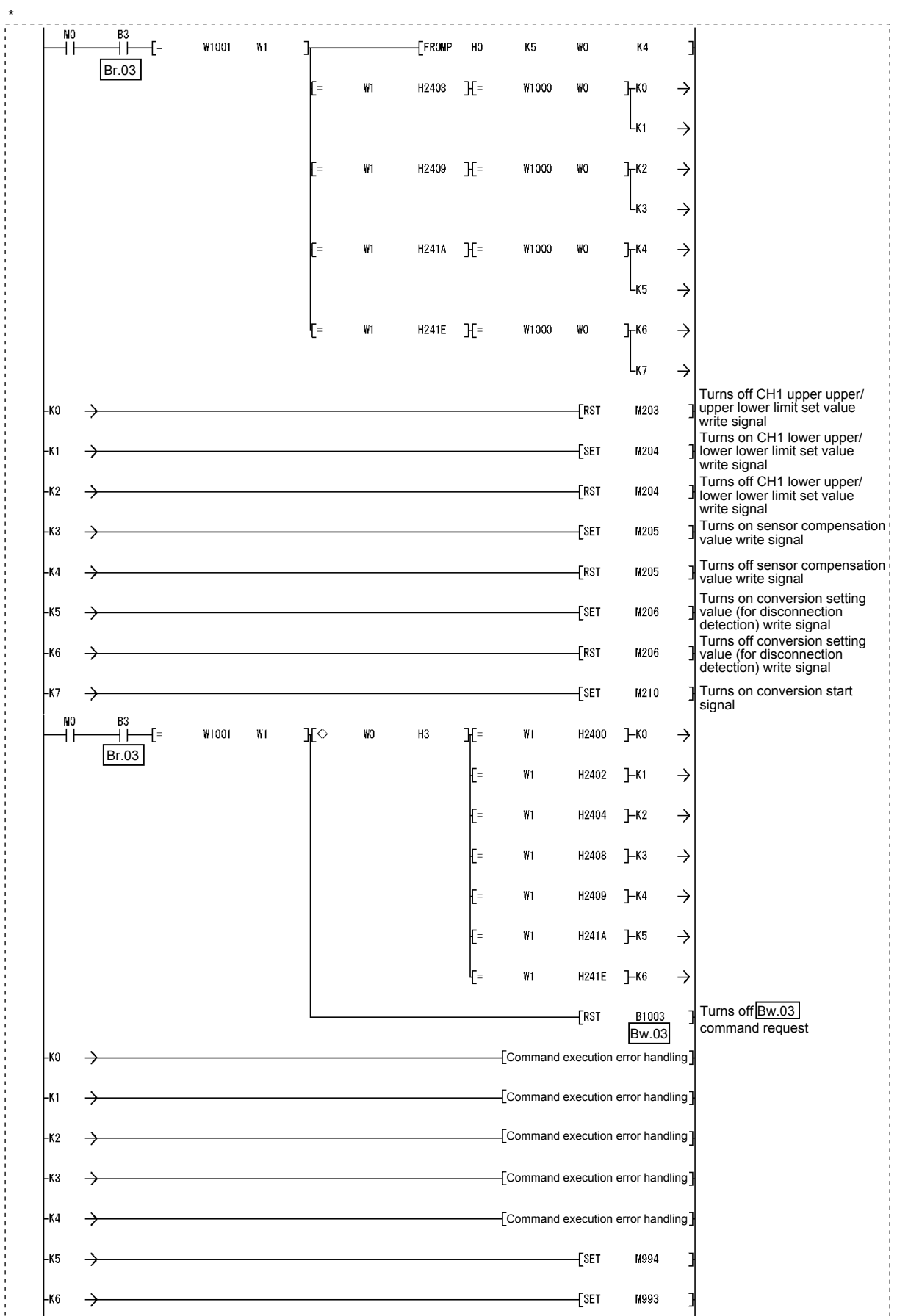

\* The program area enclosed by the dotted line is not required when GX Configurator-ST is used to set the command parameters.

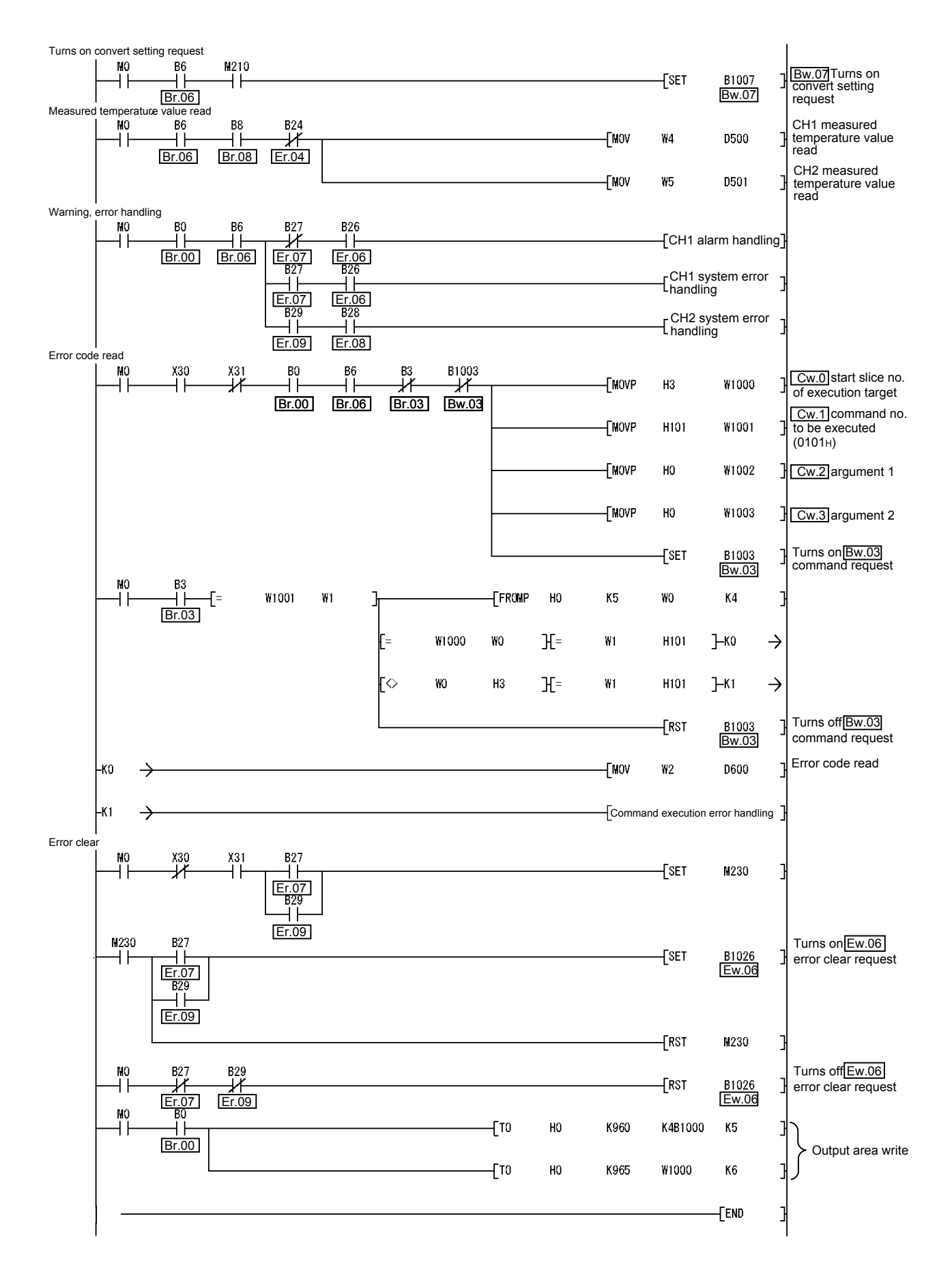
## **7 ONLINE MODULE CHANGE**

When performing online module change, make sure to read through Section 4.4 "Online module change" in the head module user's manual. This chapter describes the specifications of an online module change.

- (1) Perform an online module change by operating the head module buttons or using GX Configurator-ST.
- (2) The user parameter, command parameter and user range setting's offset/gain setting values are automatically handed down to the new module.
- (3) Using GX Configurator-ST, the offset/gain setting can be made during an online module change. When higher accuracy is required, perform the offset/gain setting during an online module change using GX Configurator-ST.

### 7.1 Precautions for Online Module Change

The following are the precautions for online module change.

(1) To perform the online module change, the system configuration must be appropriate for execution of the online module change. For details, refer to the MELSEC-ST System User's Manual, "3.4 Precautions for System Configuration". Executing the online module change in an inappropriate system configuration may result in malfunction or failure. In such a system configuration, shut off all phases of the external power supply for the MELSEC-ST system to replace a slice module. (2) Be sure to perform an online module change in the "online module change procedure" in the user's manual of the used head module and in the procedure given in Section 7.4.1 of this manual.

Failure to do so can cause a malfunction or failure.

- (3) Before starting an online module change, confirm that the external device connected with the slice module to be removed will not malfunction.
- (4) Only the slice modules of the same model name can be replaced online. It is not possible to replace with/add the slice module of different model name.
- (5) Only one slice module can be replaced in a single online module change process. To replace multiple slice modules, perform an online module change for each module.
- (6) While an online module change is being executed (while the REL. LED of the head module is on), no command can be executed from the master station to the slice module being replaced online. To do so will cause an error.

7

- (7) When changing the user parameter of the slice module from the master station during online module change (while the head module's REL. LED is on), change it after the online module change is completed. If the user parameter setting is changed from the master station during the online module change, the new setting is not validated since the new user parameter values are overwritten by the user parameter saved in the head module when the online module change is finished.
- (8) During an online module change, the ERR. LED of the head module turns on only when an error related to the online module change occurs. It will not turn on or flicker when any other error occurs.
- (9) While an online module change is being executed (while the REL. LED of the head module is on), the following data of the slice module being replaced online all turn to 0 (OFF).
	- $\bullet$  Br.n Bit input
	- Er.n Error information
	- Mr.n Module status
	- Wr.n Word input
- (10) After an online module change, the accuracy of the user range setting is decreased about three times or more compared with the one before the online module change.

When the user range setting is used, set the offset and gain values again as necessary.

- (11) Make sure to perform online module change in the normal mode.
- (12) Except the error clear request, the forced output test of GX Configurator-ST cannot be used for the module being changed online. **7** If it is used, the module will not operate. It will not display an error, either.

### 7.2 Preparations for Online Module Change

Prepare GX Configurator-ST when changing the ST1RD2 online.

Depending on the module failure status, the user parameter, command parameter and user range setting's offset/gain setting values may not be saved into the head module. Refer to Section 7.4.1 for the procedure used in the parameter setting or offset/gain setting during an online module change.

When GX Configurator-ST is unavailable, make the following preparations. Failure to do so may not import the offset/gain setting values of user range setting and others to the new module, if these settings cannot be saved into the head module.

#### (1) Command parameter

When GX Configurator-ST is unavailable, the command parameter must be set by commands after an online module change is finished. Include a command parameter setting program in the master station program. Refer to Section 6.2.1 and Section 6.3 for the command parameter setting program.

### (2) Offset/gain setting values

When the user range setting is used and GX Configurator-ST is unavailable, the offset/gain setting must be made by commands after completion of online module change. Include an offset/gain setting program in the master station program. Refer to Section 4.5 for the offset/gain setting program.

### POINT

When GX Configurator-ST is unavailable, set the command parameter and offset/gain setting values after the module has operated once by default.

## REMARK

The preparations for the user parameter are not specially required since the values set by the configuration software of the master station are written from the head module.

### 7.3 Disconnecting/Connecting the External Device for Online Module Change

Disconnect and connect the ST1RD2 external device according to the following.

### (1) Disconnection

Power off the external device.

(2) Connection Power on the external device.

### 7.4 Online Module Change Procedure

This section explains how to make the parameter setting or offset/gain setting during an online module change when the user parameter, command parameter and user range setting's offset/gain setting values could not be saved in the head module or when the user range setting is used and high accuracy is required. For the other online module change procedure, refer to the user's manual of the head module.

7.4.1 When parameter setting or offset/gain setting is performed using GX Configurator-ST during online module change

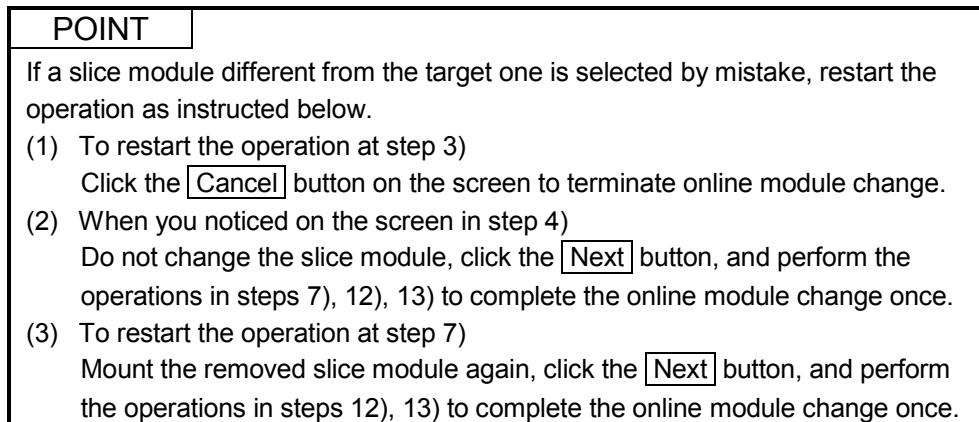

# 7 ONLINE MODULE CHANGE MELSEC-ST

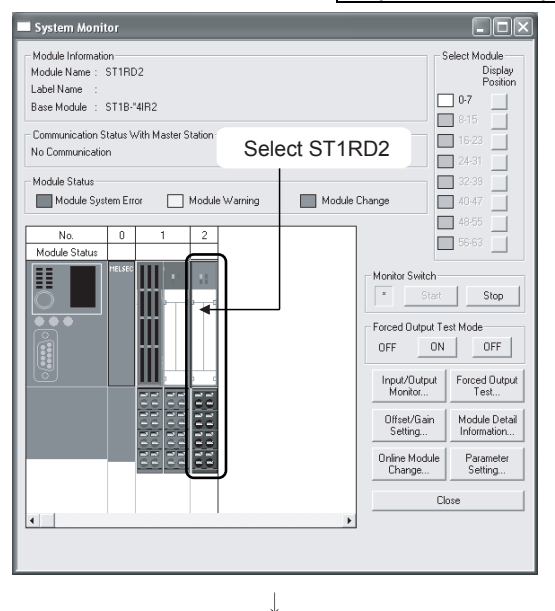

#### Preparation for replacing ST1RD2

1) Select the ST1RD2 to be replaced online on the "System Monitor" screen.

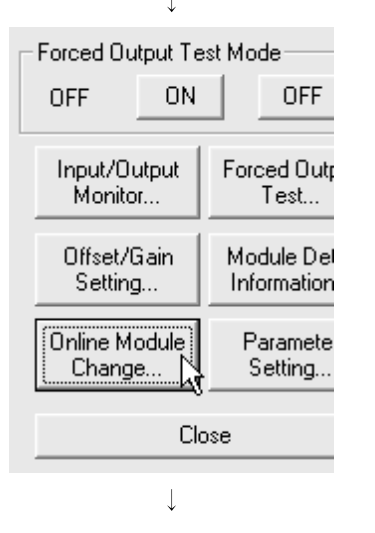

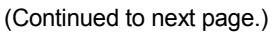

2) Click the Online Module Change button on the "System" Monitor" screen. Then, confirm that the RUN LED of the selected ST1RD2 is flashing at 0.25s intervals.

#### REMARK

Instead of the above, the following operations are also available.

- $\bullet$  Select [Diagnostics]  $\rightarrow$  [Online Module Change].
- Right-click the ST1RD2 selected at step 1), and click [Online Module Change] on the menu.

#### (From the previous page.)  $\overline{\phantom{a}}$

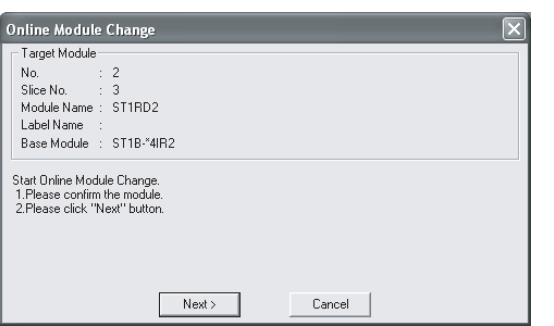

- 3) Confirm that the ST1RD2 displayed as "Target Module" is the ST1RD2 to be replaced and click the Next button.
	- (a) Clicking the  $\sqrt{\text{Next}}$  button validates the settings and the following will be performed.
		- Puts the head module into the online module change mode.
		- Save the user parameter, command parameter and user range setting's offset/gain setting values of the ST1RD2 to be changed into the head module.
	- (b) After clicking the  $\sqrt{\frac{N}{k}}$  button, confirm the following module statuses.
		- The REL. LED of the head module is on.
		- The RUN LED of the target ST1RD2 is off.
		- The "Module Status" indicator of the target module has turned purple. This applies only when monitoring from the "System Monitor" screen.
	- (c) If the user parameter, command parameter and user range setting's offset/gain setting values could not be read from the ST1RD2, the REL. LED and ERR. LED of the head module turn on and the corresponding error message is displayed on the screen by the operation in step 7).

Confirm the error definition.

For details of the error code reading operation and error code of the head module, refer to the user's manual of the used head module.

When making parameter setting and offset/gain setting to the new ST1RD2, perform the operations in step 4, and later.

When not executing online module change, click the Cancel button.

(a) Clicking the Cancel button causes the screen to show that online module change is cancelled.

Clicking the  $\boxed{\text{Exit}}$  button returns to the step 1).

 $\overline{\phantom{a}}$ (Continued to next page.)

# 7 ONLINE MODULE CHANGE MELSEC-ST

(From the previous page.)

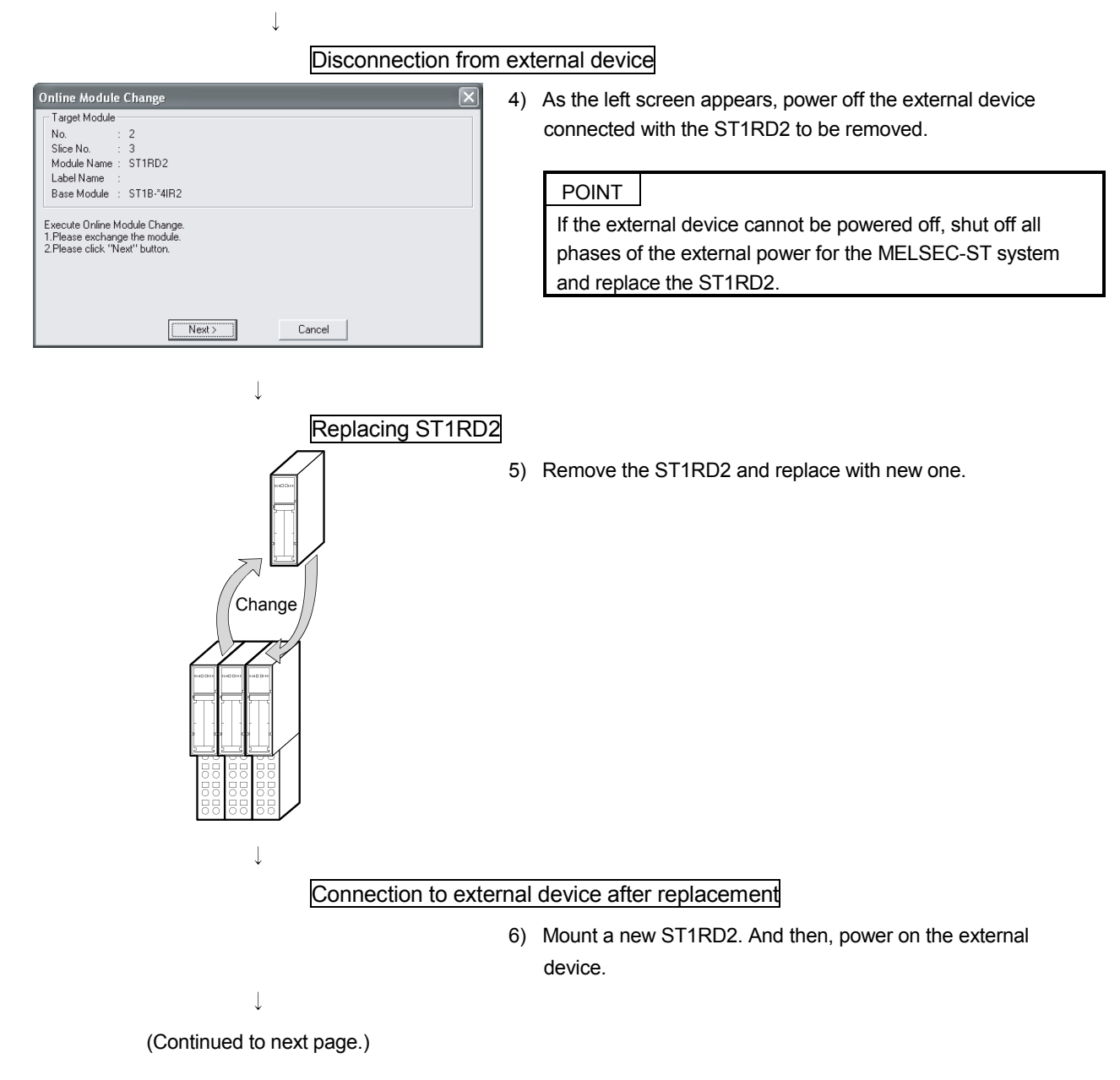

(From the previous page.)

(Continued to next page.)

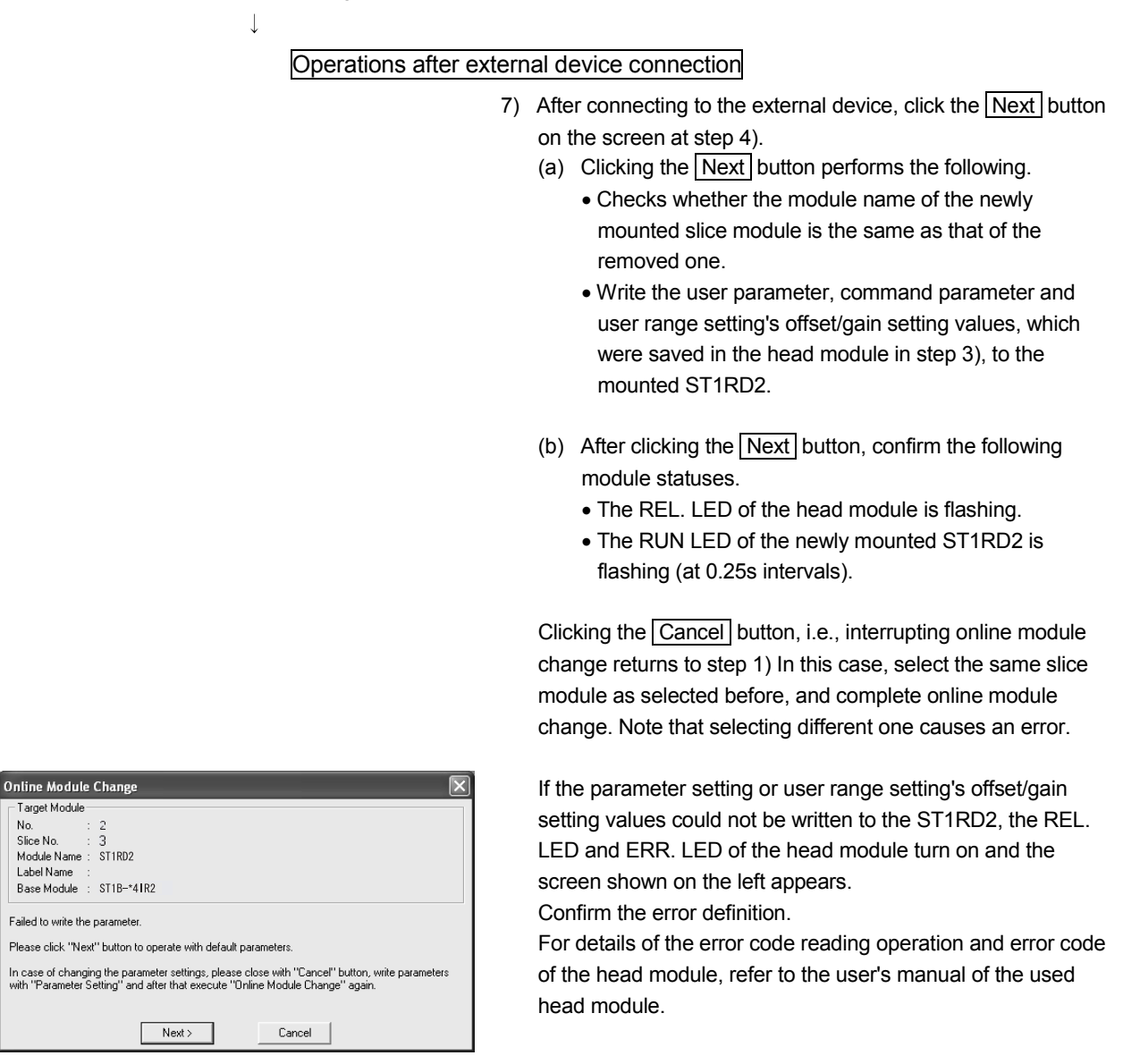

# 7 ONLINE MODULE CHANGE MELSEC-ST

(From the previous page.)

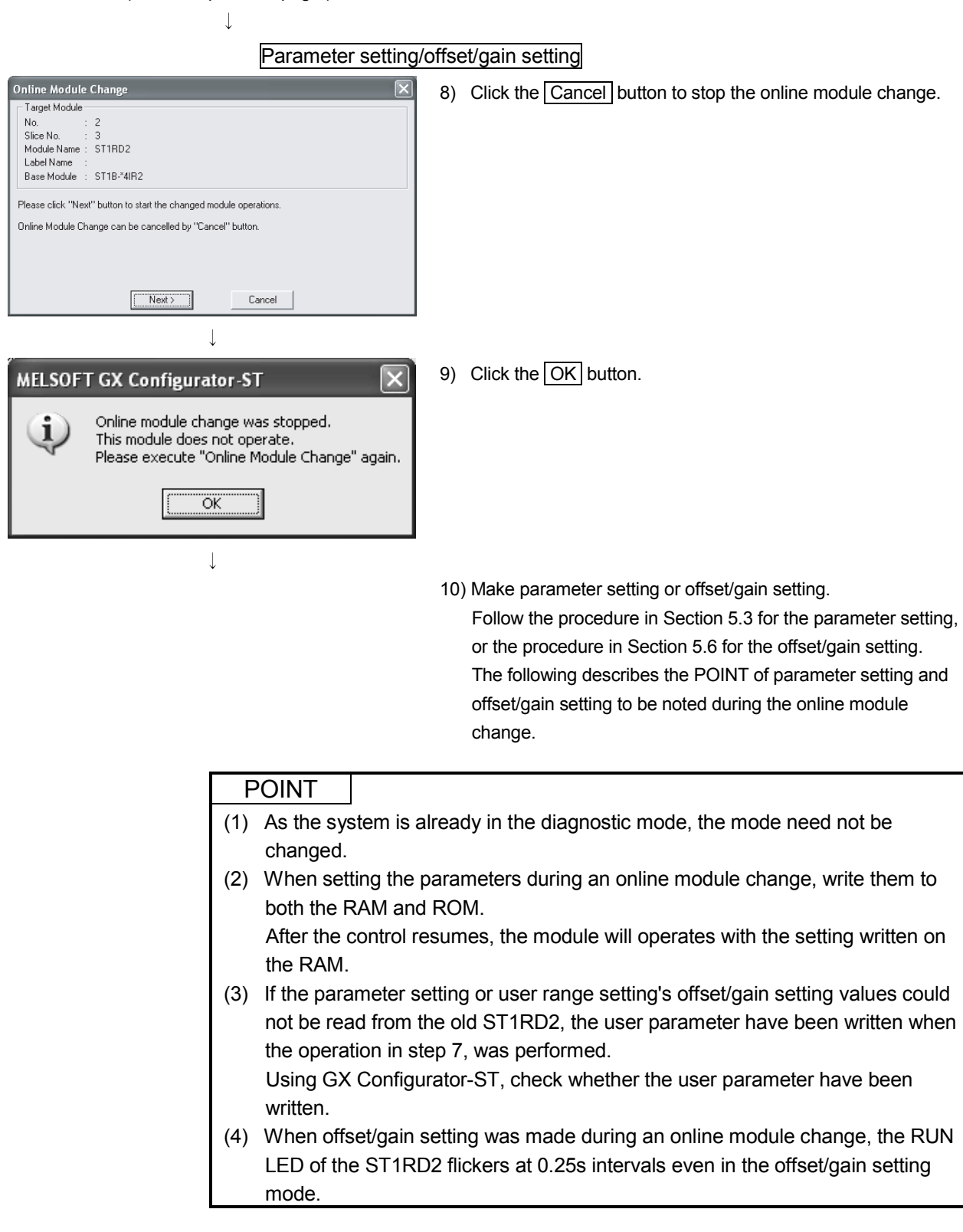

 $\overline{\phantom{a}}$ (Continued to next page.)

(From the previous page.)  $\perp$ 

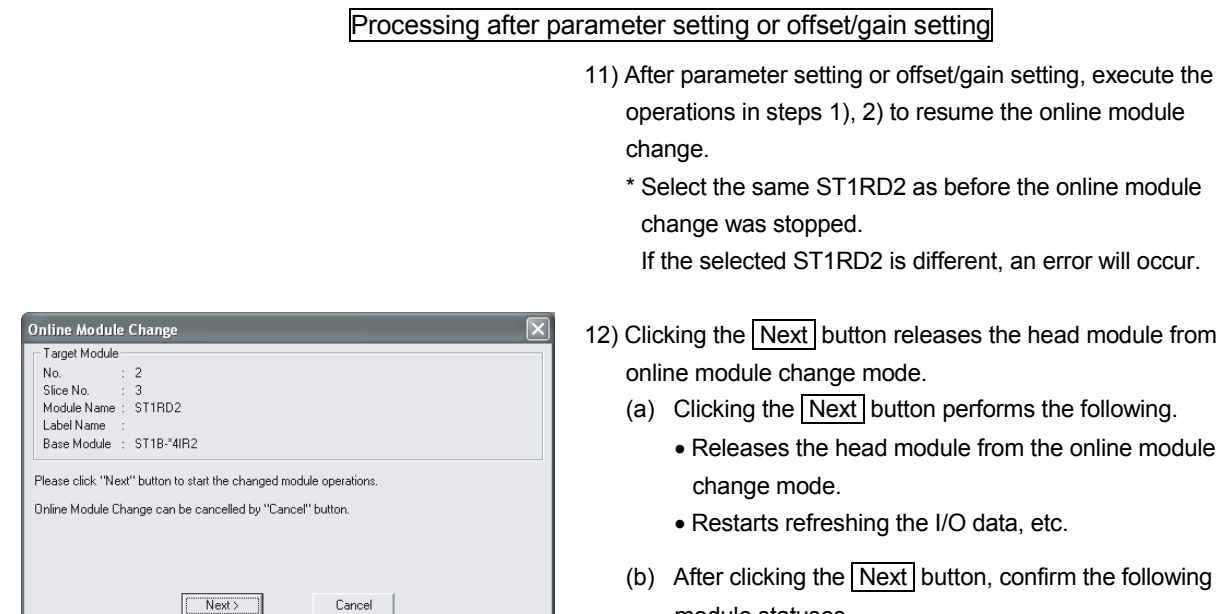

) Clicking the  $\sqrt{\frac{N}{n}}$  button releases the head module from the online module change mode.

If the selected ST1RD2 is different, an error will occur.

(a) Clicking the  $\sqrt{\text{Next}}$  button performs the following.

operations in steps 1), 2) to resume the online module

\* Select the same ST1RD2 as before the online module

change.

change was stopped.

- Releases the head module from the online module change mode.
- Restarts refreshing the I/O data, etc.
- (b) After clicking the  $\sqrt{\text{Next}}$  button, confirm the following module statuses.
	- The REL. LED of the head module is off.
	- The RUN LED of the newly mounted ST1RD2 is on.
	- The "Module Status" indicator of the target ST1RD2 has turned white. This applies only when monitoring from the "System Monitor" screen.
- (c) If the head module cannot be released from the online module change mode, both REL. LED and ERR. LED of the head module turn on.

Confirm the error definition.

For details of the error code reading operation and error code of the head module, refer to the user's manual of the used head module.

When interrupting online module exchange, click the Cancel button.

(a) Clicking the Cancel button, i.e., interrupting online module change returns to step 1). In this case, select the same slice module as selected before, and complete online module change.

Note that selecting different one causes an error.

 $\overline{\mathbf{r}}$ 

(Continued to next page.)

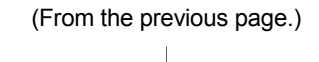

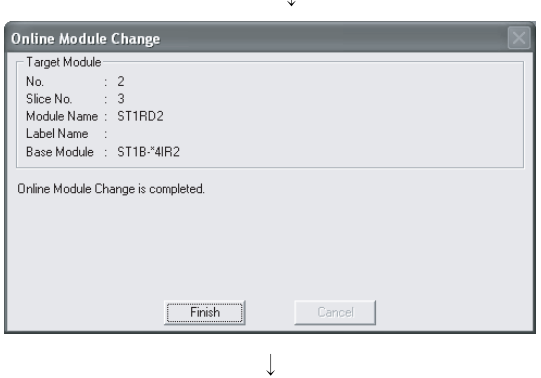

(Completed)

13) The left screen appears showing that online module change has been completed. Click the Finish button.

## 8 COMMAND

This chapter explains the commands.

### 8.1 Command List

The ST1RD2 supports command execution that uses the  $\boxed{\text{Cw}}$  Command execution  $area/$  Cr $|$  Command result area of the head module.

For the command execution procedure, refer to the user's manual of the used head module.

A list of commands that can be executed by the ST1RD2 is given in Table 8.1.

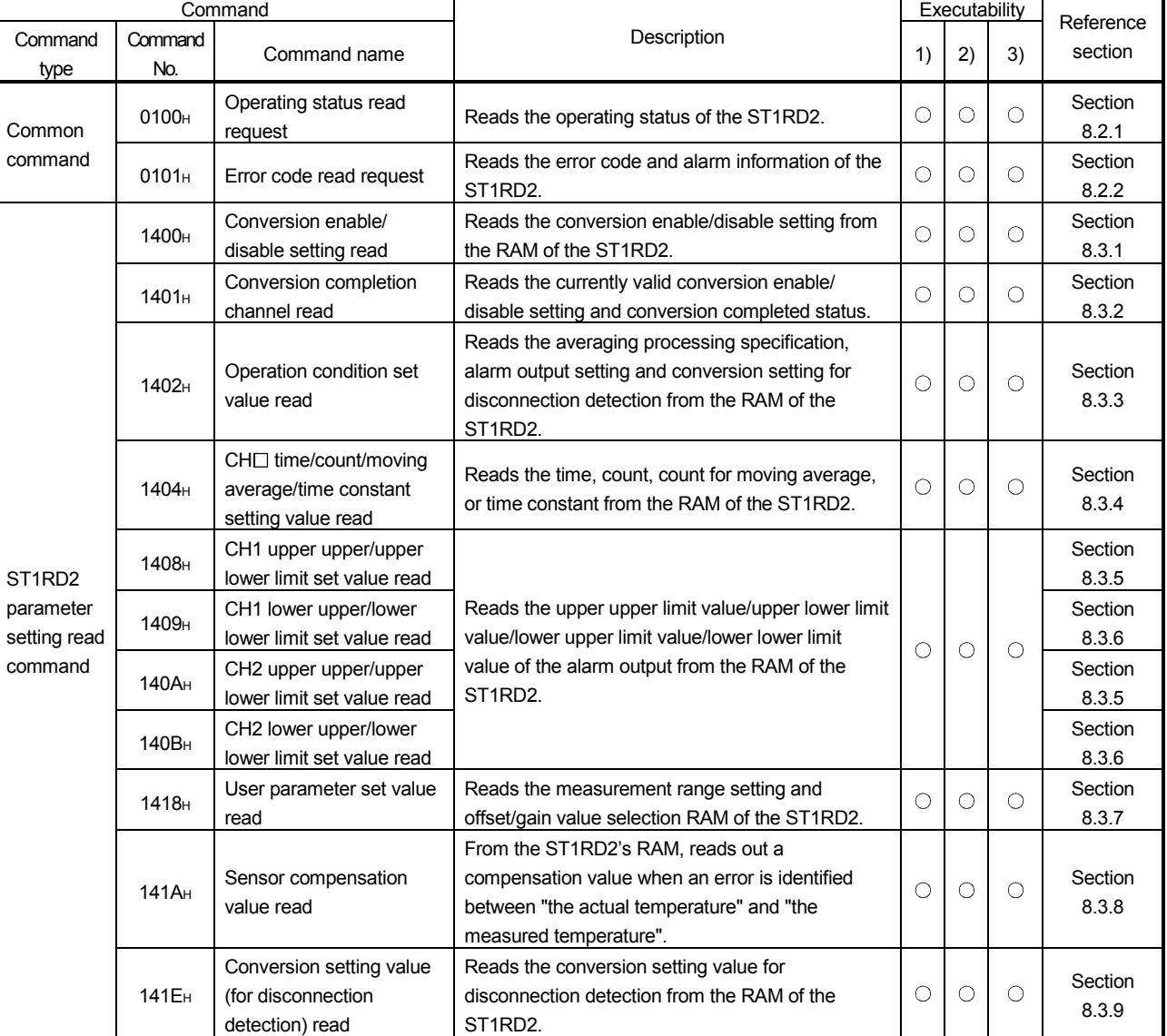

### Table 8.1 Command List (1/2)

1) When  $\boxed{\text{Bw.n+1}}$  convert setting request is OFF (0) in the normal mode

2) When  $\sqrt{\frac{Bw \cdot n+1}{Bw \cdot n+1}}$  convert setting request is ON (1) in the normal mode

8

<sup>3)</sup> When the module is in the offset/gain setting mode

Table 8.1 Command List (2/2)

| Command                                            |                   |                                                                            |                                                                                                    | Executability * |          |          | Reference        |
|----------------------------------------------------|-------------------|----------------------------------------------------------------------------|----------------------------------------------------------------------------------------------------|-----------------|----------|----------|------------------|
| Command<br>type                                    | Command<br>No.    | Command name                                                               | Description                                                                                                    | 2)<br>3)<br>1)  | section  |          |                  |
| ST1RD2<br>parameter<br>setting<br>write<br>command | 2400 <sub>H</sub> | Conversion enable/<br>disable setting write                                | Writes the conversion enable/disable setting to the<br>RAM of the ST1RD2.                                                                                                    | О               | $\times$ | $\times$ | Section<br>8.4.1 |
|                                                    | 2402 <sub>H</sub> | Operation condition set<br>value write                                     | Writes the averaging processing specification,<br>alarm output setting and conversion setting for<br>disconnection detection to the RAM of the<br>ST <sub>1RD2</sub> .                         | $\bigcirc$      | $\times$ | $\times$ | Section<br>8.4.2 |
|                                                    | 2404 <sub>H</sub> | $CH\Box$ time/count/moving<br>average/time constant<br>setting value write | Writes the time, count, count for moving average,<br>or time constant to the RAM of the ST1RD2.                                                                                                | О               | $\times$ | $\times$ | Section<br>8.4.3 |
|                                                    | 2408 <sub>H</sub> | CH1 upper upper/upper<br>lower limit set value write                       | Writes the upper upper limit value/upper lower limit<br>value or lower upper limit value/lower lower limit<br>value of the alarm output to the RAM of the<br>ST <sub>1</sub> RD <sub>2</sub> . | О               | $\times$ | $\times$ | Section<br>8.4.4 |
|                                                    | 2409 <sub>H</sub> | CH1 lower upper/lower<br>lower limit set value write                       |                                                                                                    |                 |          |          | Section<br>8.4.5 |
|                                                    | 240A <sub>H</sub> | CH2 upper upper/upper<br>lower limit set value write                       |                                                                                                    |                 |          |          | Section<br>8.4.4 |
|                                                    | 240B <sub>H</sub> | CH2 lower upper/lower<br>lower limit set value write                       |                                                                                                    |                 |          |          | Section<br>8.4.5 |
|                                                    | 241A <sub>H</sub> | Sensor compensation<br>value write                                         | Writes a compensation value to the ST1RD2's<br>RAM when an error is identified between "the<br>actual temperature" and "the measured<br>temperature".                                          | О               | $\times$ | $\times$ | Section<br>8.4.6 |
|                                                    | 241E <sub>H</sub> | Conversion setting value<br>(for disconnection<br>detection) write         | Writes the conversion setting value for<br>disconnection detection to the RAM of the<br>ST <sub>1</sub> RD <sub>2</sub> .                                                                      | О               | $\times$ | $\times$ | Section<br>8.4.7 |
| ST1RD2<br>control<br>command                       | 3400 <sub>H</sub> | Parameter setting ROM<br>read                                              | Reads the parameters from the ROM of the<br>ST1RD2 to the RAM.                                                                                                    | О               | $\times$ | $\times$ | Section<br>8.5.1 |
|                                                    | 3401 <sub>H</sub> | Parameter setting ROM<br>write                                             | Writes the parameters from the RAM of the<br>ST1RD2 to the ROM.                                                                                                    | О               | $\times$ | $\times$ | Section<br>8.5.2 |
|                                                    | 3402 <sub>H</sub> | Operation mode setting                                                     | Changes the mode of the ST1RD2.                                                                                                    | О               | $\times$ | Ο        | Section<br>8.5.3 |
|                                                    | 3403 <sub>H</sub> | Offset channel<br>specification                                            | Specifies the offset channel of offset/gain setting<br>and adjusts the offset value.                                                                                                    | $\times$        | $\times$ | ∩        | Section<br>8.5.4 |
|                                                    | 3404 <sub>H</sub> | Gain channel<br>specification                                              | Specifies the gain channel of offset/gain setting<br>and adjusts the gain value.                                                                                                    | $\times$        | $\times$ | ∩        | Section<br>8.5.5 |
|                                                    | 3405 <sub>H</sub> | User range write                                                           | Writes the adjusted offset/gain settings to the ROM<br>of the ST1RD2.                                                                                                    | $\times$        | $\times$ | О        | Section<br>8.5.6 |

1) When  $\vert$  Bw.n+1  $\vert$  convert setting request is OFF (0) in the normal mode

2) When | Bw.n+1 | convert setting request is ON (1) in the normal mode

3) When the module is in the offset/gain setting mode

\* If a command is executed when it cannot be executed, it fails and "06H" or "13H" is stored into the  $\boxed{Cr.0(15-8)}$  Command execution result.

8

 $\bigcirc$ : Can be executed  $\times$ : Cannot be executed

### 8.2 Common Command

### 8.2.1 Operating status read request (Command No.: 0100H)

Reads the operating status of the ST1RD2.

### (1) Values set to  $\boxed{\text{Cw}}$  Command execution area

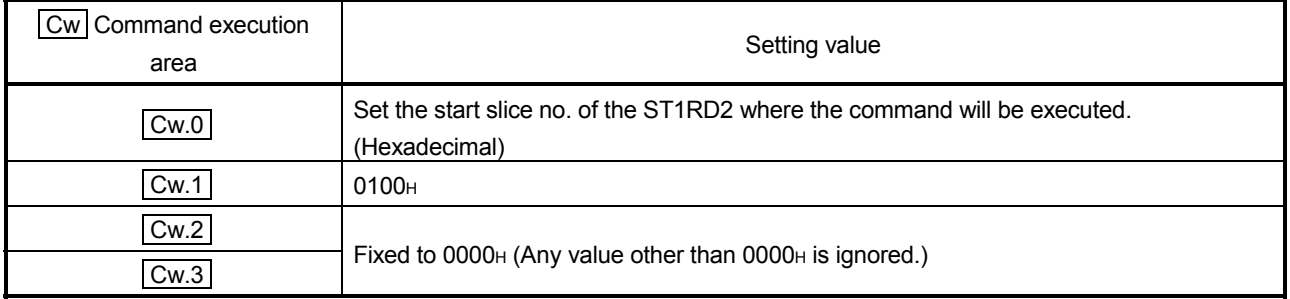

- (2) Execution result in  $\boxed{Cr}$  Command result area The execution result of the command changes depending on the result (normal
	- completion or abnormal completion) in  $\overline{Cr.0(15-8)}$  Command execution result. (a) Normal completion (When  $\boxed{Cr.0(15-8)}$  Command execution
	- result is 00<sub>H</sub>)

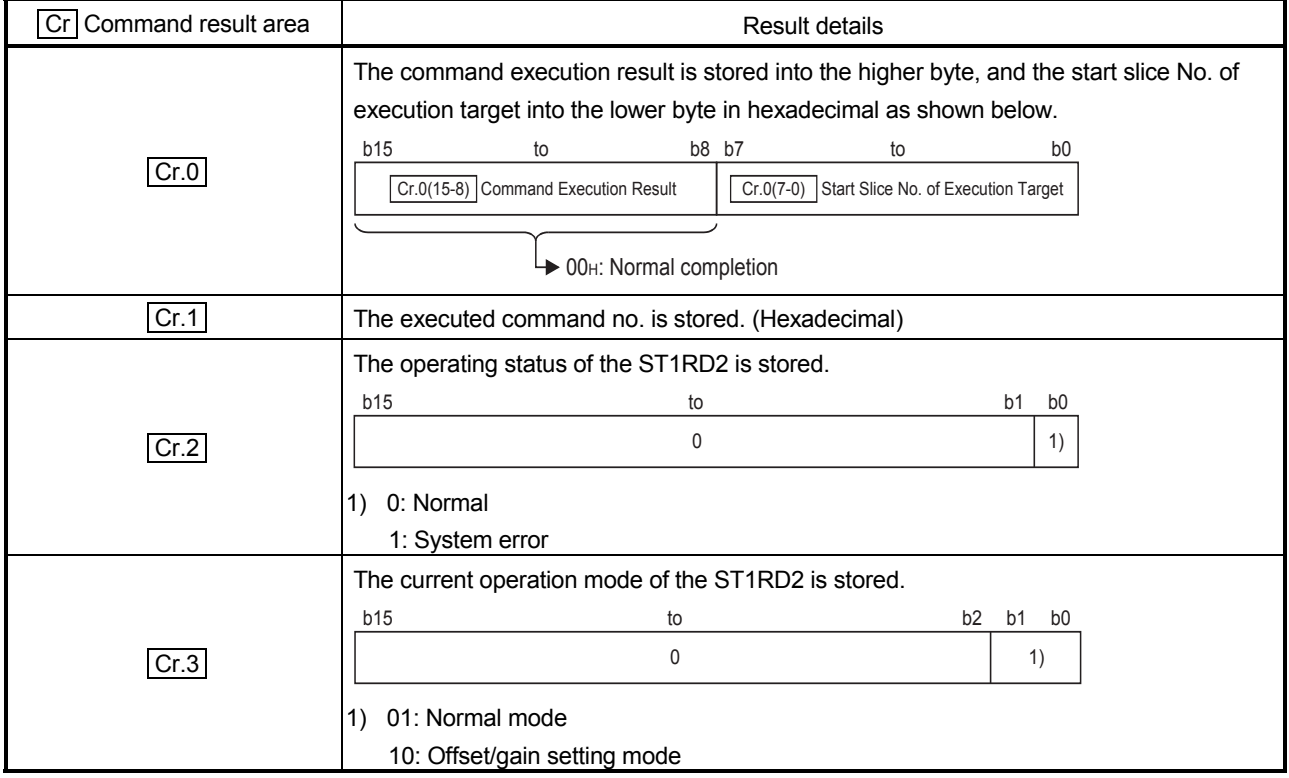

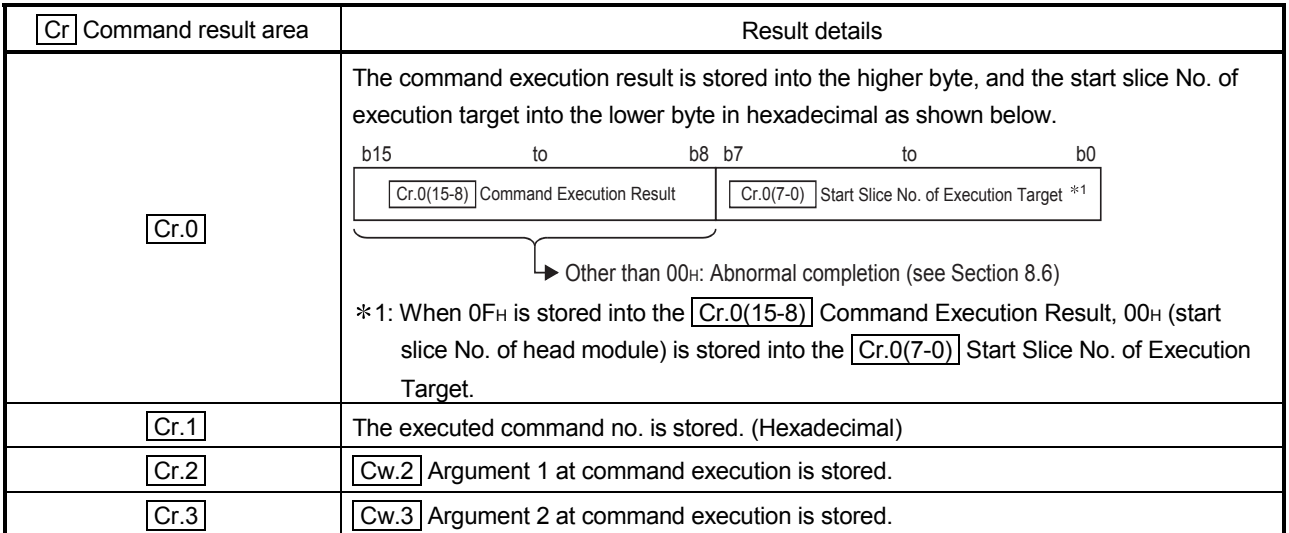

### 8.2.2 Error code read request (Command No.: 0101H)

Reads the error code of the ST1RD2.

### (1) Values set to  $\boxed{\text{Cw}}$  Command execution area

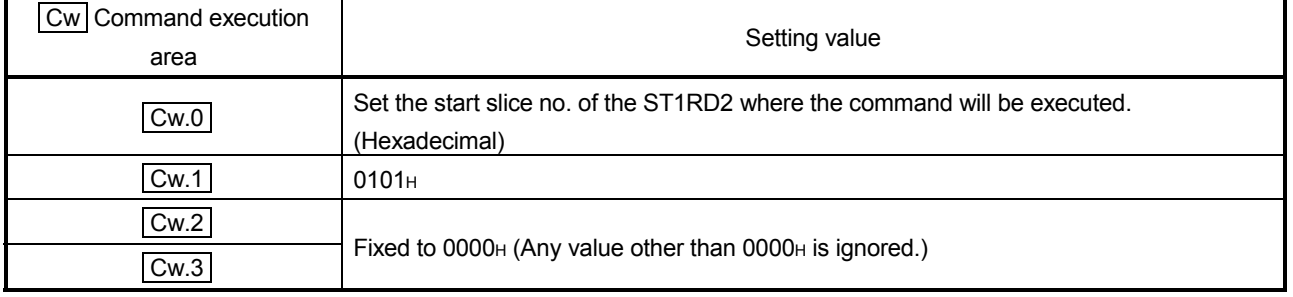

# (2) Execution result in  $\boxed{\text{Cr}}$  Command result area

The execution result of the command changes depending on the result (normal completion or abnormal completion) in  $\overline{[Cr.0(15-8)]}$  Command execution result.

## (a) Normal completion (When  $\boxed{Cr.0(15-8)}$  Command execution result is 00H)

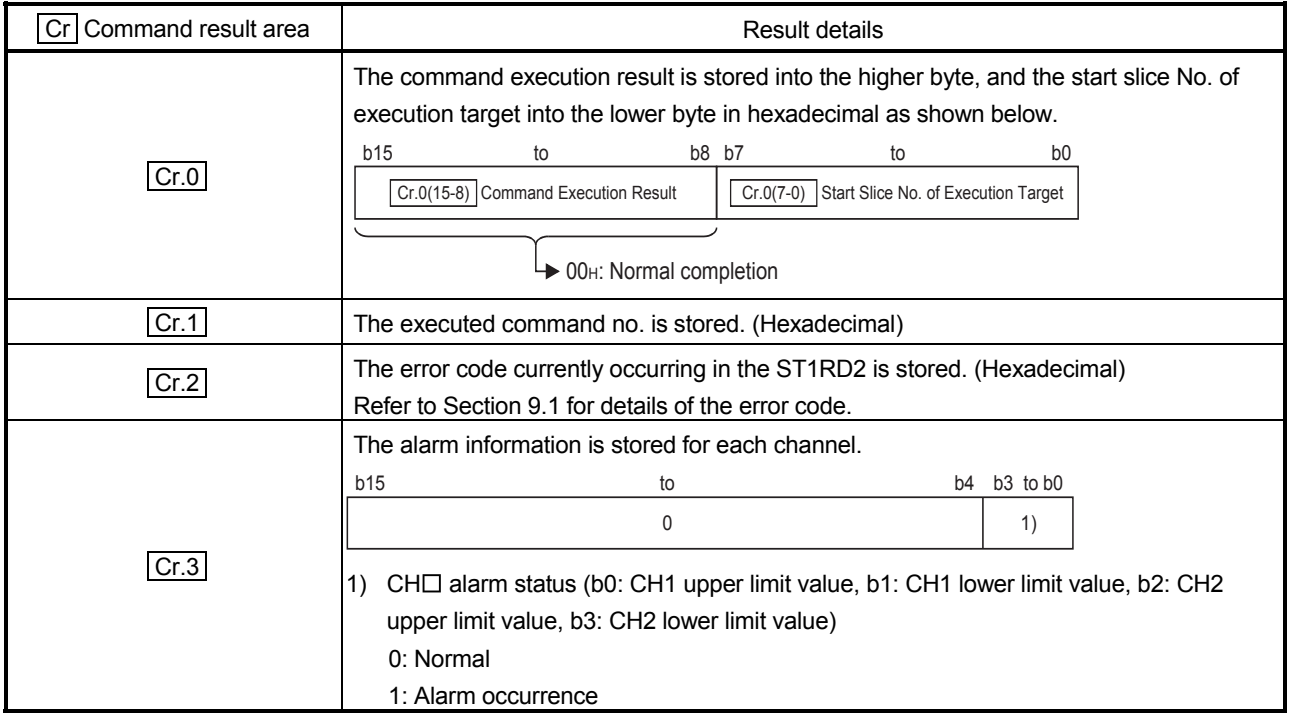

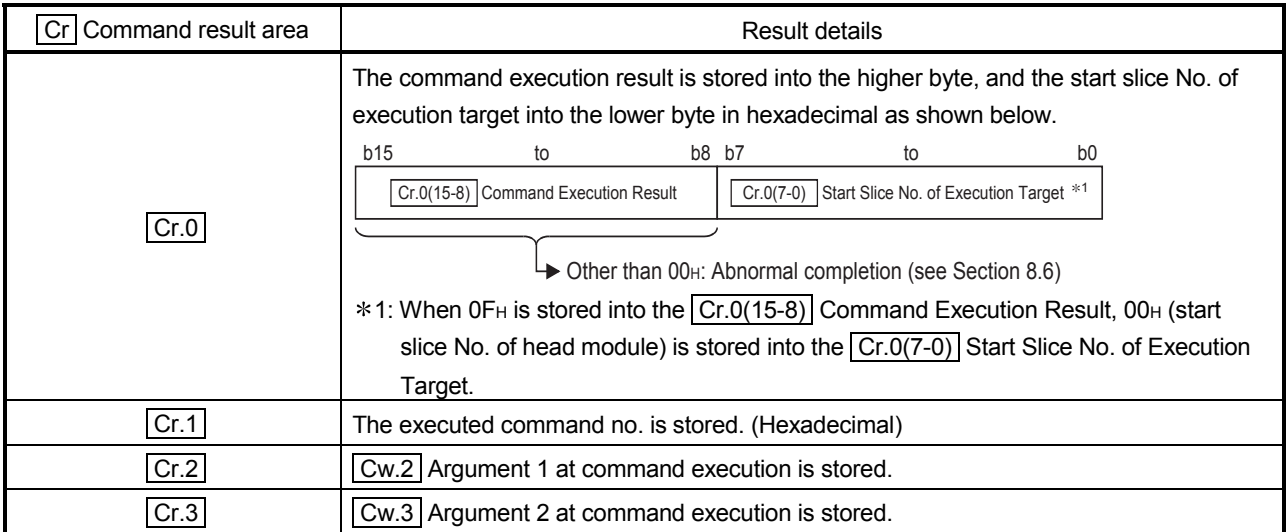

### 8.3 ST1RD2 Parameter Setting Read Command

### 8.3.1 Conversion enable/disable setting read (Command No.: 1400H)

Reads the conversion enable/disable setting from the RAM of the ST1RD2.

## (1) Values set to  $\boxed{\text{Cw}}$  Command execution area

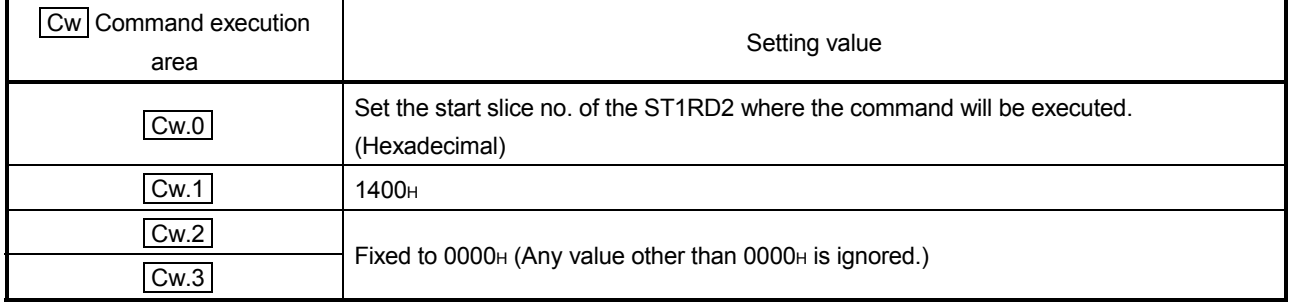

(2) Execution result in  $\boxed{Cr}$  Command result area

The execution result of the command changes depending on the result (normal completion or abnormal completion) in  $\boxed{Cr.0(15-8)}$  Command execution result.

(a) Normal completion (When  $\boxed{Cr.0(15-8)}$  Command execution result is 00<sub>H</sub>)

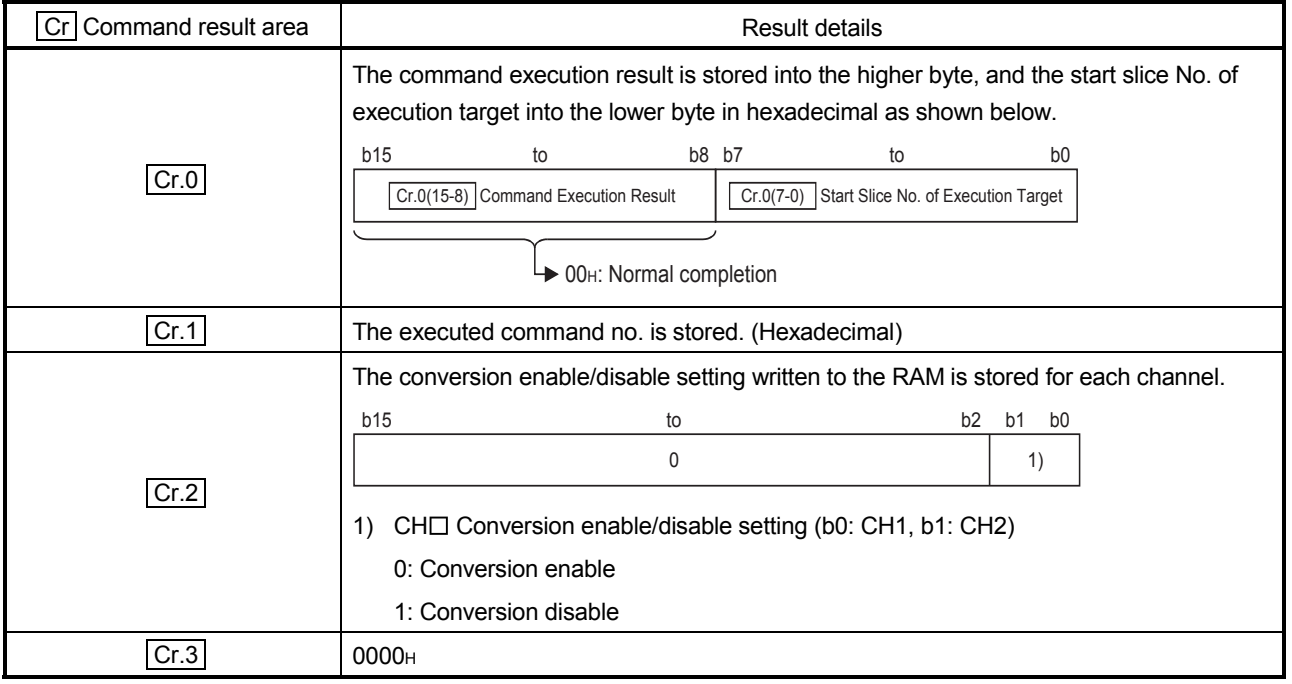

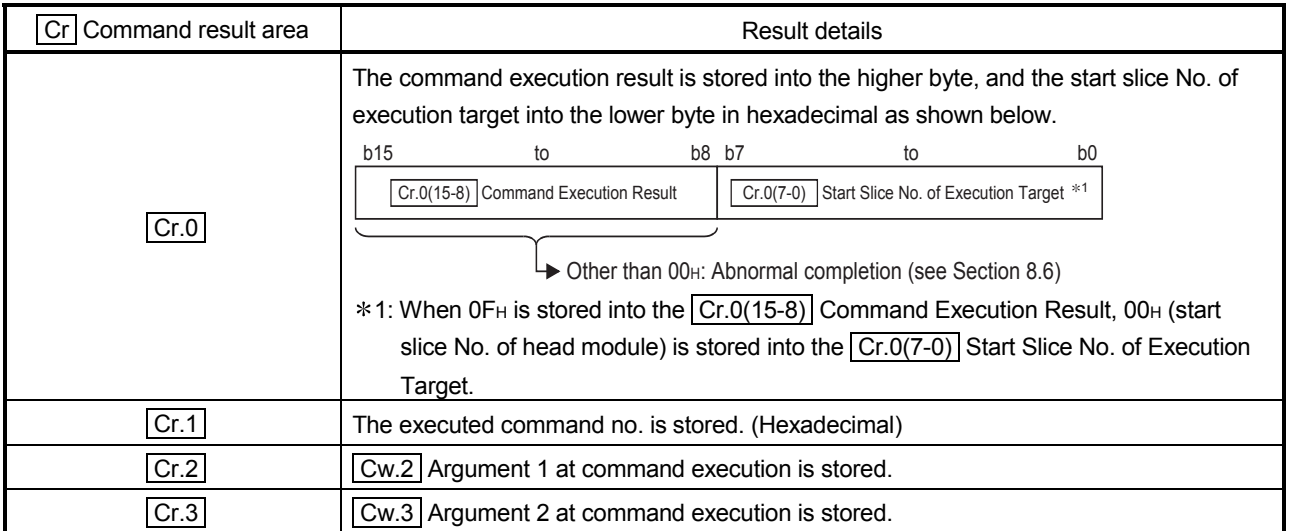

### 8.3.2 Conversion completion channel read (Command No.: 1401H)

Reads the currently valid conversion enable/disable setting and conversion completed status.

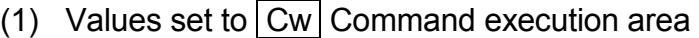

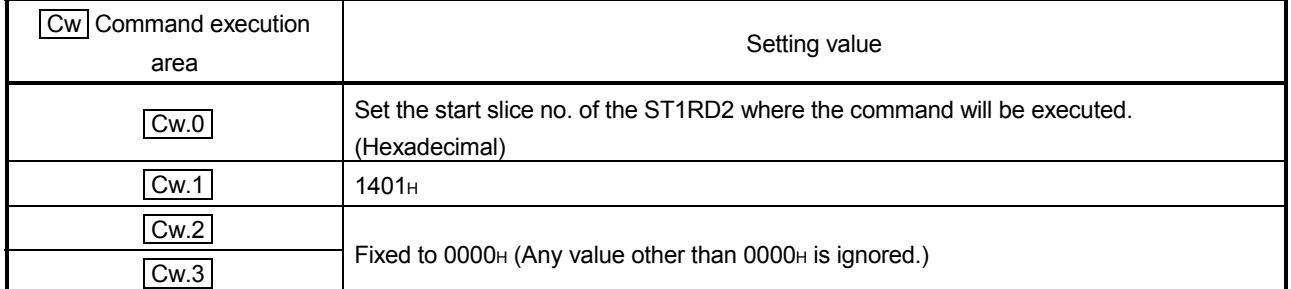

- (2) Execution result in  $\boxed{Cr}$  Command result area The execution result of the command changes depending on the result (normal completion or abnormal completion) in  $\boxed{Cr.0(15-8)}$  Command execution result.
	- (a) Normal completion (When  $\boxed{Cr.0(15-8)}$  Command execution result is 00<sub>H</sub>)

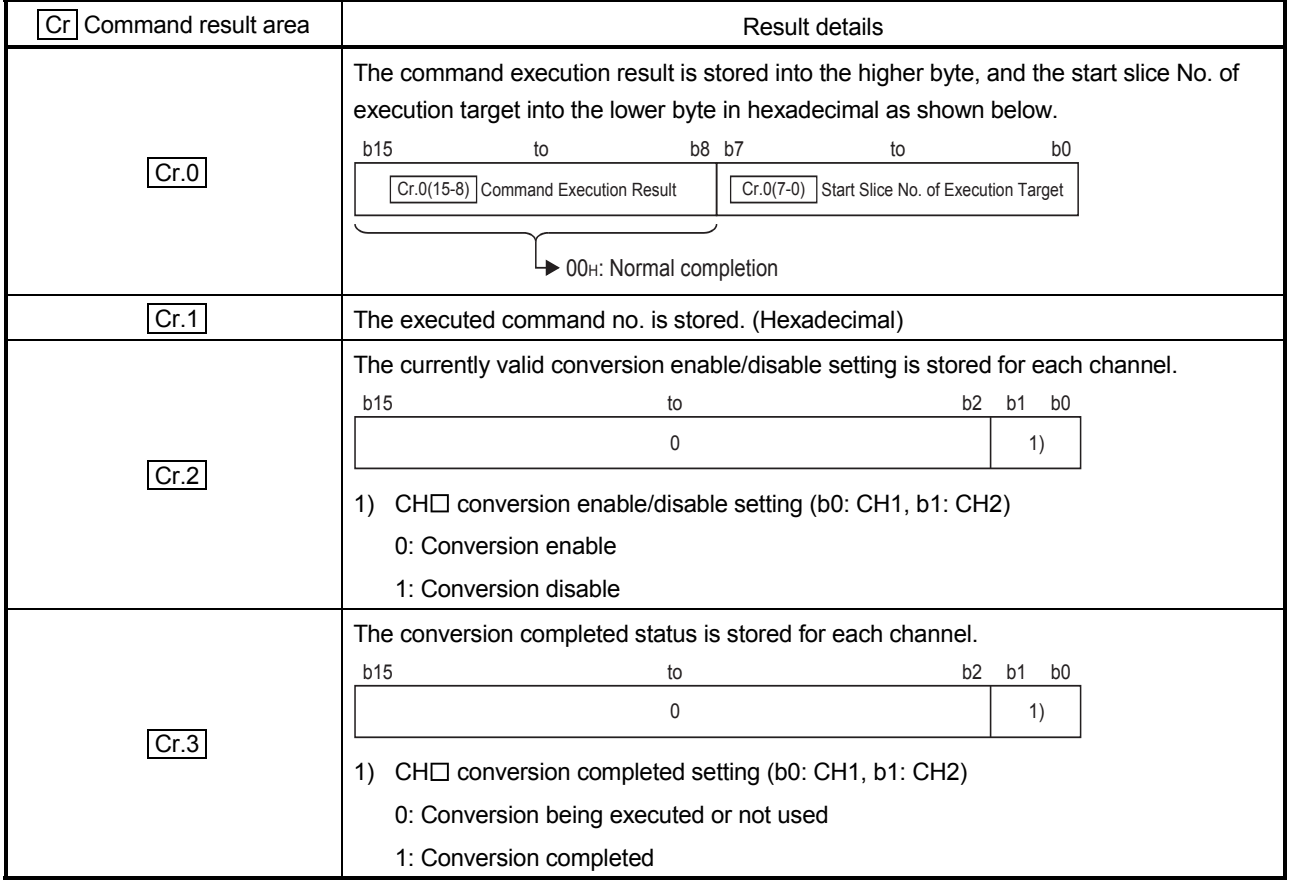

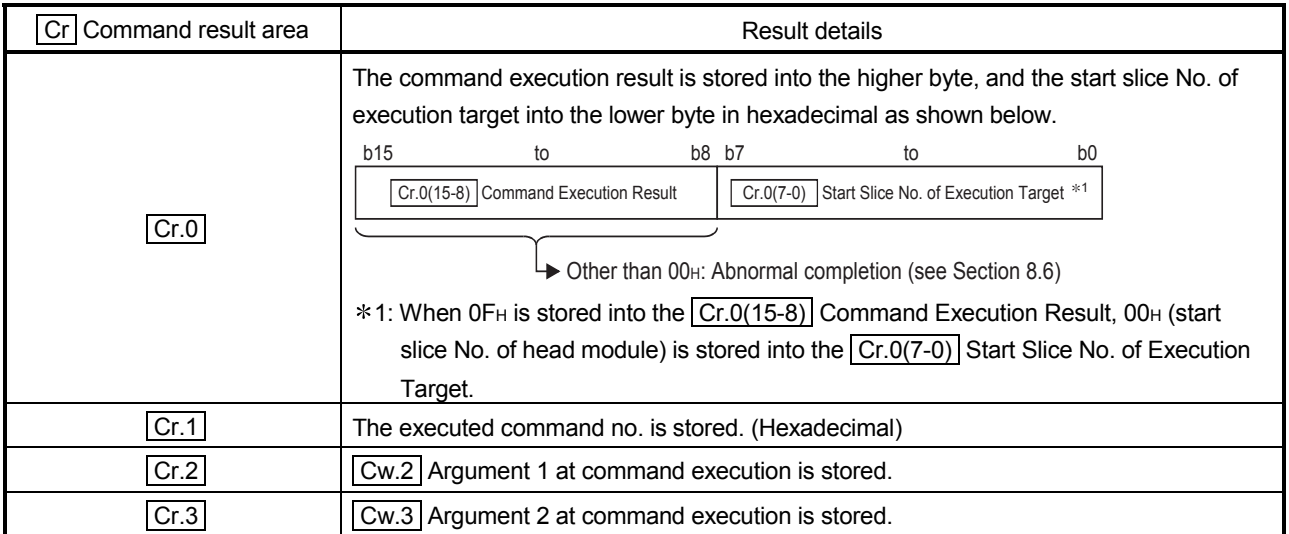

### 8.3.3 Operation condition set value read (Command No.: 1402H)

Reads the averaging processing specification, alarm output setting and conversion setting for disconnection detection from the RAM of the ST1RD2.

### (1) Values set to  $\vert$  Cw  $\vert$  Command execution area

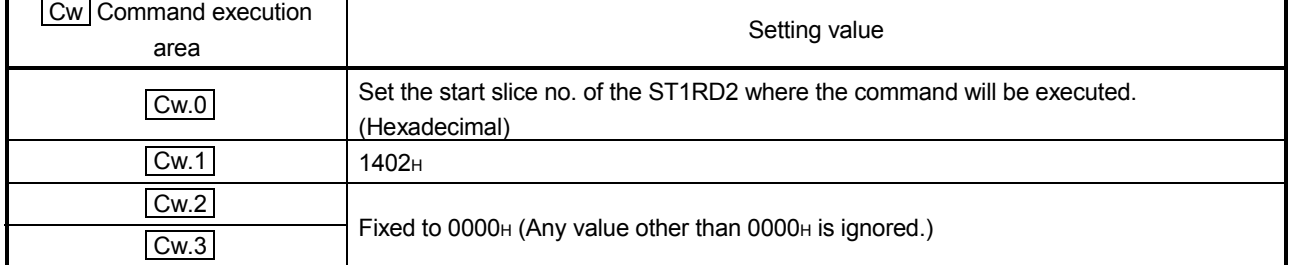

## (2) Execution result in  $\boxed{Cr}$  Command result area The execution result of the command changes depending on the result (normal

completion or abnormal completion) in  $\boxed{Cr.0(15-8)}$  Command execution result.

(a) Normal completion (When  $\boxed{Cr.0(15-8)}$  Command execution result is 00H)

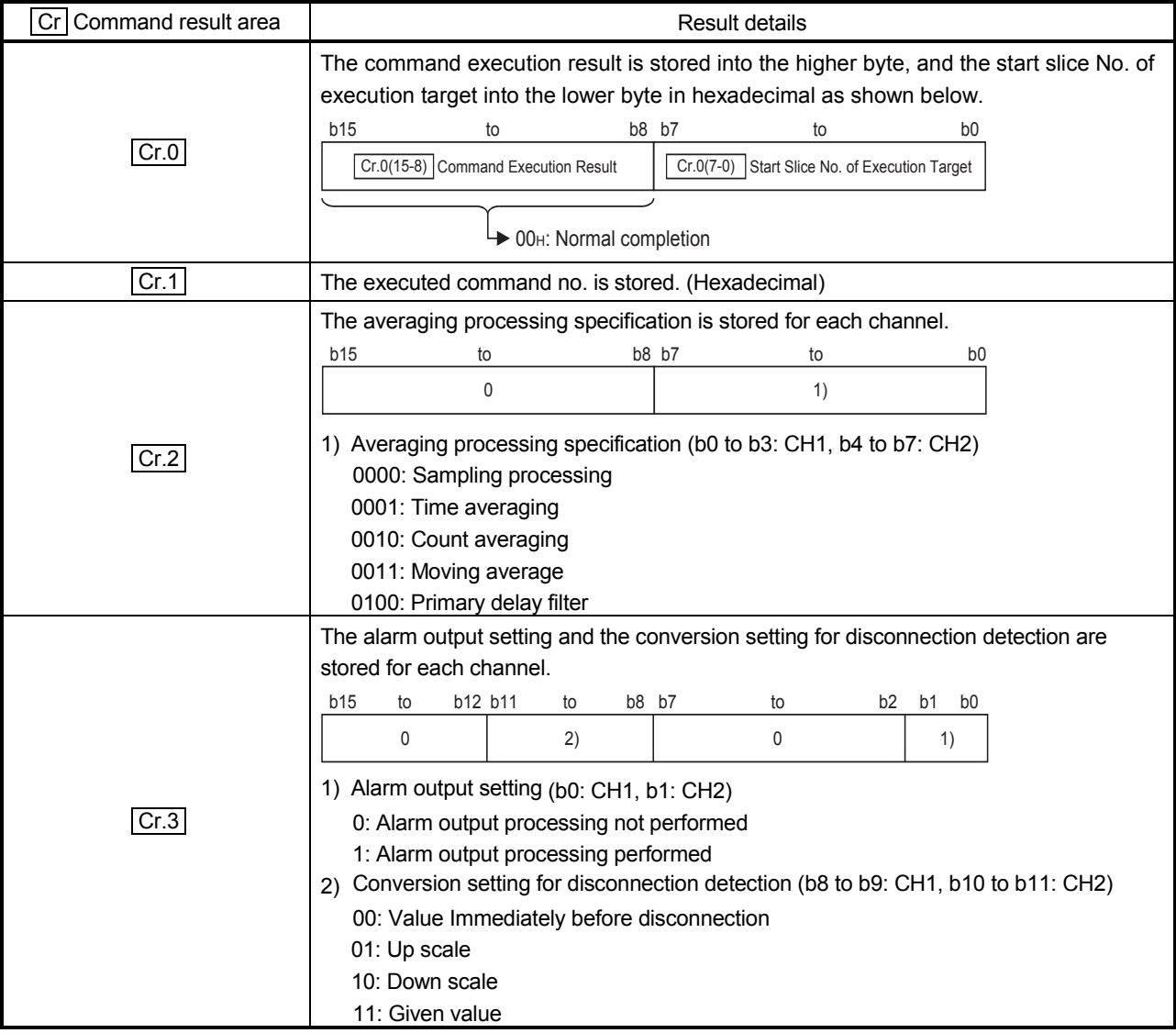

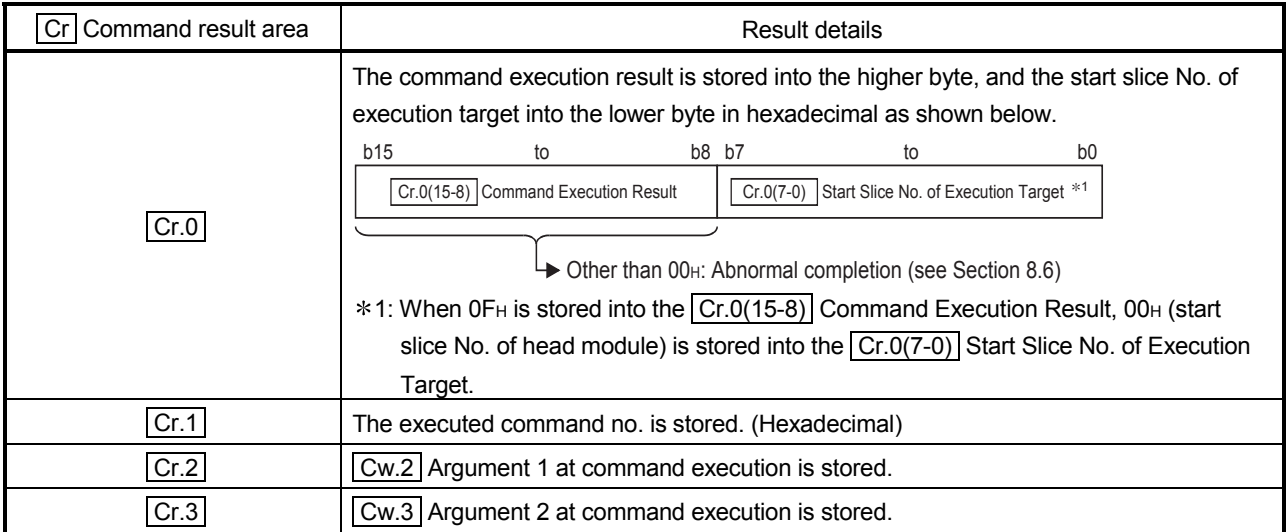

### 8.3.4 CH time/count/moving average/time constant setting value read (Command No.: 1404H)

Reads the time, count, count for moving average, or time constant from the RAM of the ST1RD2.

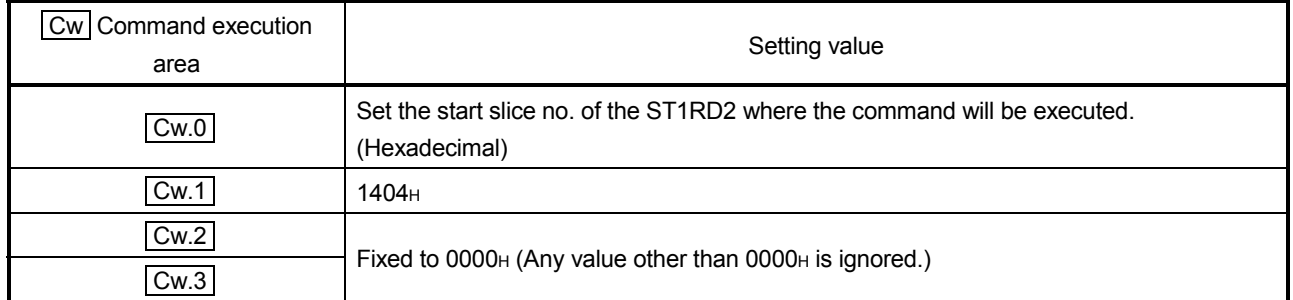

## (1) Values set to  $\boxed{\text{Cw}}$  Command execution area

(2) Execution result in  $\boxed{Cr}$  Command result area

The execution result of the command changes depending on the result (normal completion or abnormal completion) in  $\boxed{Cr.0(15-8)}$  Command execution result.

(a) Normal completion (When  $\boxed{Cr.0(15-8)}$  Command execution result is 00<sub>H</sub>)

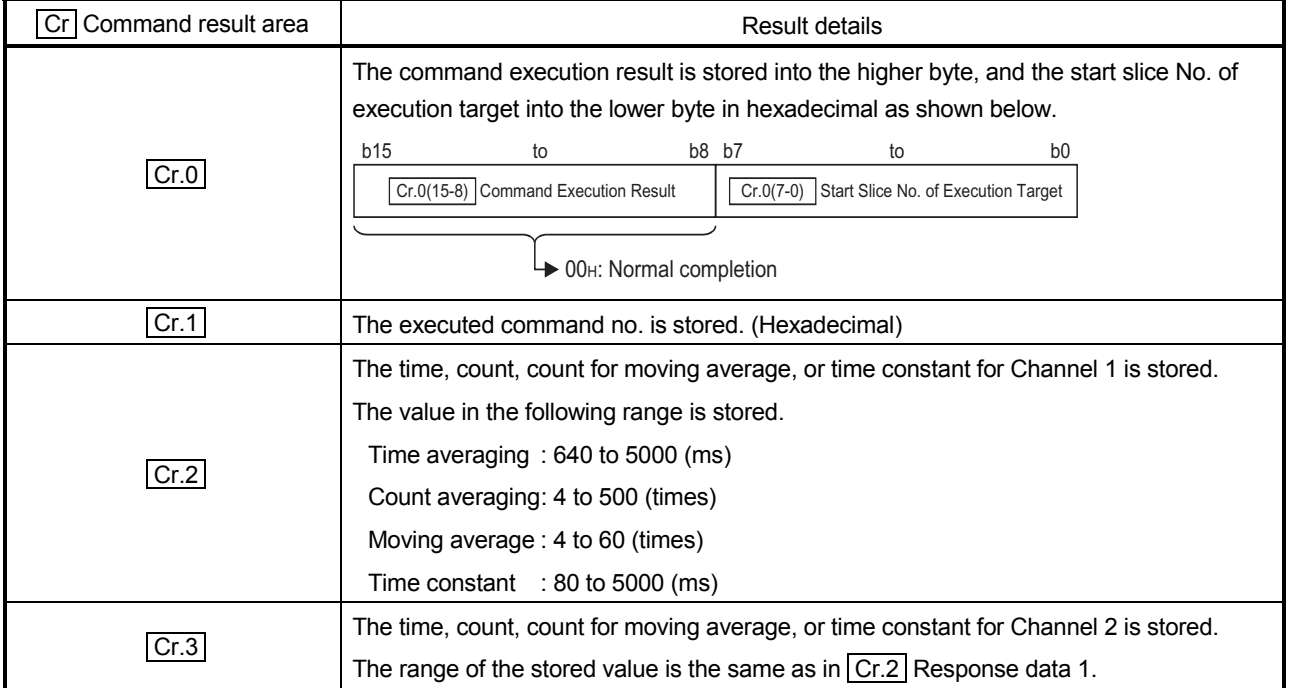

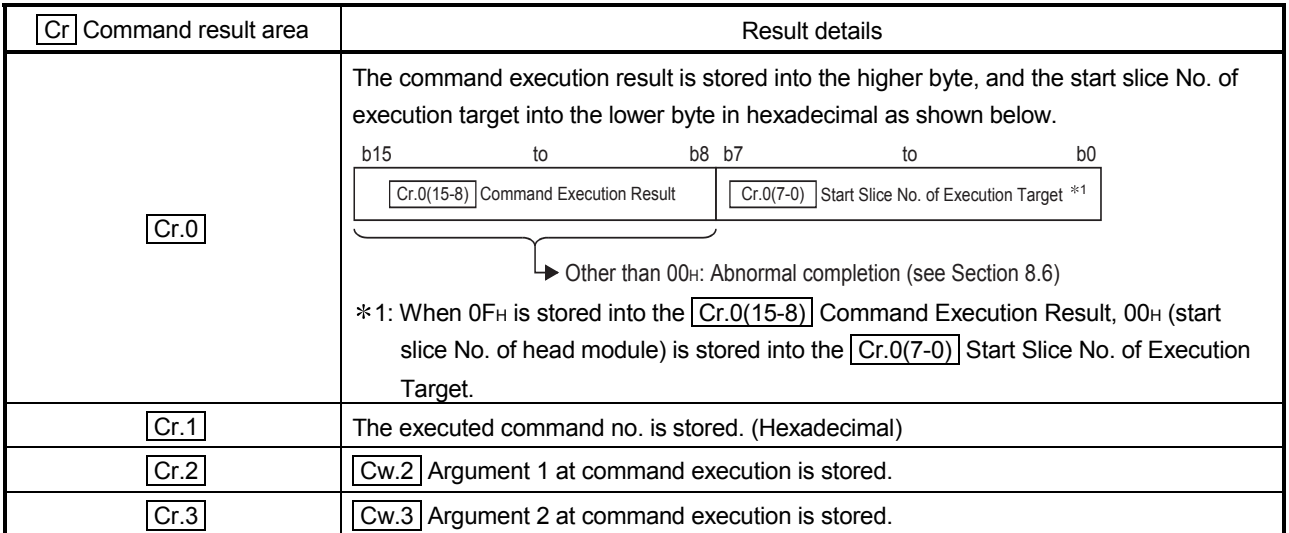

### 8.3.5 CH $\Box$  upper upper/upper lower limit set value read (Command No.: 1408H, 140AH)

Reads the upper upper limit value/upper lower limit value of the alarm output from the RAM of the ST1RD2.

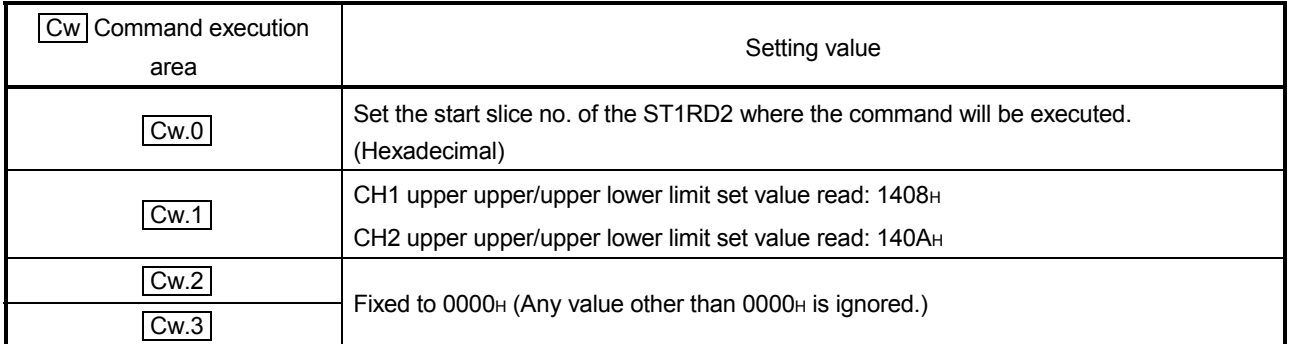

## (1) Values set to  $\boxed{\text{Cw}}$  Command execution area

(2) Execution result in  $\boxed{Cr}$  Command result area

The execution result of the command changes depending on the result (normal completion or abnormal completion) in  $\boxed{Cr.0(15-8)}$  Command execution result.

(a) Normal completion (When  $\boxed{Cr.0(15-8)}$  Command execution result is 00<sub>H</sub>)

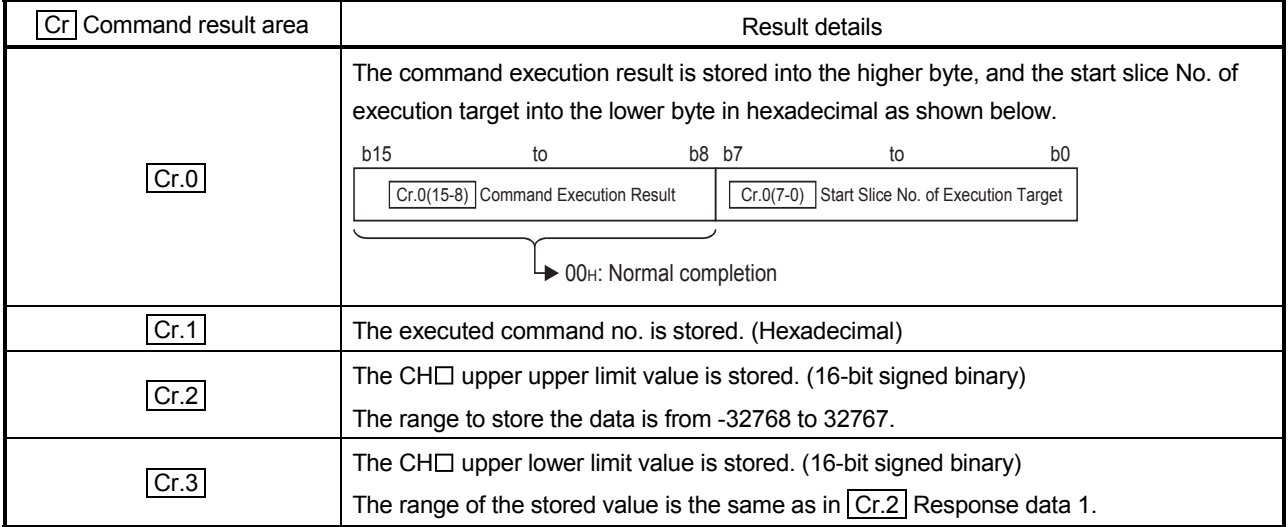

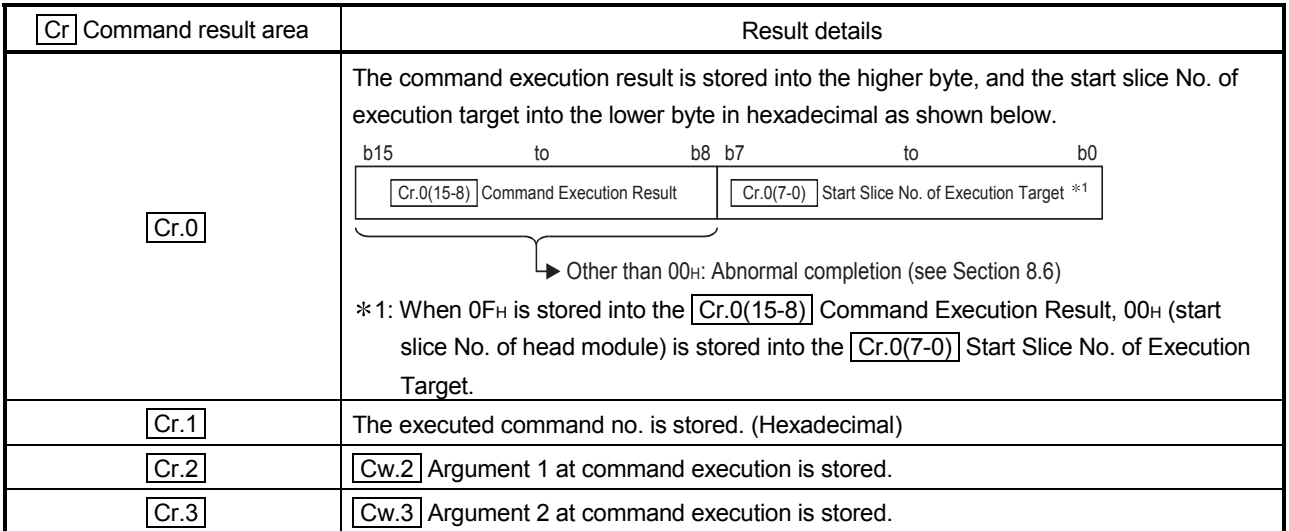

### 8.3.6 CH lower upper/lower lower limit set value read (Command No.: 1409<sub>H</sub>, 140B<sub>H</sub>)

Reads the lower upper limit value/ lower lower limit value of the alarm output from the RAM of the ST1RD2.

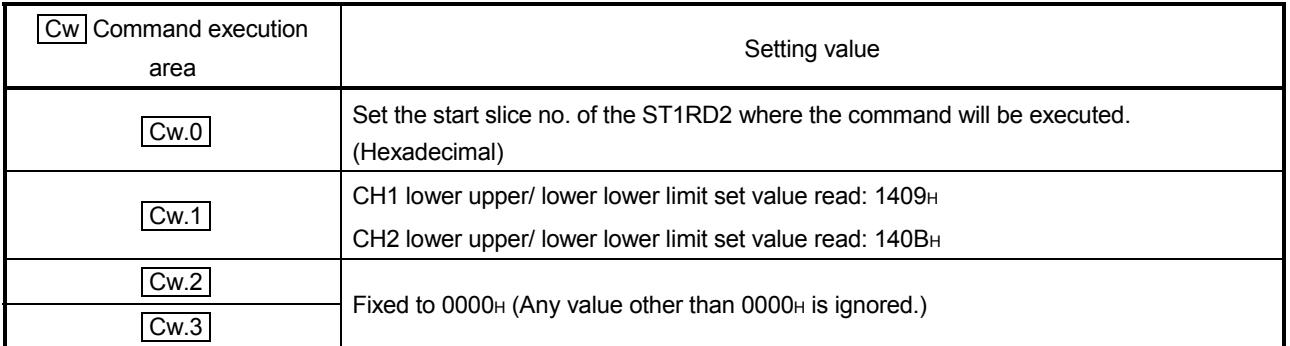

## (1) Values set to  $\boxed{\text{Cw}}$  Command execution area

(2) Execution result in  $\boxed{Cr}$  Command result area

The execution result of the command changes depending on the result (normal completion or abnormal completion) in  $\boxed{Cr.0(15-8)}$  Command execution result.

(a) Normal completion (When  $\boxed{Cr.0(15-8)}$  Command execution result is 00H)

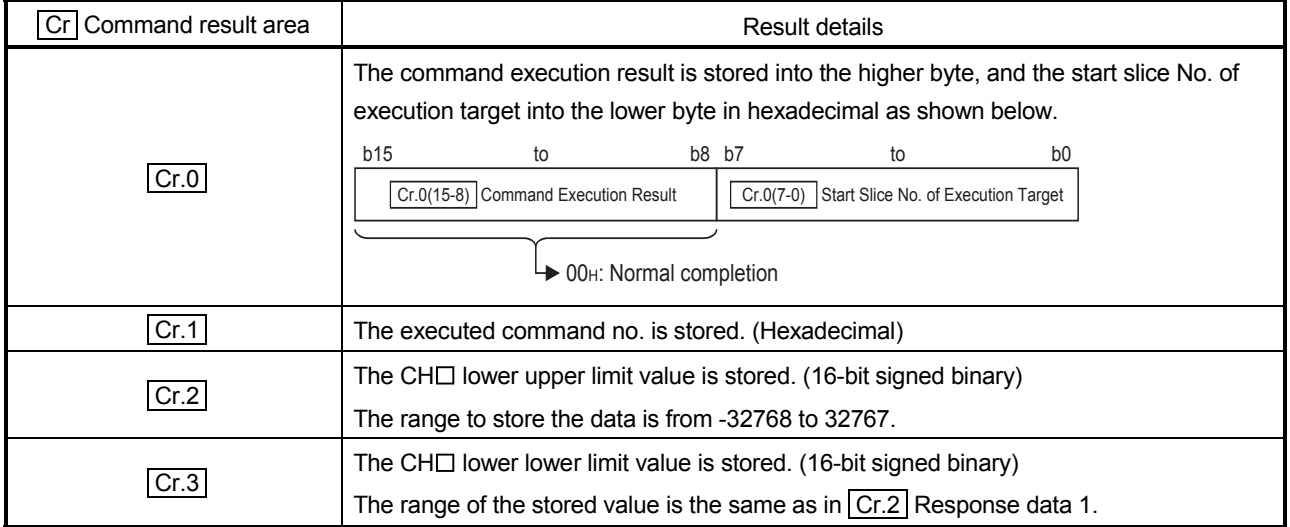

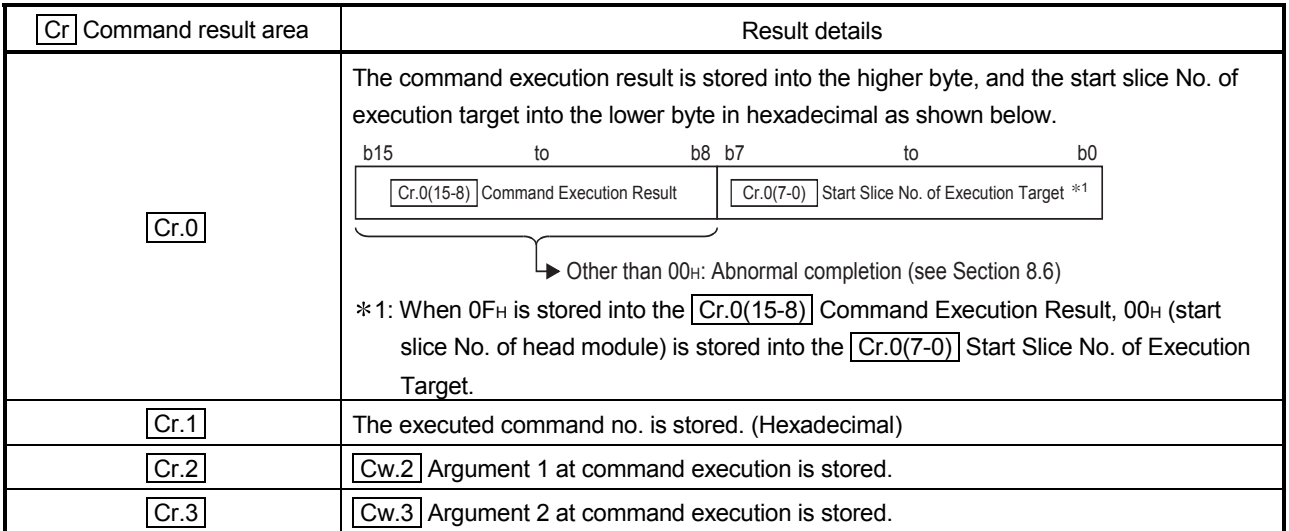

### 8.3.7 User parameter set value read (Command No.: 1418H)

Reads the measurement range setting and offset/gain value section from the RAM of the ST1RD2.

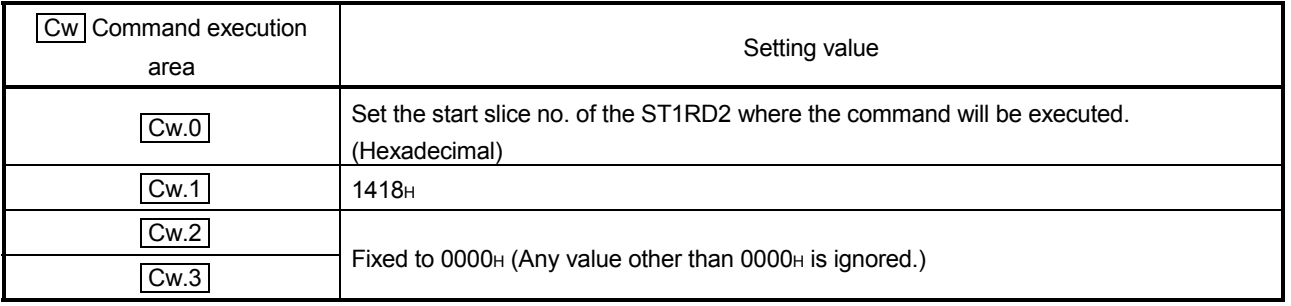

# (1) Values set to  $\boxed{\text{Cw}}$  Command execution area

(2) Execution result in  $\boxed{Cr}$  Command result area

The execution result of the command changes depending on the result (normal completion or abnormal completion) in  $\overline{[Cr.0(15-8)]}$  Command execution result.

(a) Normal completion (When  $\boxed{Cr.0(15-8)}$  Command execution result is 00H)

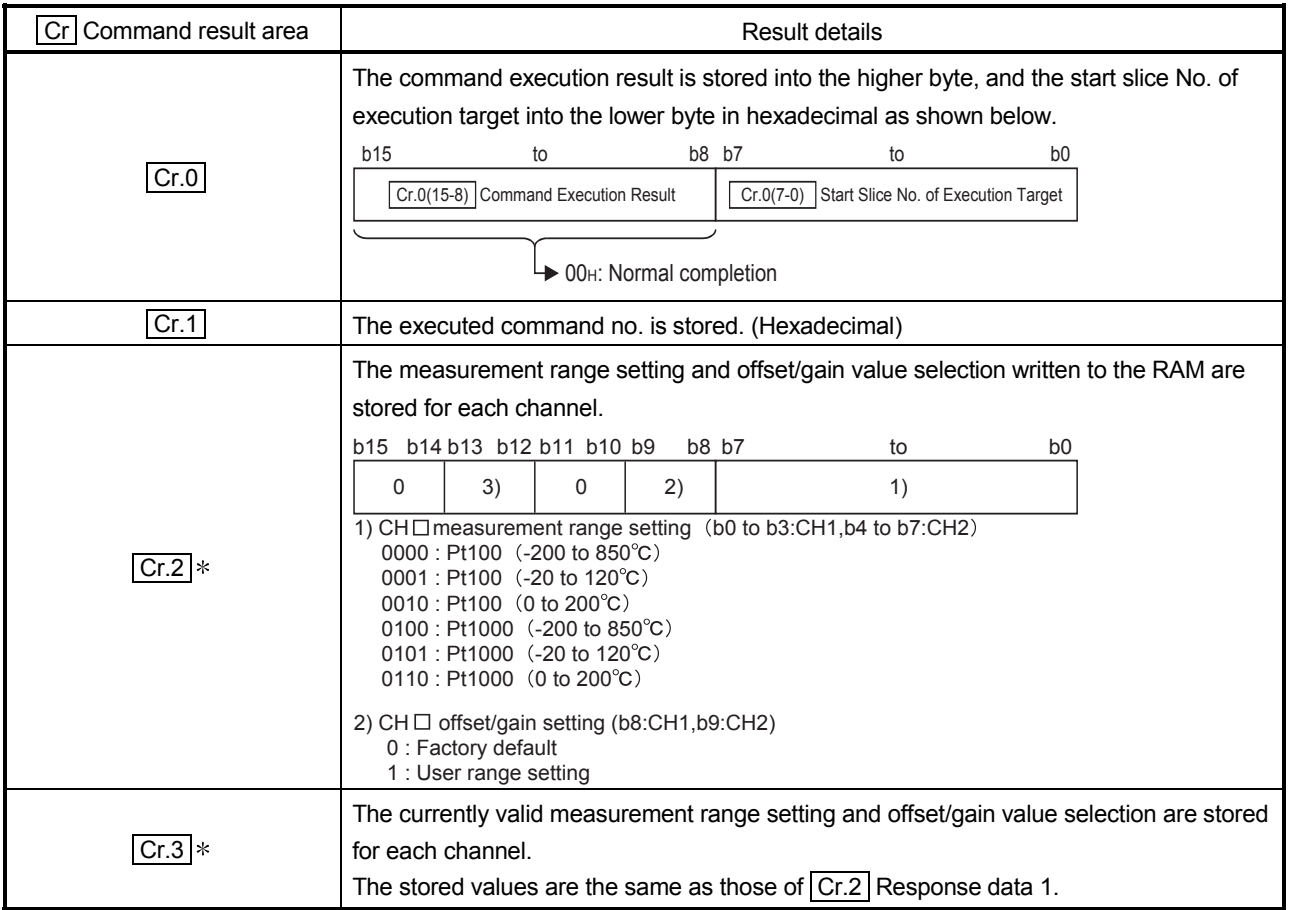

\* If the stored values differ between  $Cr.2$  Response data 1 and  $Cr.3$  Response data 2, refer to Section 3.4 and take corrective action.

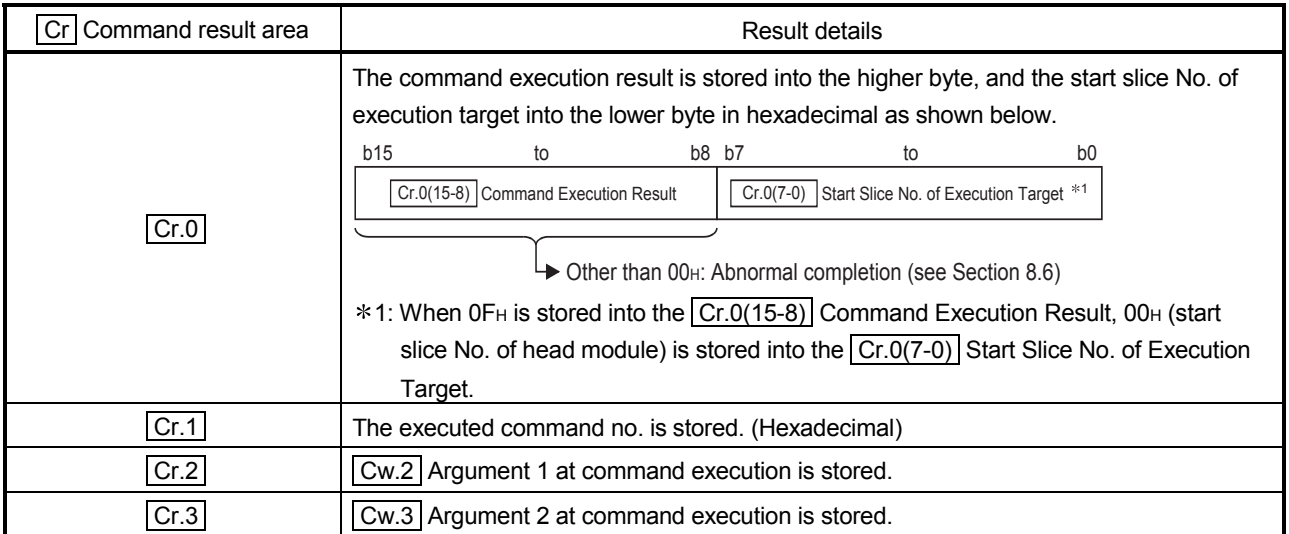

### 8.3.8 Sensor compensation value read (Command No.: 141AH)

From the ST1RD2's RAM, reads out a compensation value when an error is identified between "the actual temperature" and "the measured temperature".

### (1) Values set to  $\boxed{\text{Cw}}$  Command execution area

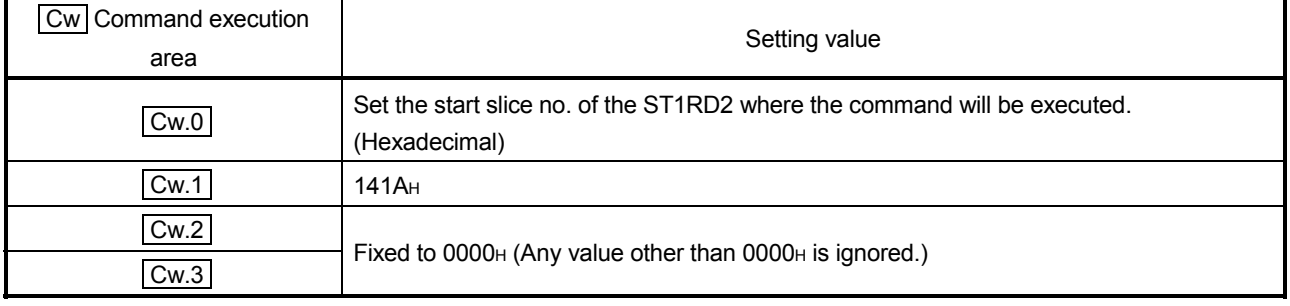

(2) Execution result in  $\boxed{Cr}$  Command result area

The execution result of the command changes depending on the result (normal completion or abnormal completion) in  $\boxed{Cr.0(15-8)}$  Command execution result.

(a) Normal completion (When  $\boxed{Cr.0(15-8)}$  Command execution result is 00H)

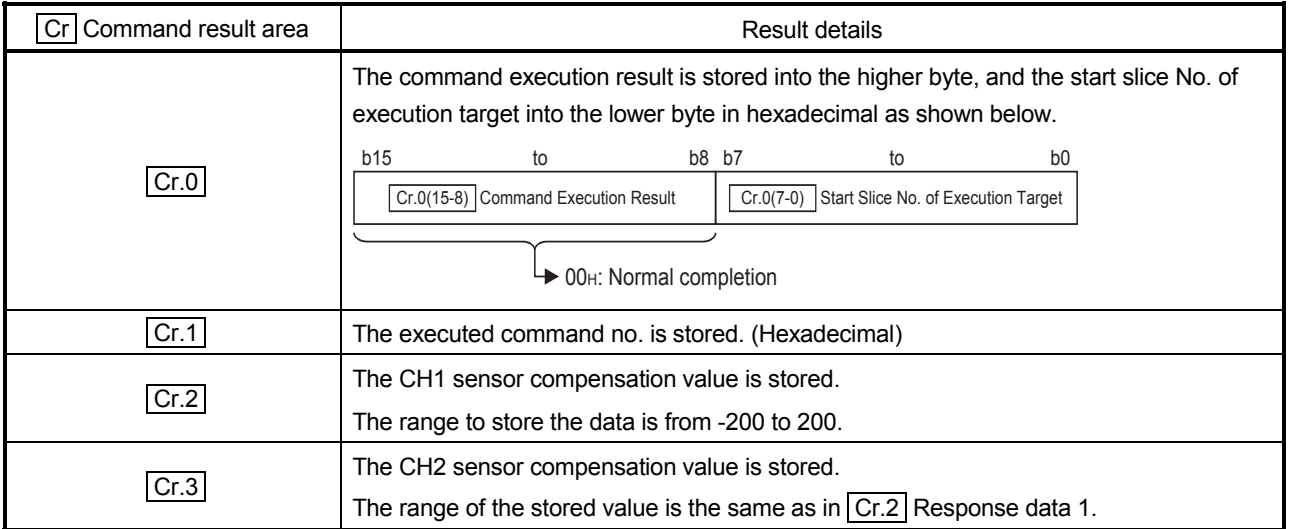

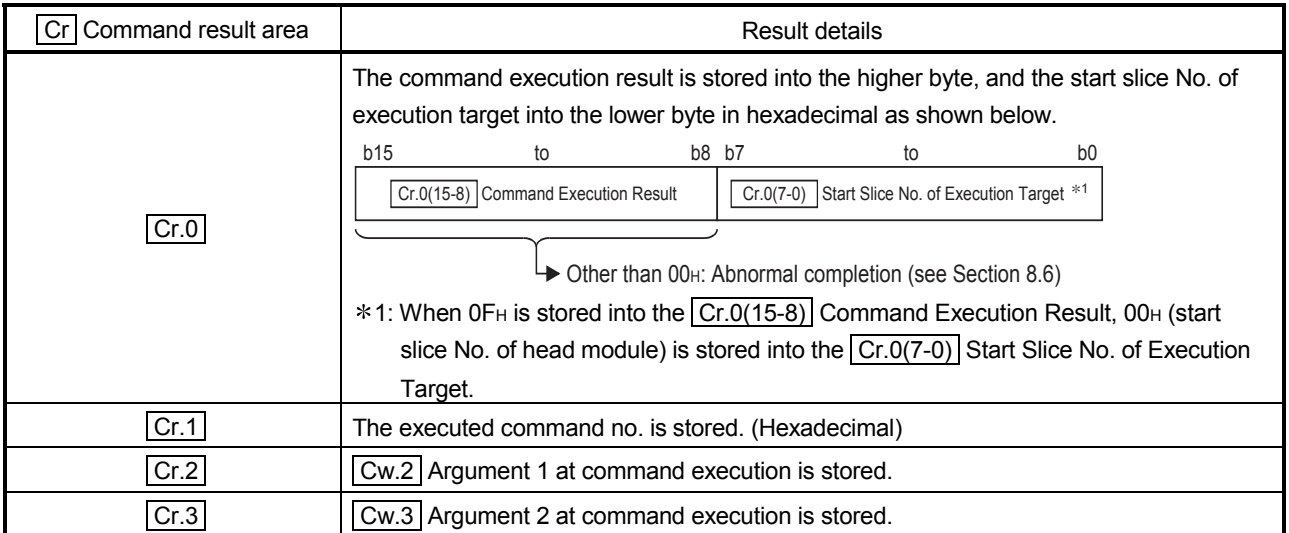

### 8.3.9 Conversion setting value (for disconnection detection) read (Command No.: 141EH)

Reads the conversion setting value for disconnection detection from the RAM of the ST1RD2.

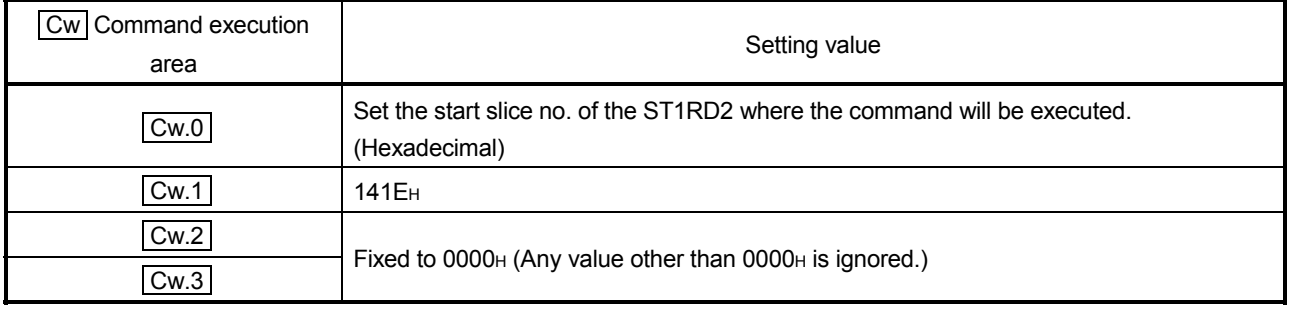

## (1) Values set to  $\boxed{\text{Cw}}$  Command execution area

(2) Execution result in  $\boxed{Cr}$  Command result area

The execution result of the command changes depending on the result (normal completion or abnormal completion) in  $\boxed{Cr.0(15-8)}$  Command execution result.

(a) Normal completion (When  $\boxed{Cr.0(15-8)}$  Command execution result is 00H)

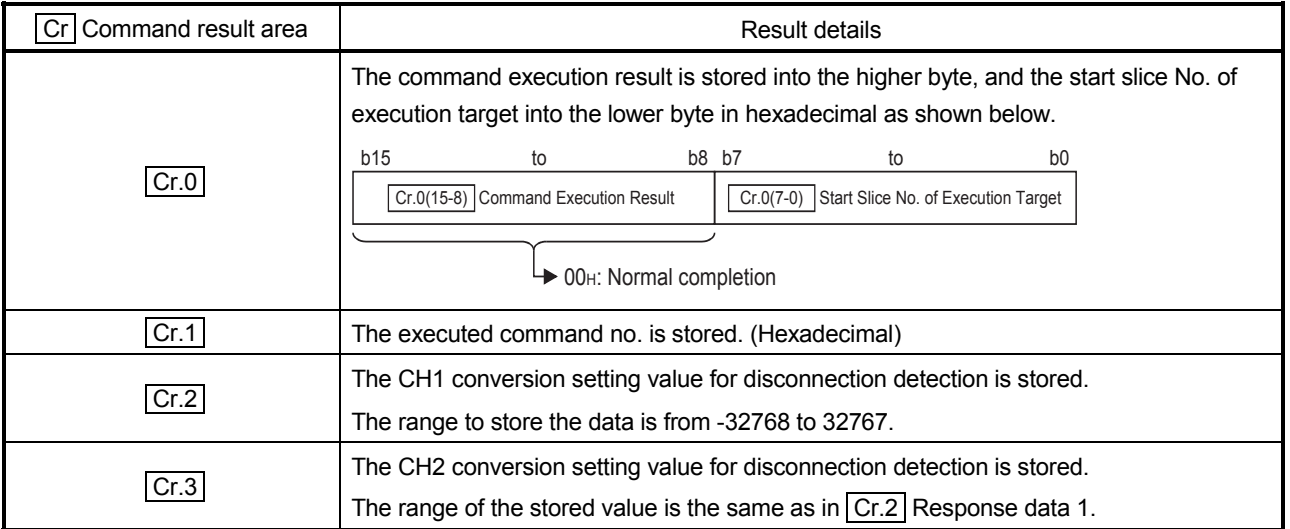

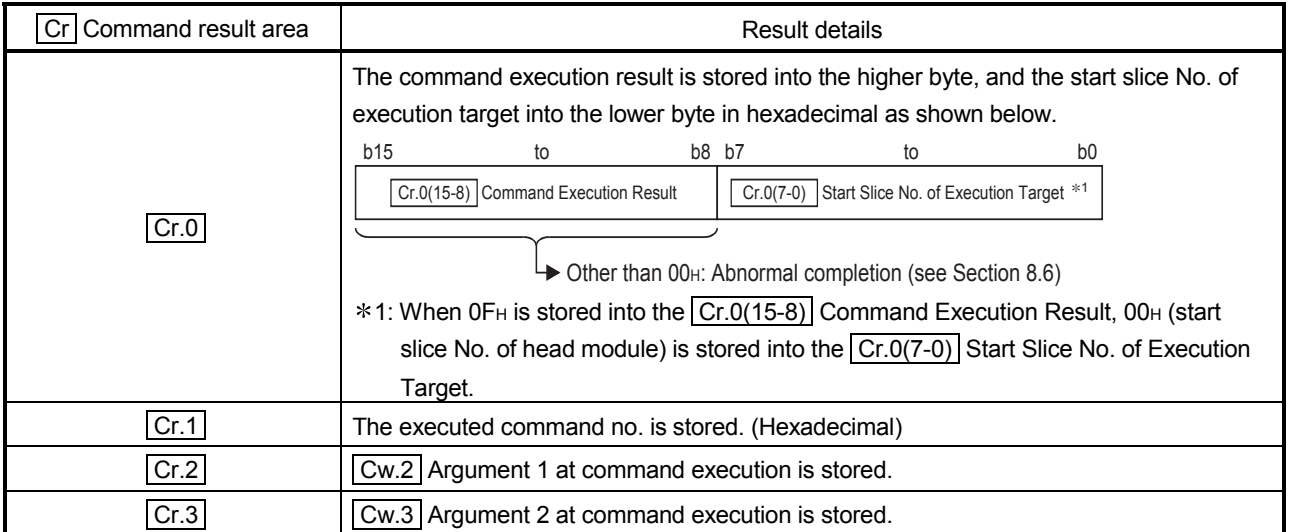
### 8.4 ST1RD2 Parameter Setting Write Command

8.4.1 Conversion enable/disable setting write (Command No.: 2400H)

Writes the conversion enable/disable setting to the RAM of the ST1RD2. This command can be executed only when  $\boxed{Bw.n+1}$  convert setting request is off (0) in the normal mode.

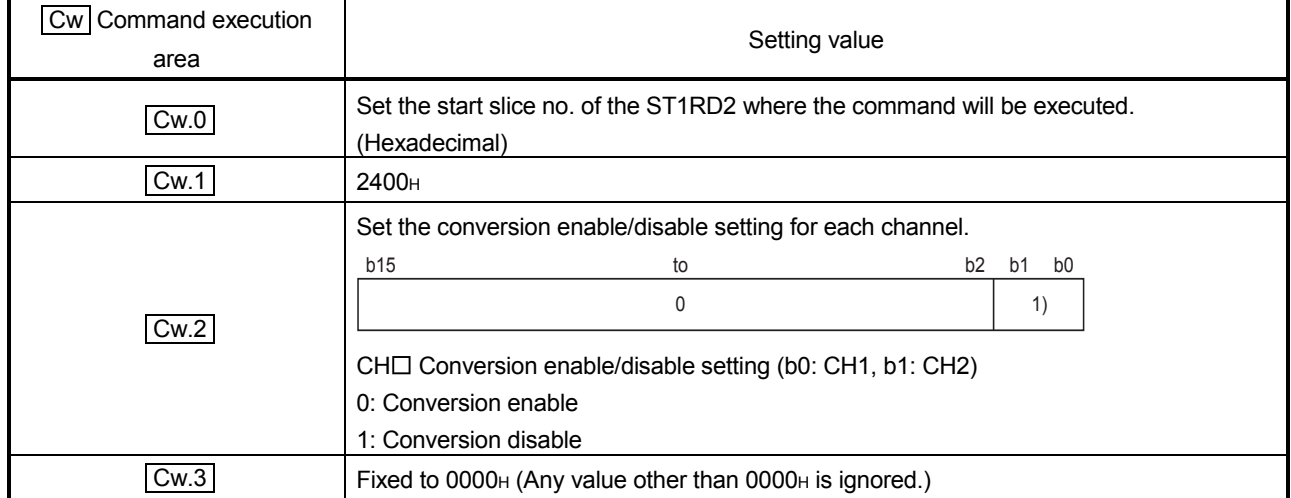

# (1) Values set to  $\boxed{\text{Cw}}$  Command execution area

- (2) Execution result in  $\boxed{Cr}$  Command result area The execution result of the command changes depending on the result (normal completion or abnormal completion) in  $\overline{Cr.0(15-8)}$  Command execution result.
	- (a) Normal completion (When  $\boxed{Cr.0(15-8)}$  Command execution result is  $00H$ )

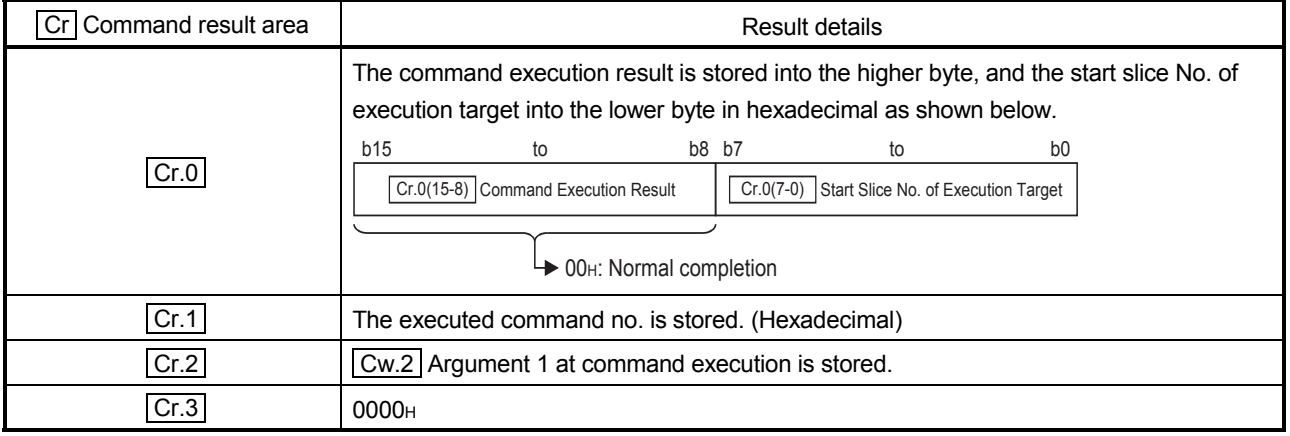

(b) Abnormal completion (When  $|Cr.0(15-8)|$  Command execution result is other than 00H)

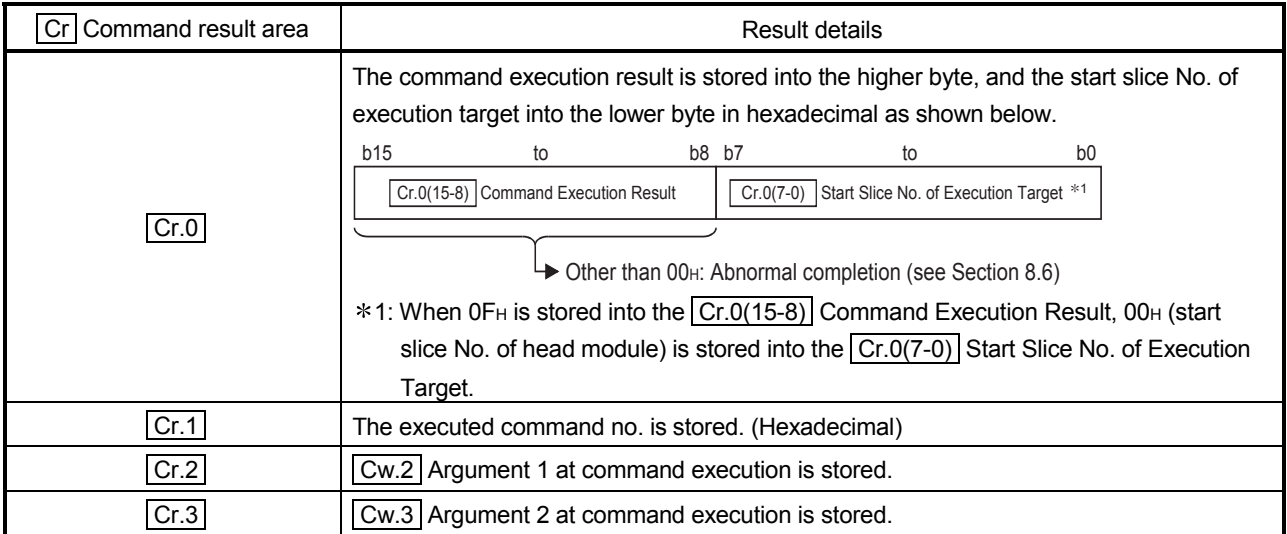

### 8.4.2 Operation condition set value write (Command No.: 2402H)

Writes the averaging processing specification, alarm output setting and conversion setting for disconnection detection to the RAM of the ST1RD2. This command can be executed only when  $\boxed{\text{Bw.n+1}}$  convert setting request is off (0) in the normal mode.

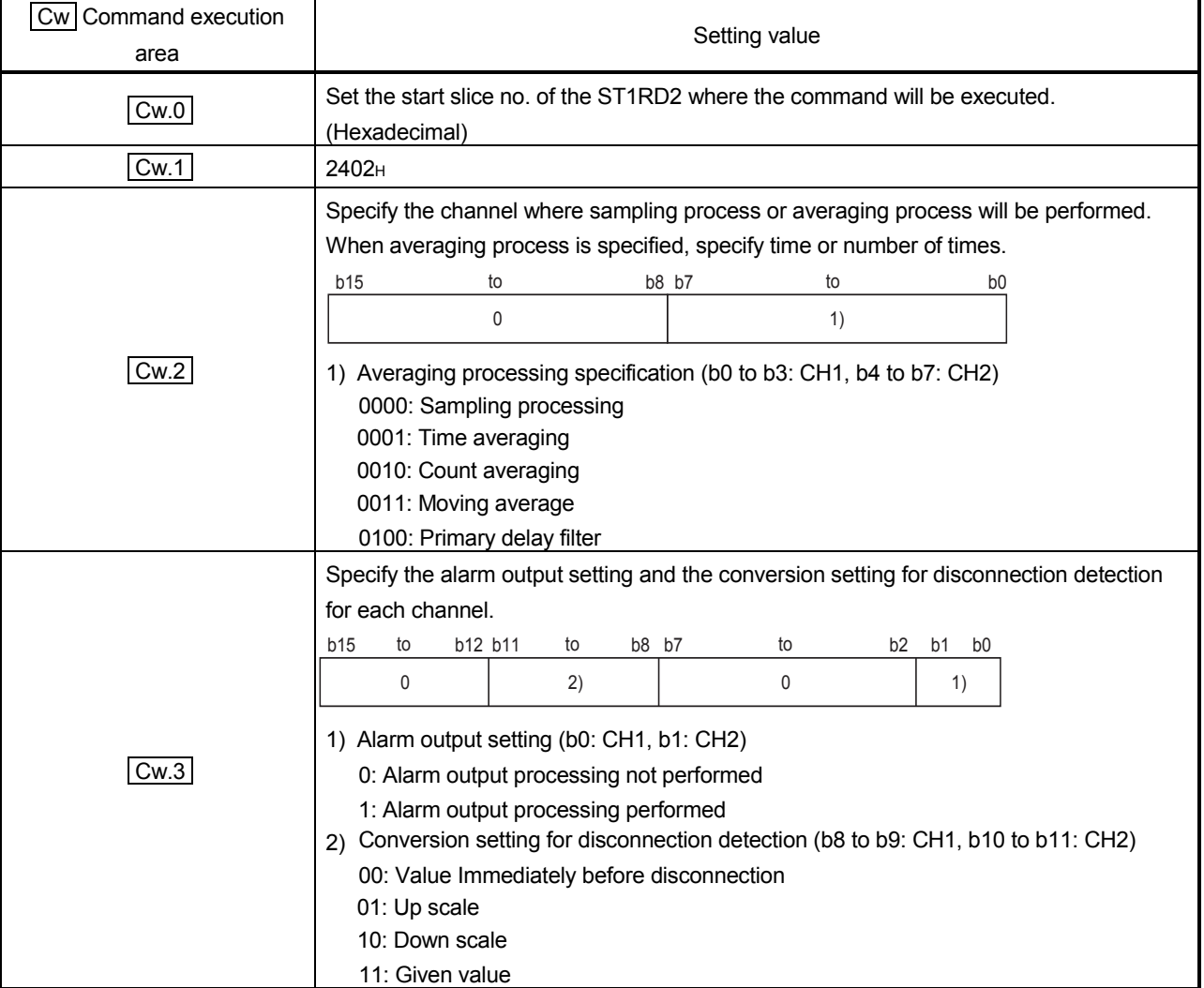

(1) Values set to  $\boxed{\text{Cw}}$  Command execution area

(2) Execution result in  $\boxed{Cr}$  Command result area

The execution result of the command changes depending on the result (normal completion or abnormal completion) in  $\overline{[Cr.0(15-8)]}$  Command execution result.

(a) Normal completion (When  $\boxed{Cr.0(15-8)}$  Command execution result is 00H)

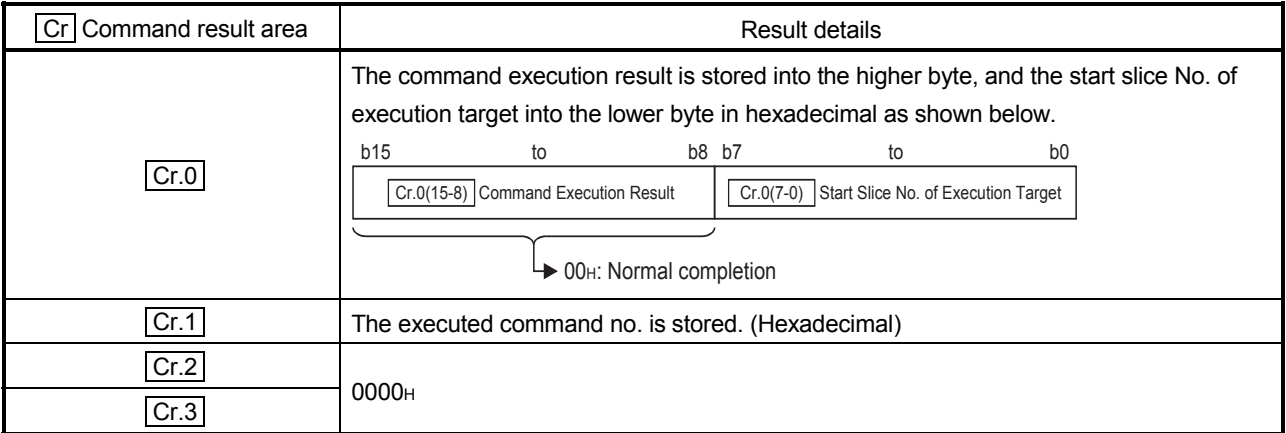

## (b) Abnormal completion (When  $\boxed{Cr.0(15-8)}$  Command execution result is other than 00H)

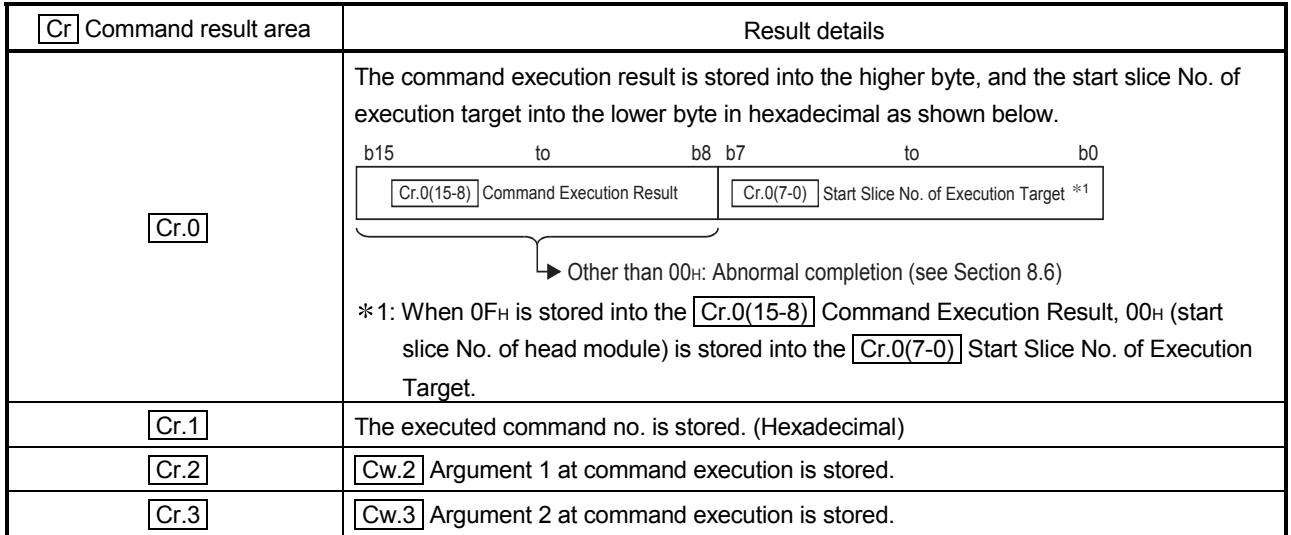

#### 8.4.3 CH $\Box$  time/count/moving average/time constant setting value write (Command No.: 2404H)

Writes the time, count, count for moving average, or time constant to the RAM of the ST1RD2.

This command can be executed only when  $\boxed{Bw.n+1}$  convert setting request is off (0) in the normal mode.

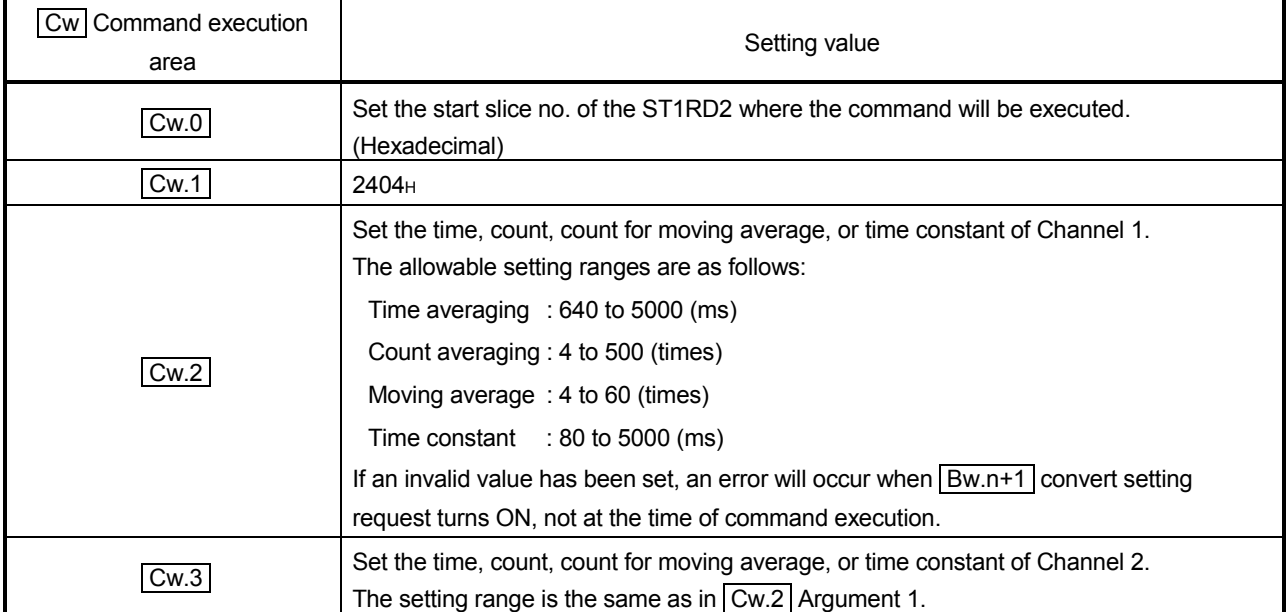

(1) Values set to  $\vert$  Cw  $\vert$  Command execution area

- (2) Execution result in  $|Cr|$  Command result area The execution result of the command changes depending on the result (normal completion or abnormal completion) in  $\boxed{Cr.0(15-8)}$  Command execution result.
	- (a) Normal completion (When  $\boxed{Cr.0(15-8)}$  Command execution
		- result is  $00H$ )

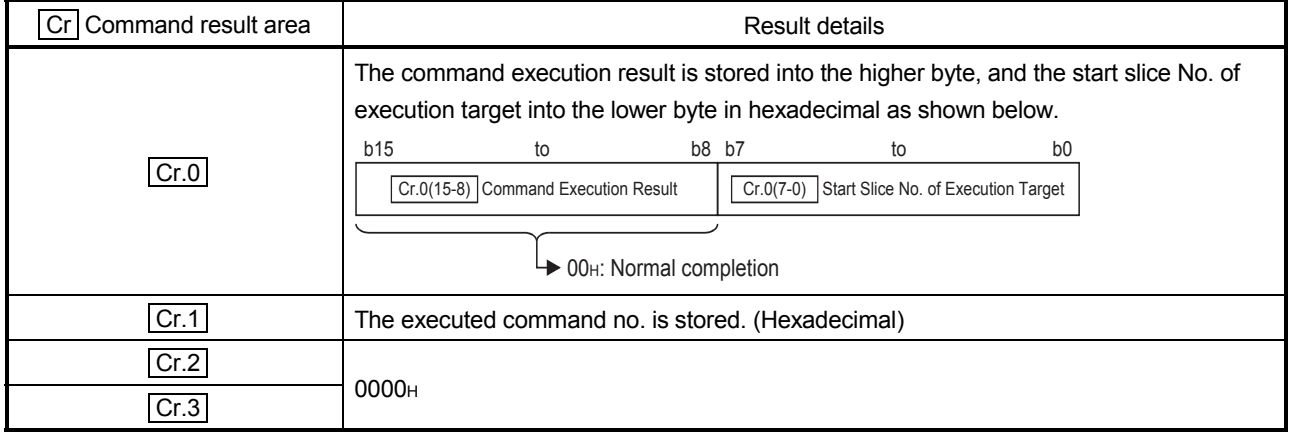

(b) Abnormal completion (When  $|Cr.0(15-8)|$  Command execution result is other than 00H)

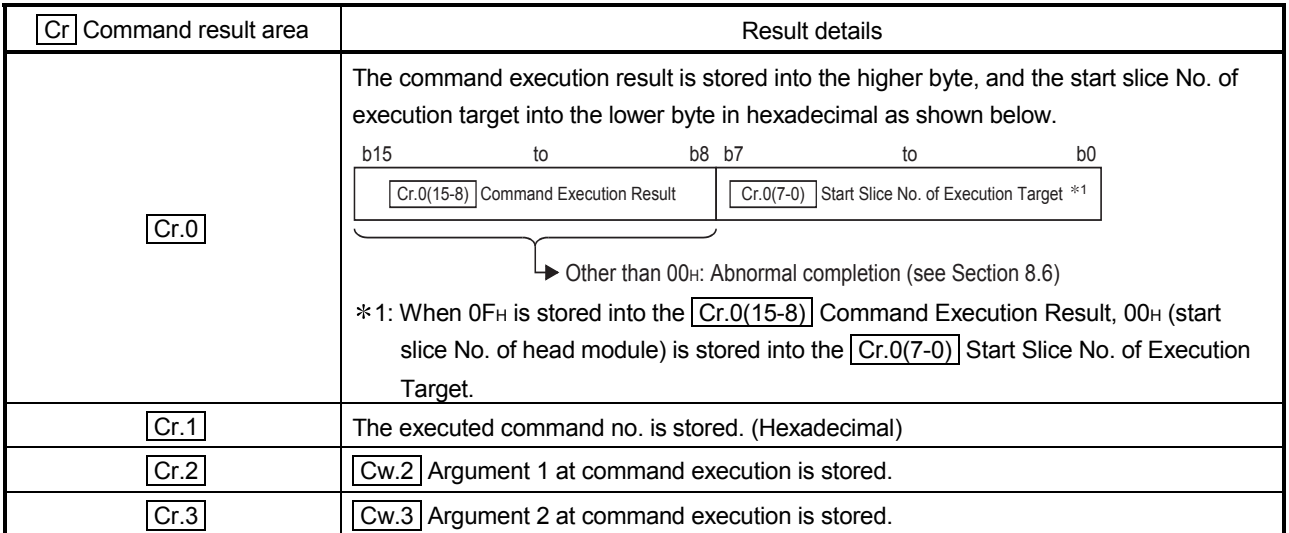

#### 8.4.4 CH upper upper/upper lower limit set value write (Command No.: 2408H, 240AH)

Writes the upper upper limit value/upper lower limit value to the RAM of the ST1RD2. This command can be executed only when  $\boxed{Bw.n+1}$  convert setting request is off (0) in the normal mode.

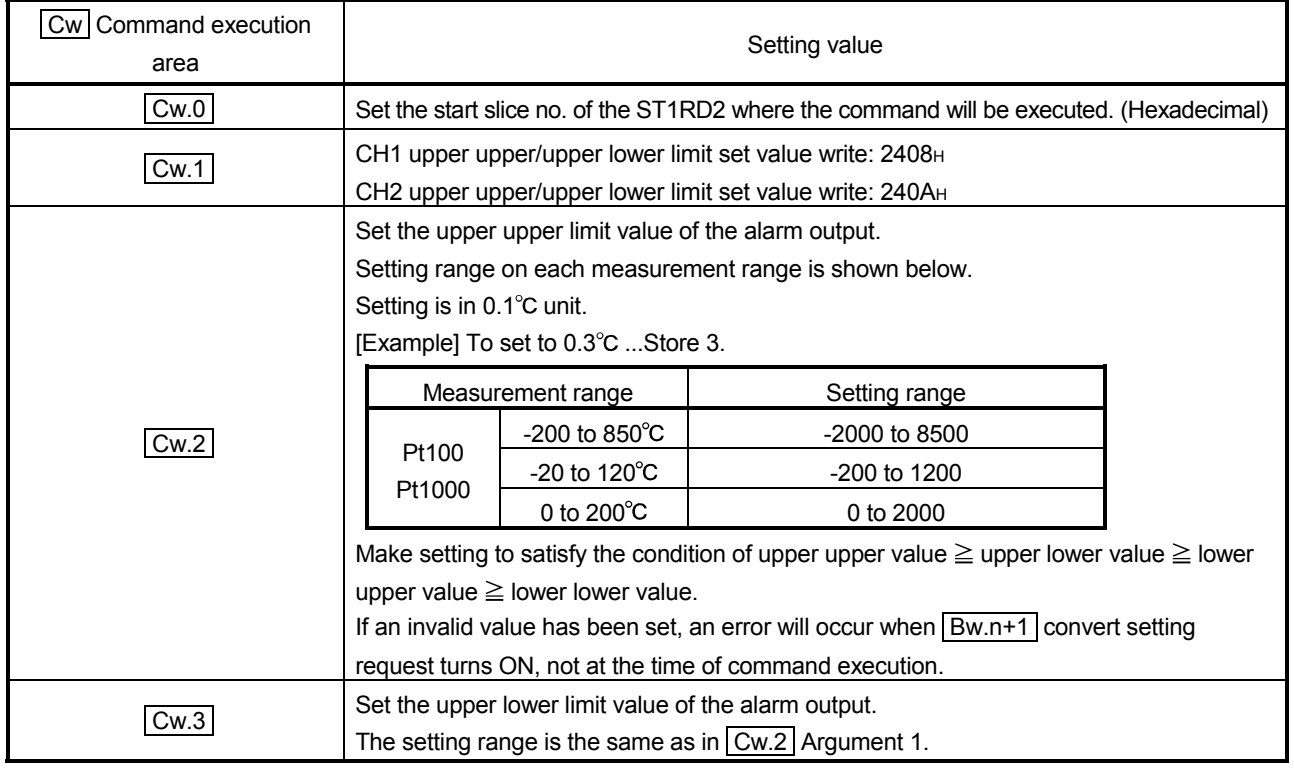

## (1) Values set to  $\boxed{\text{Cw}}$  Command execution area

(2) Execution result in  $\overline{Cr}$  Command result area

The execution result of the command changes depending on the result (normal completion or abnormal completion) in  $\boxed{Cr.0(15-8)}$  Command execution result.

(a) Normal completion (When  $\boxed{Cr.0(15-8)}$  Command execution result is 00H)

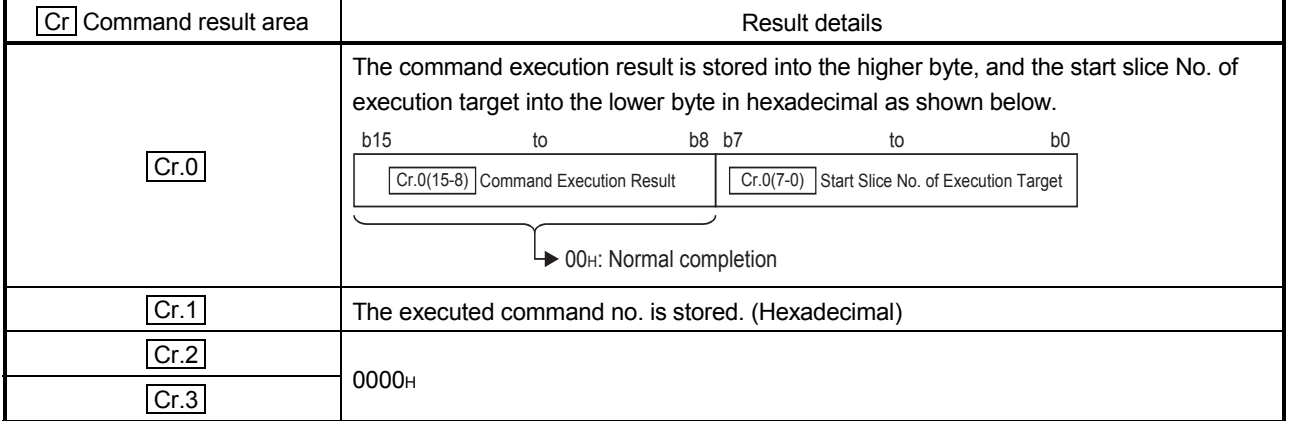

(b) Abnormal completion (When  $|Cr.0(15-8)|$  Command execution result is other than 00H)

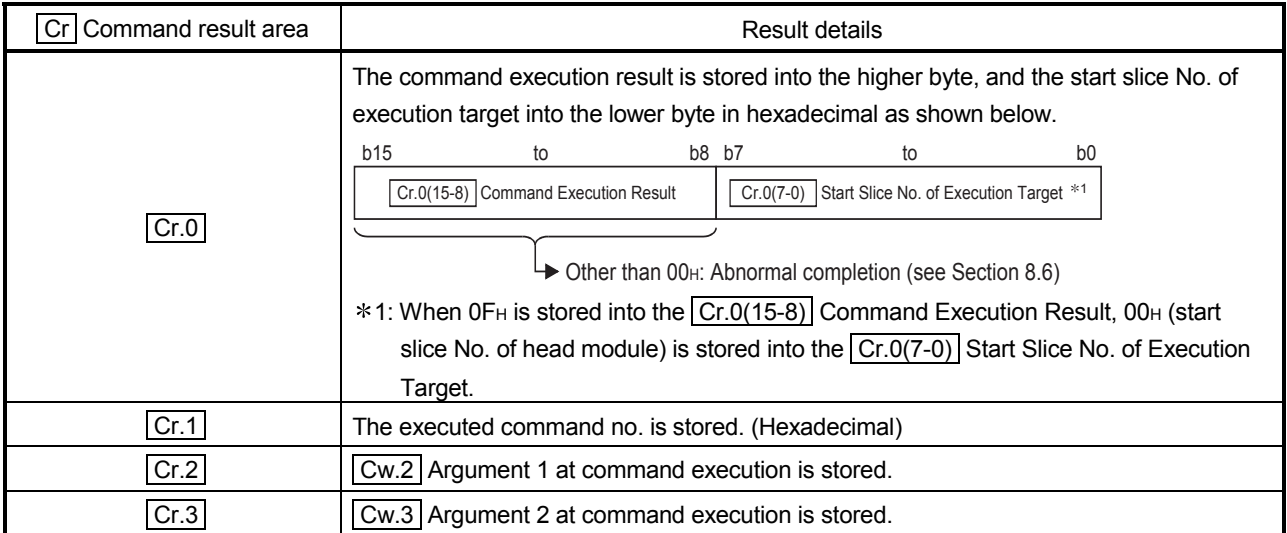

#### 8.4.5 CH lower upper/ lower lower limit set value write (Command No.: 2409H, 240BH)

Writes the lower upper limit value/lower lower limit value to the RAM of the ST1RD2. This command can be executed only when  $\boxed{Bw.n+1}$  convert setting request is off (0) in the normal mode.

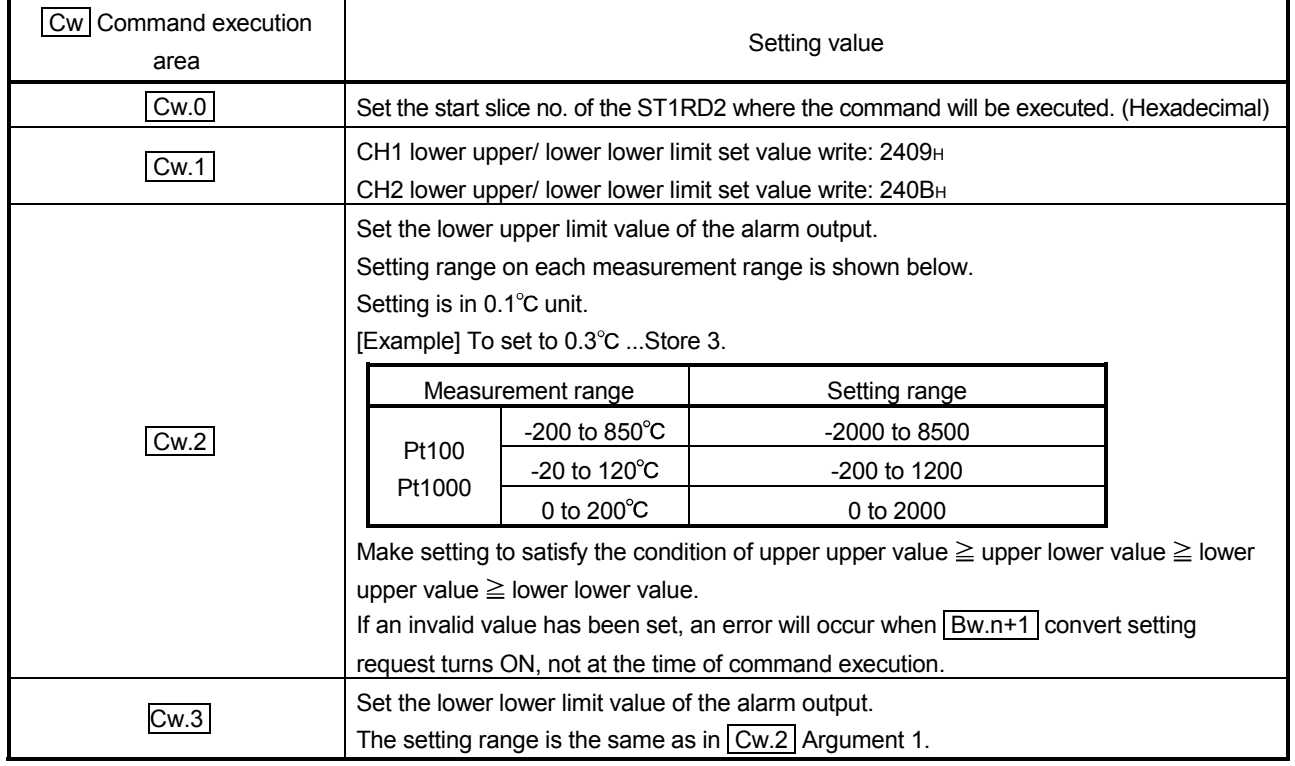

# (1) Values set to  $\boxed{\text{Cw}}$  Command execution area

(2) Execution result in  $\boxed{Cr}$  Command result area

The execution result of the command changes depending on the result (normal completion or abnormal completion) in  $\boxed{Cr.0(15-8)}$  Command execution result.

(a) Normal completion (When  $\boxed{Cr.0(15-8)}$  Command execution result is 00H)

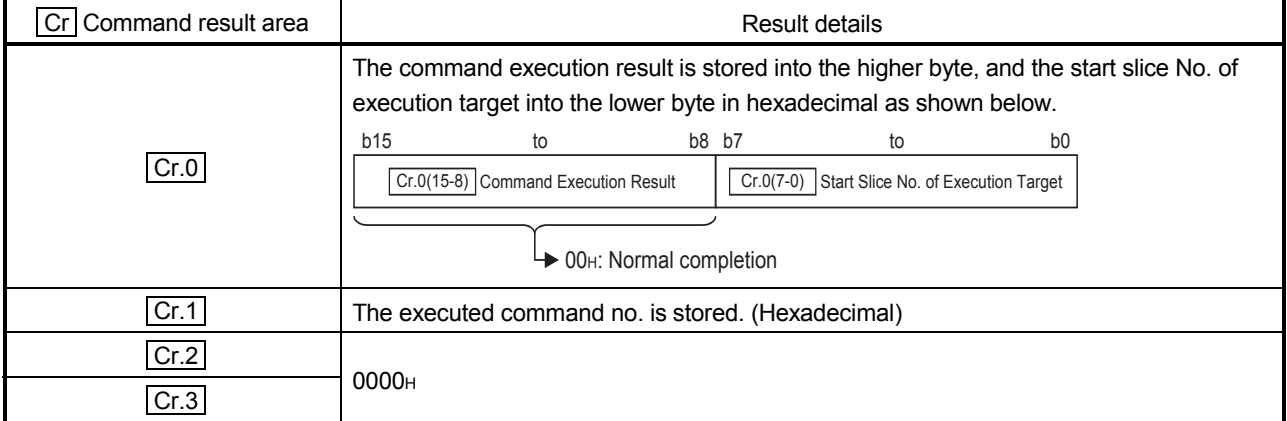

(b) Abnormal completion (When  $|Cr.0(15-8)|$  Command execution result is other than 00H)

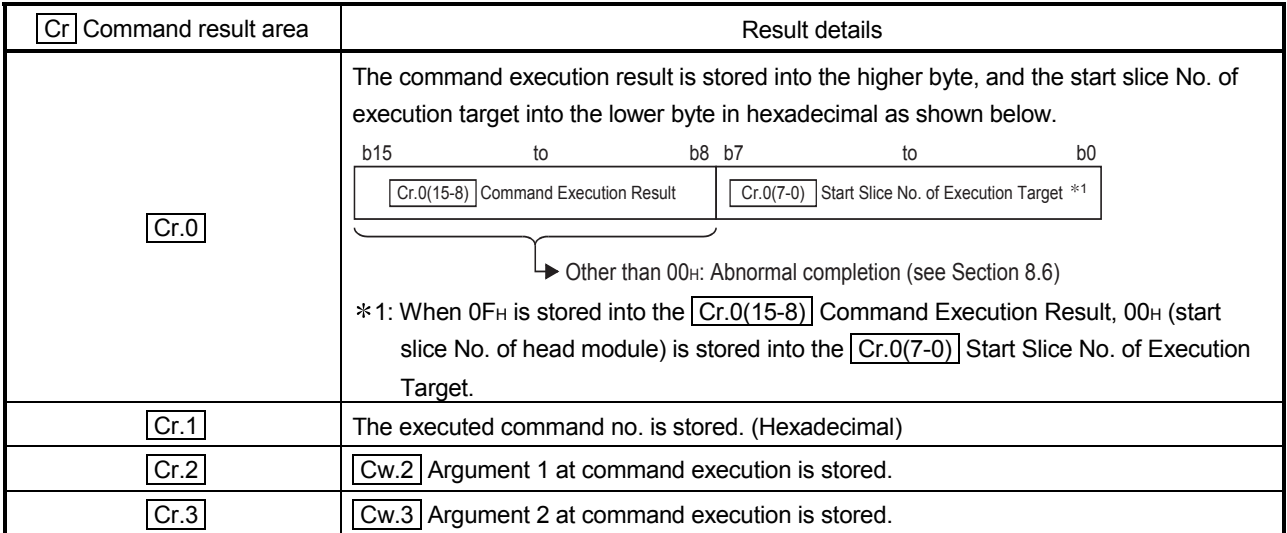

### 8.4.6 Sensor compensation value write (Command No.: 241AH)

Writes a compensation value to the ST1RD2's RAM when an error is identified between "the actual temperature" and "the measured temperature".

# (1) Values set to  $\boxed{\text{Cw}}$  Command execution area

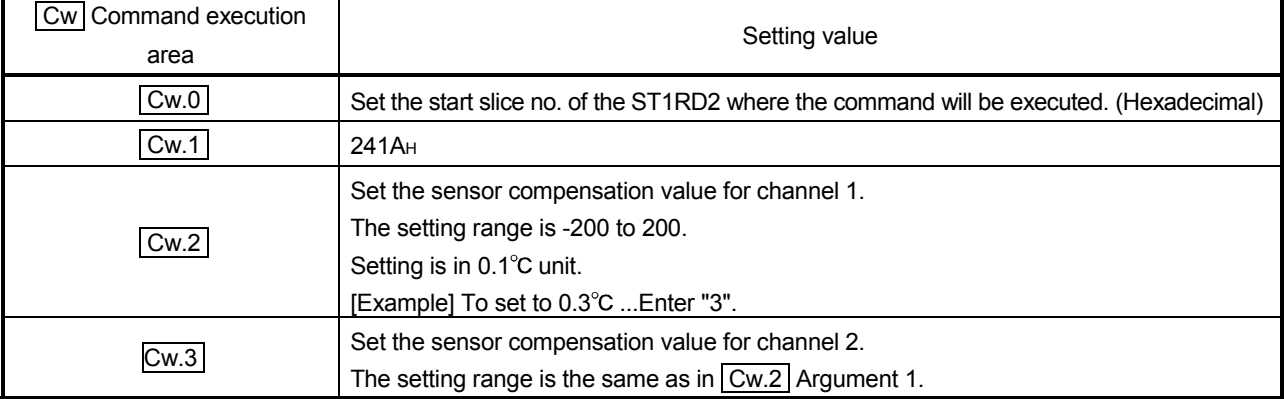

# (2) Execution result in  $\boxed{Cr}$  Command result area

The execution result of the command changes depending on the result (normal completion or abnormal completion) in  $\boxed{Cr.0(15-8)}$  Command execution result.

(a) Normal completion (When  $\boxed{Cr.0(15-8)}$  Command execution result is 00H)

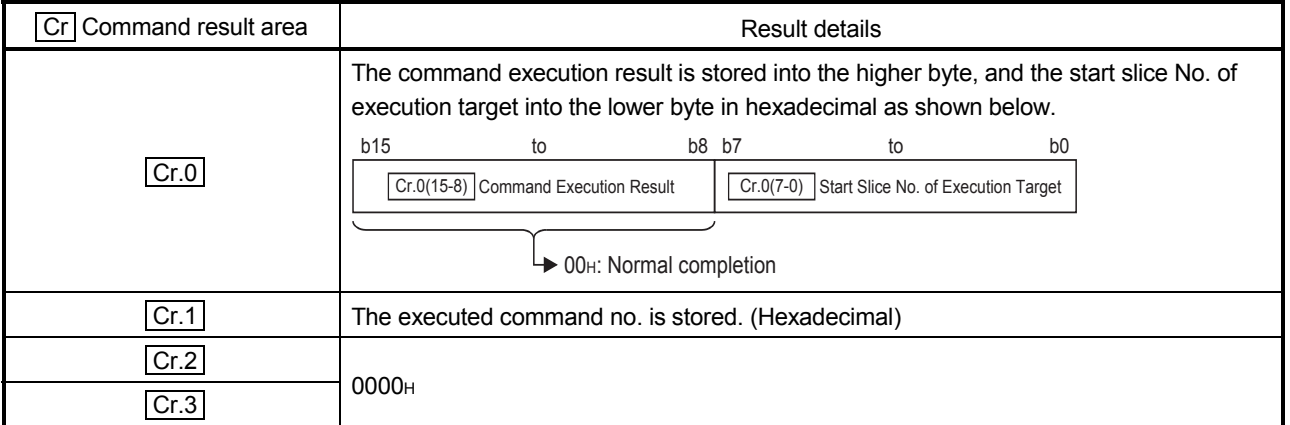

(b) Abnormal completion (When  $|Cr.0(15-8)|$  Command execution result is other than 00H)

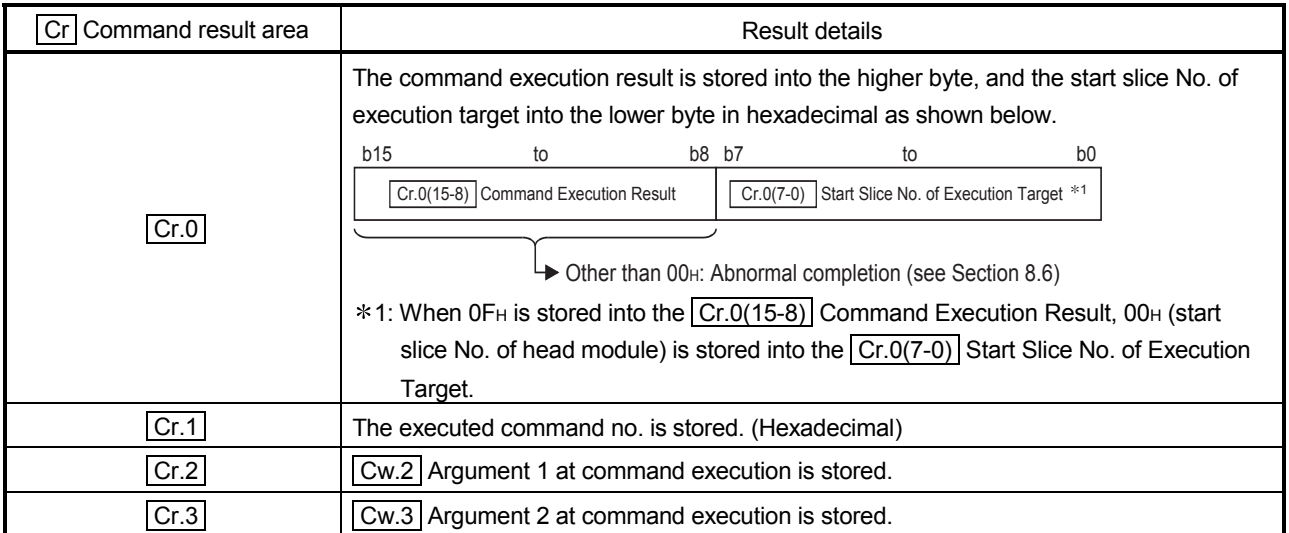

### 8.4.7 Conversion setting value (for disconnection detection) write (Command No.: 241EH)

Writes the conversion setting value for disconnection detection to the RAM of the ST1RD2.

This command can be executed only when  $\boxed{\text{Bw.n+1}}$  convert setting request is off (0) in the normal mode.

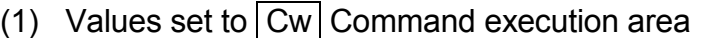

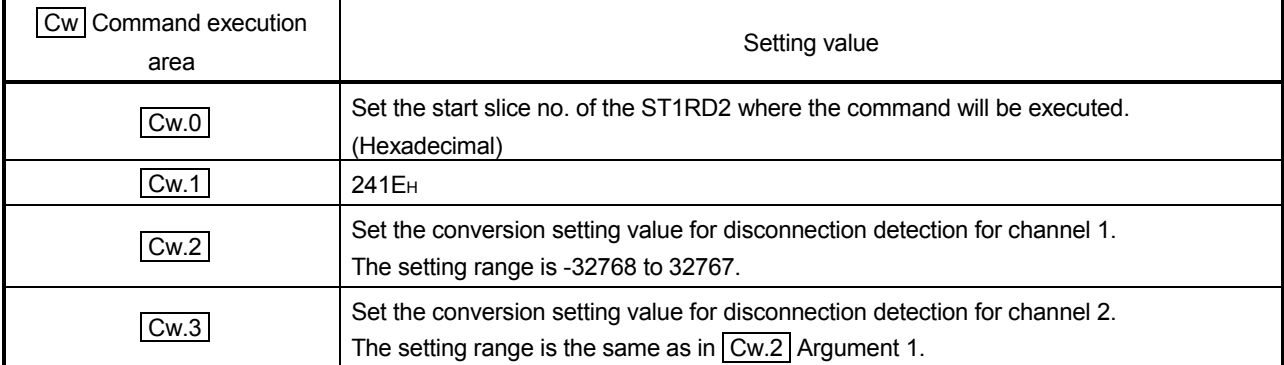

# (2) Execution result in  $\boxed{Cr}$  Command result area

The execution result of the command changes depending on the result (normal completion or abnormal completion) in  $\boxed{Cr.0(15-8)}$  Command execution result.

(a) Normal completion (When  $\boxed{Cr.0(15-8)}$  Command execution result is 00<sub>H</sub>)

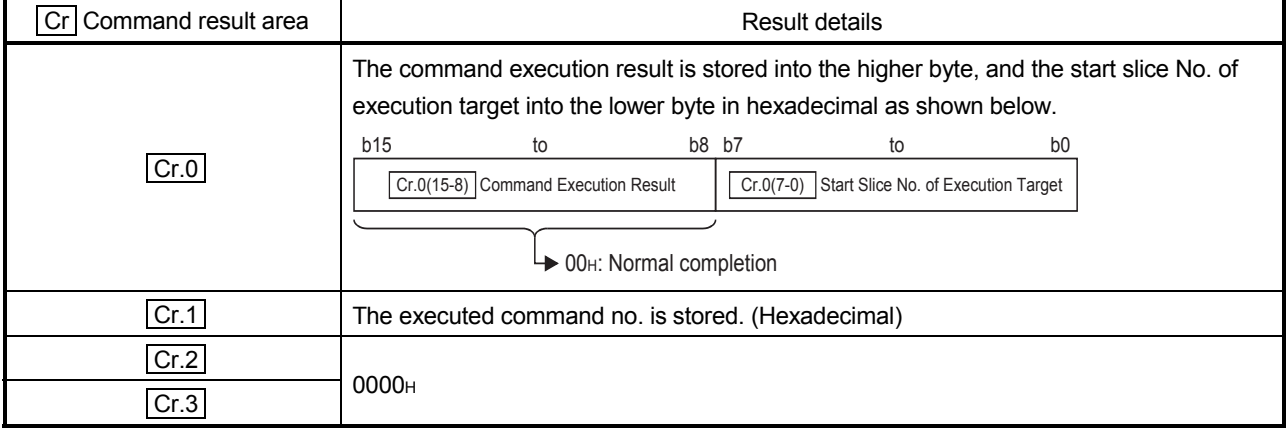

(b) Abnormal completion (When  $|Cr.0(15-8)|$  Command execution result is other than 00H)

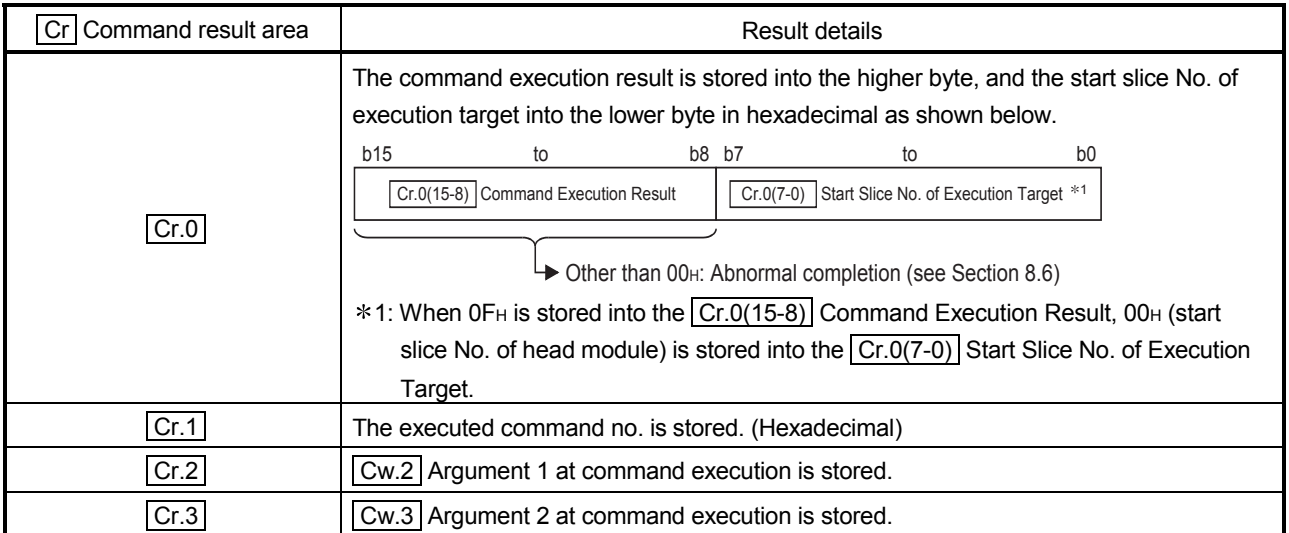

### 8.5 ST1RD2 Control Command

#### 8.5.1 Parameter setting ROM read (Command No.: 3400H)

Reads the parameters from the ROM of the ST1RD2 to the RAM. This command can be executed only when  $\boxed{\text{Bw.n+1}}$  convert setting request is off (0) in the normal mode.

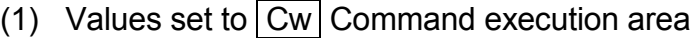

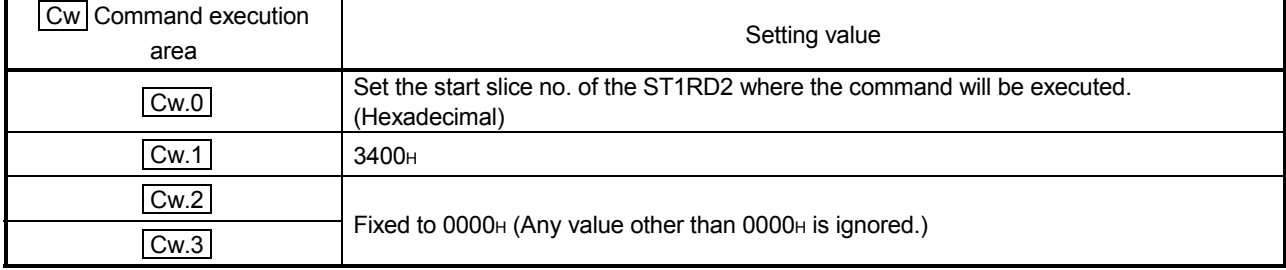

# (2) Execution result in  $\boxed{Cr}$  Command result area

The execution result of the command changes depending on the result (normal completion or abnormal completion) in  $\boxed{Cr.0(15-8)}$  Command execution result.

(a) Normal completion (When  $\boxed{Cr.0(15-8)}$  Command execution result is 00H)

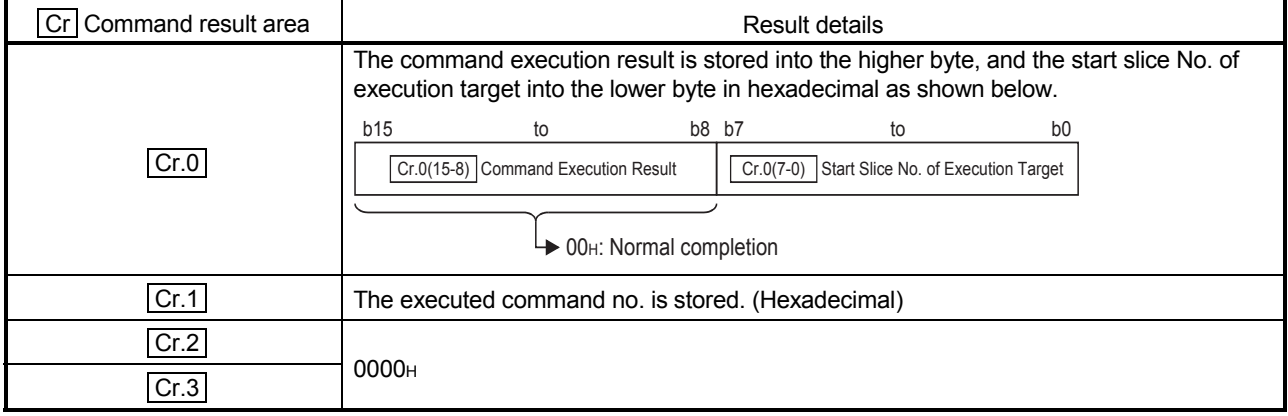

# (b) Abnormal completion (When  $\boxed{Cr.0(15-8)}$  Command execution result is other than 00H)

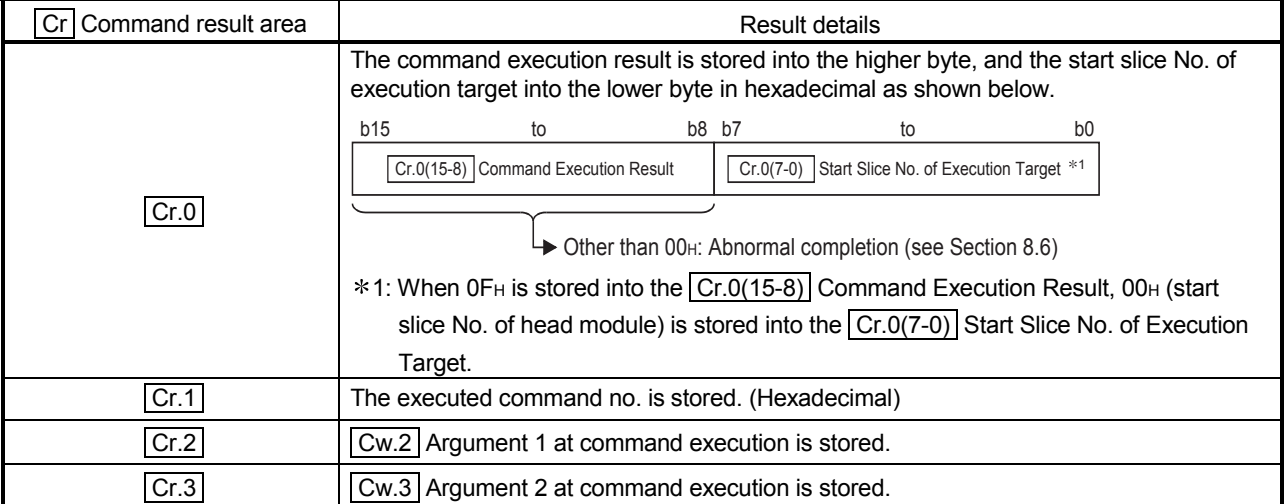

### 8.5.2 Parameter setting ROM write (Command No.: 3401H)

Writes the parameters from the RAM of the ST1RD2 to the ROM. This command can be executed only when  $\boxed{Bw.n+1}$  convert setting request is off (0) in the normal mode.

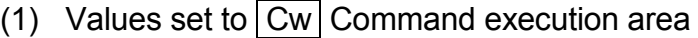

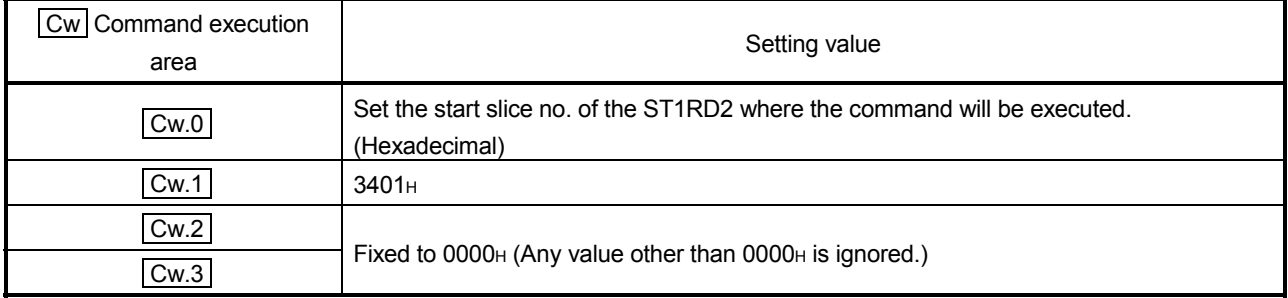

(2) Execution result in  $\boxed{Cr}$  Command result area The execution result of the command changes depending on the result (normal

completion or completion) in  $\boxed{Cr.0(15-8)}$  Command execution result.

(a) Normal completion (When  $\boxed{Cr.0(15-8)}$  Command execution result is 00<sub>H</sub>)

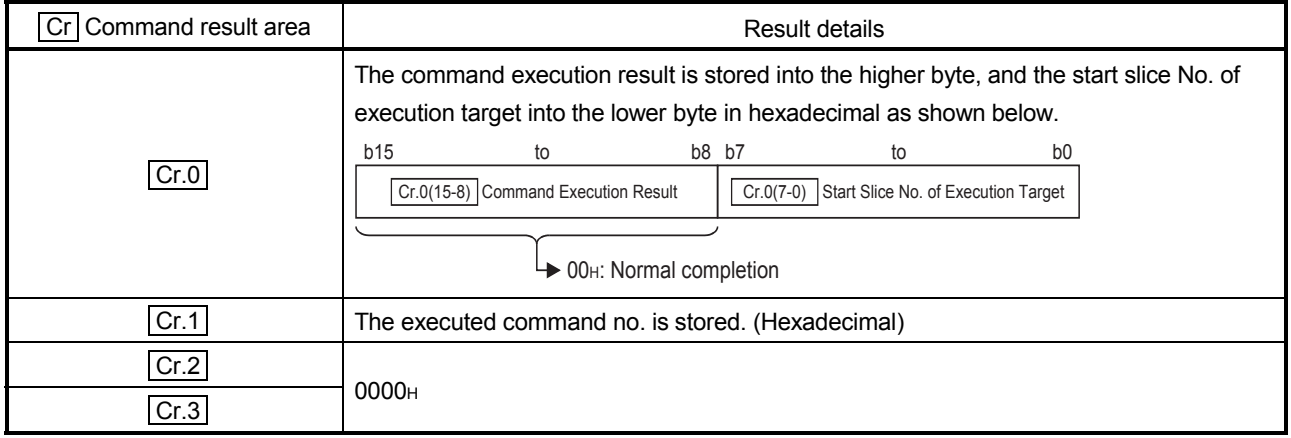

(b) Abnormal completion (When  $\boxed{Cr.0(15-8)}$  Command execution result is other than 00H)

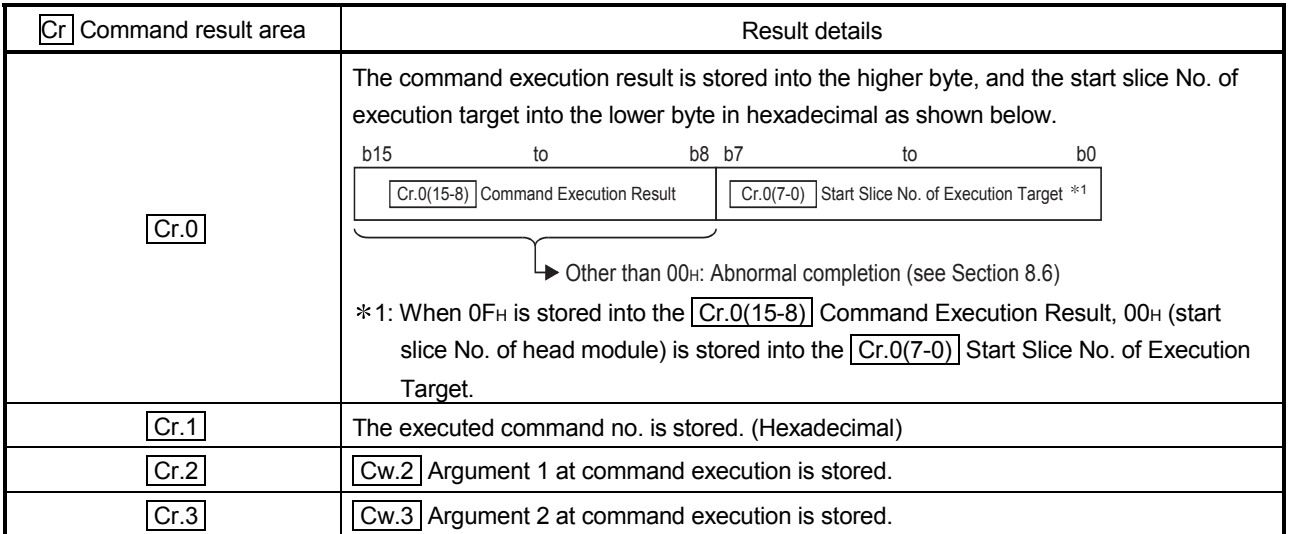

## POINT

Execute Parameter setting ROM write (command number: 3401H) after confirming that normal operation is performed with the settings written to the RAM.

### 8.5.3 Operation mode setting (Command No.: 3402H)

Changes the mode of the ST1RD2. (Normal mode to offset/gain setting mode, offset/gain setting mode to normal mode)

This command can be executed when  $\boxed{Bw.n+1}$  convert setting request is off (0) in the normal mode or when the module is in the offset/gain setting mode.

## (1) Values set to  $|Cw|$  Command execution area

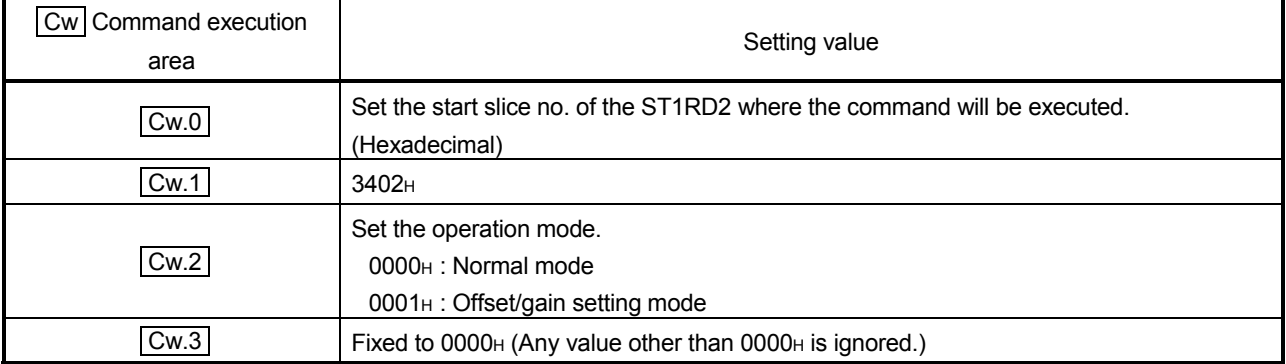

# (2) Execution result in  $\boxed{Cr}$  Command result area

The execution result of the command changes depending on the result (normal completion or abnormal completion) in  $\boxed{Cr.0(15-8)}$  Command execution result.

(a) Normal completion (When  $\boxed{Cr.0(15-8)}$  Command execution result is 00H)

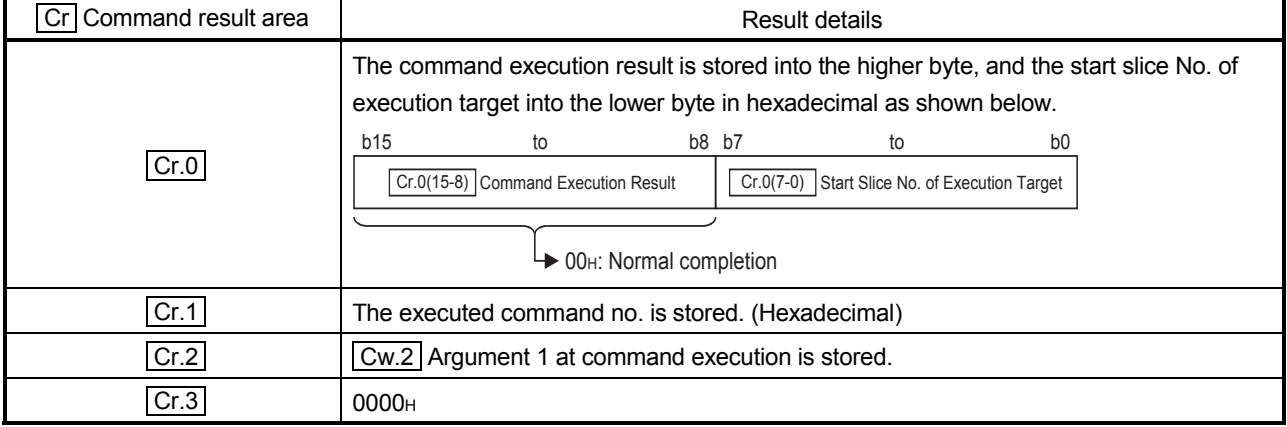

(b) Abnormal completion (When  $\boxed{Cr.0(15-8)}$  Command execution result is other than 00H)

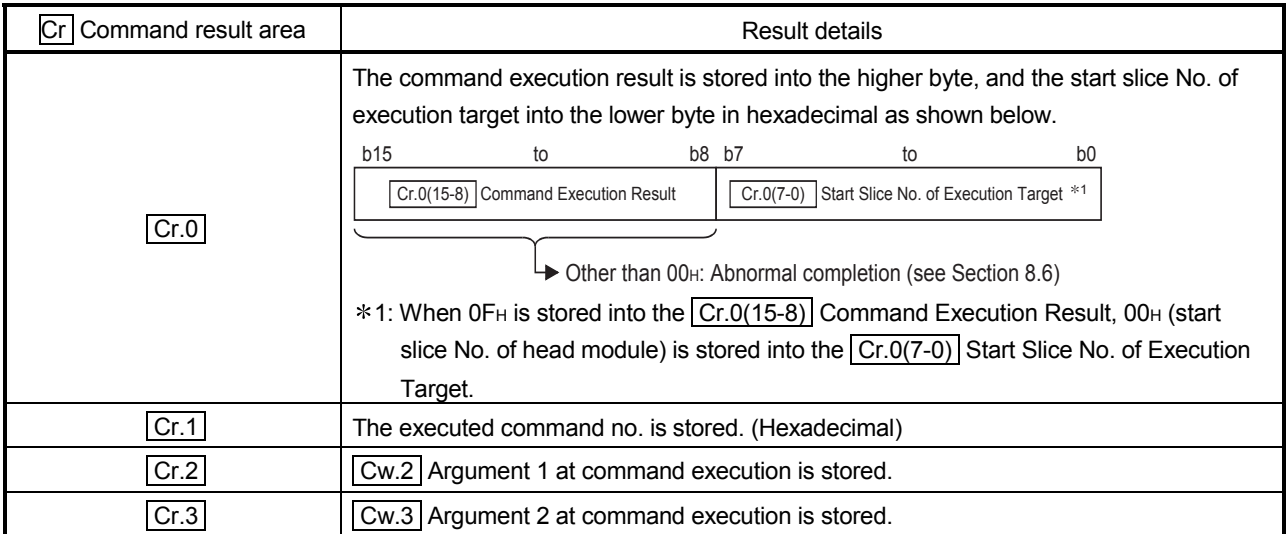

## 8.5.4 Offset channel specification (Command No.: 3403H)

Specify the channel where the offset value will be adjusted.

When this command is executed, the value given to ST1RD2 is written in RAM as the offset value.

This command can be executed only in the offset/gain setting mode.

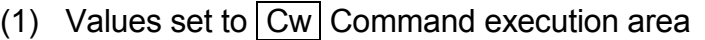

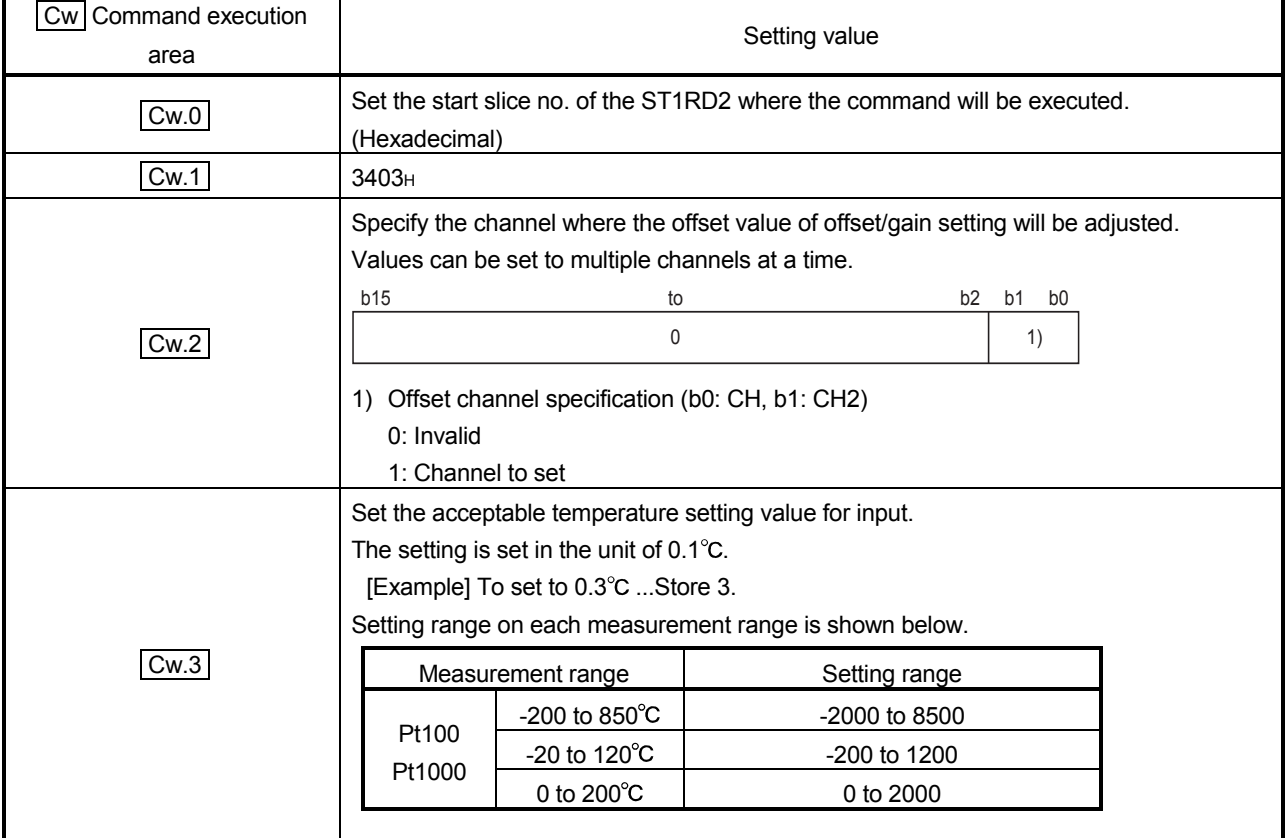

(2) Execution result in  $\boxed{Cr}$  Command result area

The execution result of the command changes depending on the result (normal completion or abnormal completion) in  $\boxed{Cr.0(15-8)}$  Command execution result.

(a) Normal completion (When  $\boxed{Cr.0(15-8)}$  Command execution result is 00H)

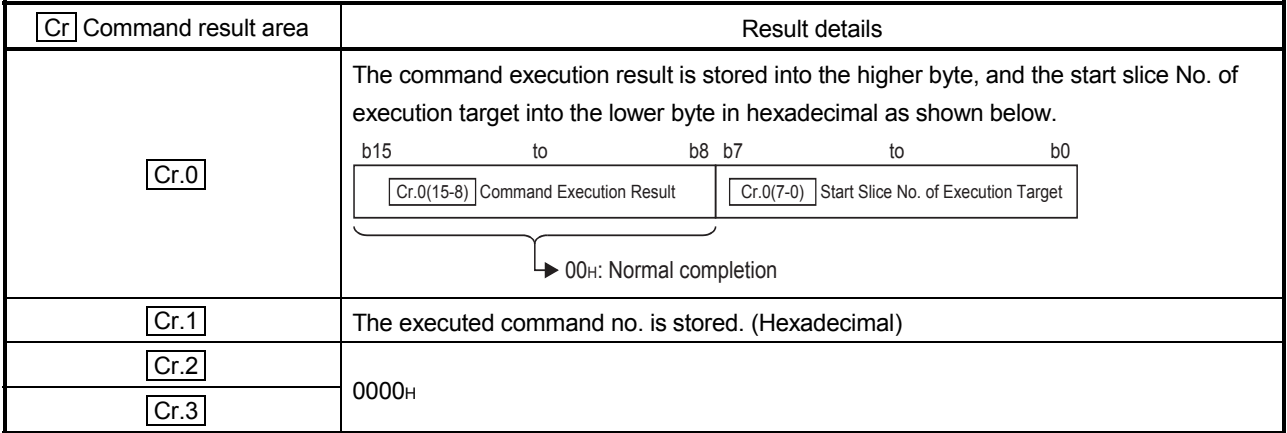

## (b) Abnormal completion (When  $\boxed{Cr.0(15-8)}$  Command execution result is other than 00H)

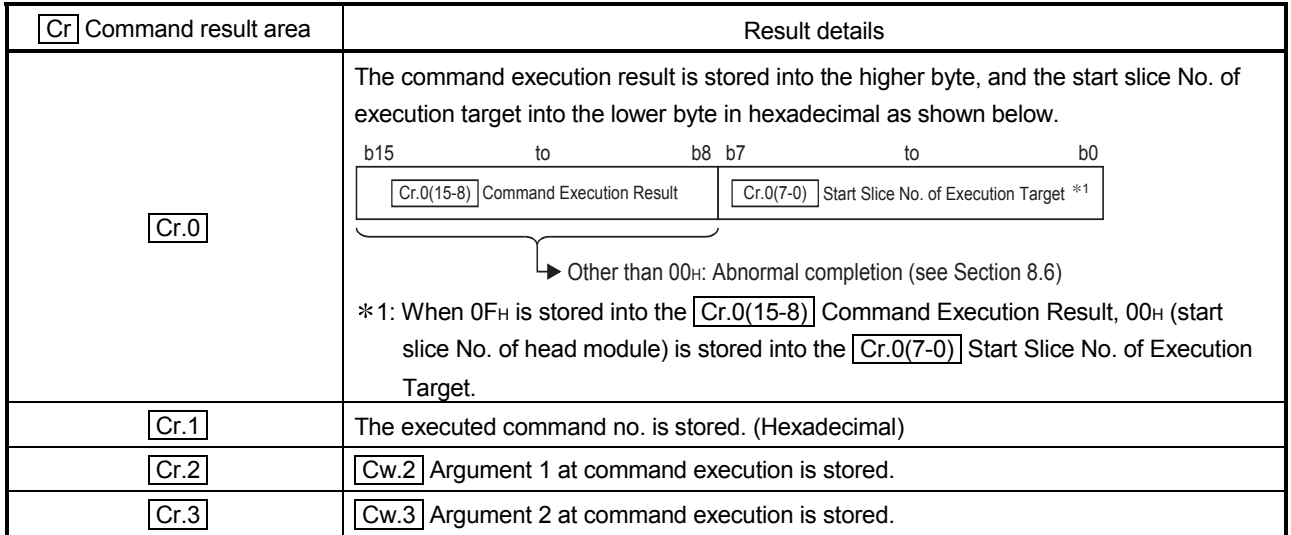

# 8.5.5 Gain channel specification (Command No.: 3404H)

Specify the channel where the gain value will be adjusted.

When this command is executed, the value given to ST1RD2 is written in RAM as the gain value.

This command can be executed only in the offset/gain setting mode.

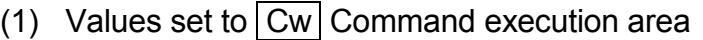

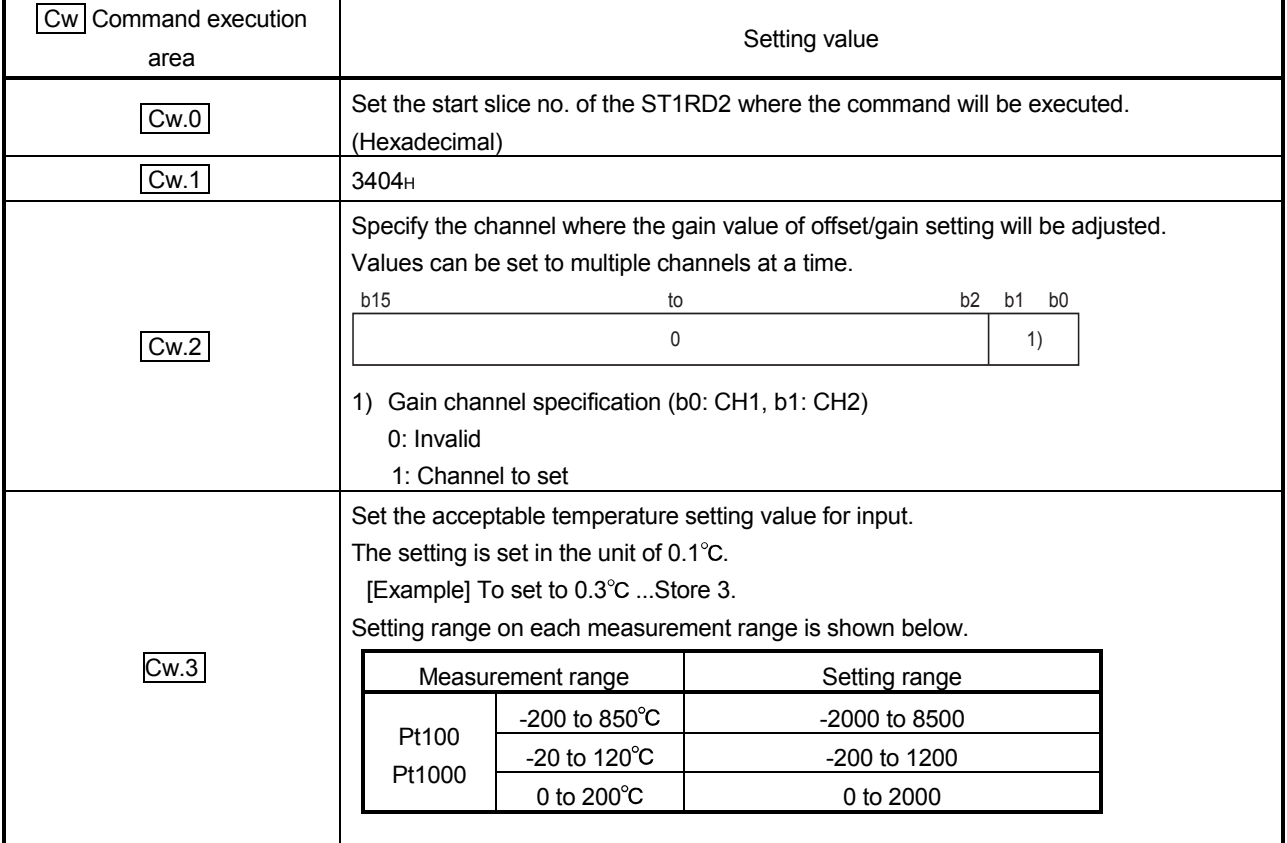

(2) Execution result in  $\boxed{Cr}$  Command result area

The execution result of the command changes depending on the result (normal completion or abnormal completion) in  $\boxed{Cr.0(15-8)}$  Command execution result.

(a) Normal completion (When  $\boxed{Cr.0(15-8)}$  Command execution result is 00H)

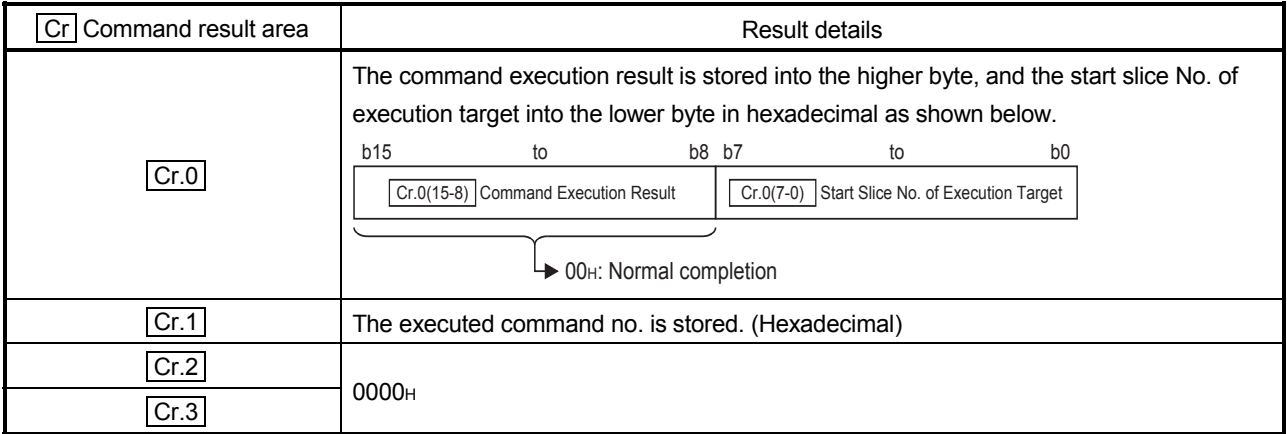

(b) Abnormal completion (When  $\boxed{Cr.0(15-8)}$  Command execution result is other than 00H)

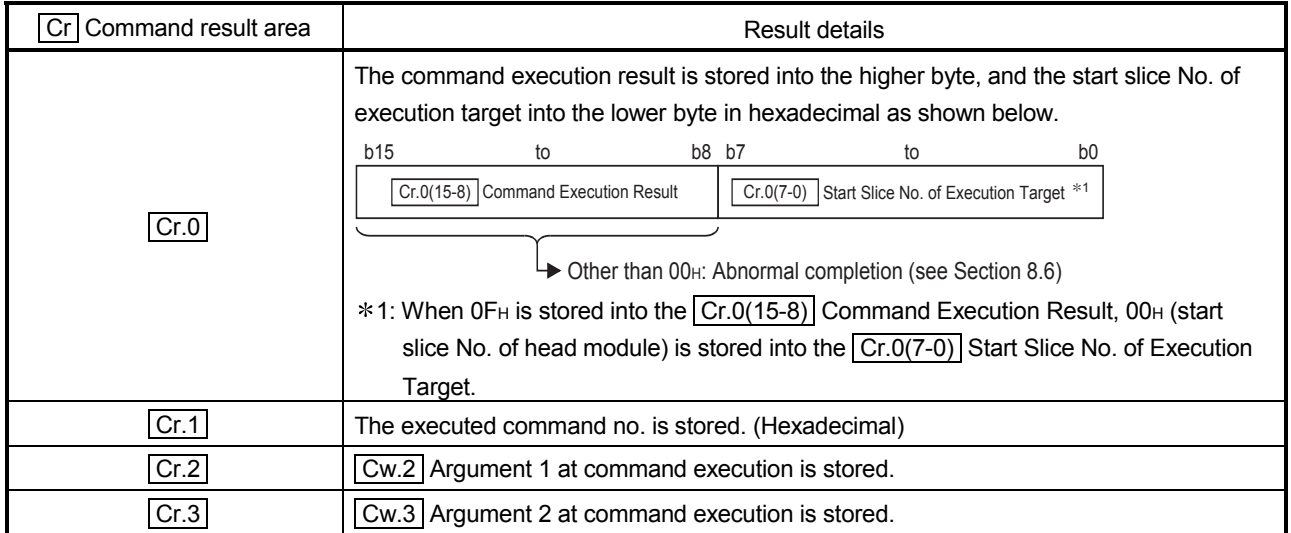

#### 8.5.6 User range write (Command No.: 3405H)

Writes the adjusted offset/gain settings to the ROM of the ST1RD2. This command can be executed only in the offset/gain setting mode.

### (1) Values set to  $\vert$  Cw  $\vert$  Command execution area

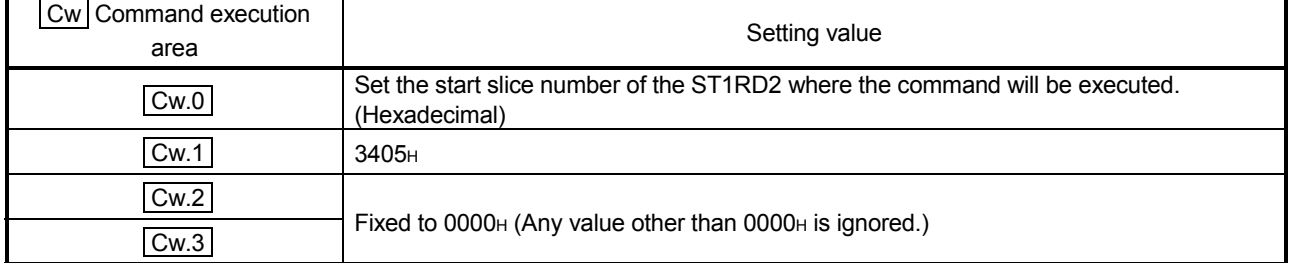

(2) Execution result in  $\boxed{Cr}$  Command result area

The execution result of the command changes depending on the result (normal completion or abnormal completion) in  $\boxed{Cr.0(15-8)}$  Command execution result.

(a) Normal completion (When  $\boxed{Cr.0(15-8)}$  Command execution result is 00H)

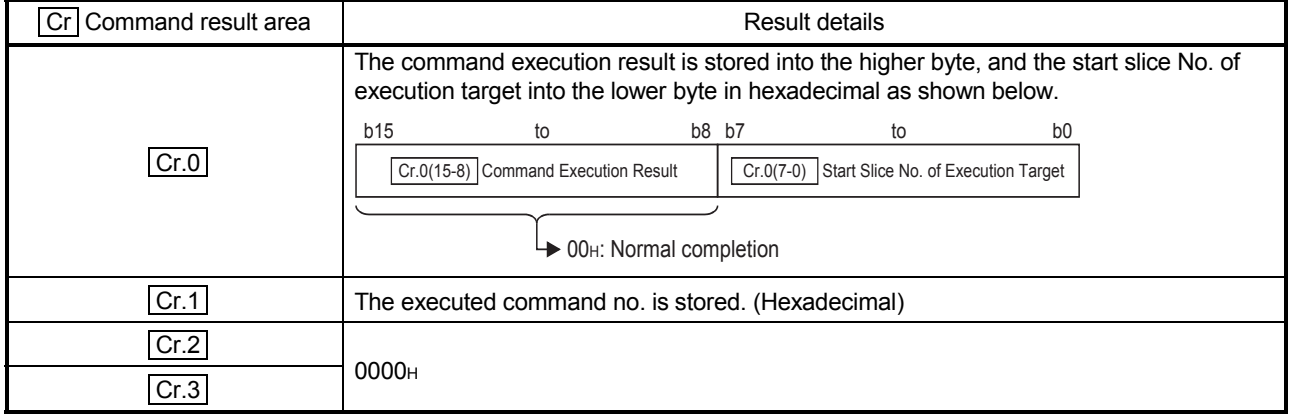

### (b) Abnormal completion (When  $\boxed{Cr.0(15-8)}$  Command execution result is other than 00H)

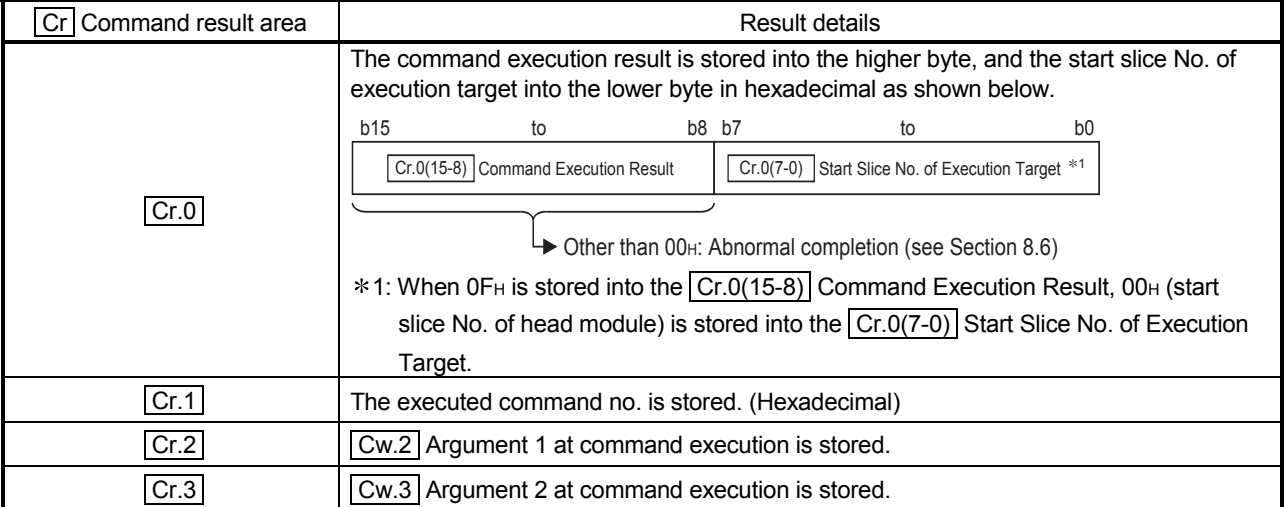

# 8.6 Values Stored into Command Execution Result

The following table indicates the values stored into  $\boxed{Cr.0(15-8)}$  Command execution result in  $\boxed{\text{Cr}}$  Command result area.

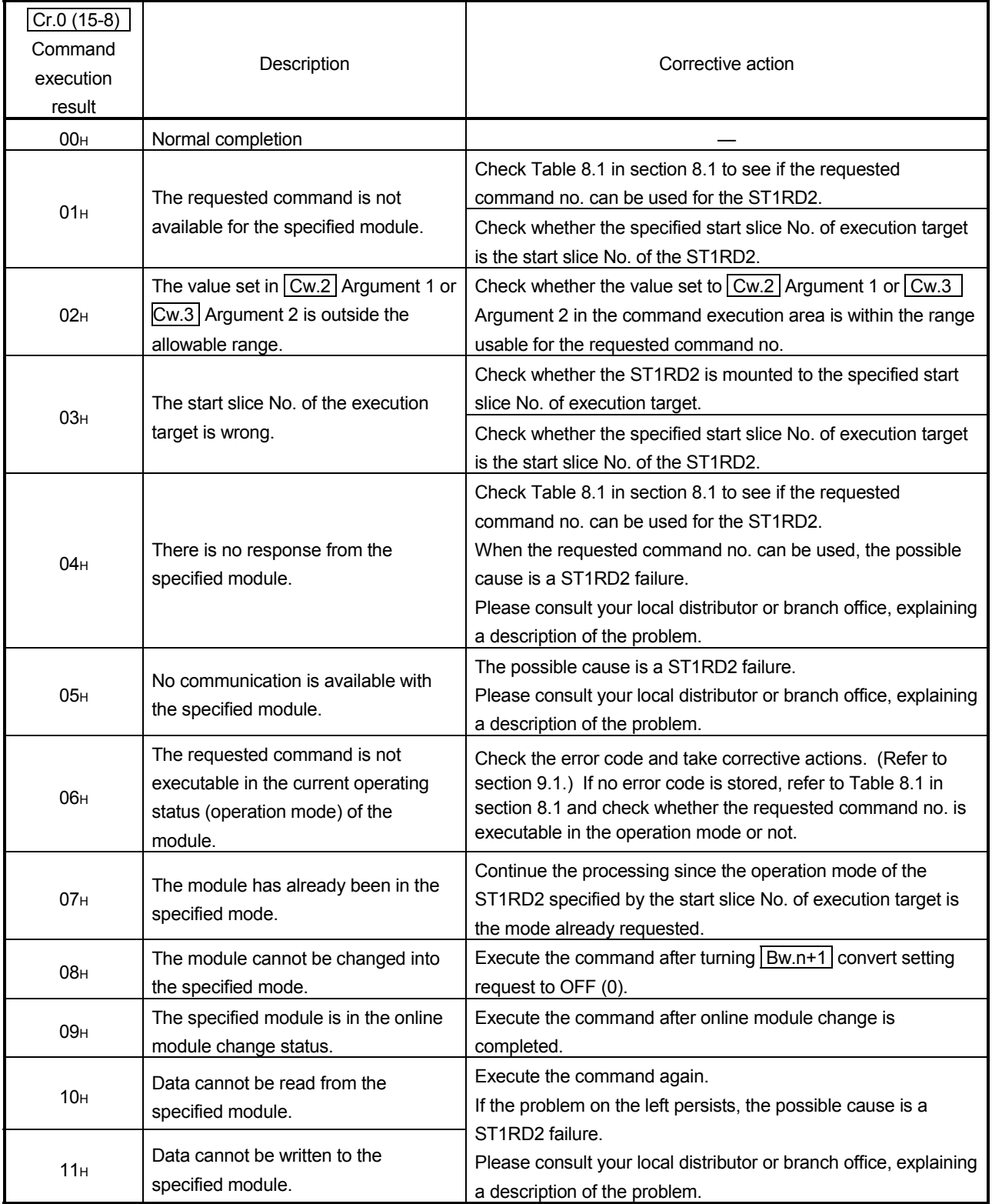

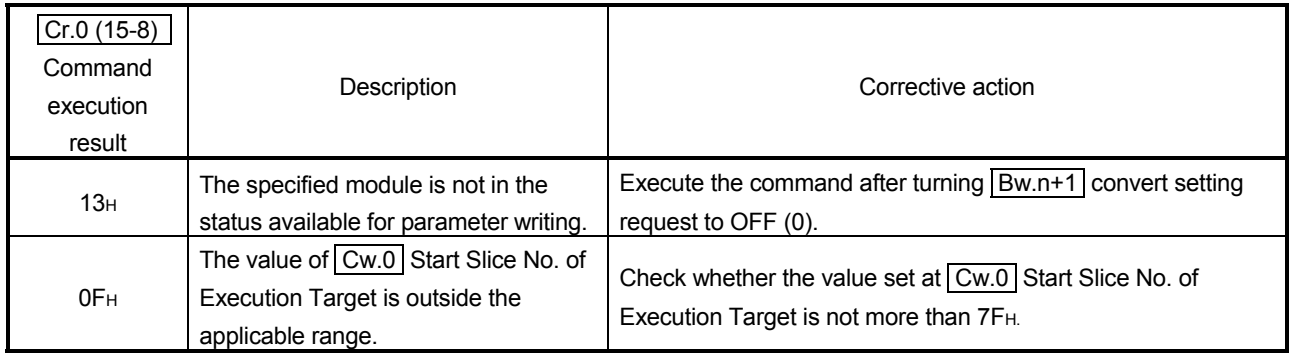

# 9 TROUBLESHOOTING

This chapter explains the errors that may occur when the ST1RD2 is used, and how to troubleshoot them.

### 9.1 Error Code List

In the ST1RD2, when an error occurs due to write of data to the master module, executing error code read request (command no.: 0101H) stores the error code  $into$  Cr Command result area of the head module.

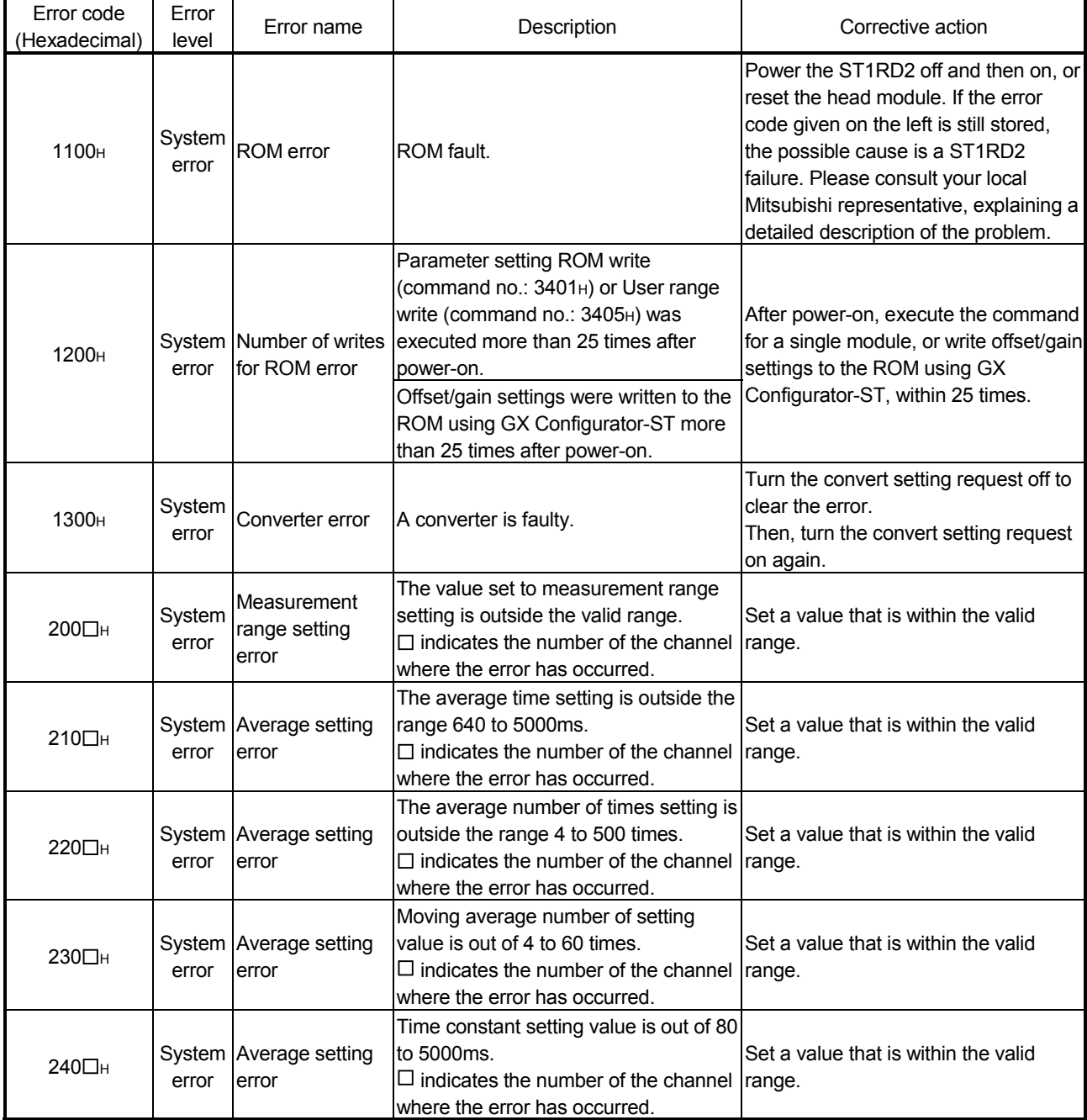

#### Table 9.1 Error code list (1/2)

9

Table 9.1 Error code list (2/2)

| Error code<br>(Hexadecimal) | Error<br>level | Error name                                | Description                                                                                                    | Corrective action                                                                                                    |
|-----------------------------|----------------|-------------------------------------------|----------------------------------------------------------------------------------------------------|----------------------------------------------------------------------------------------------------|
| 300□н                       | error          | System Alarm setting<br>error             | The value set to the upper upper limit value/upper<br>lower limit value/lower upper limit value/lower<br>lower limit value of the alarm output is outside the<br>valid range.<br>Setting range on each measurement range is<br>shown below.<br>Set a value that is within the |                                                                                                    |
|                             |                |                                           | Setting range<br>Measurement range<br>-200 to $850^{\circ}$ C<br>-2000 to 8500<br>Pt100<br>-20 to $120^{\circ}$ C<br>-200 to 1200<br>Pt1000<br>0 to $200^{\circ}$ C<br>0 to 2000<br>$\Box$ indicates the number of the channel where the                                      | valid range.                                                                                                    |
| 312□н                       | error          | System Alarm setting<br>error             | error has occurred.<br>In the lower upper limit value/lower lower limit<br>value of the alarm output, the lower upper limit<br>value is less than the lower lower limit value.<br>$\Box$ indicates the number of the channel where the<br>error has occurred.                 |                                                                                                    |
| 313□н                       | error          | System Alarm setting<br>error             | In the upper lower limit value/lower upper limit<br>value of the alarm output, the upper lower limit<br>value is less than the lower upper limit value.<br>$\Box$ indicates the number of the channel where the<br>error has occurred.                                        | Re-set the limit values so that<br>the condition of upper upper<br>limit value≧ upper lower limit<br>value $\geq$ lower upper limit value<br>$\geq$ lower lower limit value is<br>satisfied. |
| 314□н                       | error          | System Alarm setting<br>error             | In the upper upper limit value/upper lower limit<br>value of the alarm output, the upper upper limit<br>value is less than the upper lower limit value.<br>$\Box$ indicates the number of the channel where the<br>error has occurred.                                        |                                                                                                    |
| 400□н                       | error          | System User range<br>setting error        | In User range setting, offset value is equal to or<br>greater than gain value.<br>$\Box$ indicates the number of the channel where the<br>error has occurred.                                                                                                    | Reset the range so that offset<br>value is smaller than gain<br>value.                                                                                                    |
| 410□H                       | error          | System User range<br>setting error        | In user range setting, gain value - offset value <<br>$[0.2 [^{\circ}C]$ .<br>$\Box$ indicates the number of the channel where the<br>error has occurred.                                                                                                    | Reset the user range to gain<br>value - offset value $\geq 0.2[°C]$ .                                                                                                    |
| 500□н                       | error          | System Disconnection<br>detection error   | Disconnection of wire A has been detected.<br>$\square$ indicates the number of the channel where the<br>error has occurred.                                                                                                    |                                                                                                    |
| 510□н                       | error          | System Disconnection<br>detection error   | Disconnection of wire B has been detected.<br>$\square$ indicates the number of the channel where the<br>error has occurred.                                                                                                    | Check for any abnormality on<br>the signal lines by doing a<br>visual check and performing a                                                                                                 |
| 520 <sub>H</sub>            | error          | System   Disconnection<br>detection error | Disconnection of wire b has been detected.<br>$\square$ indicates the number of the channel where the<br>error has occurred.                                                                                                    | continuity check.                                                                                                    |

## POINT

- (1) When multiple errors of the same level occur, the code of the error first found by the ST1RD2 is stored.
- (2) The error can be cleared by turning on  $\boxed{\text{Ew.n}}$  error clear request.

### 9.2 Troubleshooting

## 9.2.1 When the RUN LED is flashing or turned off

### (1) When flashing at 0.5s intervals

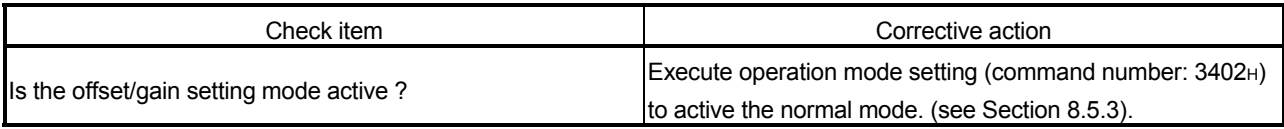

#### (2) When flashing at 0.25s intervals

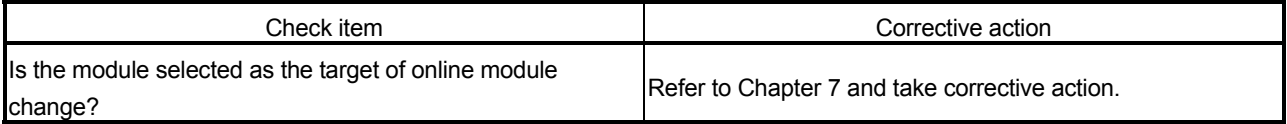

## (3) When flashing at 1s intervals

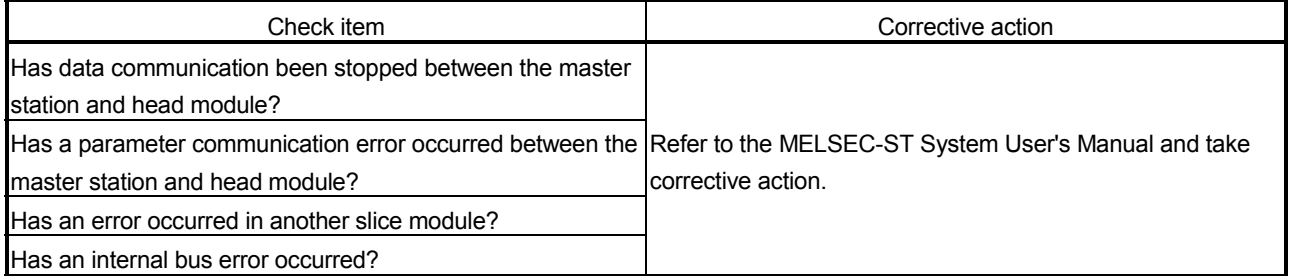

### (4) When off

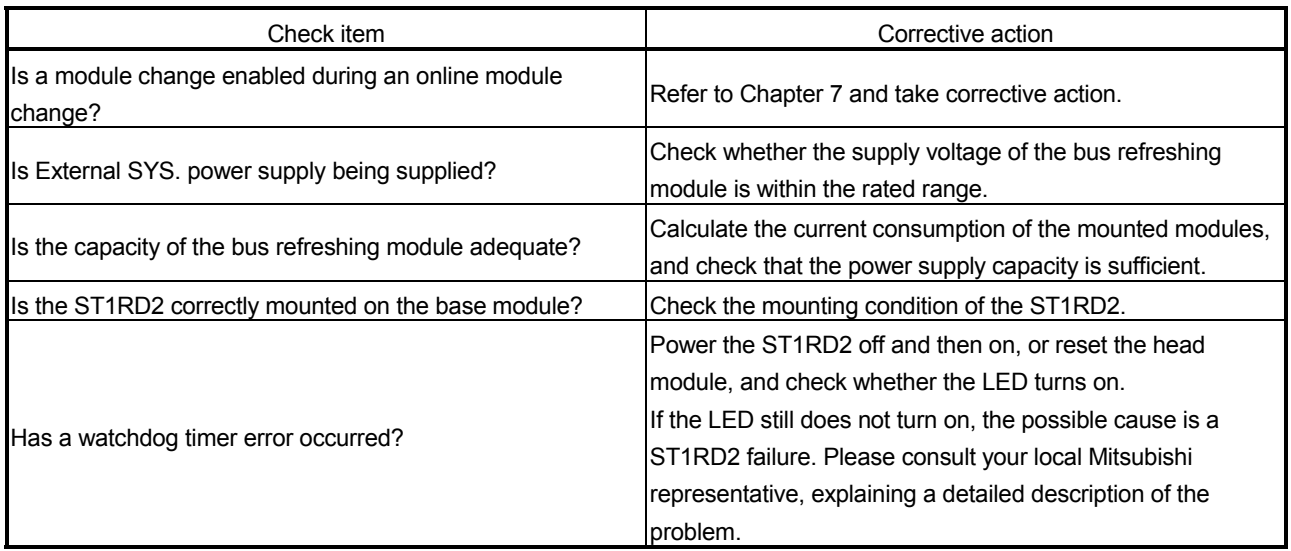

# 9.2.2 When the RUN LED and the ERR. LED turned on

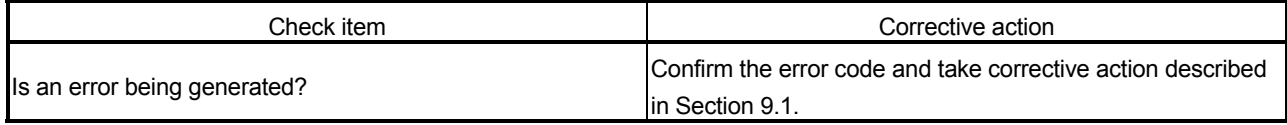

# 9.2.3 When line break down has been detected

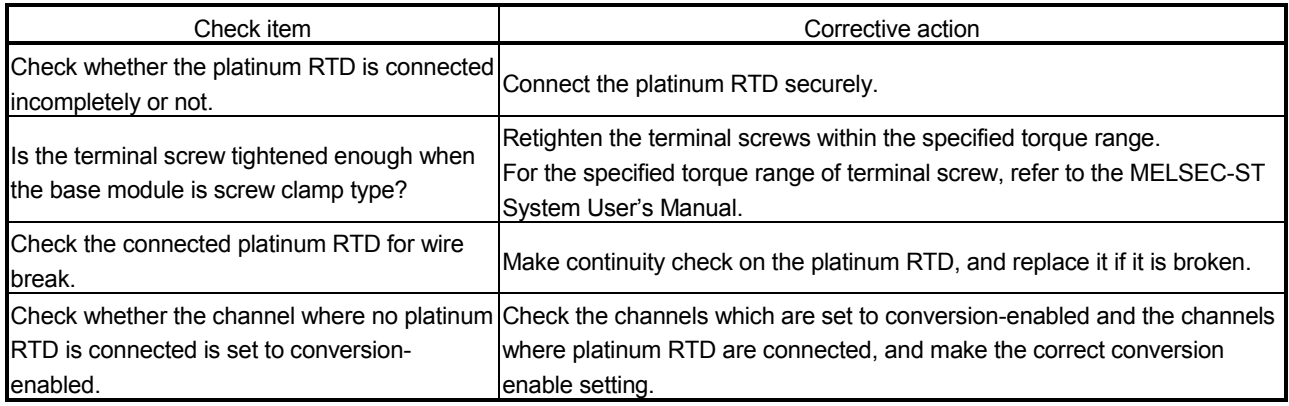

# 9.2.4 Measured temperature value cannot be read

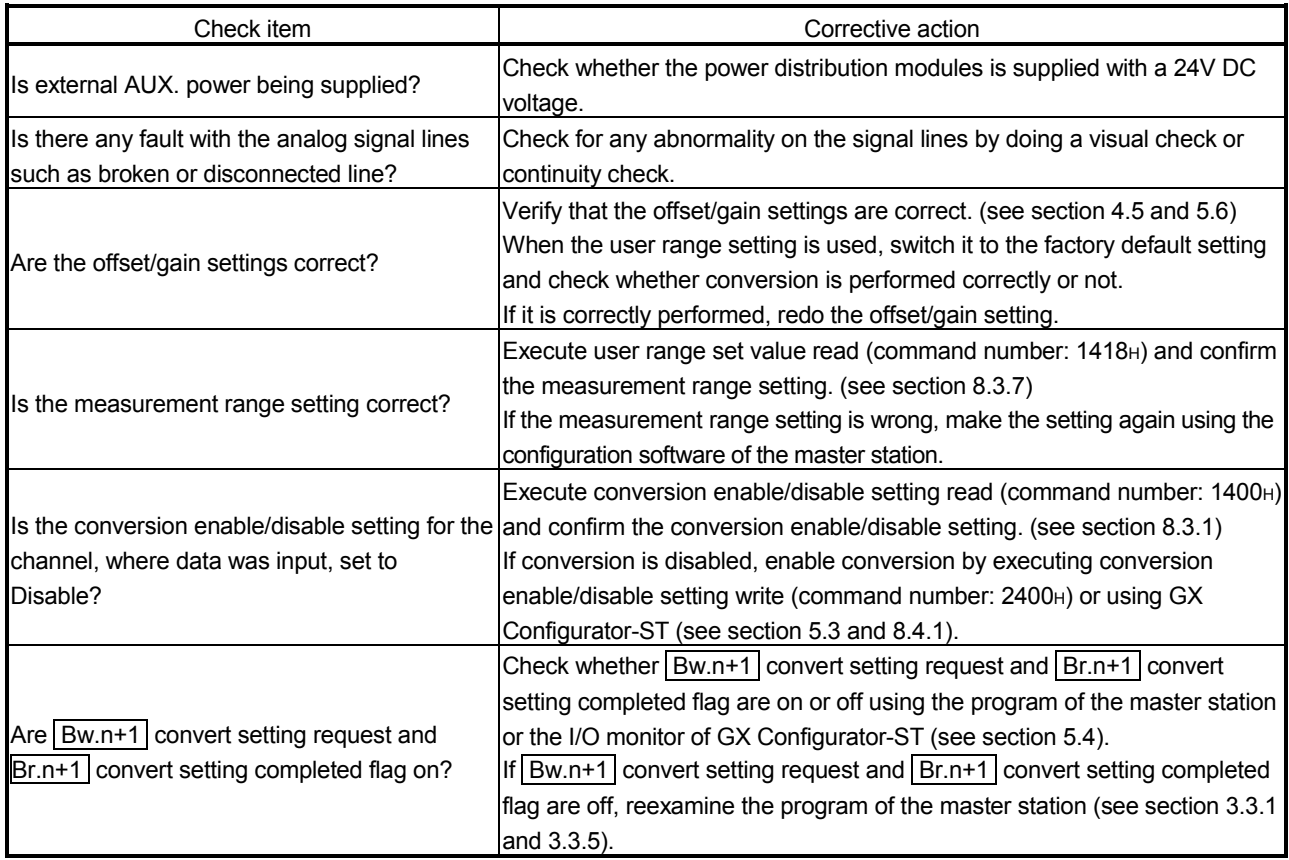

## 9.2.5 Measured temperature value is abnormal

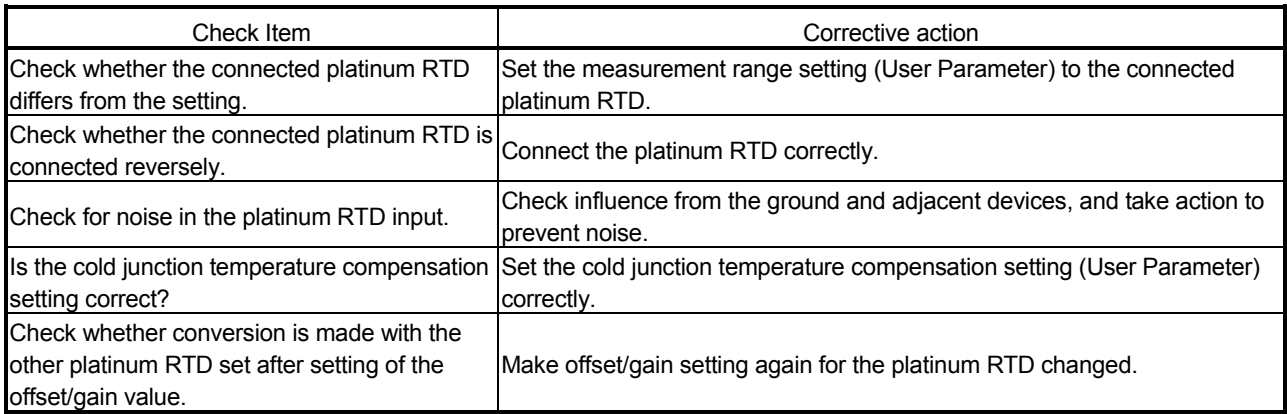

#### POINT

If the normal measured temperature value cannot be read after taking corrective actions corresponding to the above check items, the possible cause is a module failure. Please consult your local Mitsubishi representative, explaining a detailed description of the problem.

# APPENDIX

#### Appendix 1 Accessories

This section explains the accessories related to the ST1RD2.

#### (1) Wiring maker

For how to use the wiring marker, refer to the MELSEC-ST System User's Manual.

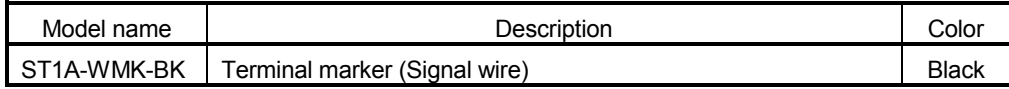

### (2) Coding element

The coding element is fitted before shipment.

It is also available as an option in case it is lost.

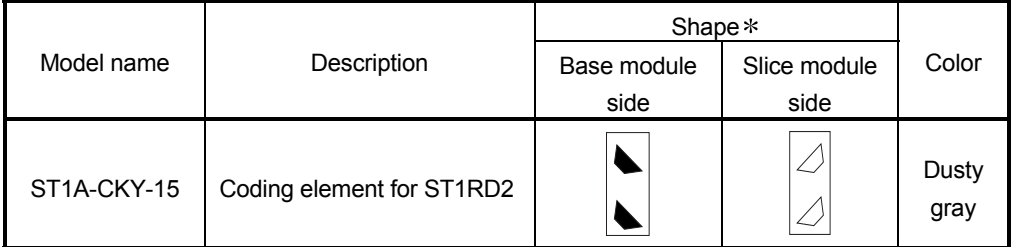

Indicates the position of the projection or hole when the coding element is viewed from above.

: Projection : Hole

# Appendix 2 Reference Resistance of Platinum RTD

### This section explains the reference resistance of Pt100.

JIS C1604-1997, IEC 751 1983  $\Box$ 

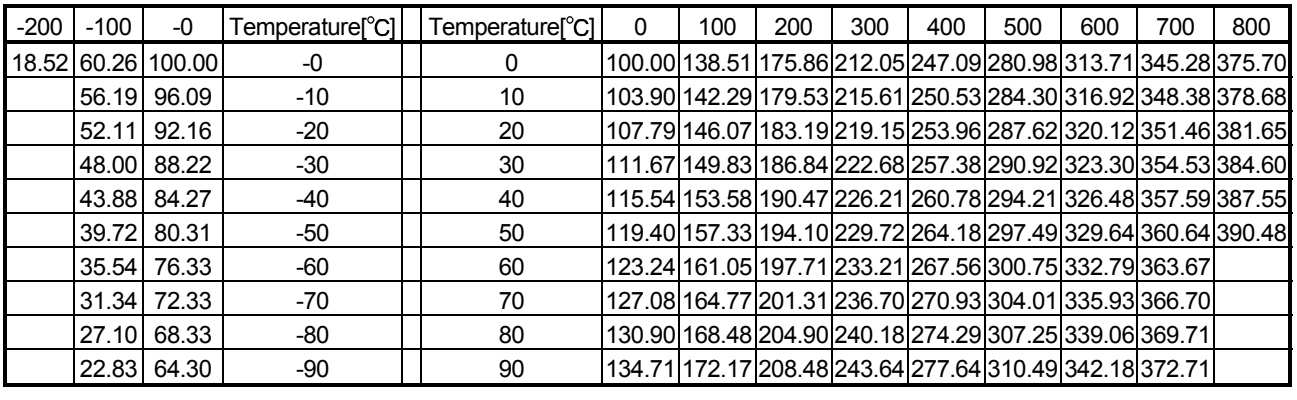

#### POINT

The reference resistance of Pt1000 can be obtained by multiplying that of Pt100 by 10.

App

# Appendix 3 External Dimensions

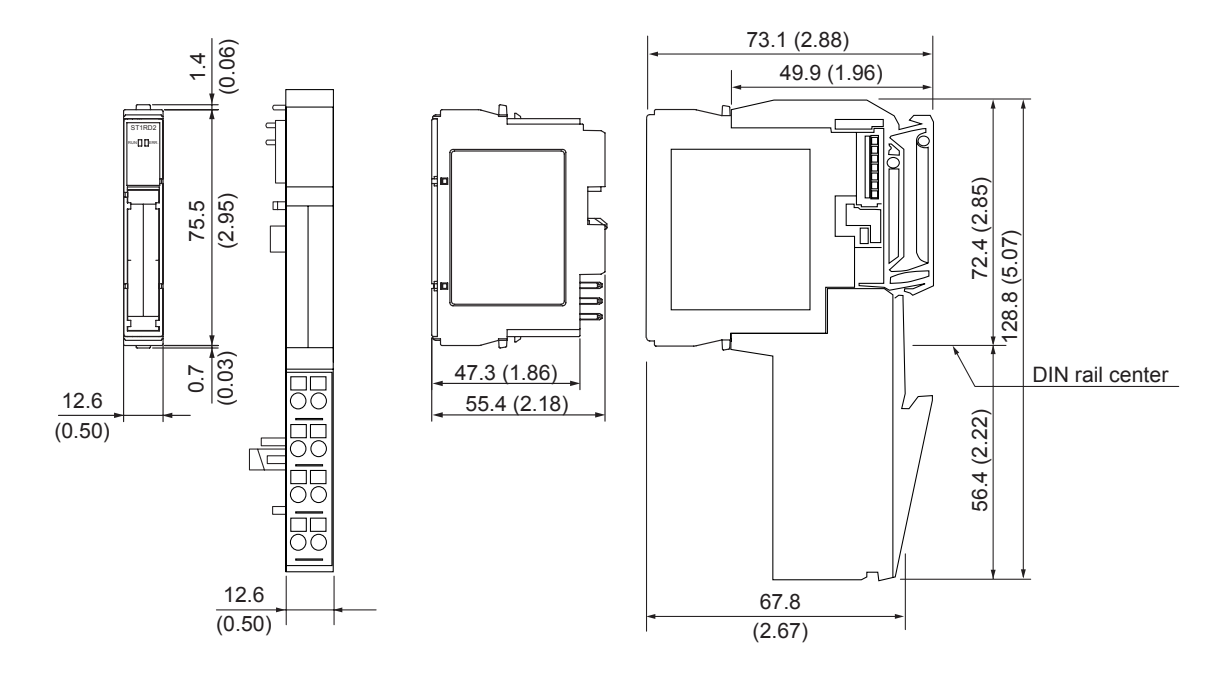

Unit:mm(inch)

# INDEX

# Ind

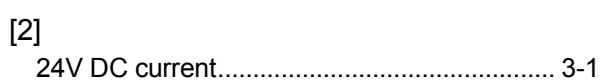

# [A]

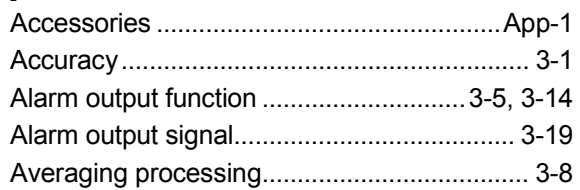

# [B]

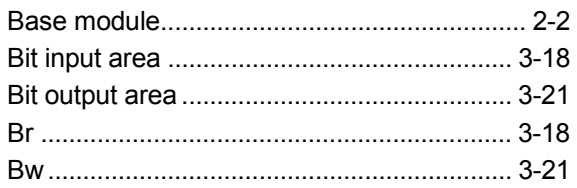

# [C]

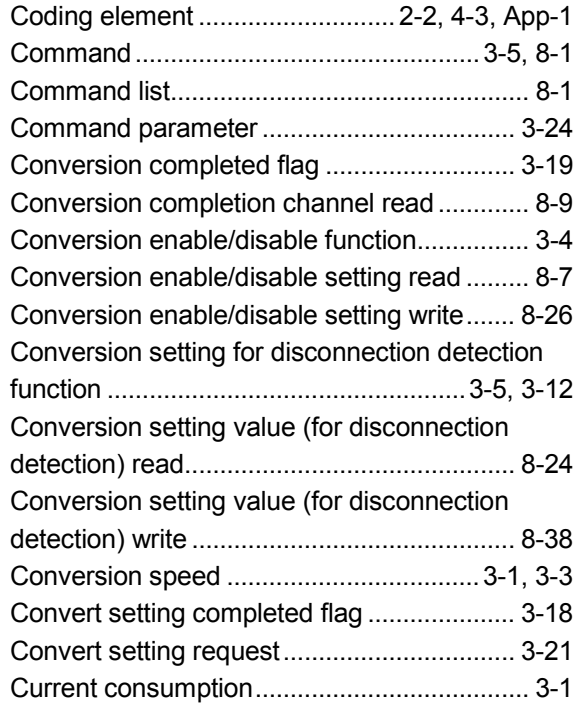

# [D]

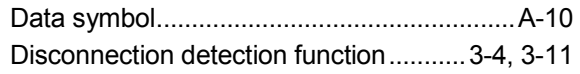

# [E]

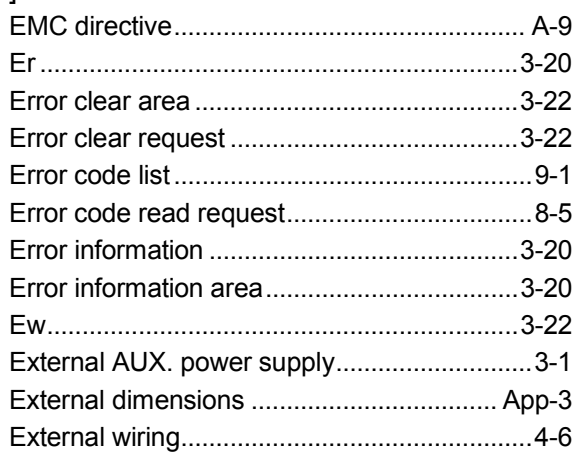

# [F]

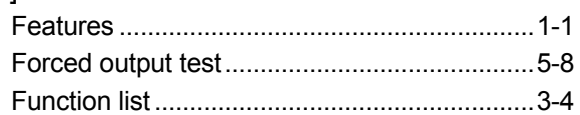

# [G]

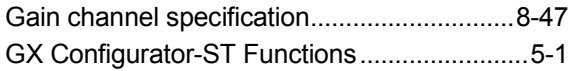

# [H]

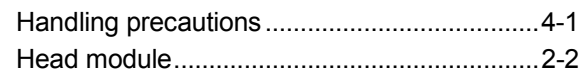

# [I]

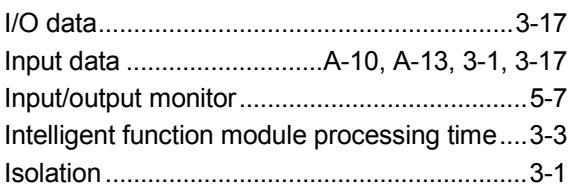

# [L]

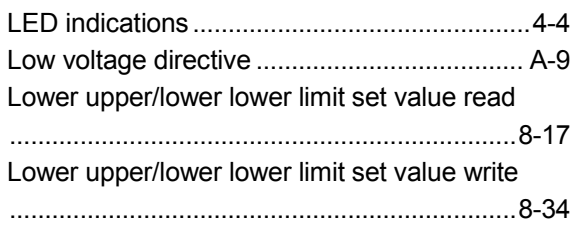
## [M]

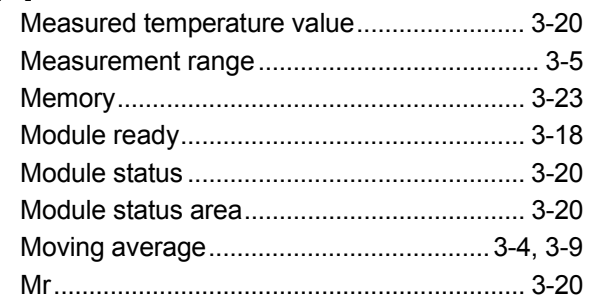

## [N]

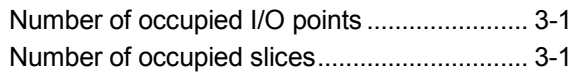

# [O]

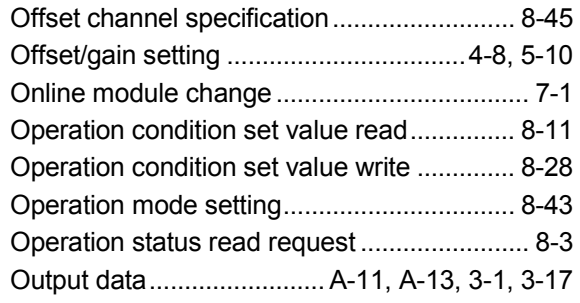

# [P]

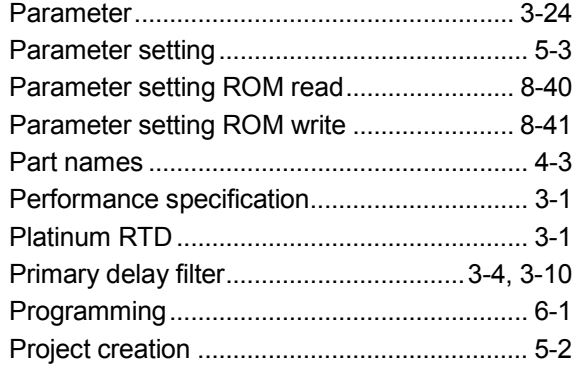

# [R]

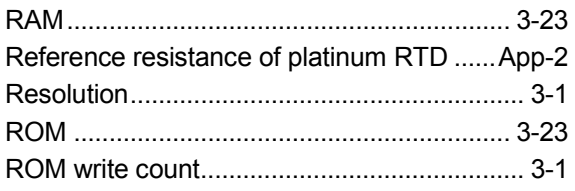

## [S]

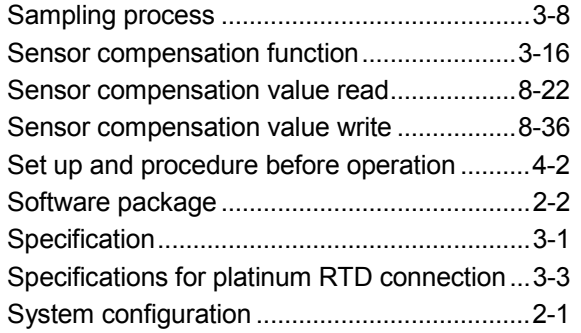

## $[T]$

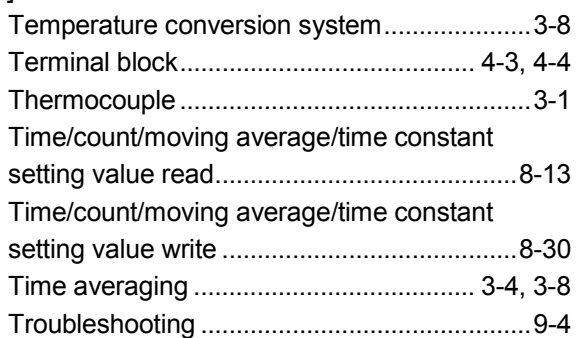

# [U]

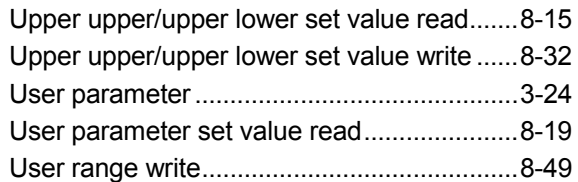

# [V]

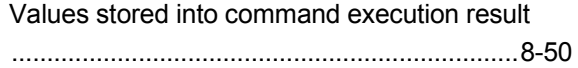

# [W]

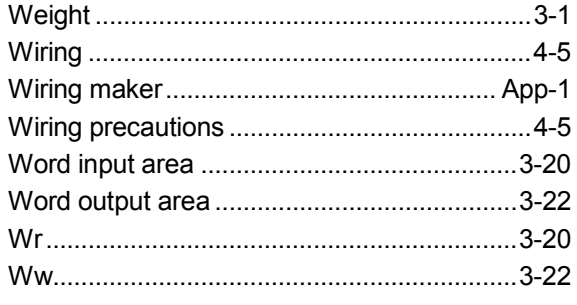

# Ind

# WARRANTY

Please confirm the following product warranty details before using this product.

### 1. Gratis Warranty Term and Gratis Warranty Range

If any faults or defects (hereinafter "Failure") found to be the responsibility of Mitsubishi occurs during use of the product within the gratis warranty term, the product shall be repaired at no cost via the sales representative or Mitsubishi Service Company.

However, if repairs are required onsite at domestic or overseas location, expenses to send an engineer will be solely at the customer's discretion. Mitsubishi shall not be held responsible for any re-commissioning, maintenance, or testing onsite that involves replacement of the failed module.

### [Gratis Warranty Term]

The gratis warranty term of the product shall be for one year after the date of purchase or delivery to a designated place.

Note that after manufacture and shipment from Mitsubishi, the maximum distribution period shall be six (6) months, and the longest gratis warranty term after manufacturing shall be eighteen (18) months. The gratis warranty term of repair parts shall not exceed the gratis warranty term before repairs.

## [Gratis Warranty Range]

- (1) The range shall be limited to normal use within the usage state, usage methods and usage environment, etc., which follow the conditions and precautions, etc., given in the instruction manual, user's manual and caution labels on the product.
- (2) Even within the gratis warranty term, repairs shall be charged for in the following cases.
	- 1. Failure occurring from inappropriate storage or handling, carelessness or negligence by the user. Failure caused by the user's hardware or software design.
	- 2. Failure caused by unapproved modifications, etc., to the product by the user.
	- 3. When the Mitsubishi product is assembled into a user's device, Failure that could have been avoided if functions or structures, judged as necessary in the legal safety measures the user's device is subject to or as necessary by industry standards, had been provided.
	- 4. Failure that could have been avoided if consumable parts (battery, backlight, fuse, etc.) designated in the instruction manual had been correctly serviced or replaced.
	- 5. Failure caused by external irresistible forces such as fires or abnormal voltages, and Failure caused by force majeure such as earthquakes, lightning, wind and water damage.
	- 6. Failure caused by reasons unpredictable by scientific technology standards at time of shipment from Mitsubishi.
	- 7. Any other failure found not to be the responsibility of Mitsubishi or that admitted not to be so by the user.

## 2. Onerous repair term after discontinuation of production

- (1) Mitsubishi shall accept onerous product repairs for seven (7) years after production of the product is discontinued. Discontinuation of production shall be notified with Mitsubishi Technical Bulletins, etc.
- (2) Product supply (including repair parts) is not available after production is discontinued.

### 3. Overseas service

Overseas, repairs shall be accepted by Mitsubishi's local overseas FA Center. Note that the repair conditions at each FA Center may differ.

### 4. Exclusion of loss in opportunity and secondary loss from warranty liability

Regardless of the gratis warranty term, Mitsubishi shall not be liable for compensation of damages caused by any cause found not to be the responsibility of Mitsubishi, loss in opportunity, lost profits incurred to the user by Failures of Mitsubishi products, special damages and secondary damages whether foreseeable or not , compensation for accidents, and compensation for damages to products other than Mitsubishi products, replacement by the user, maintenance of on-site equipment, start-up test run and other tasks.

## 5. Changes in product specifications

The specifications given in the catalogs, manuals or technical documents are subject to change without prior notice.

## 6. Product application

- (1) In using the Mitsubishi MELSEC programmable logic controller, the usage conditions shall be that the application will not lead to a major accident even if any problem or fault should occur in the programmable logic controller device, and that backup and fail-safe functions are systematically provided outside of the device for any problem or fault.
- (2) The Mitsubishi programmable logic controller has been designed and manufactured for applications in general industries, etc. Thus, applications in which the public could be affected such as in nuclear power plants and other power plants operated by respective power companies, and applications in which a special quality assurance system is required, such as for Railway companies or Public service purposes shall be excluded from the programmable logic controller applications.

In addition, applications in which human life or property that could be greatly affected, such as in aircraft, medical applications, incineration and fuel devices, manned transportation, equipment for recreation and amusement, and safety devices, shall also be excluded from the programmable logic controller range of applications. However, in certain cases, some applications may be possible, providing the user consults their local Mitsubishi representative outlining the special requirements of the project, and providing that all parties concerned agree to the special circumstances, solely at the users discretion.

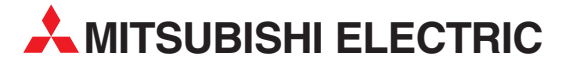

#### **HEADQUARTERS** MITSUBISHI ELECTRIC **EUROPE** EUROPE B.V. German Branch Gothaer Straße 8 **D-40880 Ratingen** Phone: +49 (0)2102 486-0 Fax: +49 (0)2102 486-1120 e mail: megfamail@meg.mee.com MITSUBISHI ELECTRIC **FRANCE** EUROPE B.V. French Branch 25, Boulevard des Bouvets **F-92741 Nanterre Cedex** Phone: +33 1 55 68 55 68 Fax: +33 1 55 68 56 85 e mail: factory.automation@fra.mee.com MITSUBISHI ELECTRIC **IRELAND** EUROPE B.V. Irish Branch Westgate Business Park, Ballymount **IRL-Dublin 24** Phone: +353 (0) 1 / 419 88 00 Fax: +353 (0) 1 / 419 88 90 e mail: sales.info@meir.mee.com MITSUBISHI ELECTRIC . **ITALY** EUROPE B.V Italian Branch Via Paracelso 12 **I-20041 Agrate Brianza (MI)** Phone: +39 039 60 53 1 Fax: +39 039 60 53 312 e mail: factory.automation@it.mee.com MITSUBISHI ELECTRIC **SPAIN** EUROPE B.V. Spanish Branch Carretera de Rubí 76-80 **E-08190 Sant Cugat del Vallés** Phone: +34 9 3 565 3131 Fax: +34 9 3 589 2948 e mail: industrial@sp.mee.com MITSUBISHI ELECTRIC **UK** EUROPE B.V. UK Branch Travellers Lane **GB-Hatfield Herts. AL10 8 XB** Phone: +44 (0) 1707 / 27 61 00 Fax: +44 (0) 1707 / 27 86 95 e mail: automation@meuk.mee.com MITSUBISHI ELECTRIC **JAPAN** CORPORATION Office Tower "Z" 14 F 8-12,1 chome, Harumi Chuo-Ku **Tokyo 104-6212** Phone: +81 3 622 160 60 Fax: +81 3 622 160 75 MITSUBISHI ELECTRIC **USA** AUTOMATION 500 Corporate Woods Parkway **Vernon Hills, IL 60061** Phone: +1 847 478 21 00 Fax: +1 847 478 22 83

#### **EUROPEAN REPRESENTATIVES** GEVA **AUSTRIA** Wiener Straße 89 **AT-2500 Baden** Phone: +43 (0) 2252 / 85 55 20 Fax: +43 (0) 2252 / 488 60 e mail: office@geva.at TEHNIKON **BELARUS** Oktjabrskaya 16/5, Ap 704 **BY-220030 Minsk** Phone: +375 (0)17 / 210 4626 Fax: +375 (0)17 / 210 4626 e mail: tehnikon@belsonet.net Koning & Hartman B.V. **BELGIUM** Researchpark Zellik, Pontbeeklaan 43 **BE-1731 Brussels** Phone: +32 (0)2 / 467 17 44 Fax: +32 (0)2 / 467 17 48 e mail: info@koningenhartman.com TELECON CO. **BULGARIA** Andrej Ljapchev Lbvd. Pb 21 4 **BG-1756 Sofia** Phone: +359 (0) 2 / 97 44 05 8 Fax: +359 (0) 2 / 97 44 06 1 e mail: — AutoCont **CZECH REPUBLIC** Control Systems s.r.o. Nemocnicni 12 **CZ-702 00 Ostrava 2** Phone: +420 59 / 6152 111 Fax: +420 59 / 6152 562 e mail: consys@autocont.cz louis poulsen **DENMARK** industri & automation Geminivej 32 **DK-2670 Greve** Phone: +45 (0) 70 / 10 15 35 Fax: +45 (0) 43 / 95 95 91 e mail: lpia@lpmail.com UTU Elektrotehnika AS **ESTONIA** Pärnu mnt.160i **EE-11317 Tallinn** Phone: +372 (0) 6 / 51 72 80 Fax: +372 (0) 6 / 51 72 88 e mail: utu@utu.ee Beijer Electronics OY **FINLAND** Ansatie 6a **FIN-01740 Vantaa** Phone: +358 (0) 9 / 886 77 500 Fax: +358 (0) 9 / 886 77 555 e mail: info@beijer.fi UTECO A.B.E.E. **GREECE** 5, Mavrogenous Str. **GR-18542 Piraeus** Phone: +302 (0) 10 / 42 10 050 Fax: +302 (0) 10 / 42 12 033 e mail: sales@uteco.gr Meltrade Automatika Kft. **HUNGARY** 55, Harmat St. **HU-1105 Budapest** Phone: +36 (0)1 / 2605 602 Fax: +36 (0)1 / 2605 602 e mail: office@meltrade.hu SIA POWEL **LATVIA** Lienes iela 28 **LV-1009 Riga** Phone: +371 784 / 22 80 Fax: +371 784 / 22 81 e mail: utu@utu.lv

#### **EUROPEAN REPRESENTATIVES** UAB UTU POWEL **LITHUANIA** Savanoriu pr. 187 **LT-2053 Vilnius** Phone: +370 (0) 52323-101 Fax: +370 (0) 52322-980 e mail: powel@utu.lt INTEHSIS SRL **MOLDOVA** Cuza-Voda 36/1-81 **MD-2061 Chisinau** Phone: +373 (0)2 / 562 263 Fax: +373 (0)2 / 562 263 e mail: intehsis@mdl.net Koning & Hartman B.V. **NETHERLANDS** Donauweg 2 B **NL-1000 ÅK Amsterdam**<br>Phone: +31 (0)20 / 587 76 00 Fax: +31 (0)20 / 587 76 05 e mail: info@koningenhartman.com Beijer Electronics A/S **NORWAY** Teglverksveien 1 **N-3002 Drammen**<br>Phone: +47 (0) 32 / 24 30 00 Fax: +47 (0) 32 / 84 85 77 e mail: info@beijer.no MPL Technology Sp. z o.o. **POLAND** ul. Sliczna 36 **PL-31-444 Kraków** Phone: +48 (0) 12 / 632 28 85 Fax: +48 (0) 12 / 632 47 82 e mail: krakow@mpl.pl Sirius Trading & Services srl **ROMANIA** Str. Biharia No. 67-77 **RO-013981 Bucuresti 1** Phone: +40 (0) 21 / 201 1146 Fax: +40 (0) 21 / 201 1148 e mail: sirius@siriustrading.ro INEA SR d.o.o. **SERBIAANDMONTENEGRO** Karadjordjeva 12/260 **SCG-113000 Smederevo** Phone: +381 (0)26/ 617 - 163 Fax: +381 (0)26/ 617 - 163 e mail: inea\_sr@verat.net AutoCont Control s.r.o. **SLOVAKIA** Radlinského 47 **SK-02601 Dolný Kubín** Phone: +421 435868 210 Fax: +421 435868 210 e mail: info@autocontcontrol.sk INEA d.o.o. **SLOVENIA** Stegne 11 **SI-1000 Ljubljana** Phone: +386 (0) 1-513 8100 Fax: +386 (0) 1-513 8170 e mail: inea@inea.si Beijer Electronics AB **SWEDEN** Box 426 **S-20124 Malmö** Phone: +46 (0) 40 / 35 86 00 Fax: +46 (0) 40 / 35 86 02 e mail: info@beijer.se ECONOTEC AG **SWITZERLAND** Postfach 282 **CH-8309 Nürensdorf** Phone: +41 (0) 1 / 838 48 11 Fax: +41 (0) 1 / 838 48 12 e mail: info@econotec.ch GTS **TURKEY** Darülaceze Cad. No. 43 Kat. 2 **TR-80270 Okmeydani-Istanbul** Phone: +90 (0) 212 / 320 1640 Fax: +90 (0) 212 / 320 1649 e mail: gts@turk.net CSC Automation Ltd. **UKRAINE** 15, M. Raskova St., Fl. 10, Office 1010 **UA-02002 Kiev** Phone: +380 (0) 44 / 494 3355 Fax: +380 (0) 44 / 494 3366 312

#### **EUROPEAN REPRESENTATIVES**

Kazpromautomatics Ltd. **KAZAKHSTAN** 2, Scladskaya Str. **KAZ-470046 Karaganda** Phone: +7 3212 50 11 50 Fax: +7 3212 50 11 50 e mail: info@kpakz.com Avtomatika Sever Ltd. **RUSSIA** Lva Tolstogo Str. 7, Off. 311 **RU-197376 St Petersburg** Phone: +7 812 1183 238 Fax: +7 812 1183 239 e mail: as@avtsev.spb.ru Consys Promyshlennaya St. 42 **RUSSIA RU-198099 St Petersburg**<br>Phone: +7 812 325 3653 Fax: +7 812 147 2055 e mail: consys@consys.spb.ru Electrotechnical **RUSSIA** Systems Siberia Shetinkina St. 33, Office 116 **RU-630088 Novosibirsk** Phone: +7 3832 / 119598 Fax: +7 3832 / 119598 e mail: info@eltechsystems.ru Elektrostyle **RUSSIA** Poslannikov Per., 9, Str.1 **RU-107005 Moscow** Phone: +7 095 542 4323 Fax: +7 095 956 7526 e mail: info@estl.ru Elektrostyle **RUSSIA** Krasnij Prospekt 220-1, Office No. **RU-630049 Novosibirsk** Phone: +7 3832 / 106618 Fax: +7 3832 / 106626 e mail: info@estl.ru ICOS **RUSSIA** Industrial Computer Systems Zao Ryazanskij Prospekt, 8A, Off. 100 **RU-109428 Moscow** Phone: +7 095 232 0207 Fax: +7 095 232 0327 e mail: mail@icos.ru NPP Uralelektra **RUSSIA** Sverdlova 11A **RU-620027 Ekaterinburg** Phone: +7 34 32 / 532745 Fax: +7 34 32 / 532745 e mail: elektra@etel.ru STC Drive Technique **RUSSIA** Poslannikov Per., 9, Str.1 **RU-107005 Moscow** Phone: +7 095 790 7210 Fax: +7 095 790 7212 e mail: info@privod.ru

#### **AFRICAN REPRESENTATIVE**

CBI Ltd. **SOUTH AFRICA** Private Bag 2016 **ZA-1600 Isando** Phone: +27 (0) 11/ 928 2000 Fax: +27 (0) 11/ 392 2354 e mail: cbi@cbi.co.za

#### **MIDDLE EAST REPRESENTATIVES**

TEXEL Electronics Ltd. **ISRAEL** Box 6272

**IL-42160 Netanya**<br>Phone: +972 (0) 9 / 863 08 91 Fax: +972 (0) 9 / 885 24 30 e mail: texel\_me@netvision.net.il

### **MITSUBISHI ELECTRIC** INDUSTRIAL AUTOMATION Gothaer Strasse 8 | Phone:  $+49 2102 486-0$  | Fax:  $+49 2102 486-7170$  | www.mitsubishi-automation.de

|<br>| D-40880 Ratingen | Hotline: +49 1805 000-765 | megfa-mail@meg.mee.com | www.mitsubishi-automation.com

e mail: csc-a@csc-a.kiev.ua